# $\begin{array}{c|c} 27 \\ \hline \end{array}$

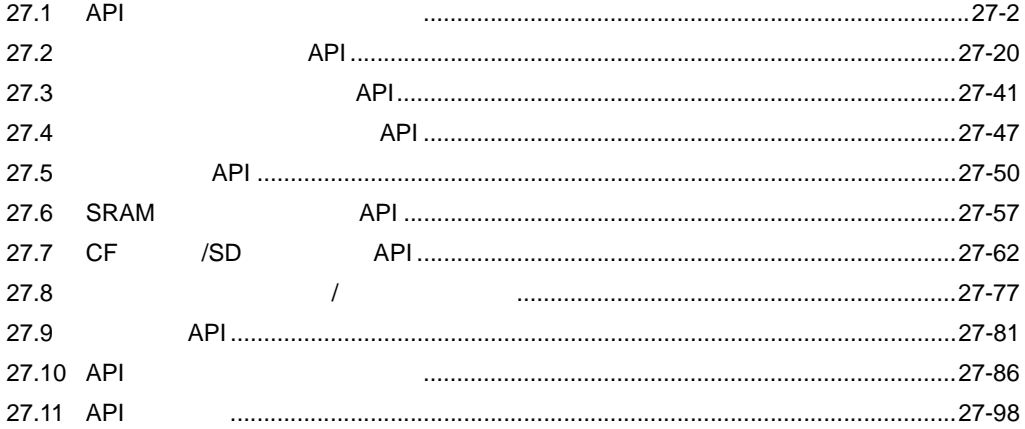

# <span id="page-1-0"></span>27.1 API

1 PLC

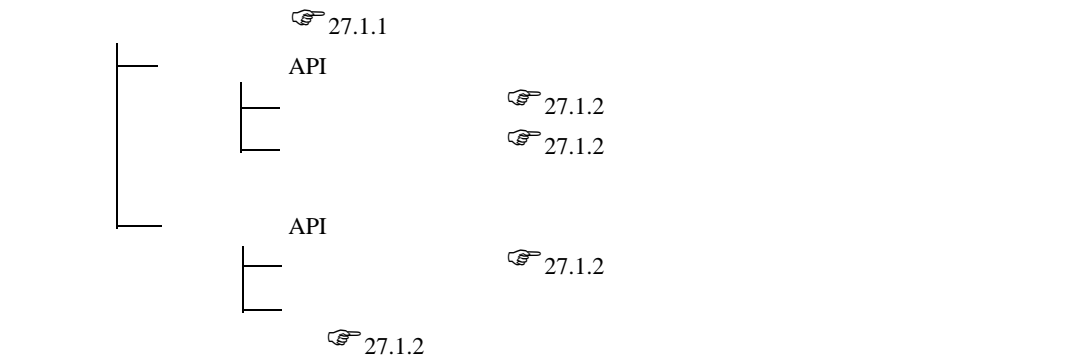

PLC

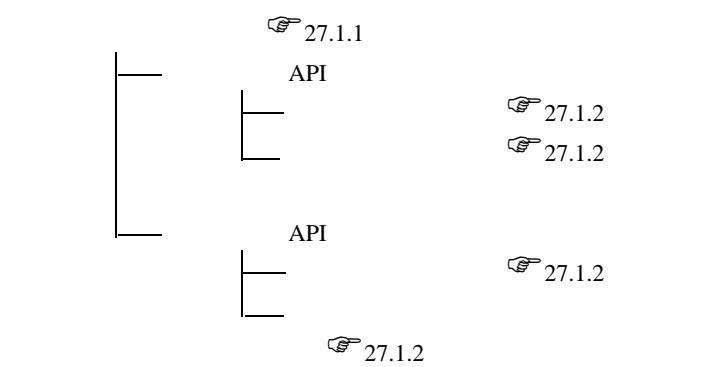

 $\mathcal{F}_{27.1.4}$  $\mathcal{F}_{27.1.5}$ 

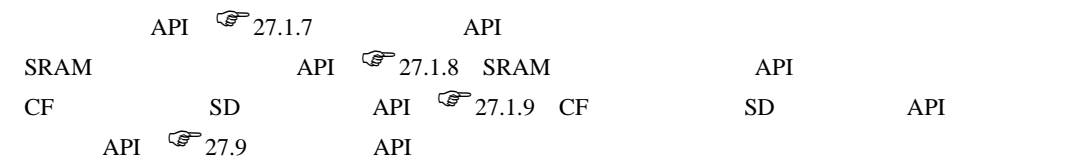

#### API

# <span id="page-2-0"></span> $27.1.1$

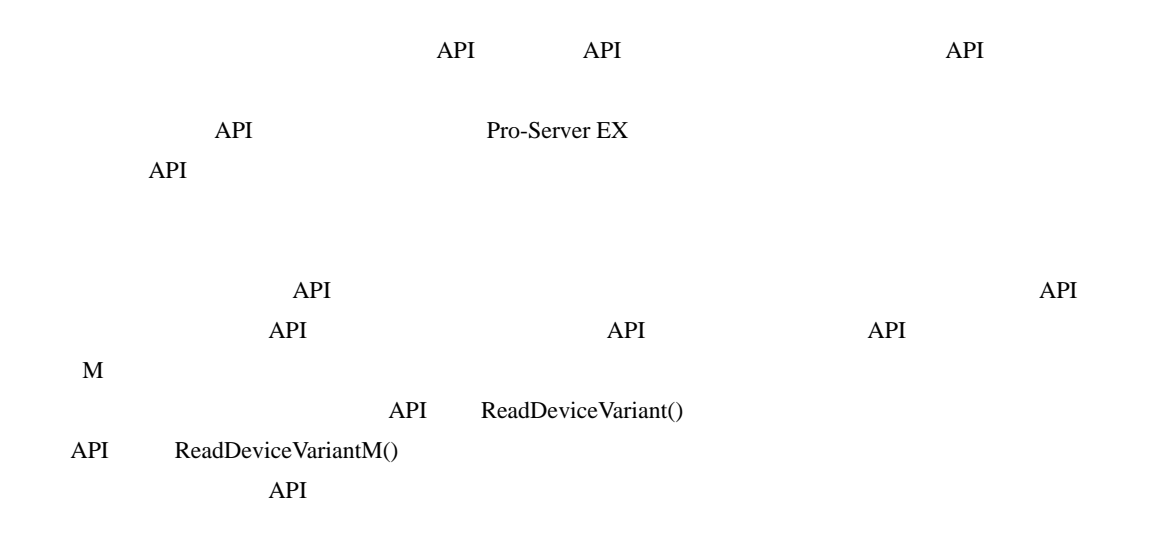

# <span id="page-3-0"></span>27.1.2

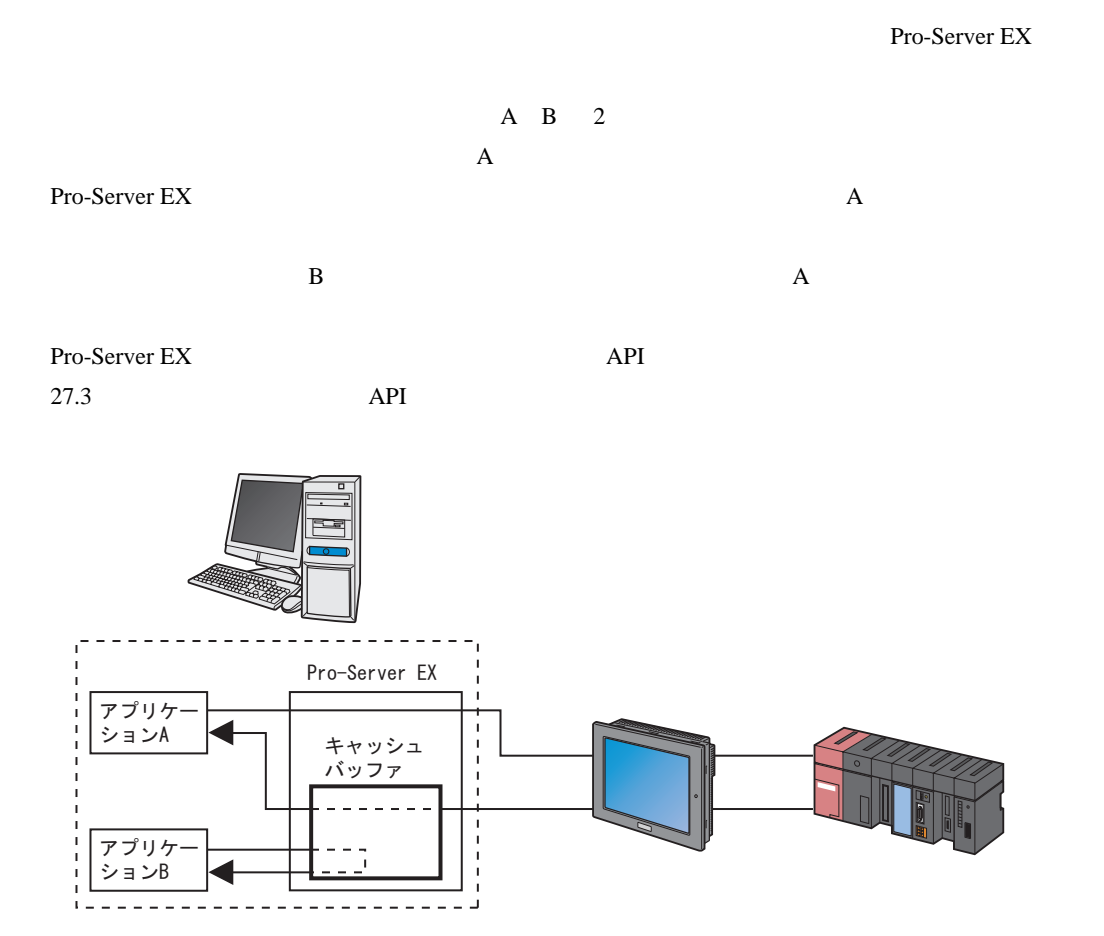

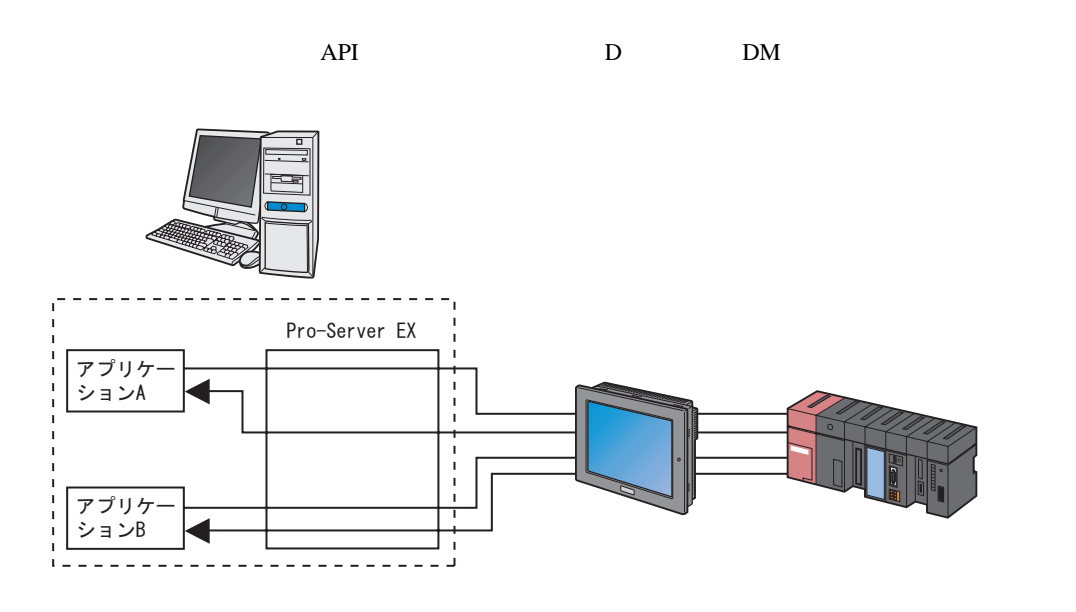

API API API API D DM

Pro-Server EX

 $API$ 

## 27.1.3

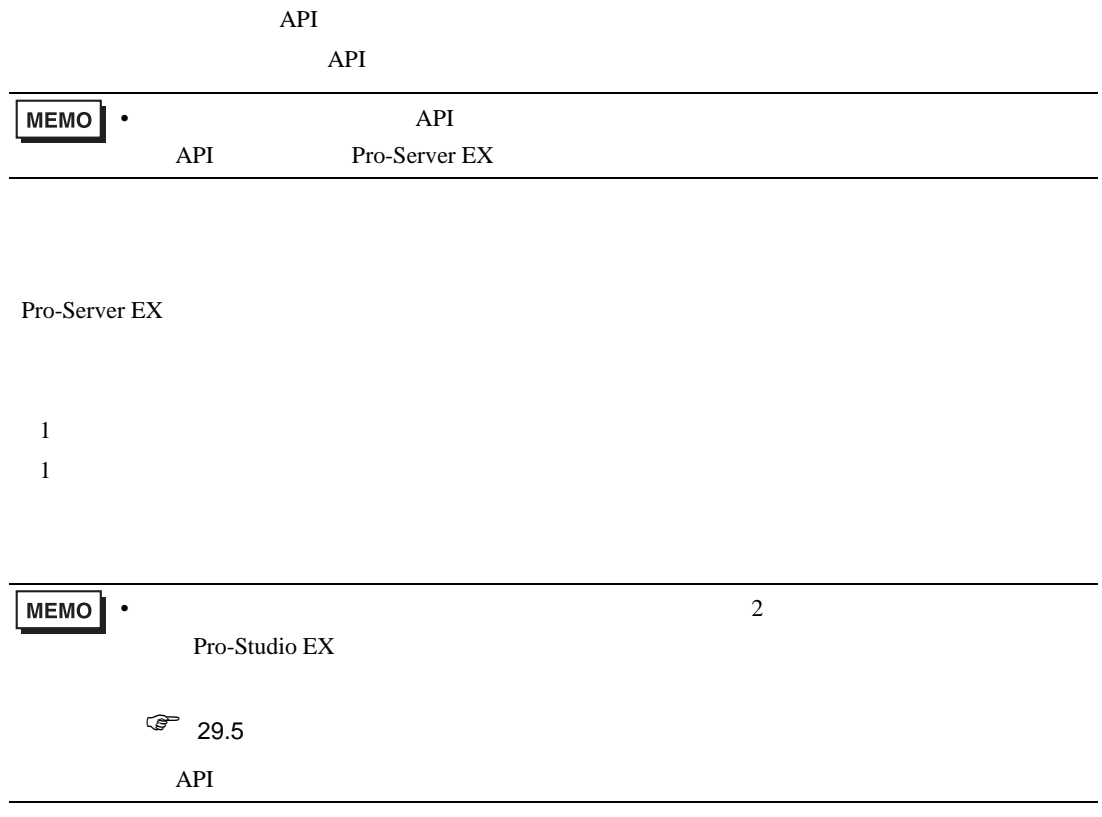

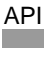

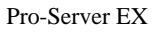

 $\mathbf{R}$ 

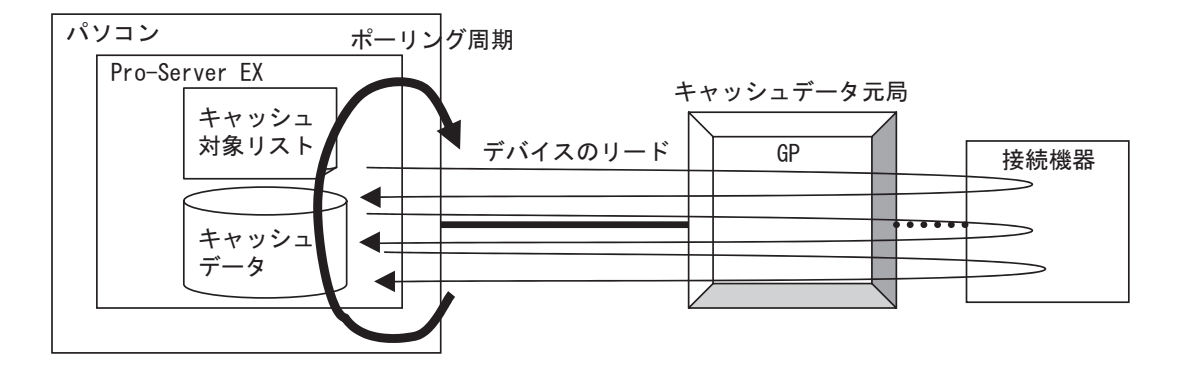

Pro-Server EX

Pro-Server EX

Pro-Server EX

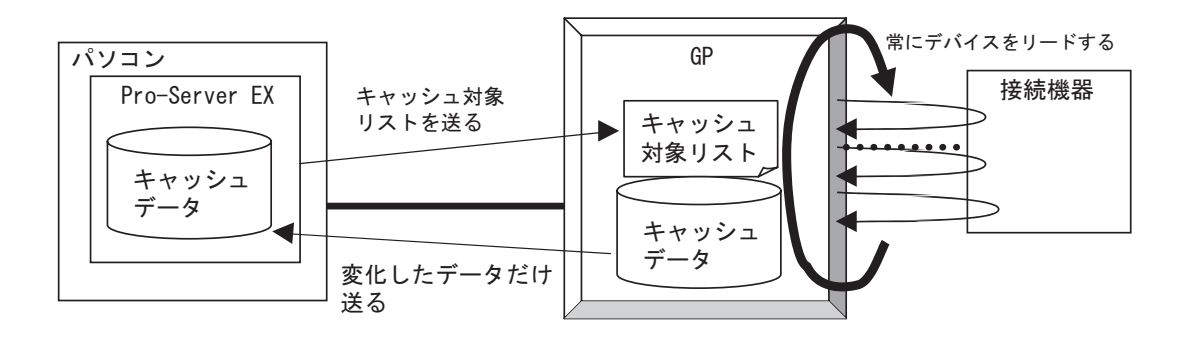

MEMO<sup></sup>

 $\bullet$  Separation is the GP  $\bullet$ 

#### $K$

Pro-Server EX / /

Pro-Studio EX

1 Pro-Server EX Pro-Server EX

 $2)$ 

 $API$ 

 $\frac{3}{3}$ 

3  $\overline{3}$  API PS\_StartCache

1 Pro-Server EX

 $2\,$ 

<span id="page-8-0"></span>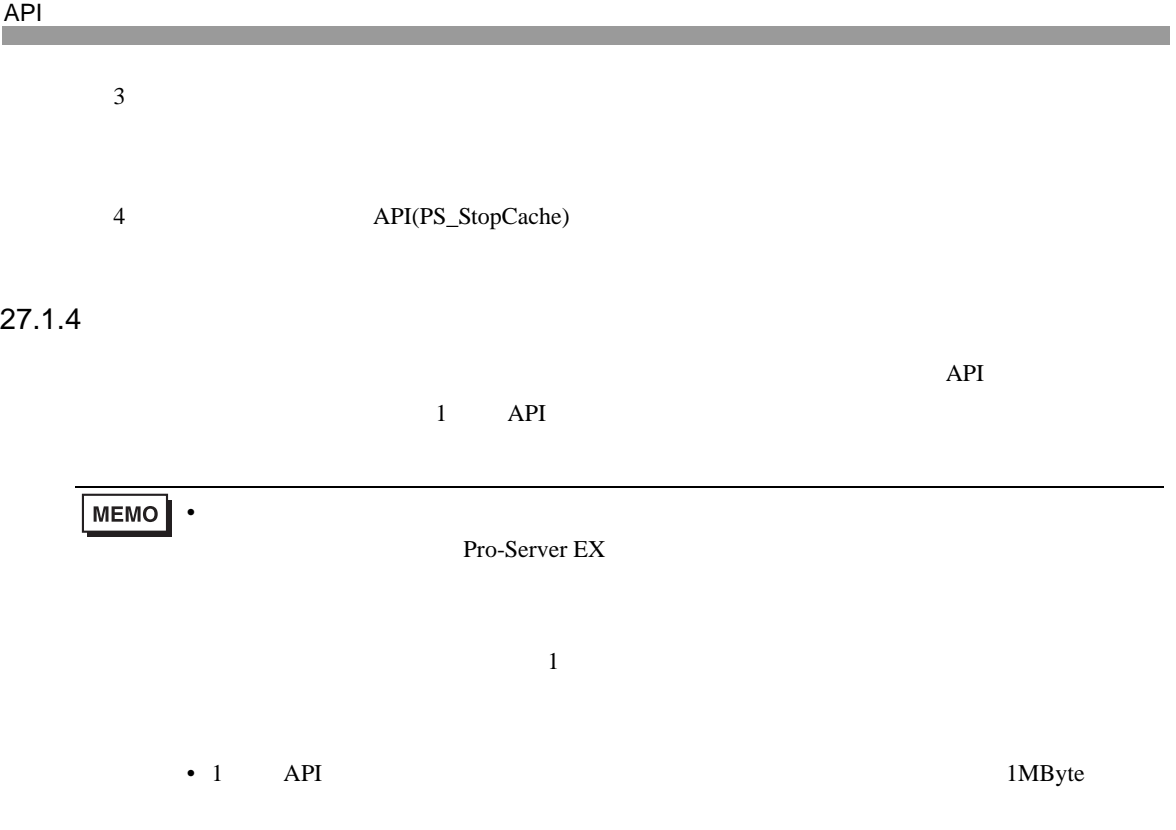

 $\overline{API}$ 

Pro-Server EX

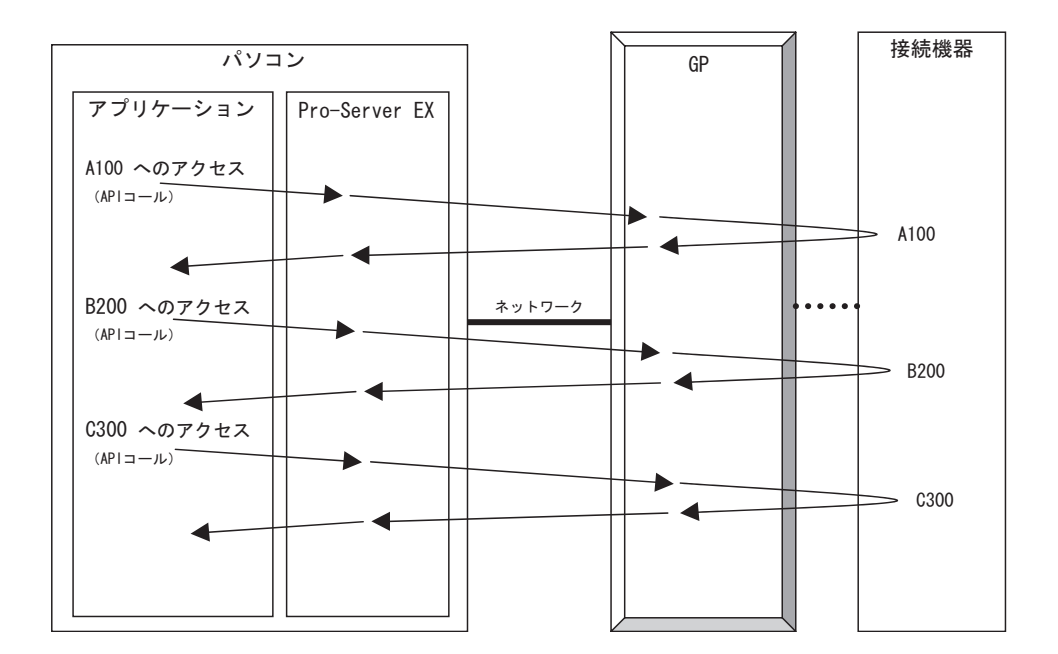

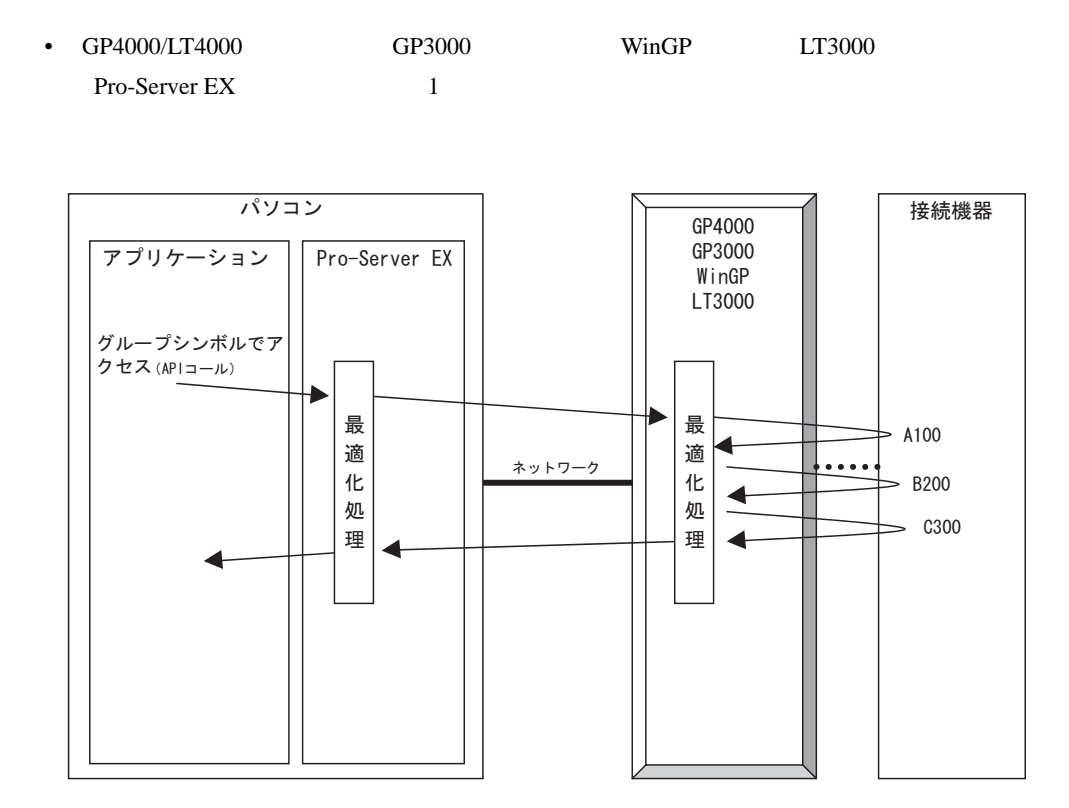

• GP API 1 Pro-Server EX GP

Pro-Server EX

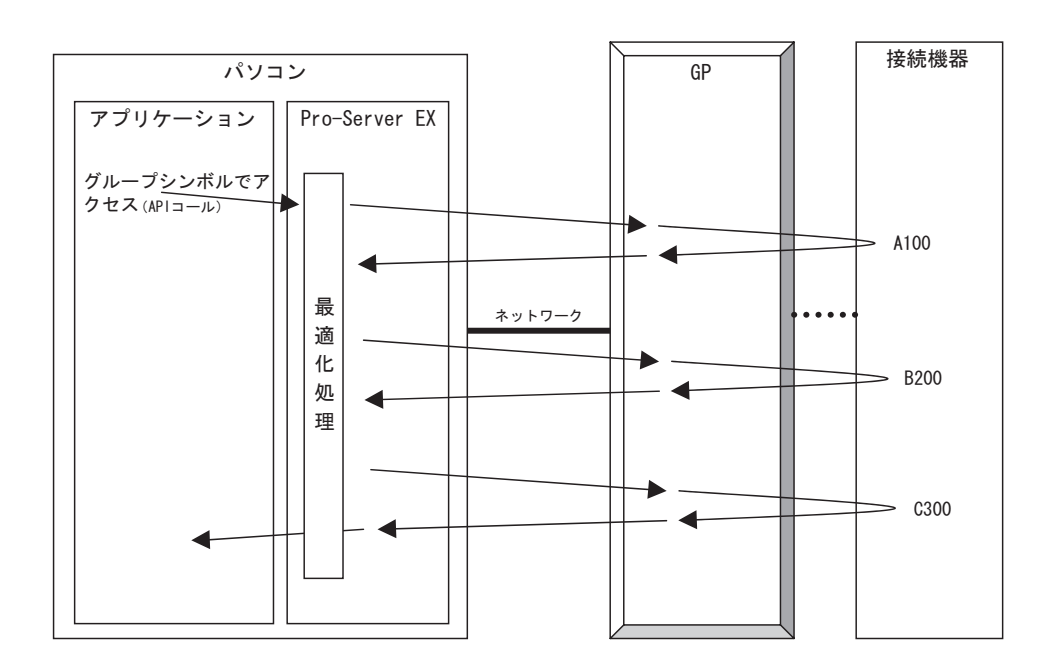

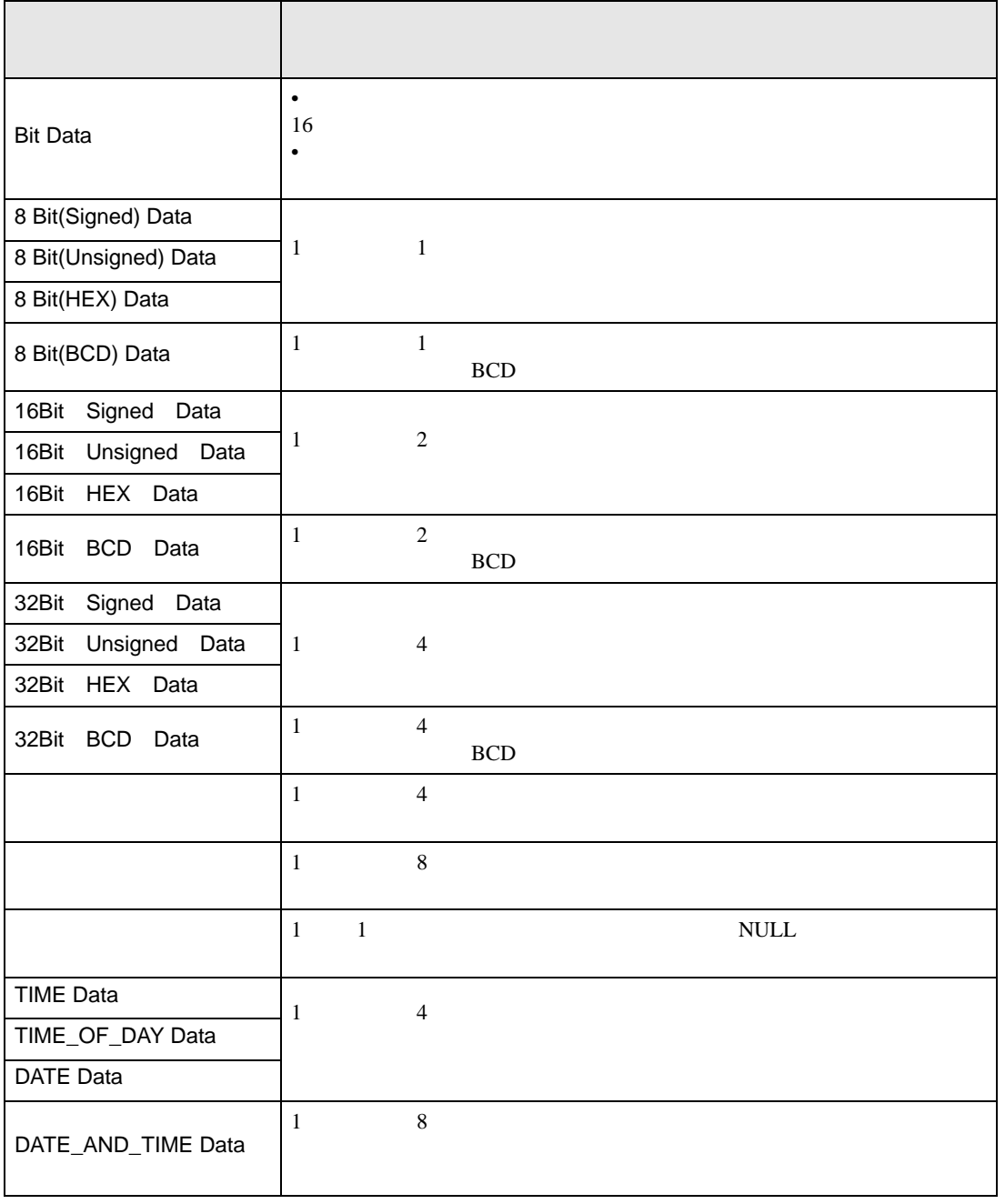

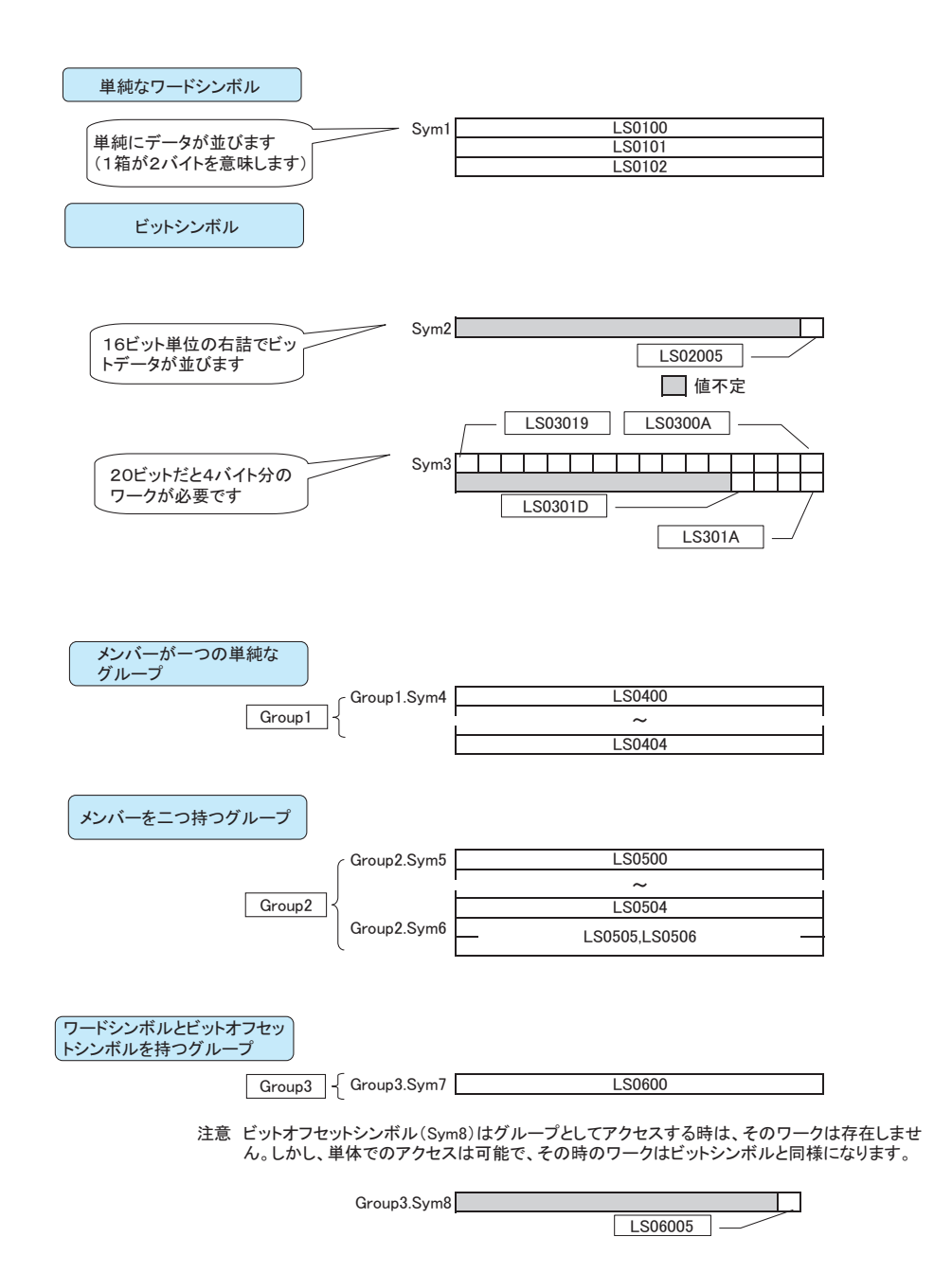

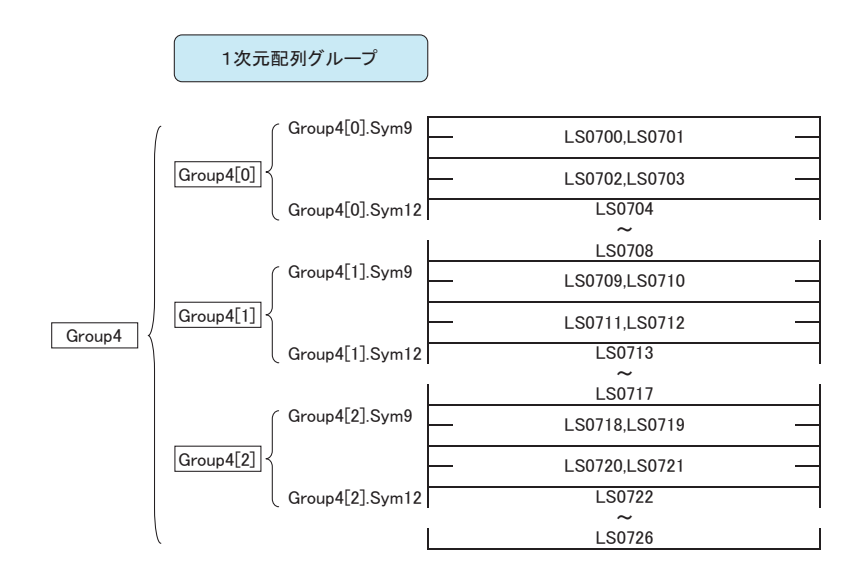

注意 ビットオフセットシンボル(Sym10,Sym11)はグループとしてアクセスする時、そのワークは存在 しません。しかし、単体でのアクセスは可能で、その時のワークはビットシンボルと同様になります。

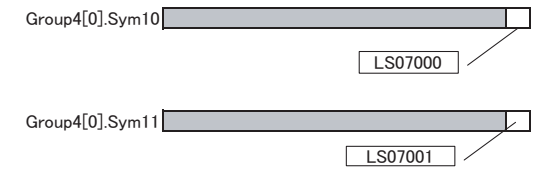

Group4[1].Sym10,Group4[1].Sym11のデバイスアドレスはそれぞれLS07090,LS07091になります Group4[2].Sym10,Group4[2].Sym11のデバイスアドレスはそれぞれLS0718,LS07181になります

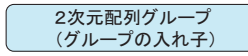

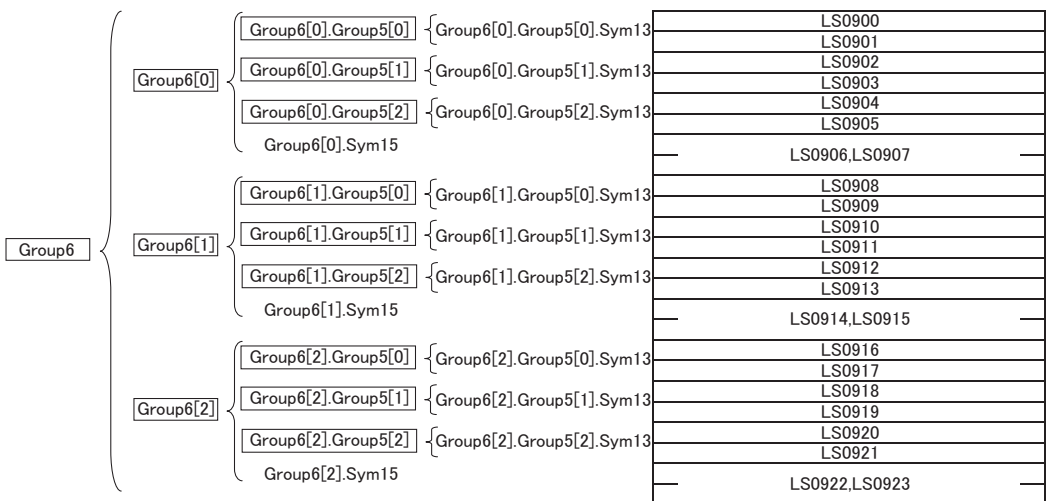

<span id="page-14-0"></span>27.1.5

 $API$ 

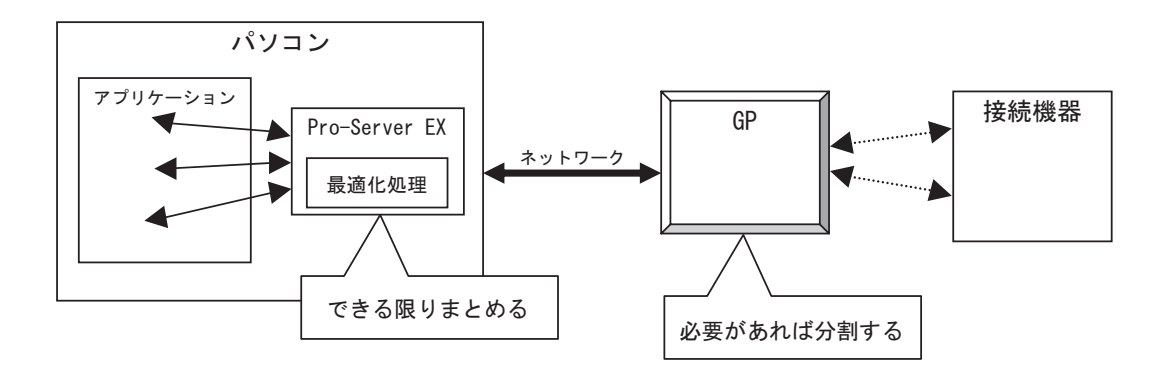

**API** 

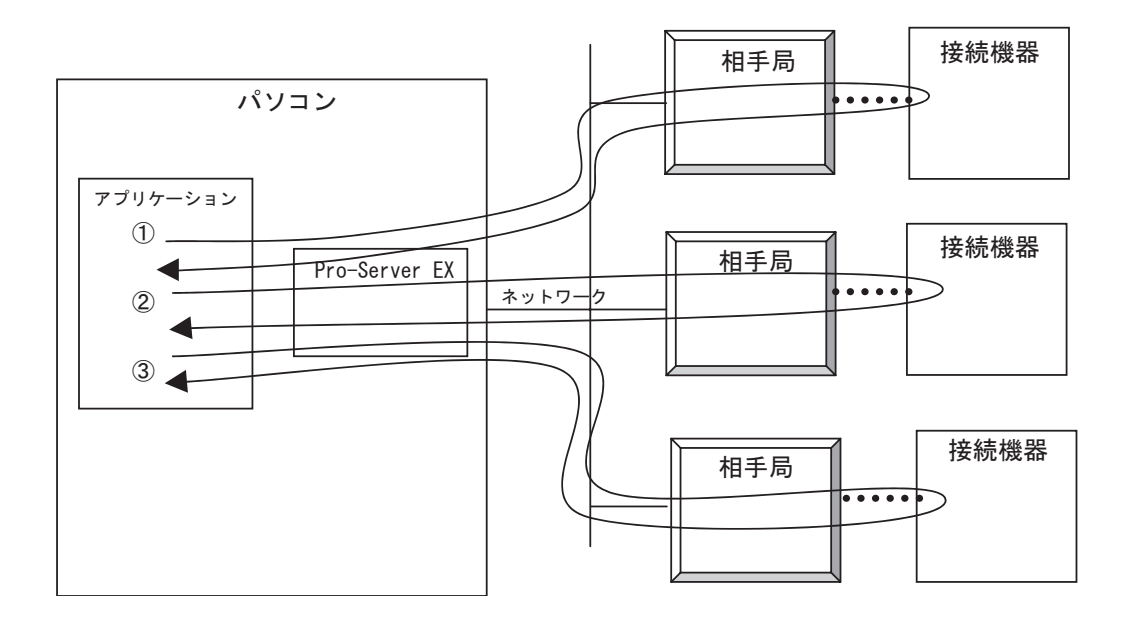

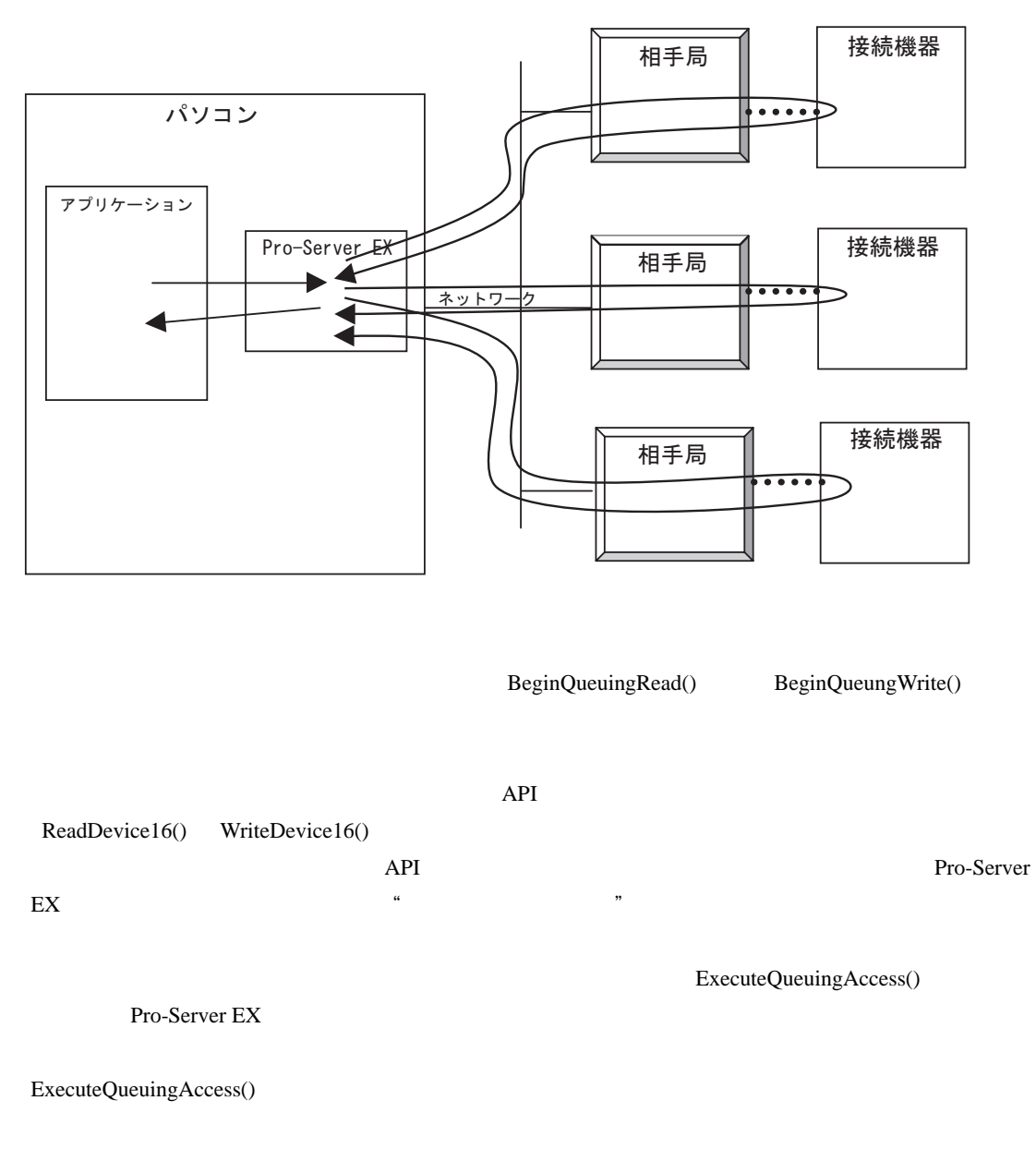

IsQueuingAcceessSucceeded()

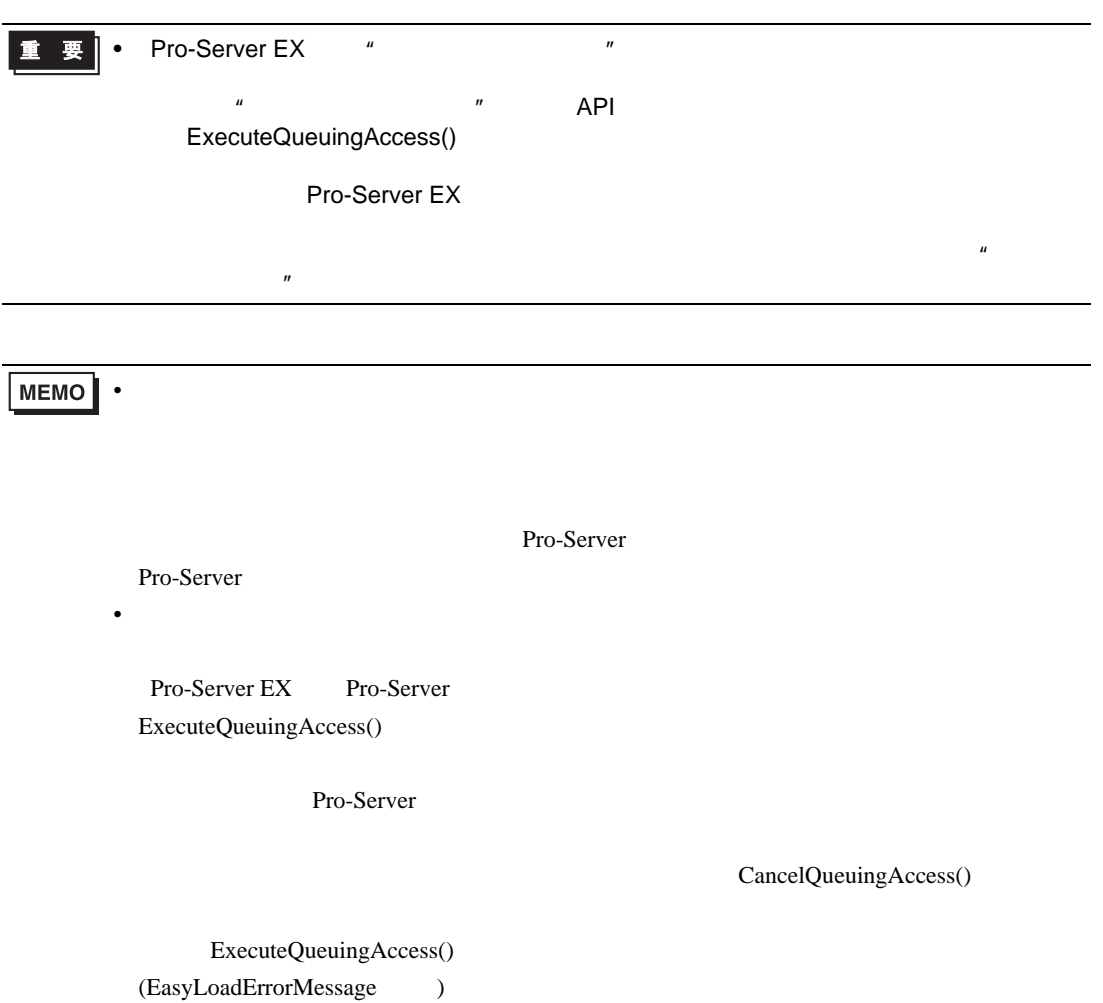

### 27.1.6

Pro-Server EX and the server EX and the server EX and the server EX and the server EX and the server EX and the server EX and the server EX and the server EX and the server EX and the server EX and the server EX and the se

 $16$   $16$ 

 $\mathbf{D0}$  /  $\qquad \qquad$ 

 $\frac{1}{1}$  16  $\frac{16}{16}$  16

 $(20)$ 

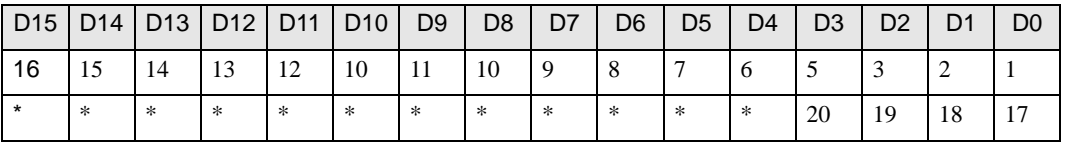

#### <適用 API

ReadDeviceBit/WriteDeviceBit(), ReadDevice/WriteDevice(),ReadDeviceVariant/WriteDeviceVariant() 1 EASY\_AppKind\_Bit ReadSymbol/WriteSymbol()

Variant BOOL 1 Variant BOOL 1 1 1 Variant BOOL 2000 BOOL 2000 BOOL 2000 BOOL 2000 BOOL 2010 BOOL 2010 BOOL 2010 BOOL 2010 BOOL 2010 BOOL 2010

#### API>

ReadDeviceVariant/WriteDeviceVariant()  $0x201$  EASY\_AppKind\_BOOL

ReadSymbolVariant/WriteSymbolVariant()

" 16 " Wariant BOOL

<span id="page-18-2"></span><span id="page-18-1"></span><span id="page-18-0"></span>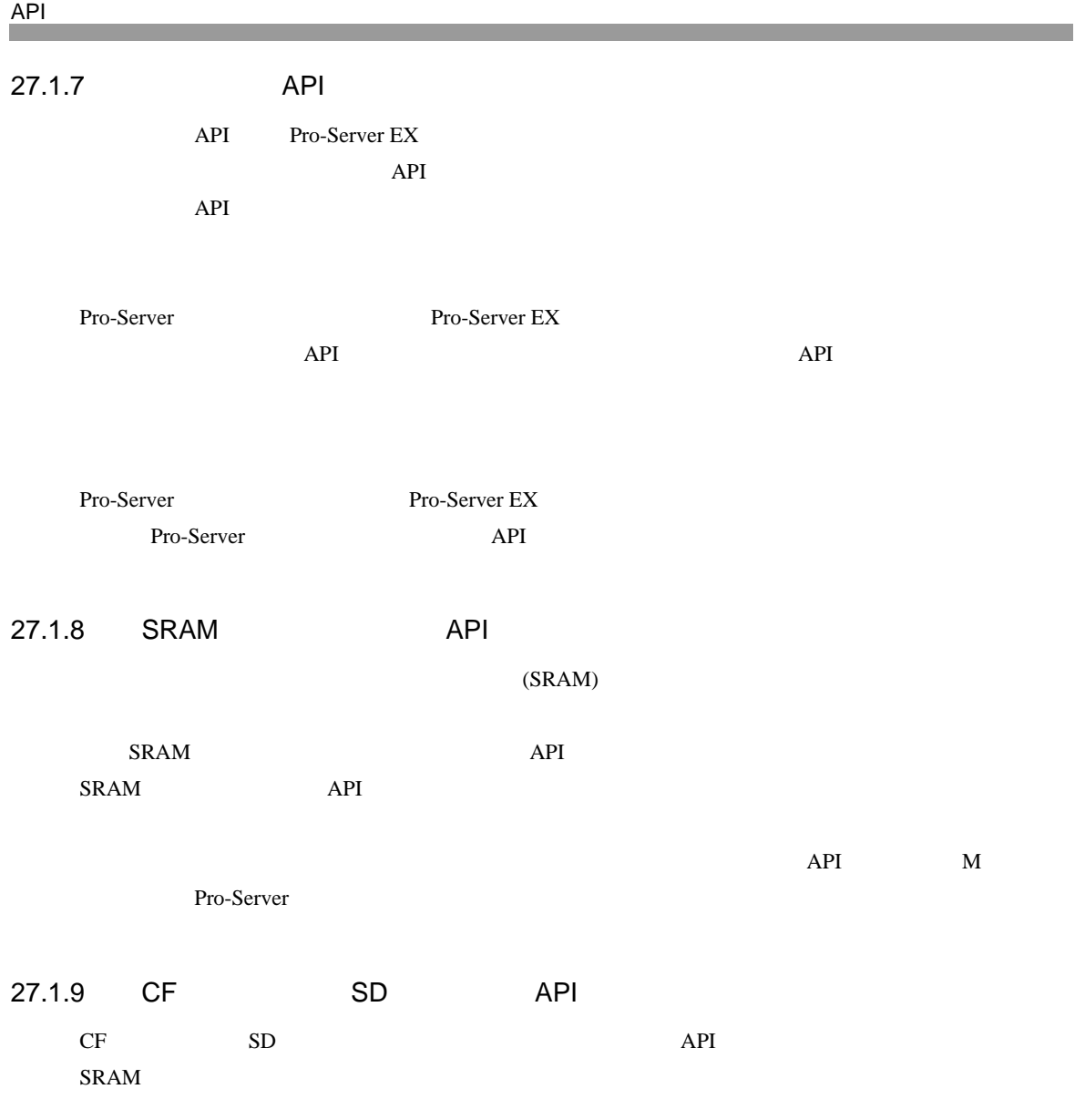

<span id="page-19-0"></span>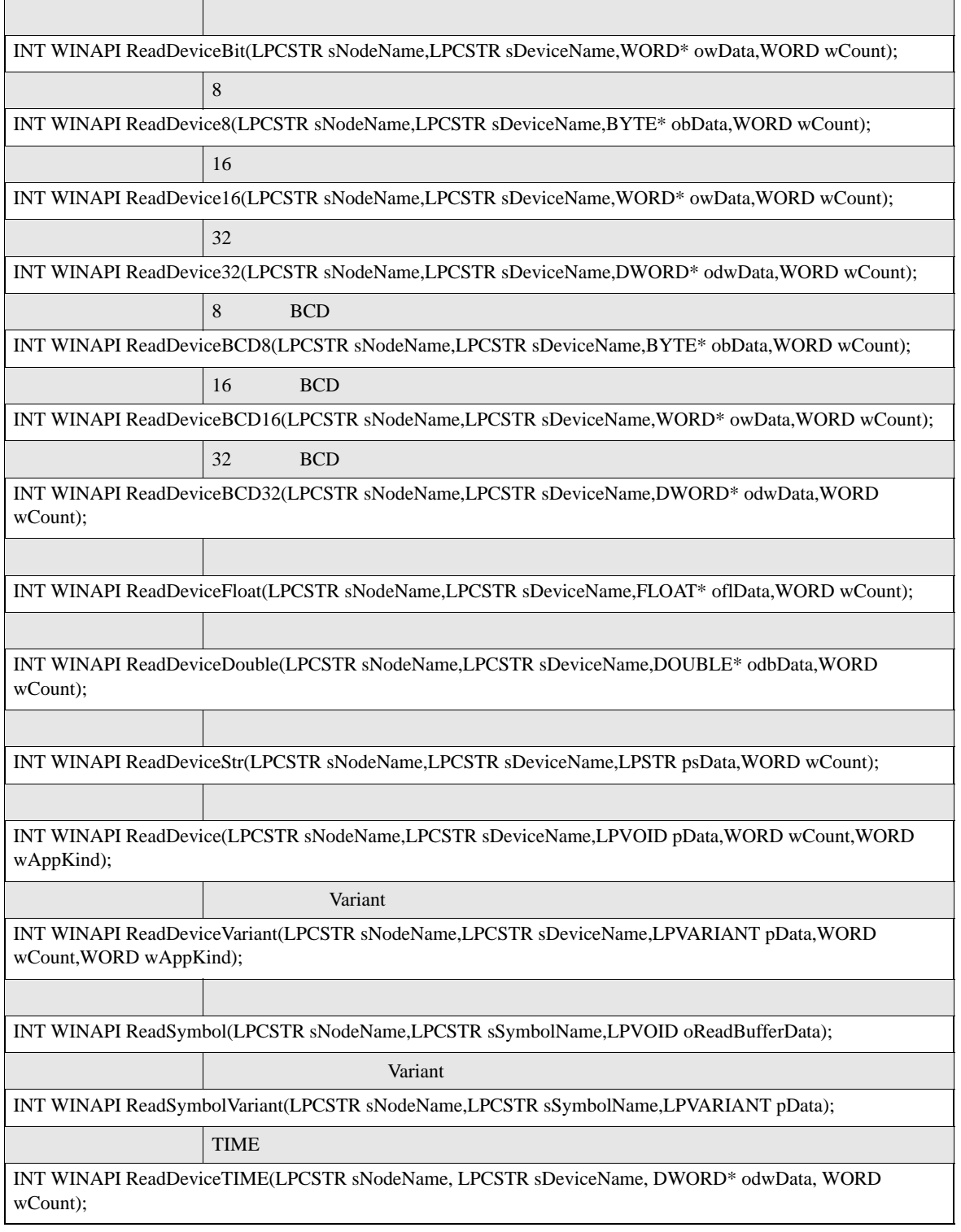

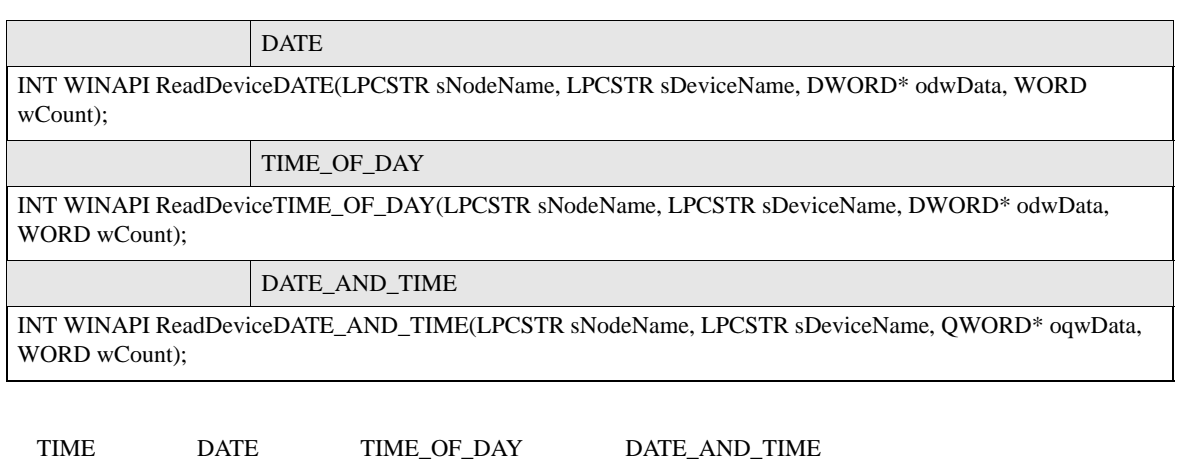

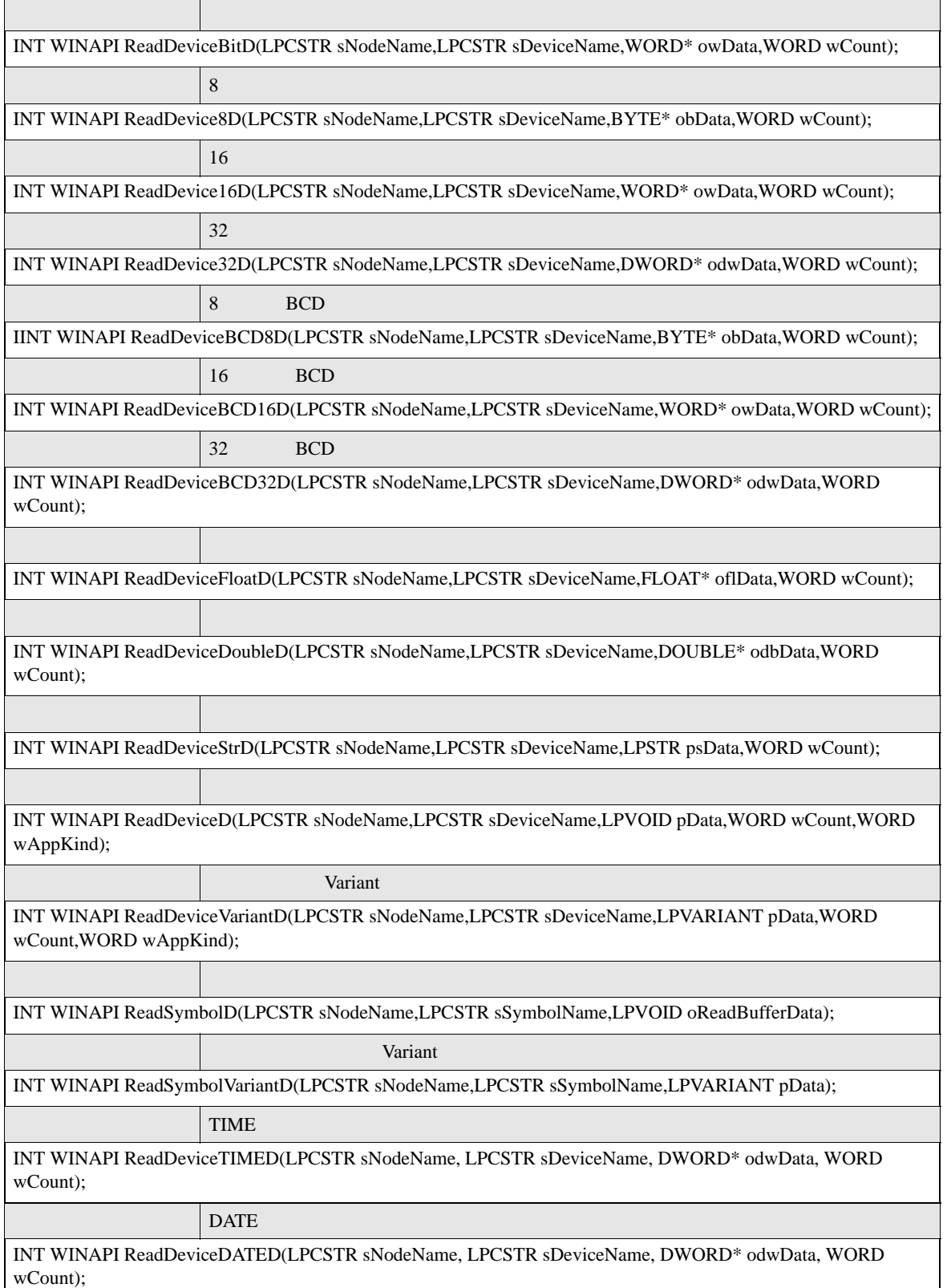

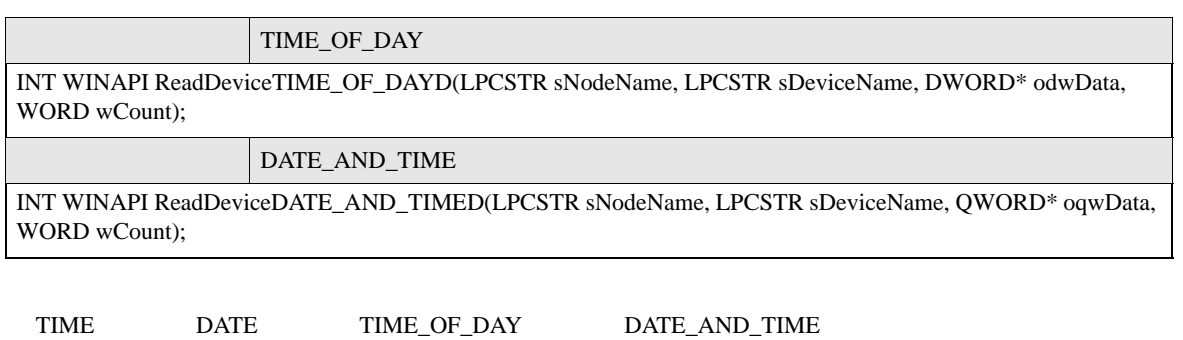

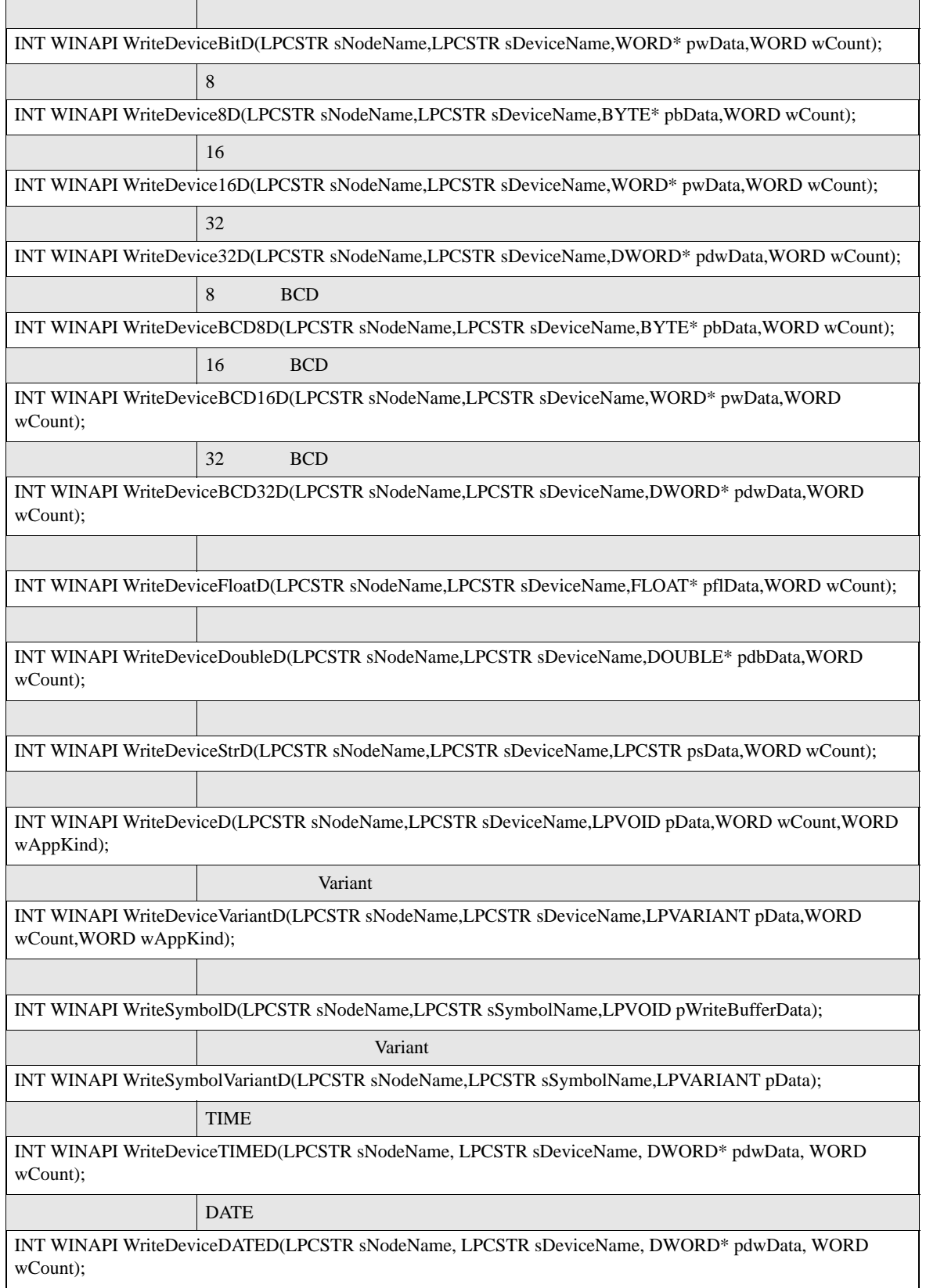

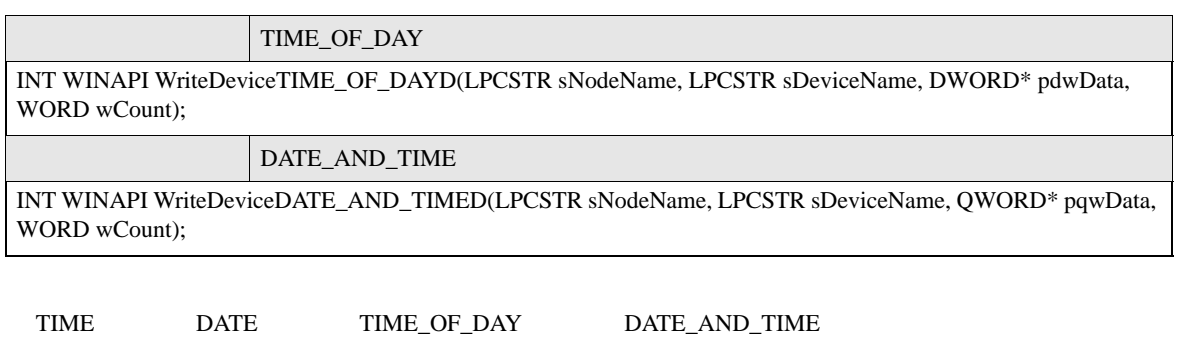

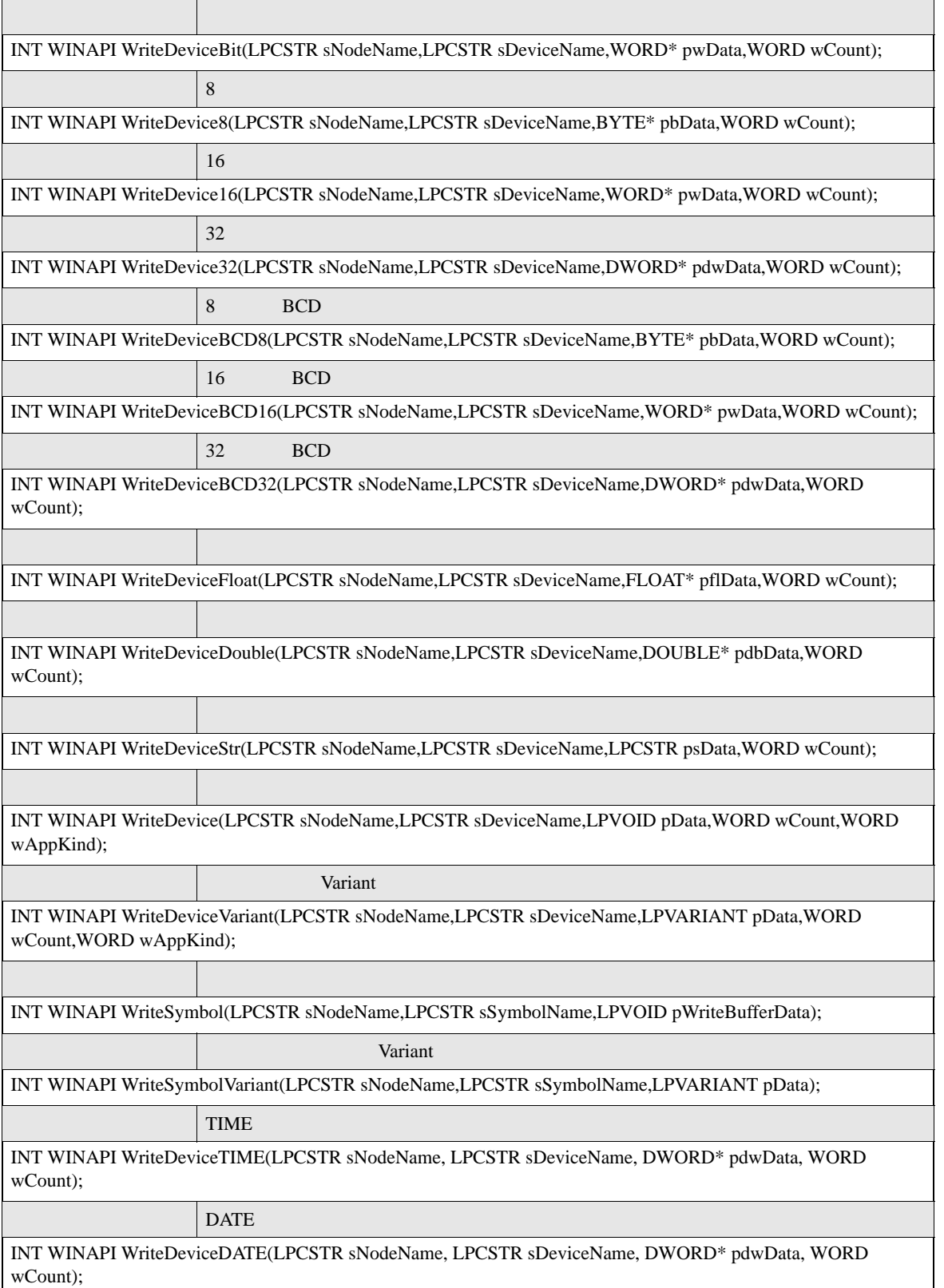

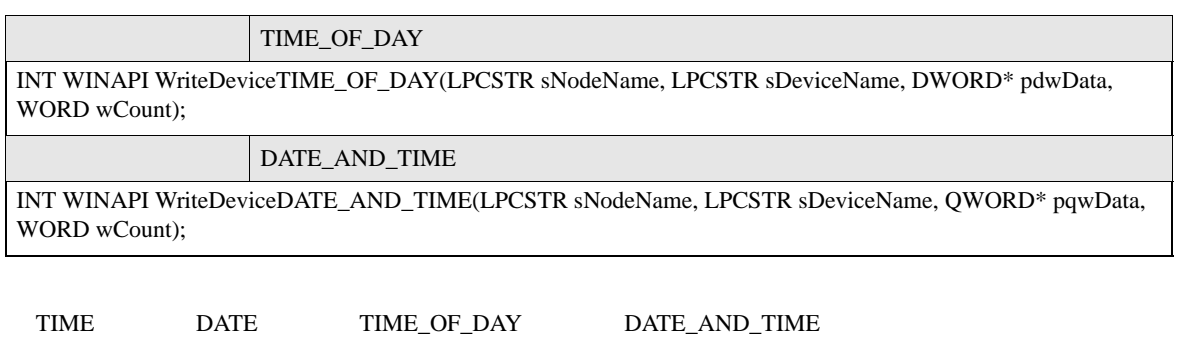

 $\blacksquare$   $\blacksquare$   $\blacks$ 

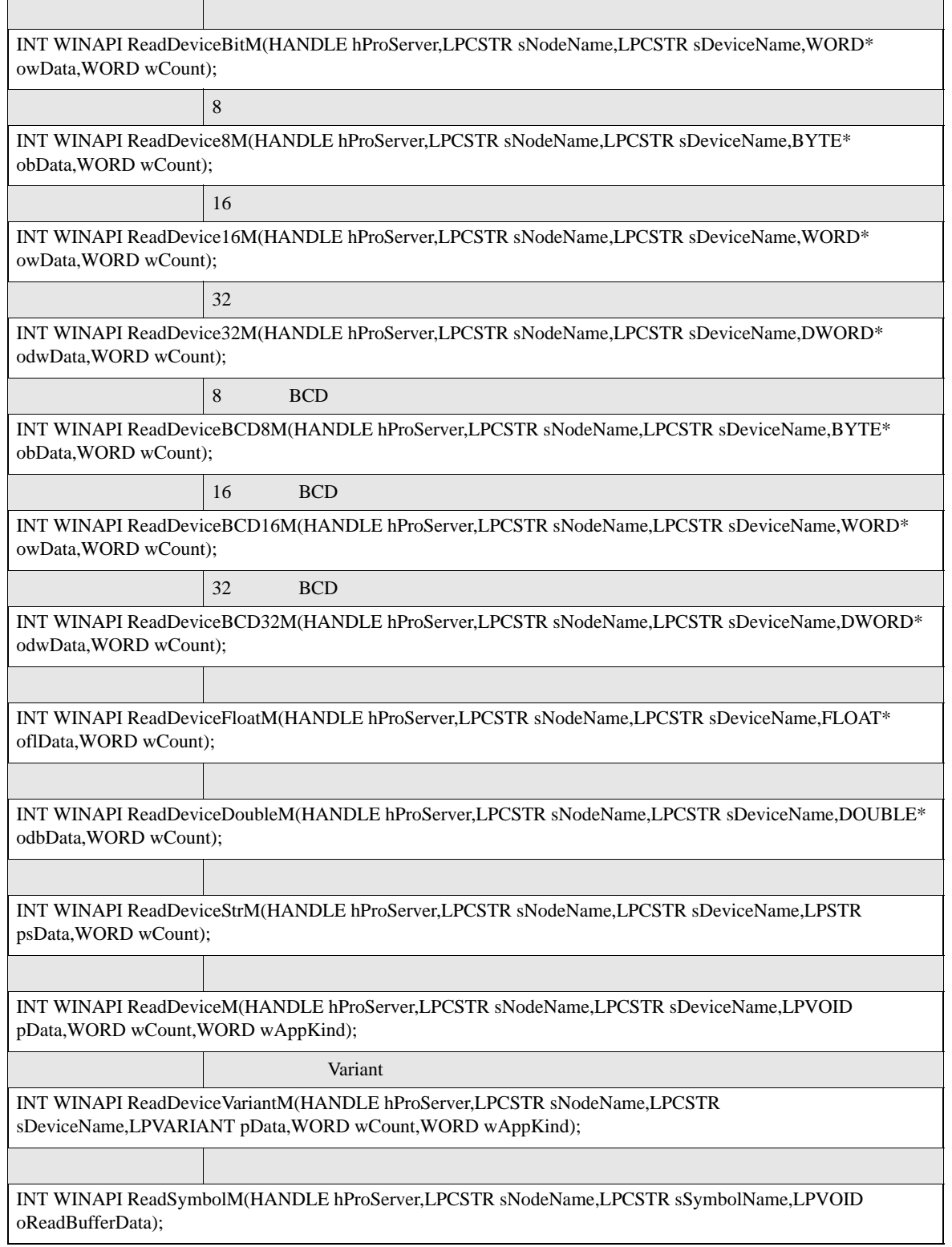

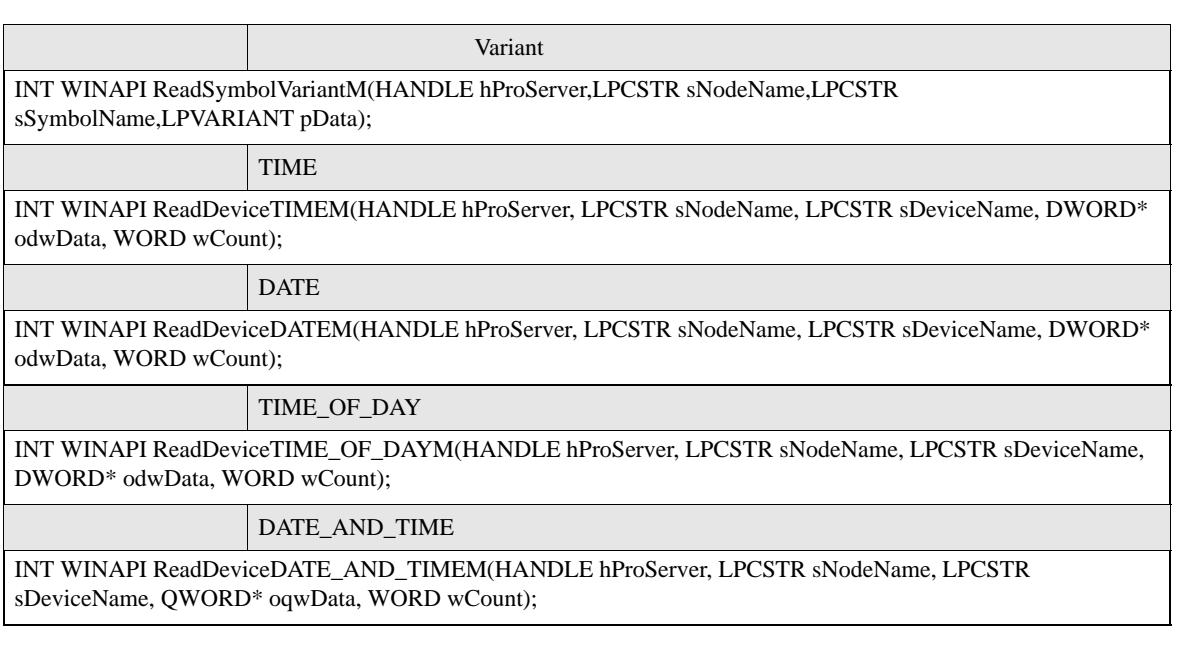

TIME データ、DATE データ、TIME\_OF\_DAY データ、DATE\_AND\_TIME データで読み出したバイナリ値

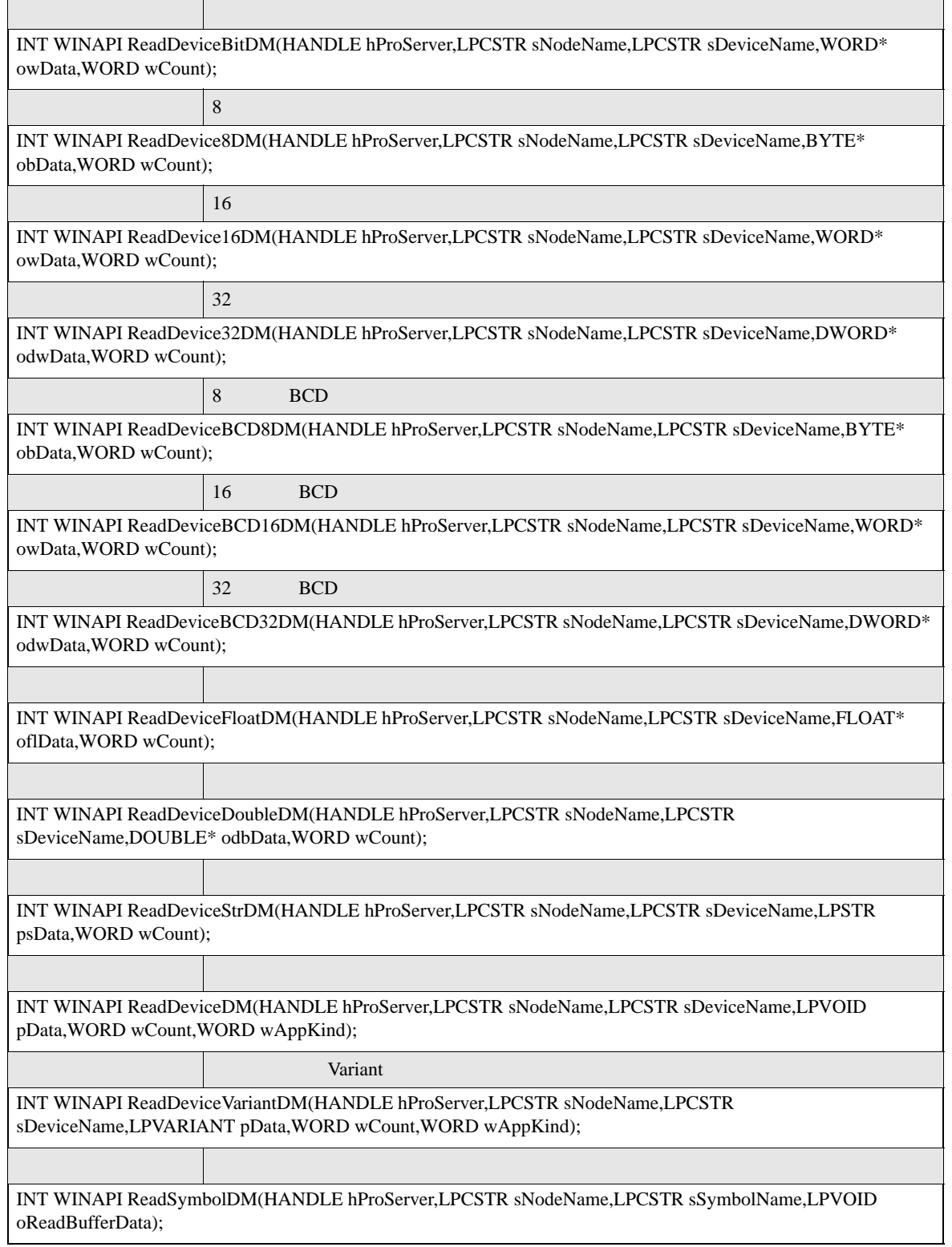

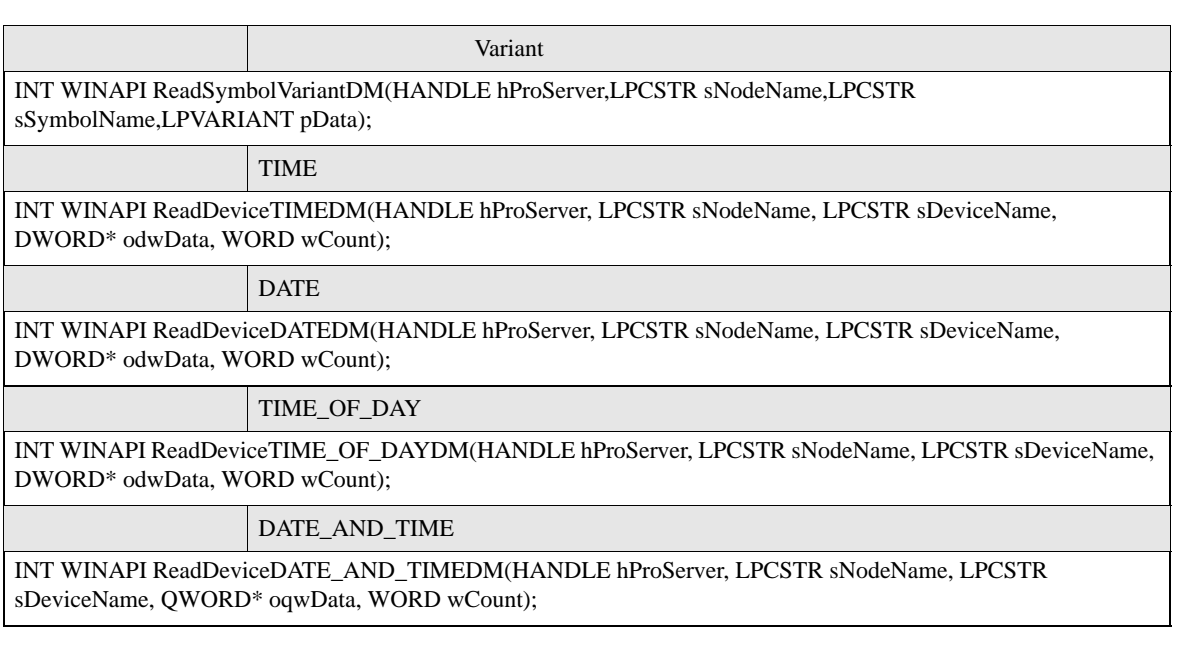

TIME データ、DATE データ、TIME\_OF\_DAY データ、DATE\_AND\_TIME データで読み出したバイナリ値

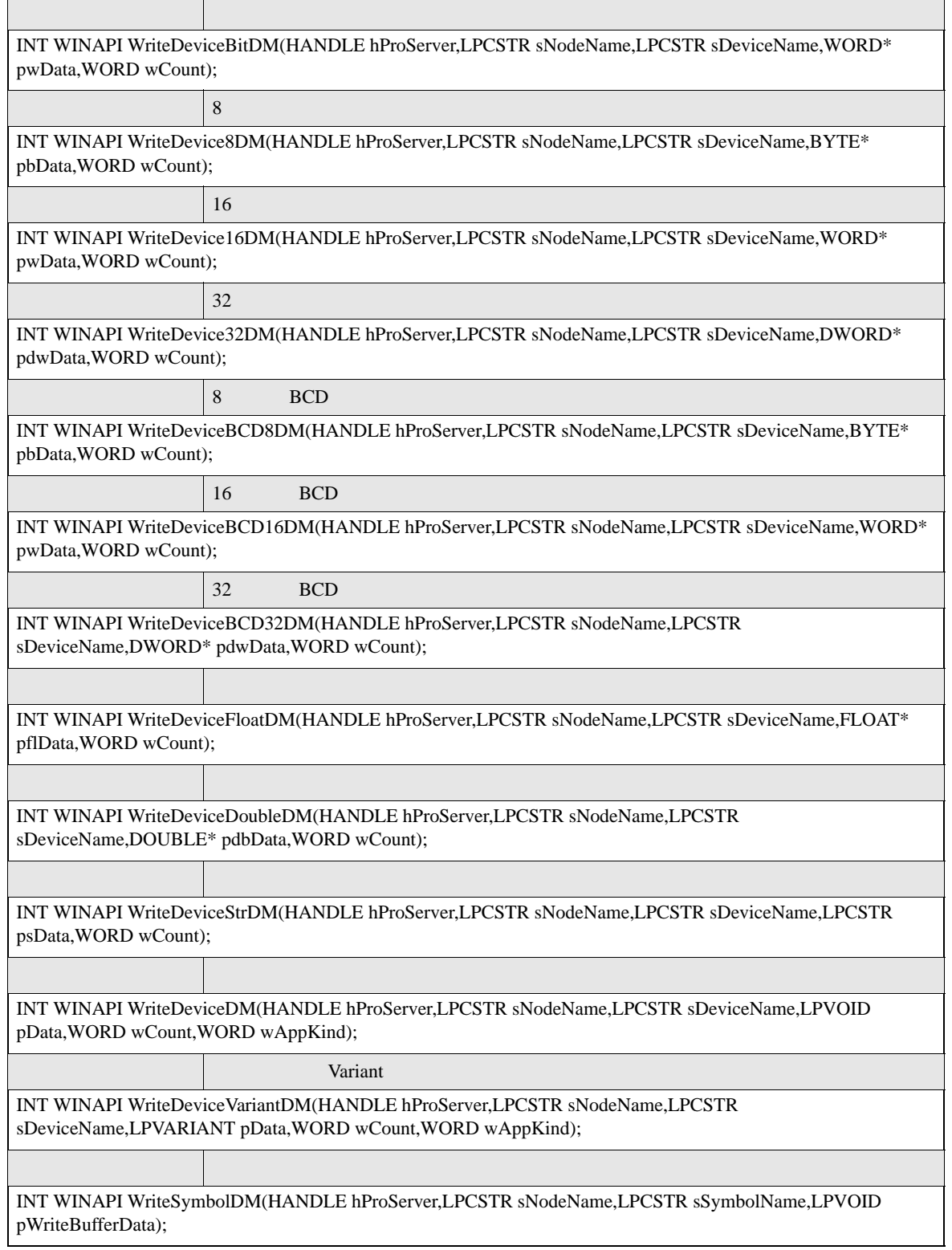

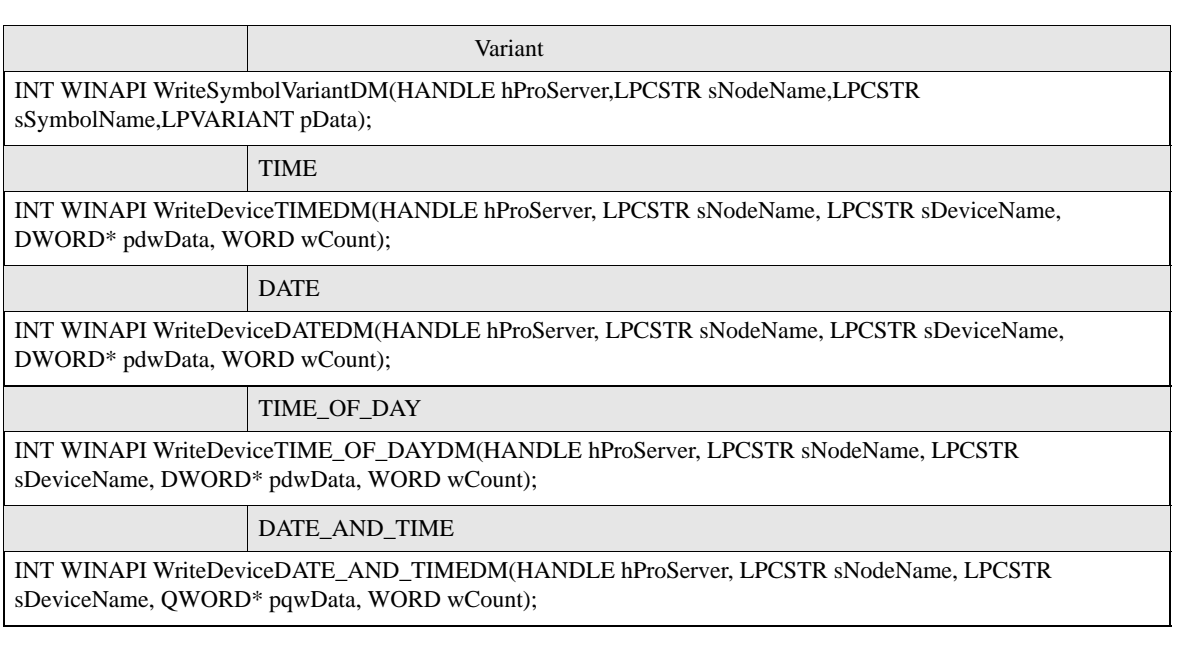

TIME データ、DATE データ、TIME\_OF\_DAY データ、DATE\_AND\_TIME データで読み出したバイナリ値

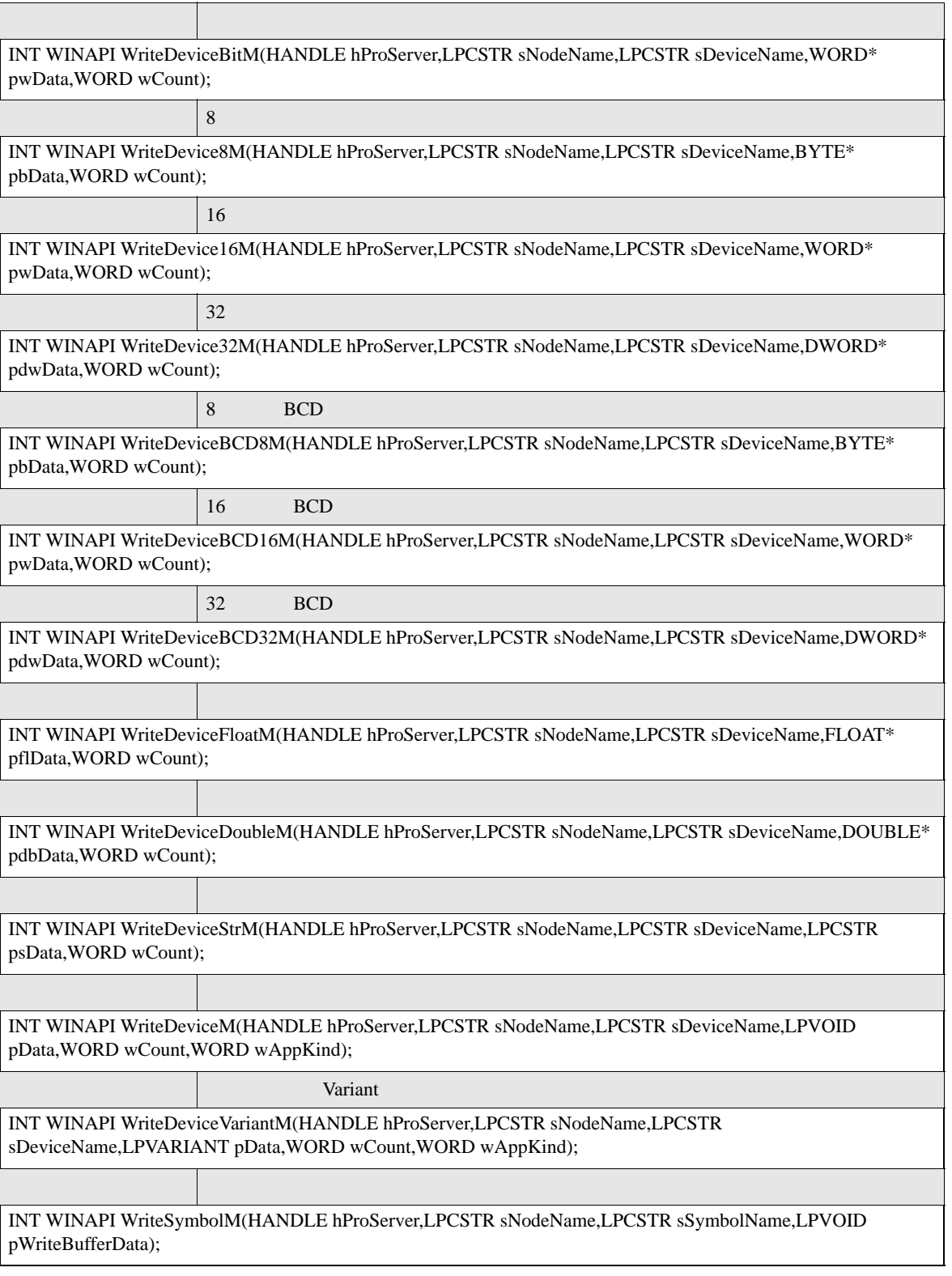

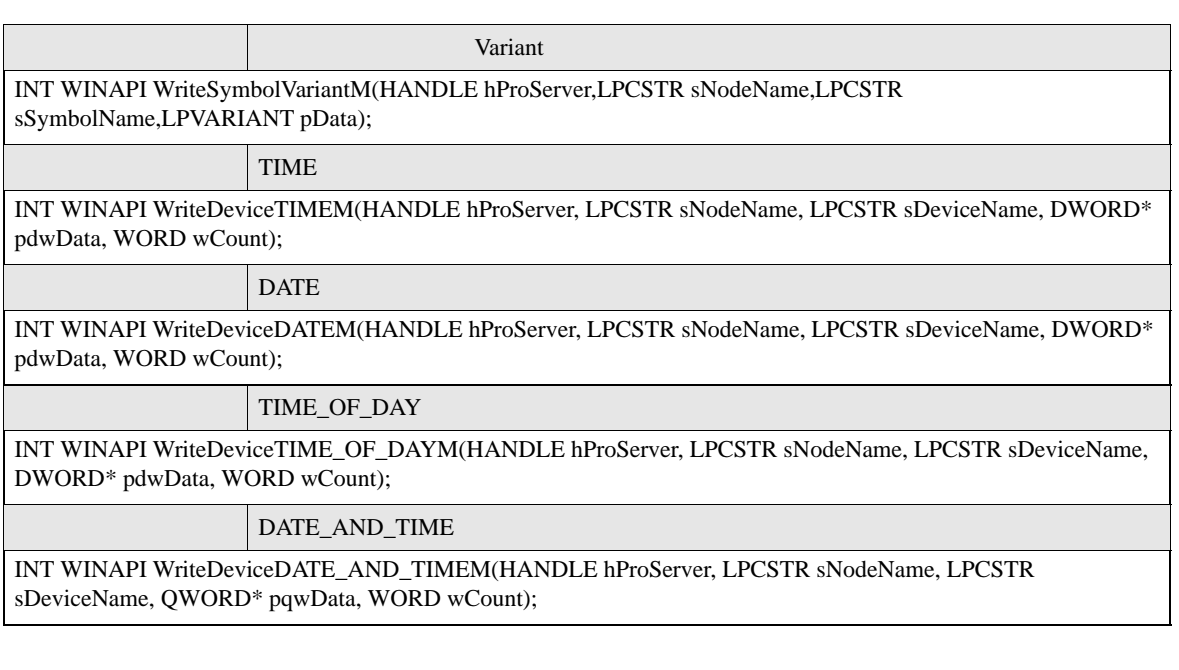

TIME データ、DATE データ、TIME\_OF\_DAY データ、DATE\_AND\_TIME データで読み出したバイナリ値

#### <span id="page-35-0"></span>bsNodeName

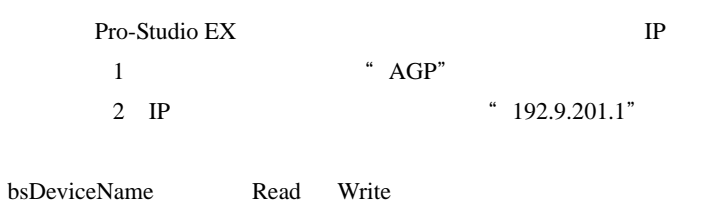

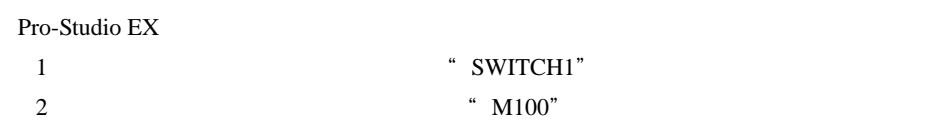

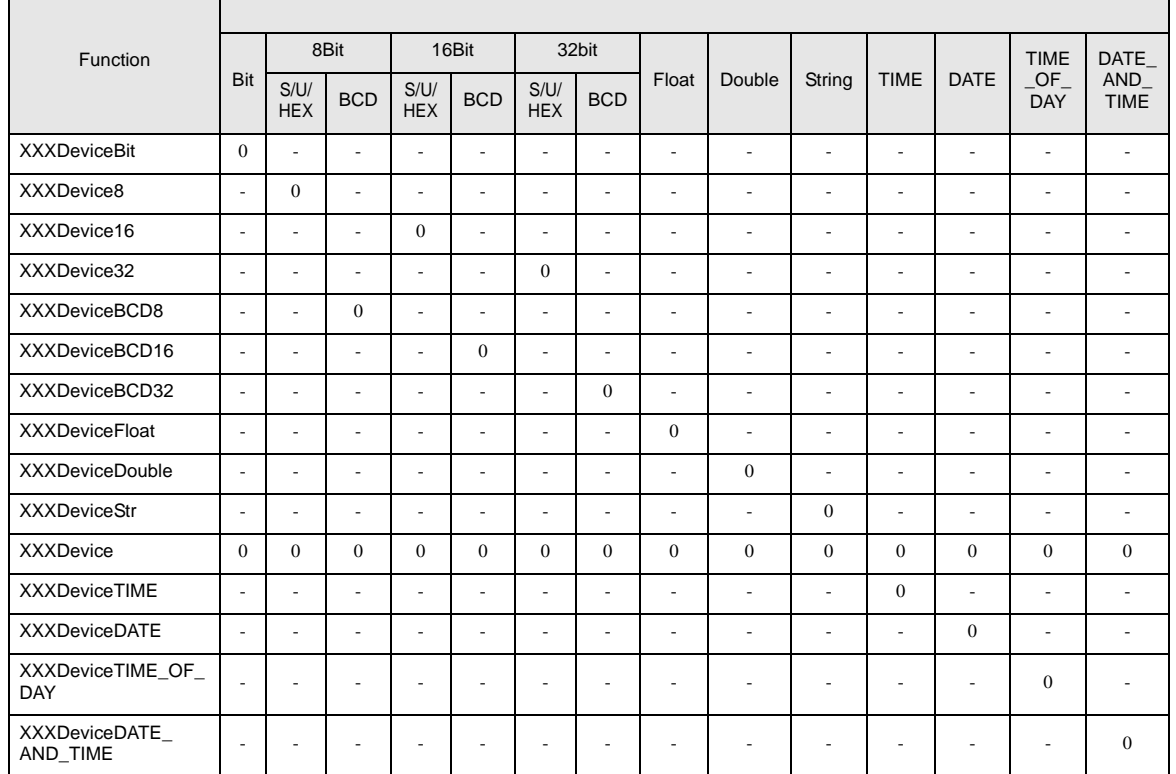
pxxData Read Write

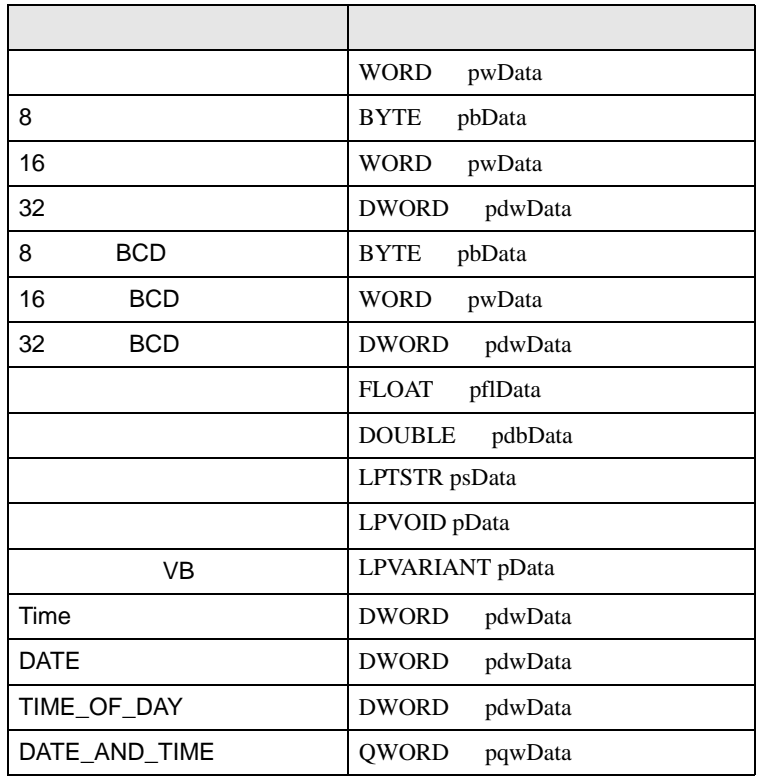

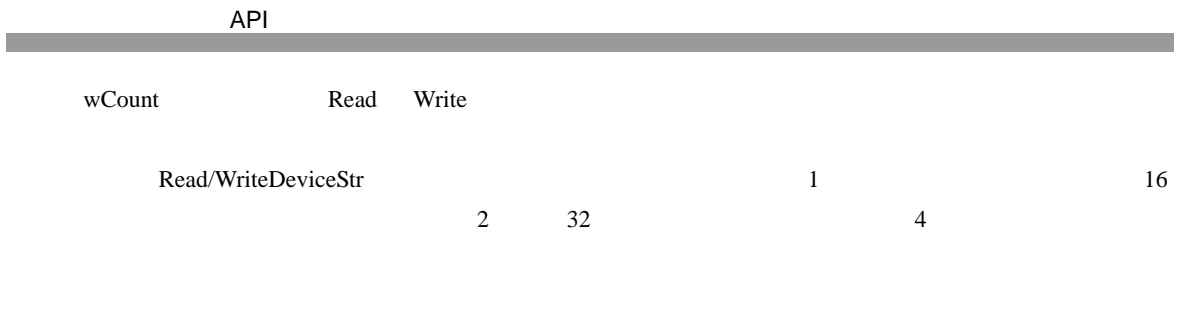

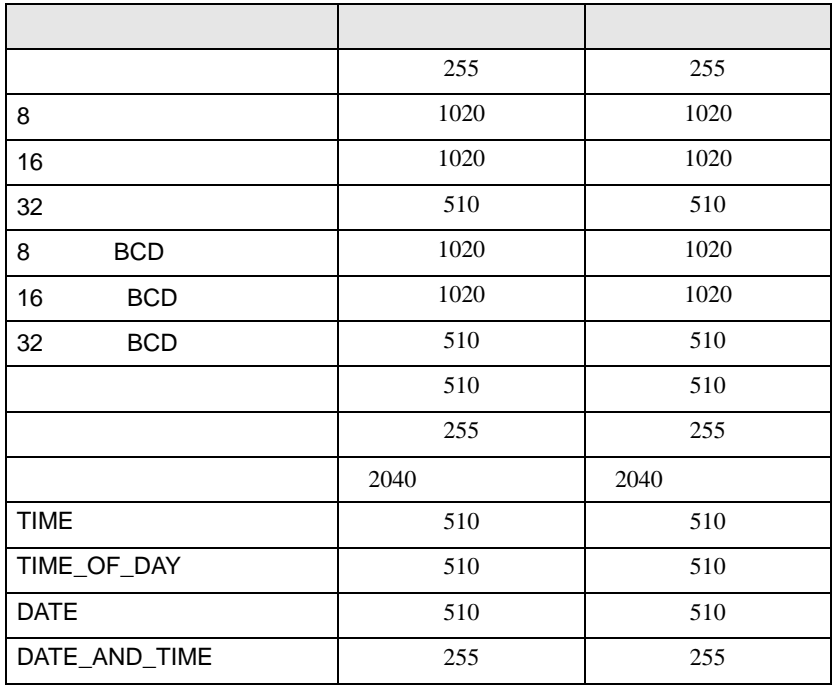

wAppKind :

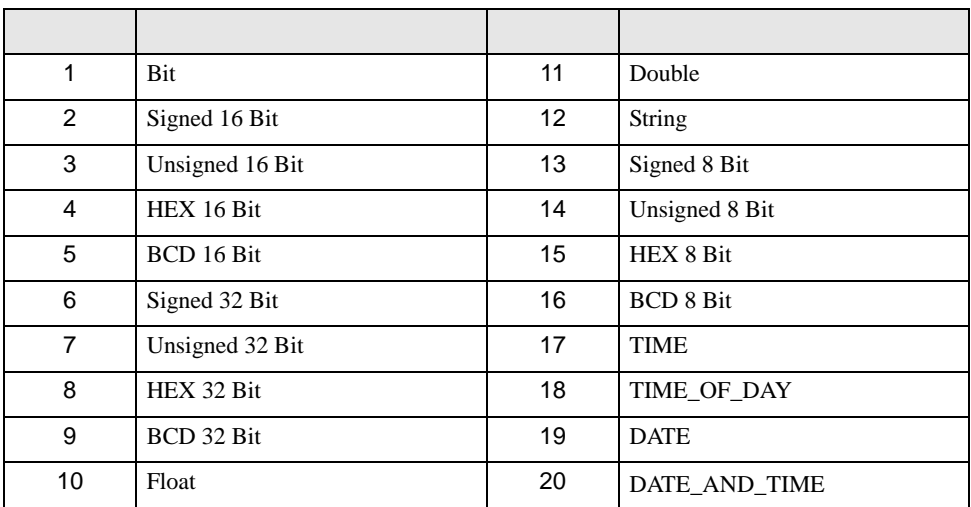

VB the contract of the contract of the contract of the contract of the contract of the contract of the contract of the contract of the contract of the contract of the contract of the contract of the contract of the contrac

Read/WriteDevice

正常終了:0

Read/WriteDeviceBit

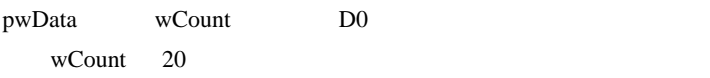

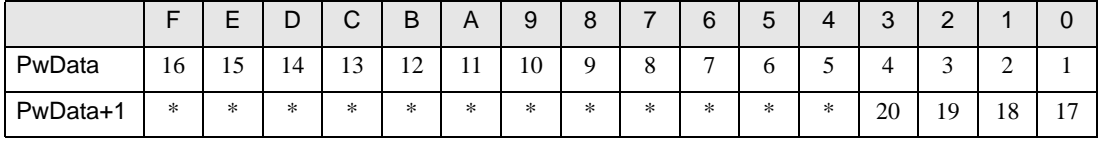

/ Read/WriteDeviceBit

Read/WriteDevice8 16 32

 $*$ 

#### Read/WriteDeviceBCD8 16 32

 $BCD$ 

pxxData BCD

Pro-Server EX BCD

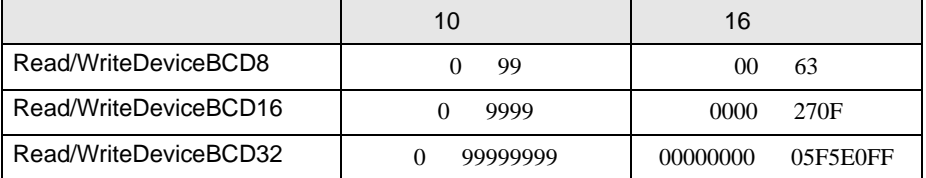

27.3 API

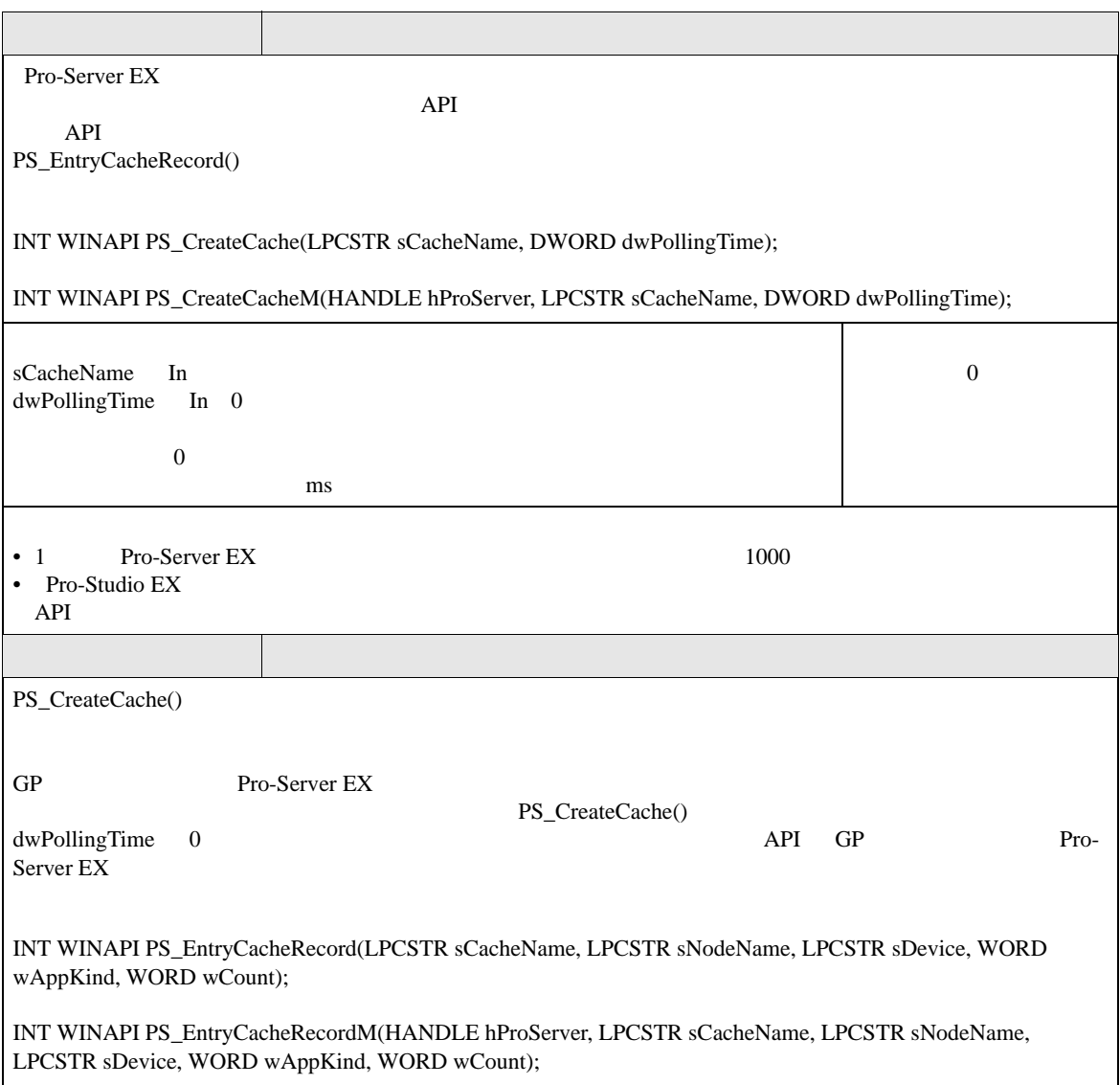

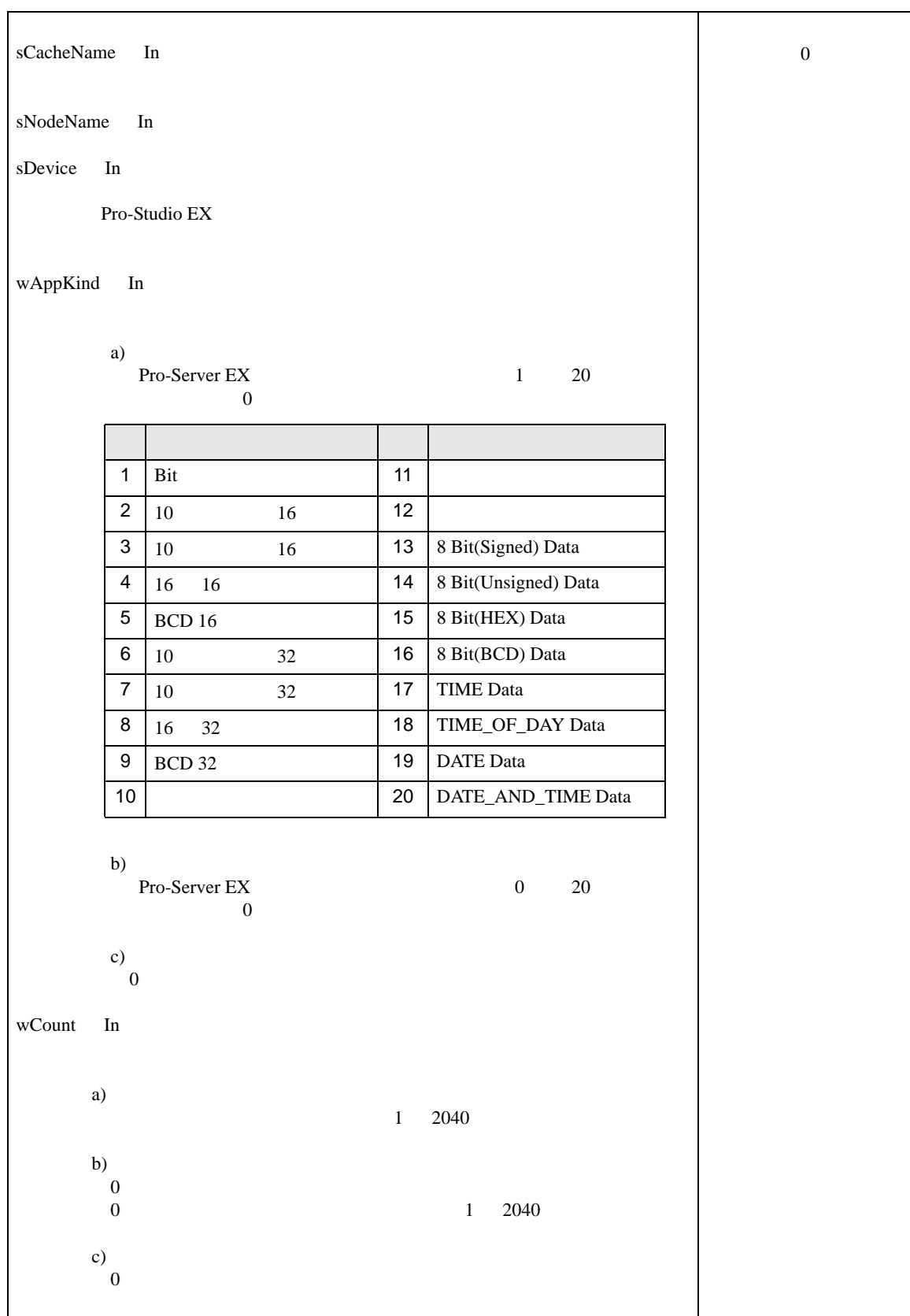

API

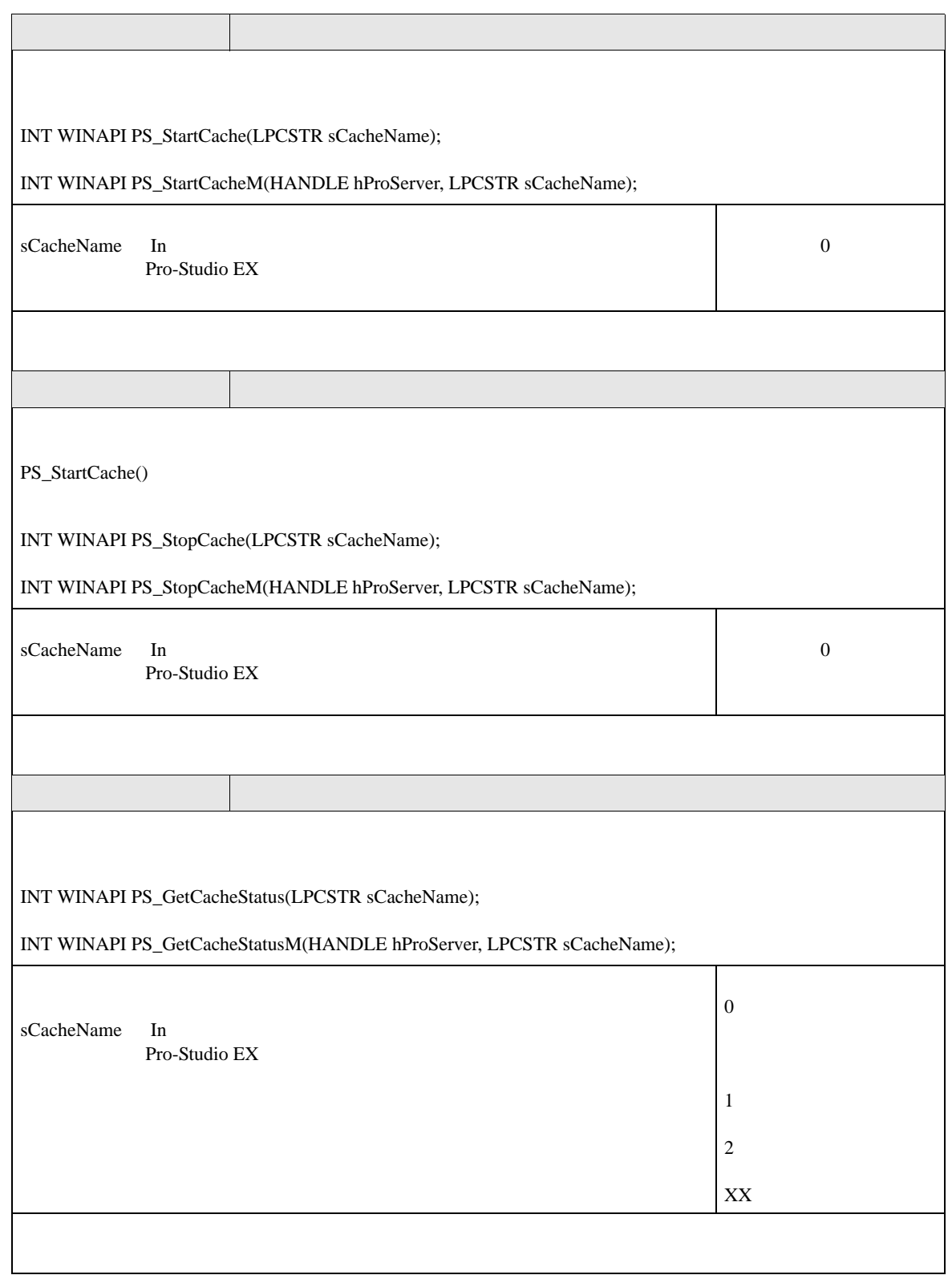

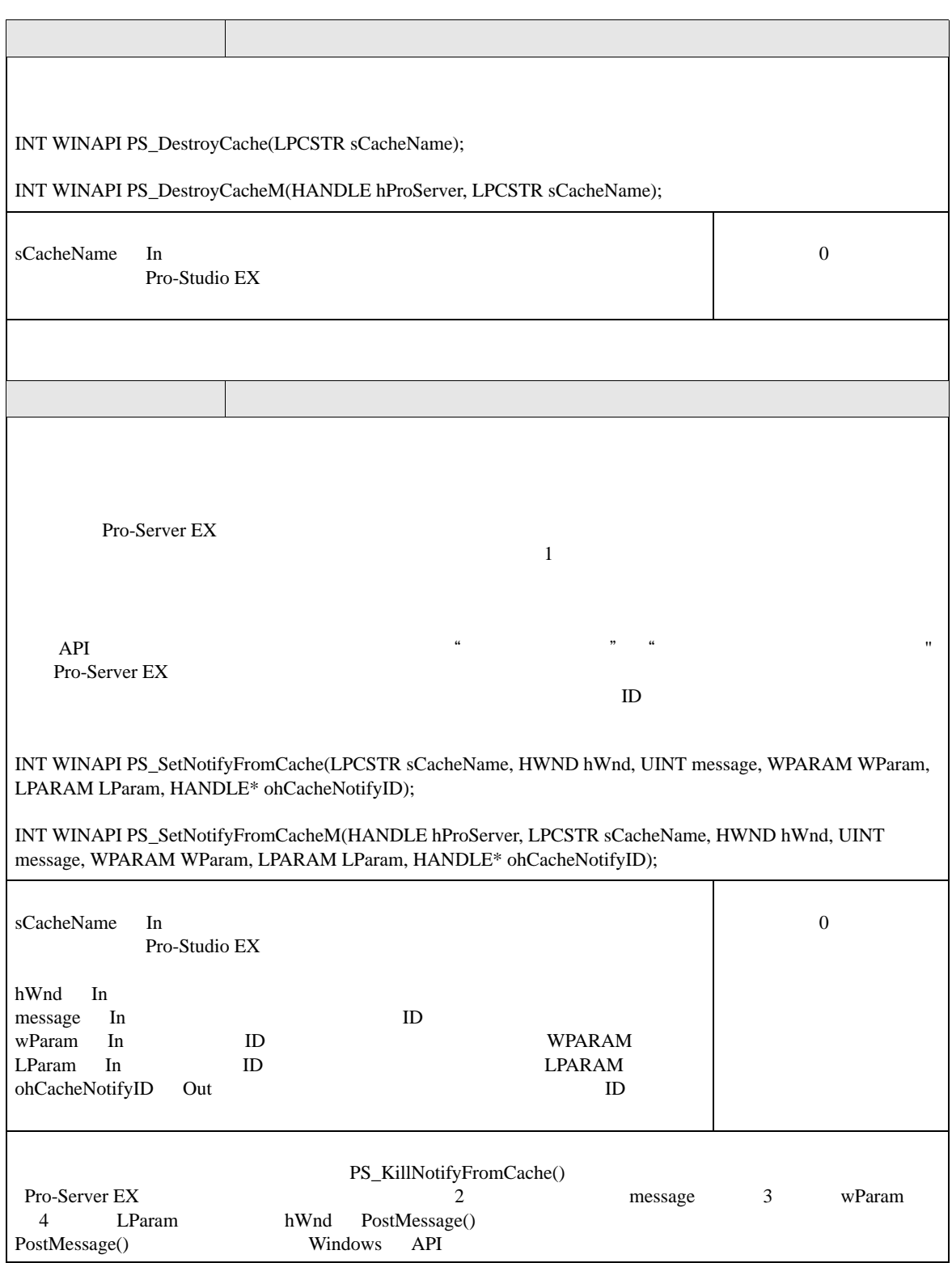

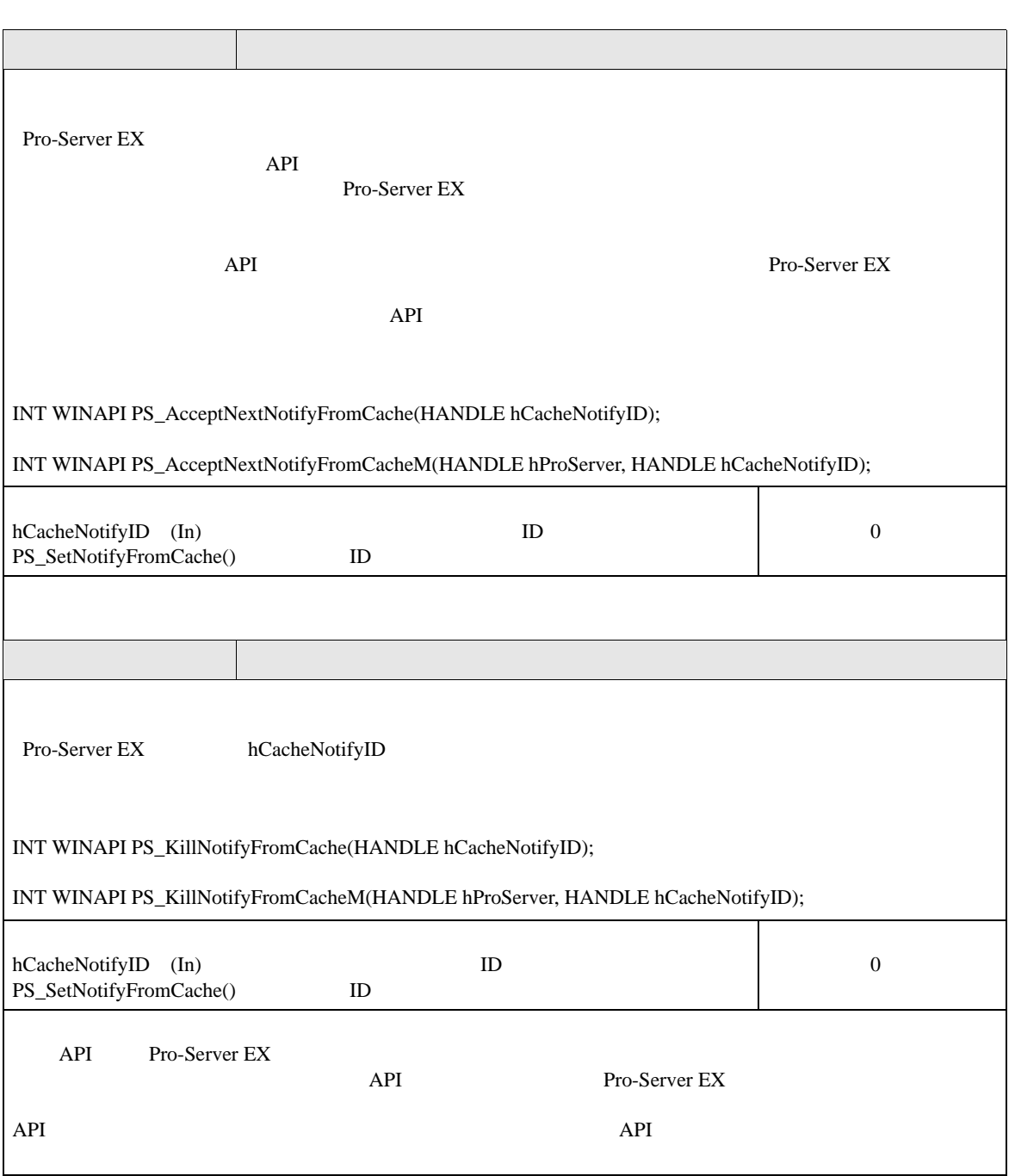

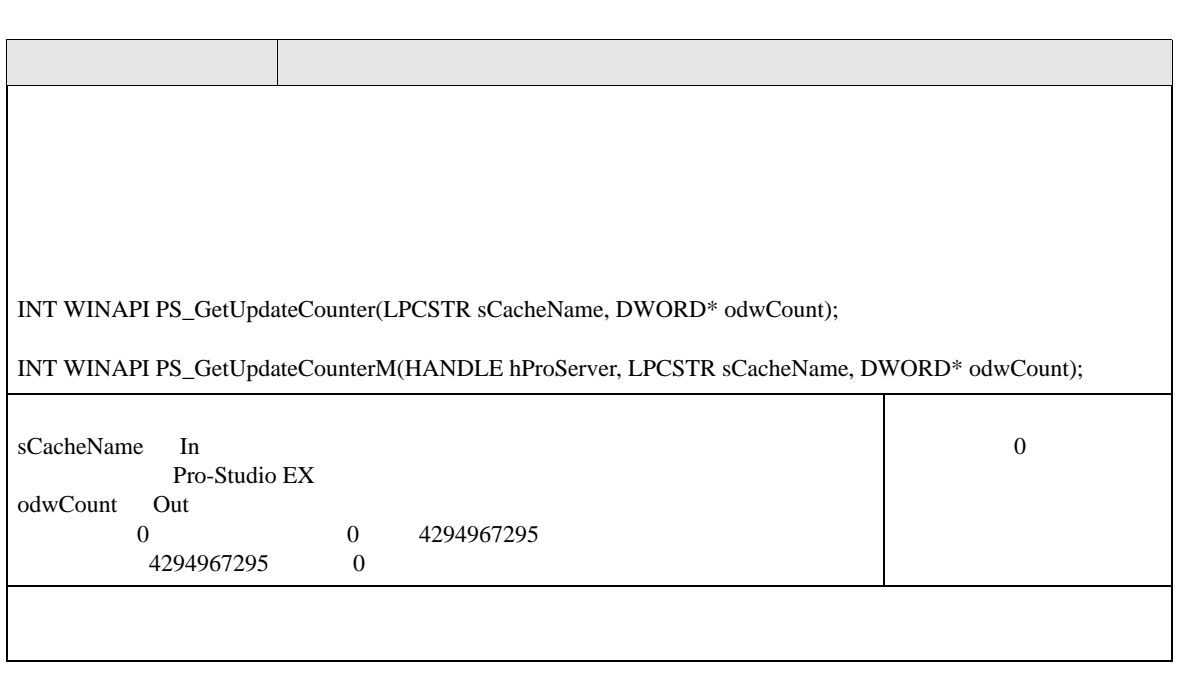

API

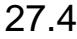

### API

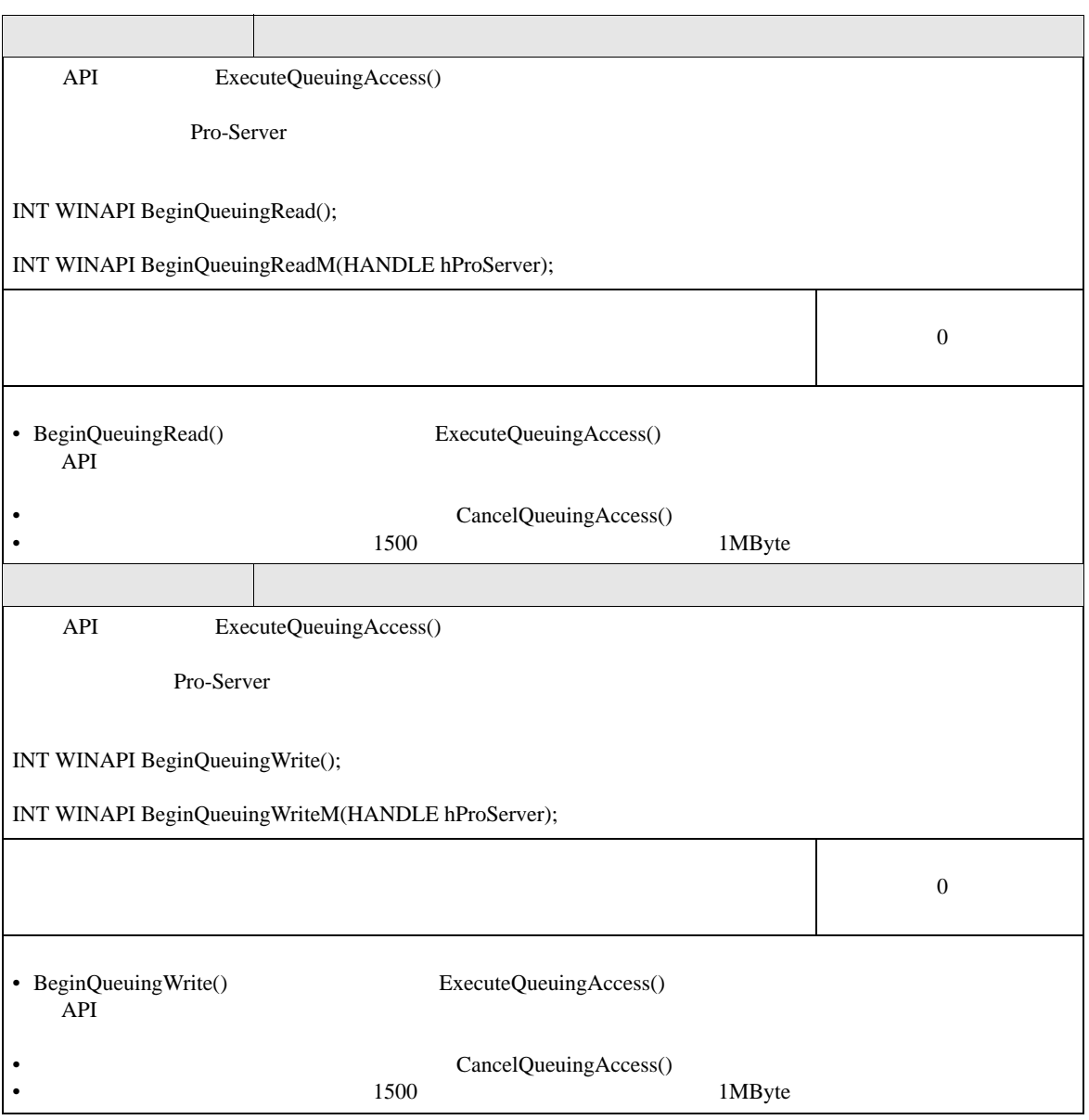

API

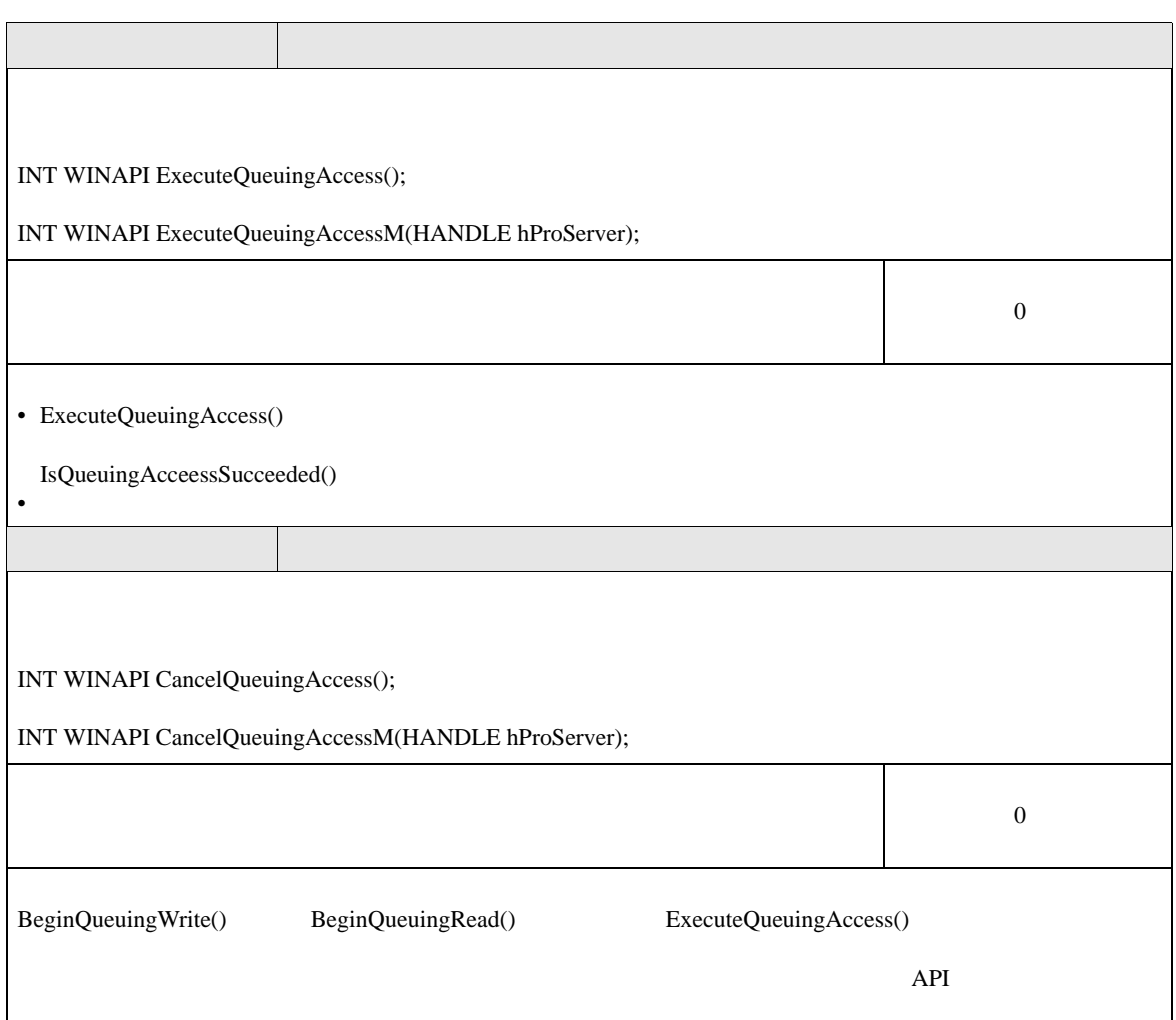

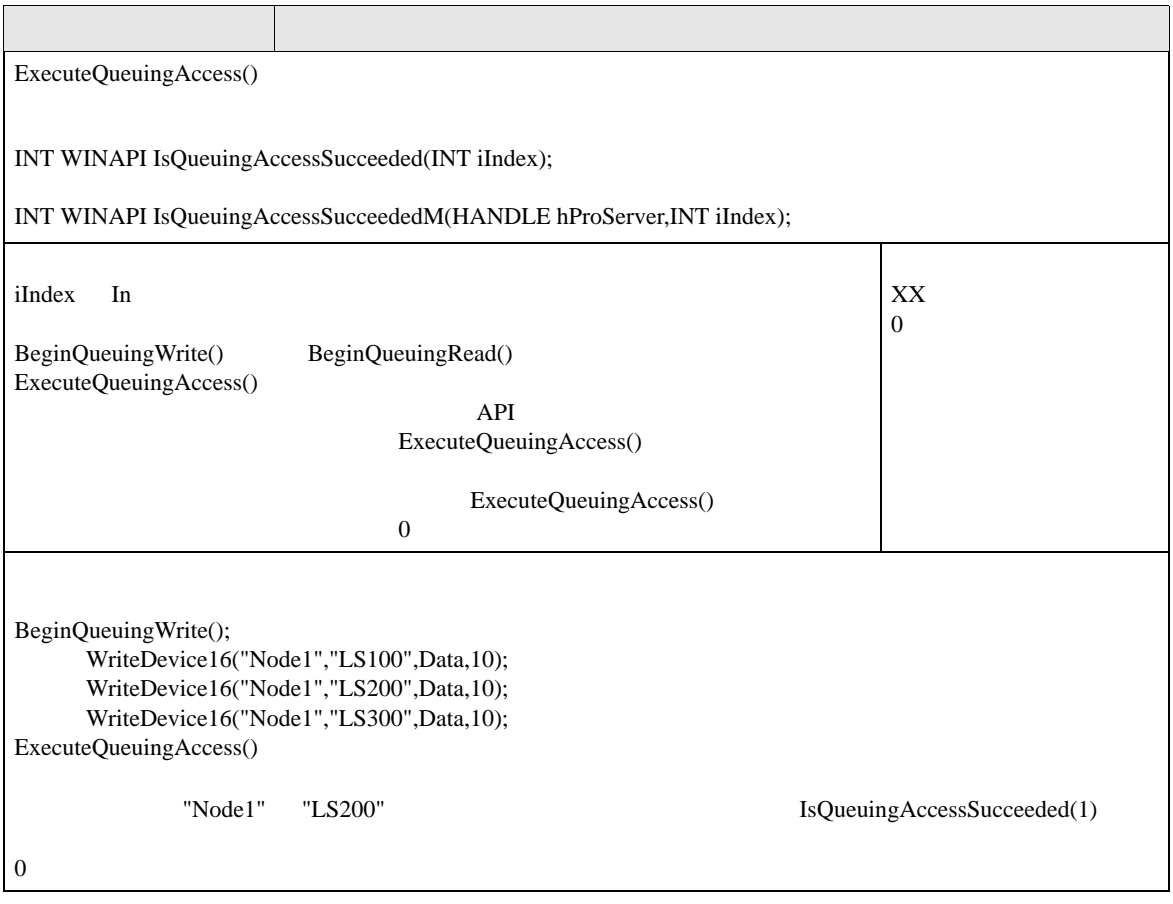

# 27.5 API

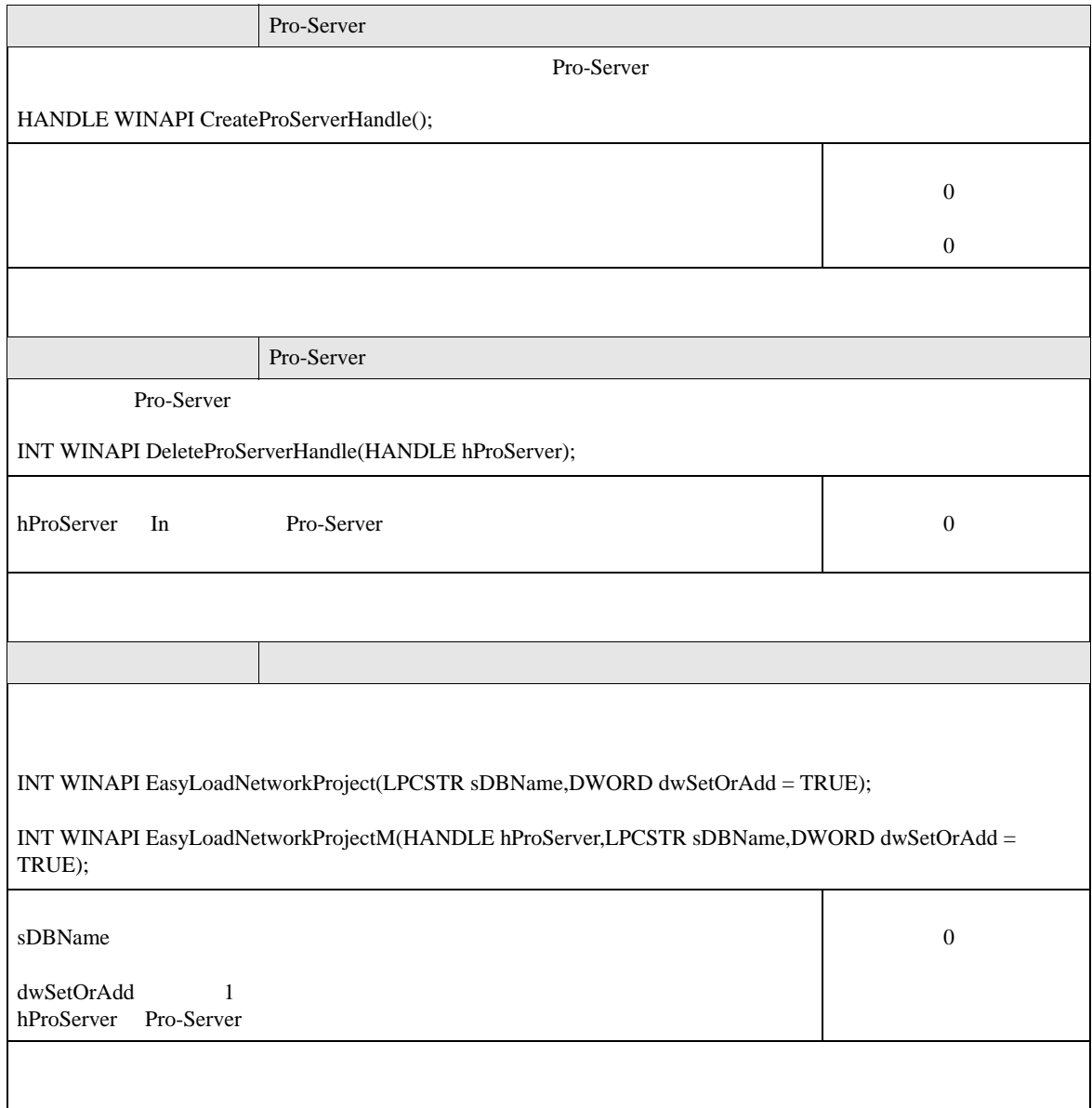

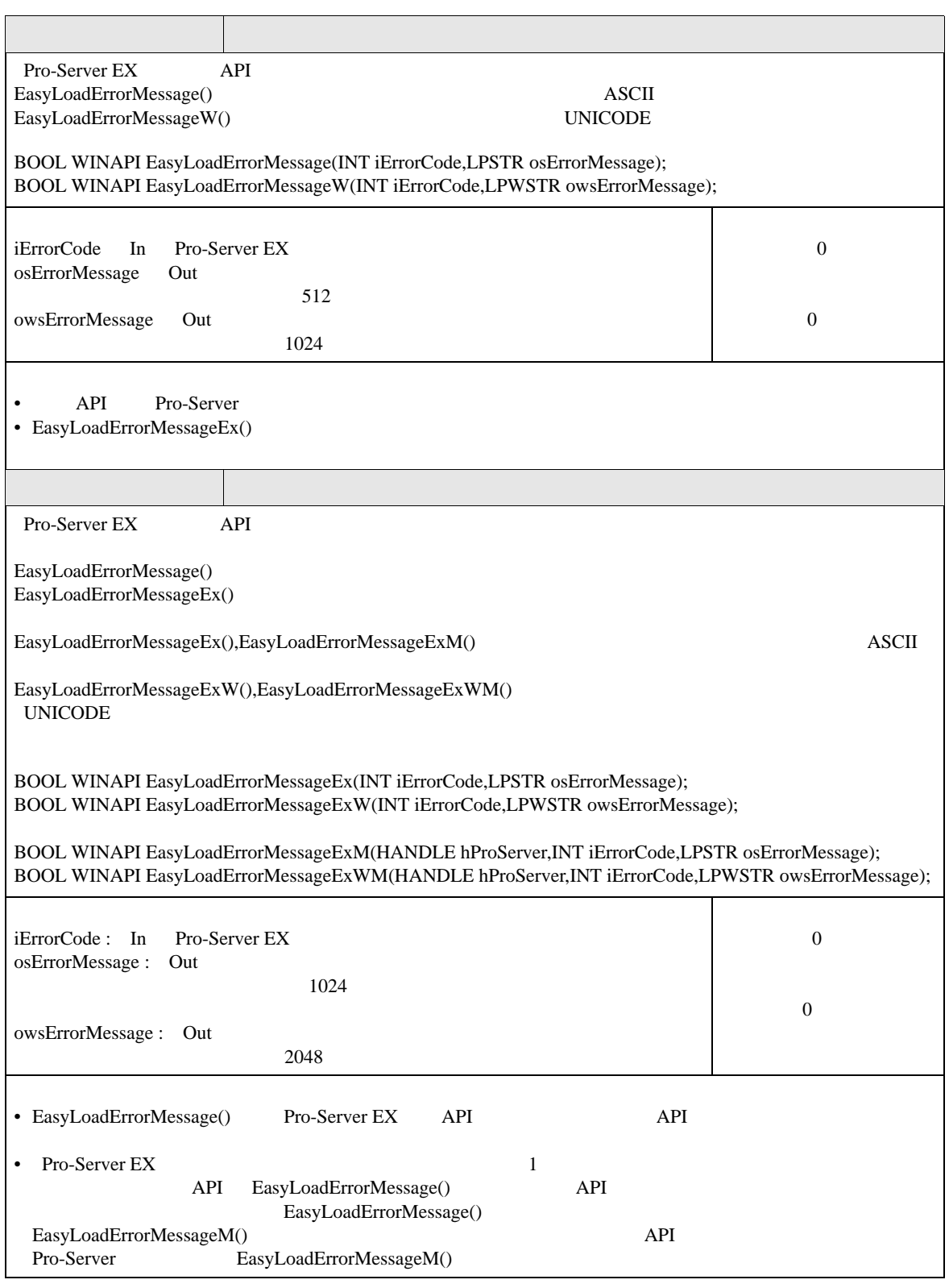

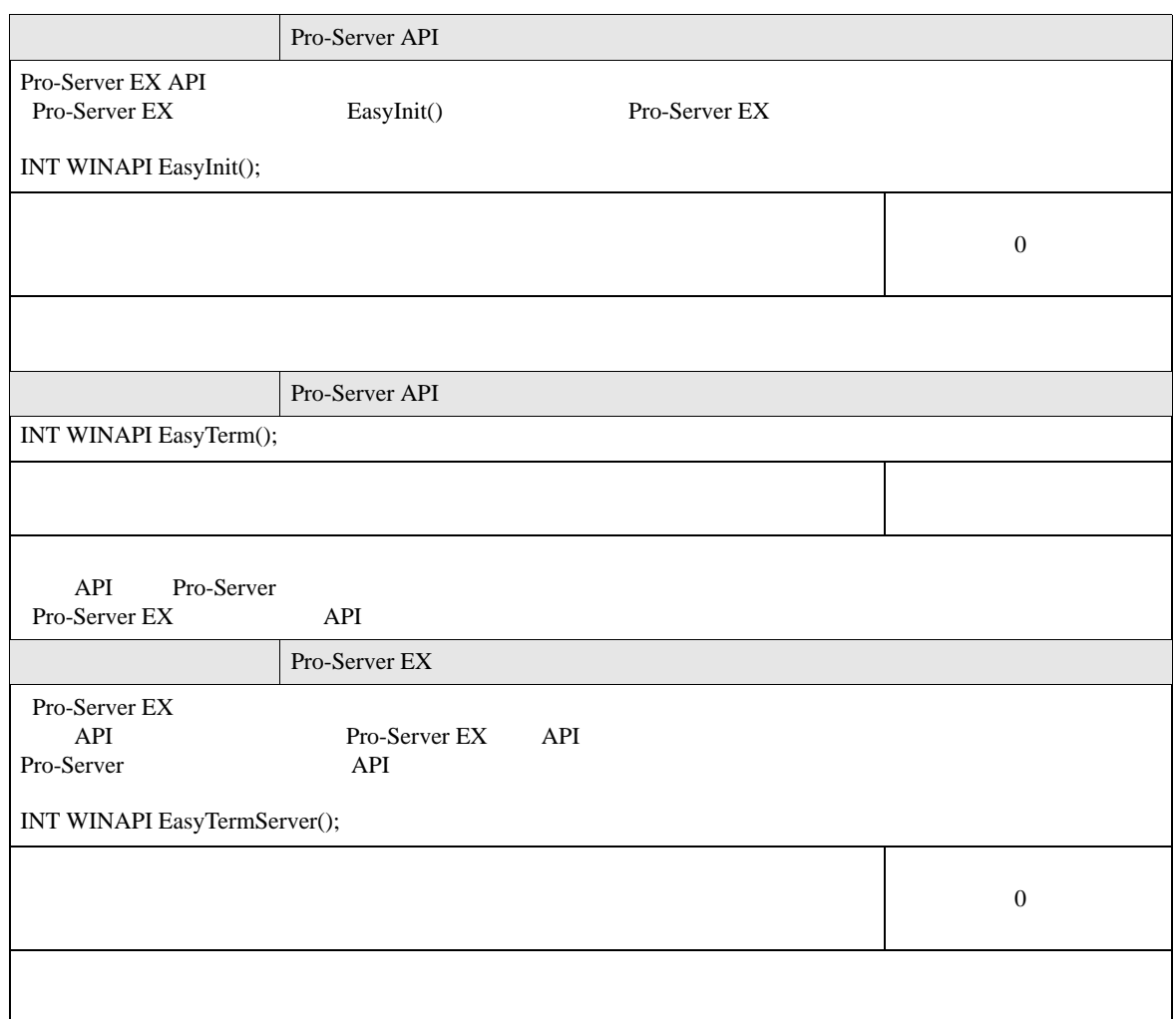

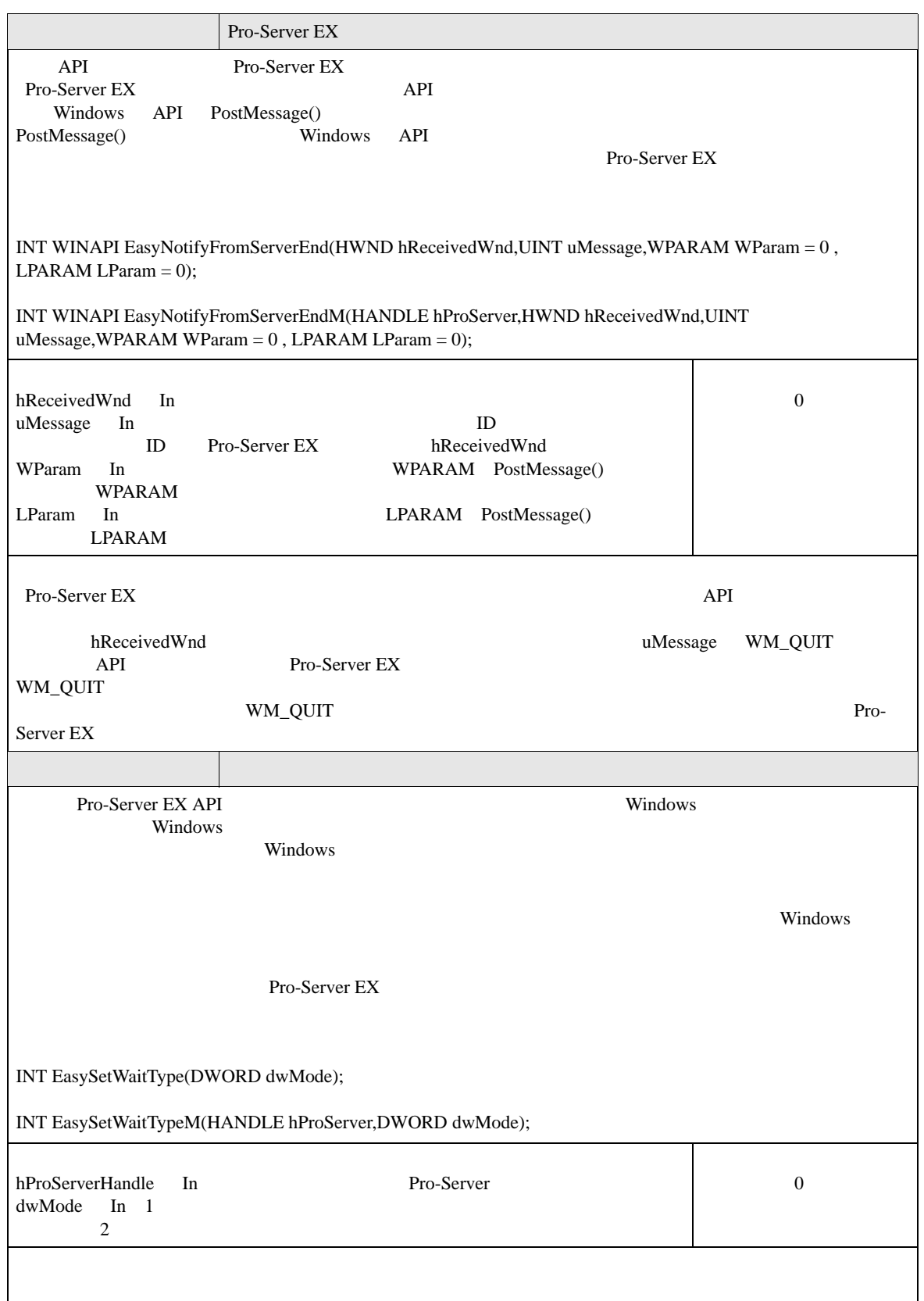

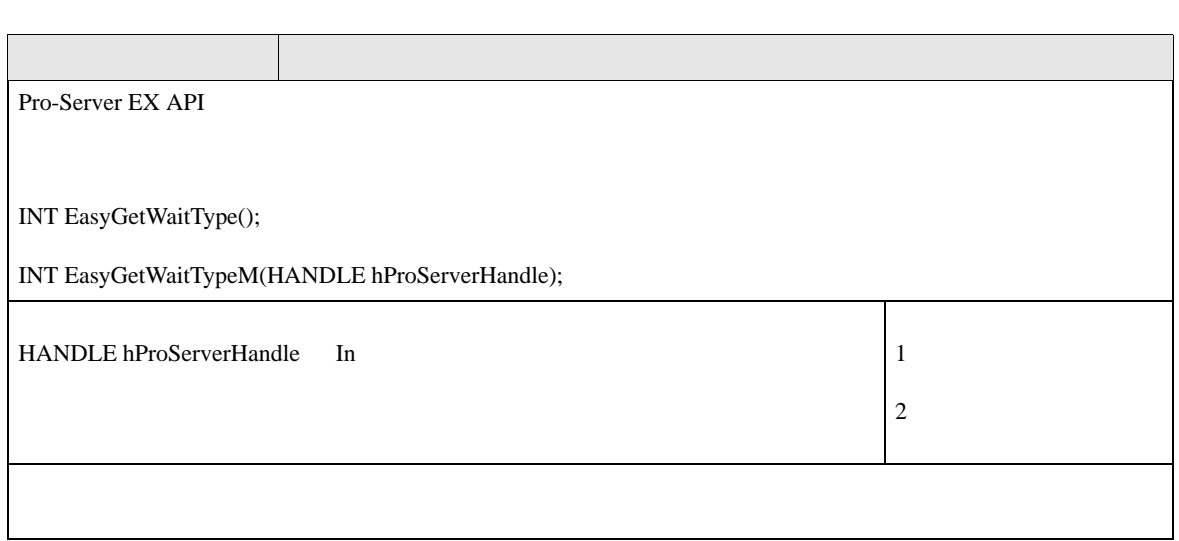

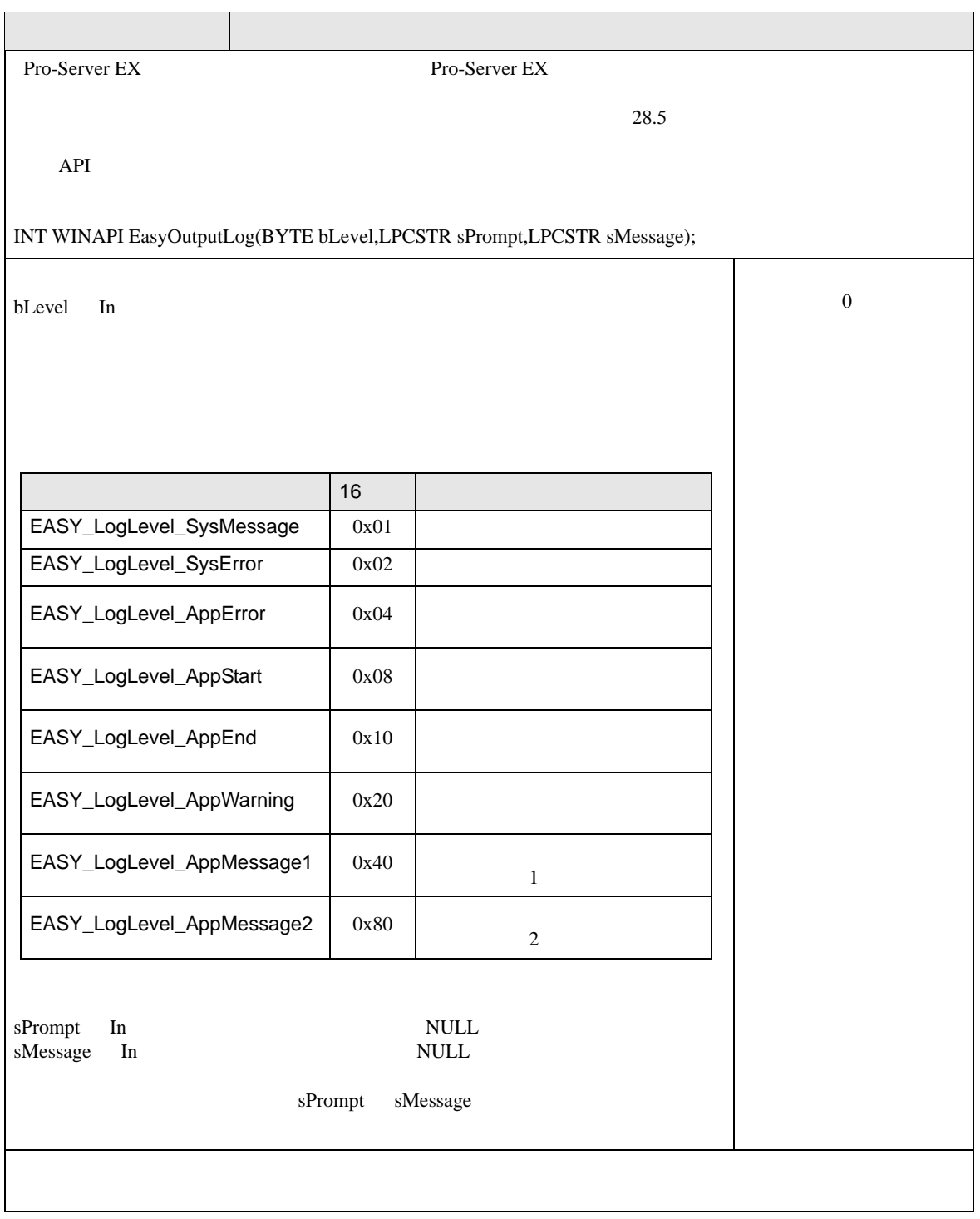

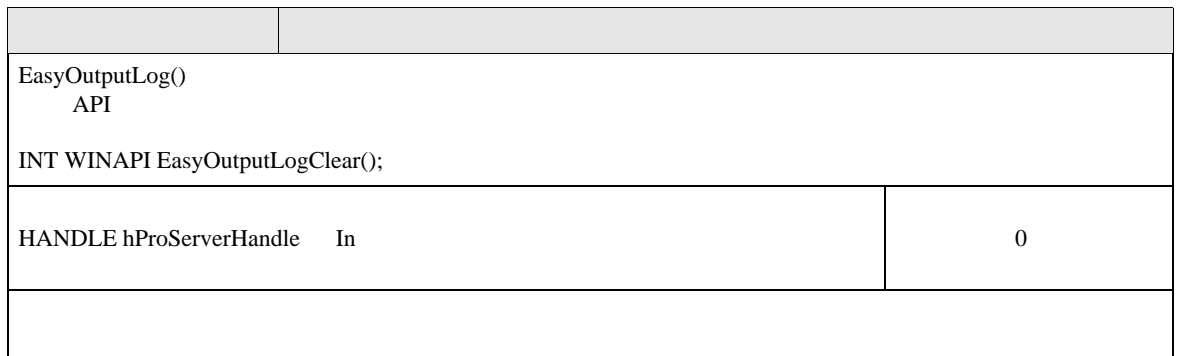

# 27.6 SRAM API

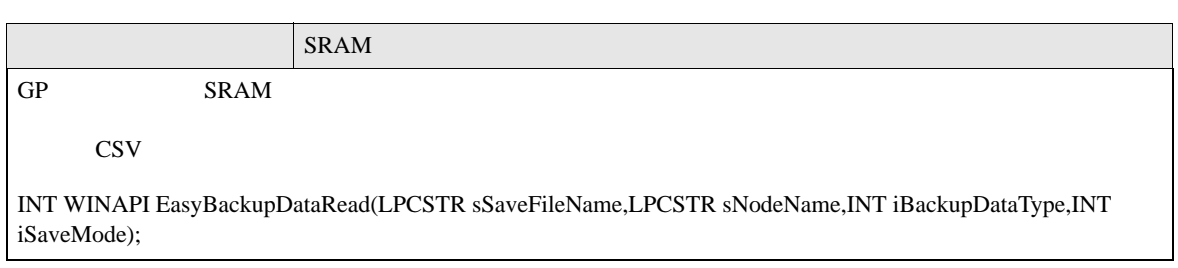

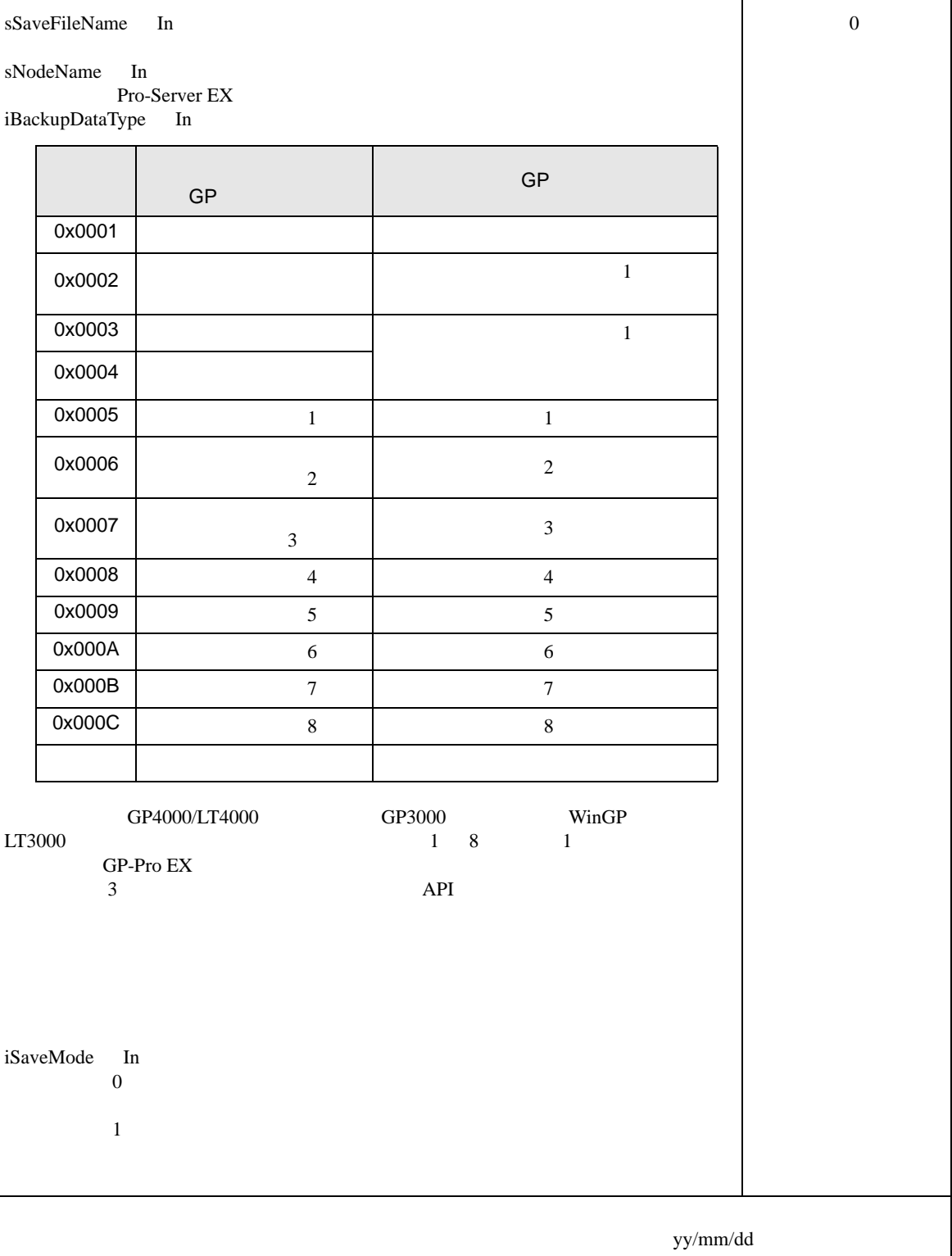

Τ

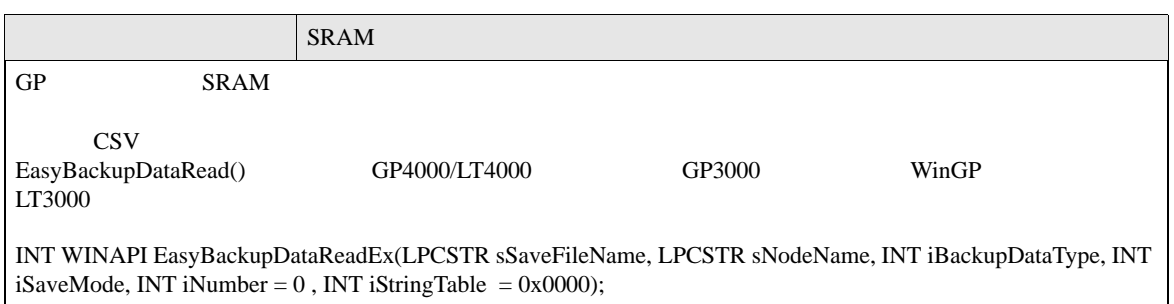

#### SRAM API

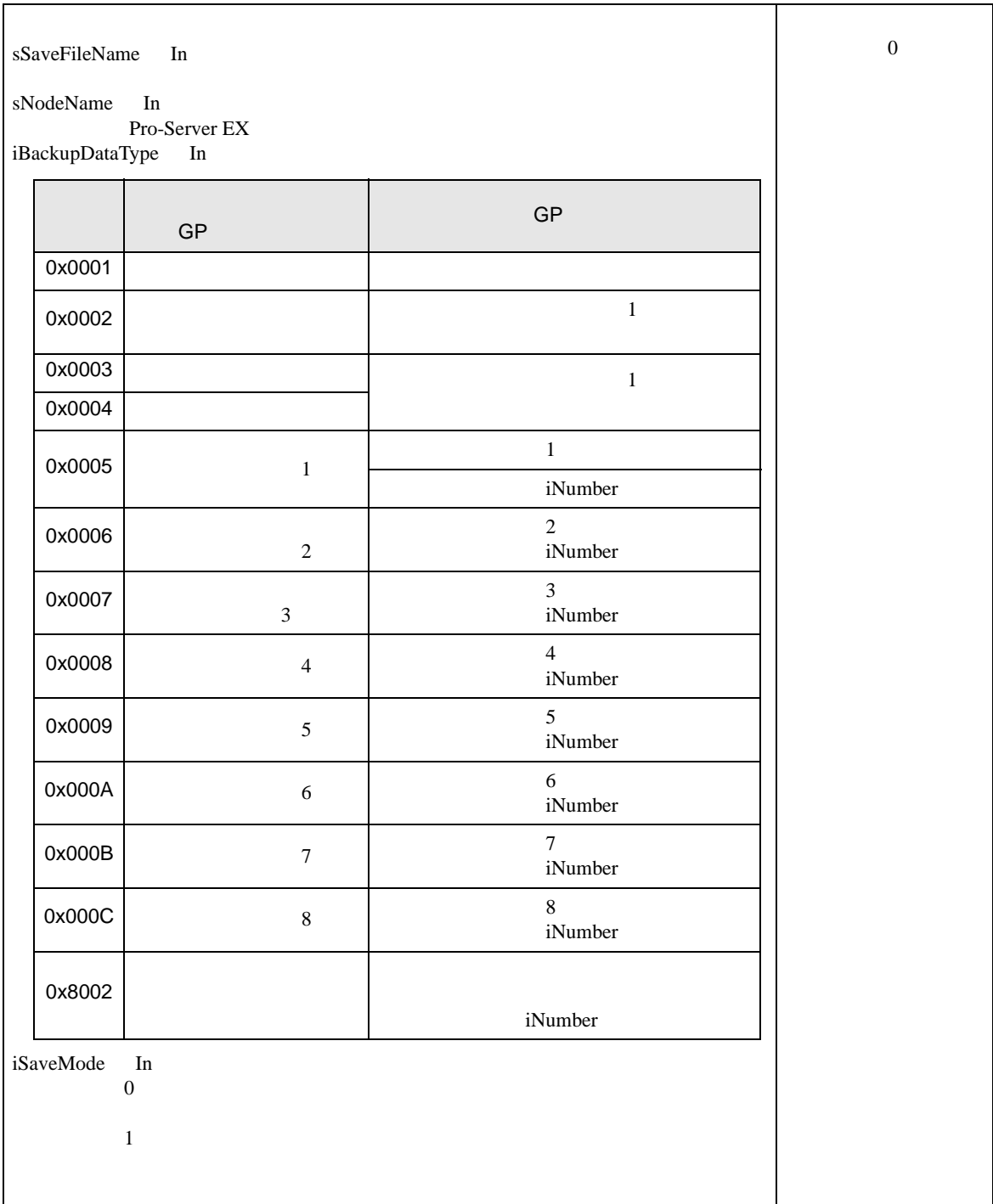

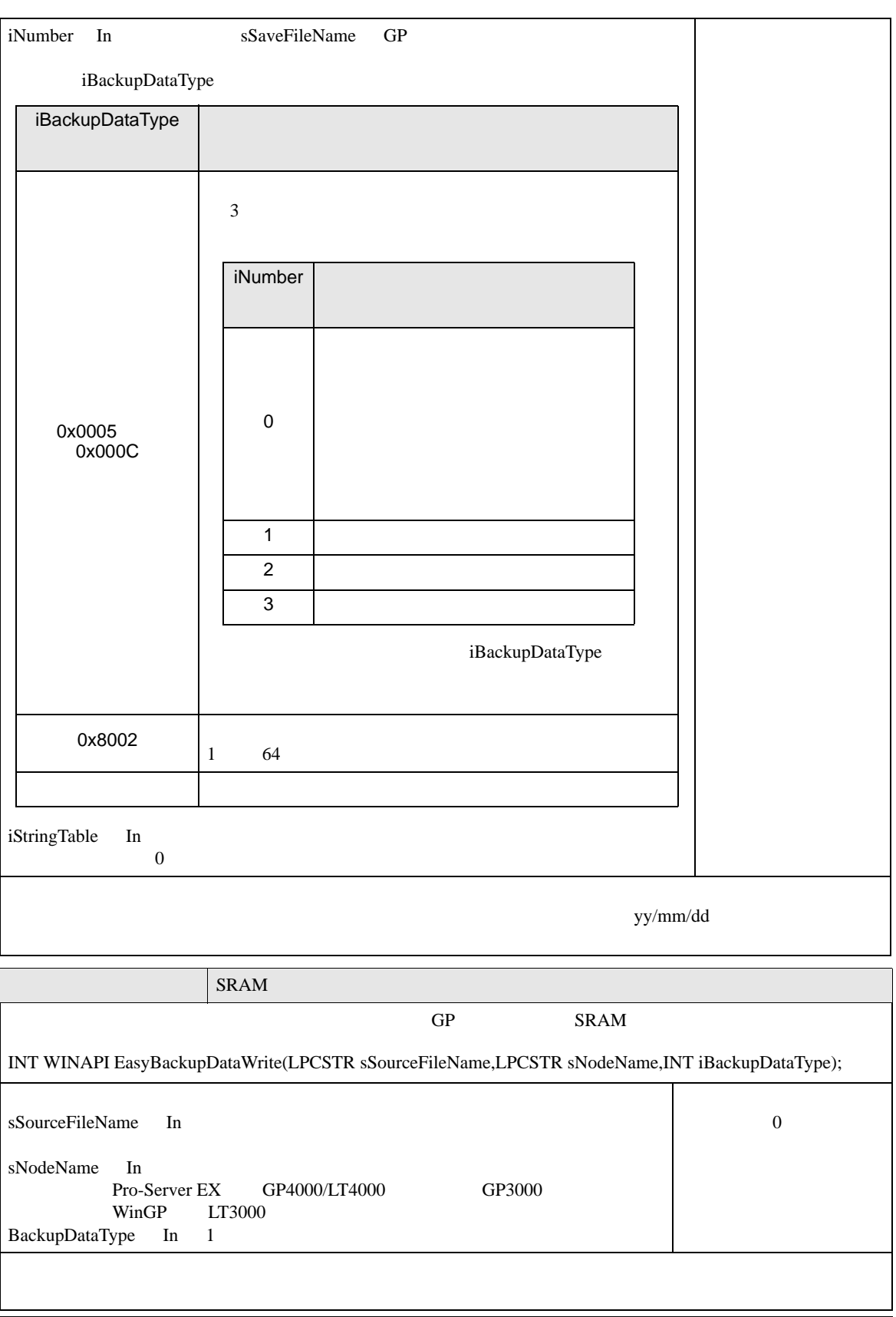

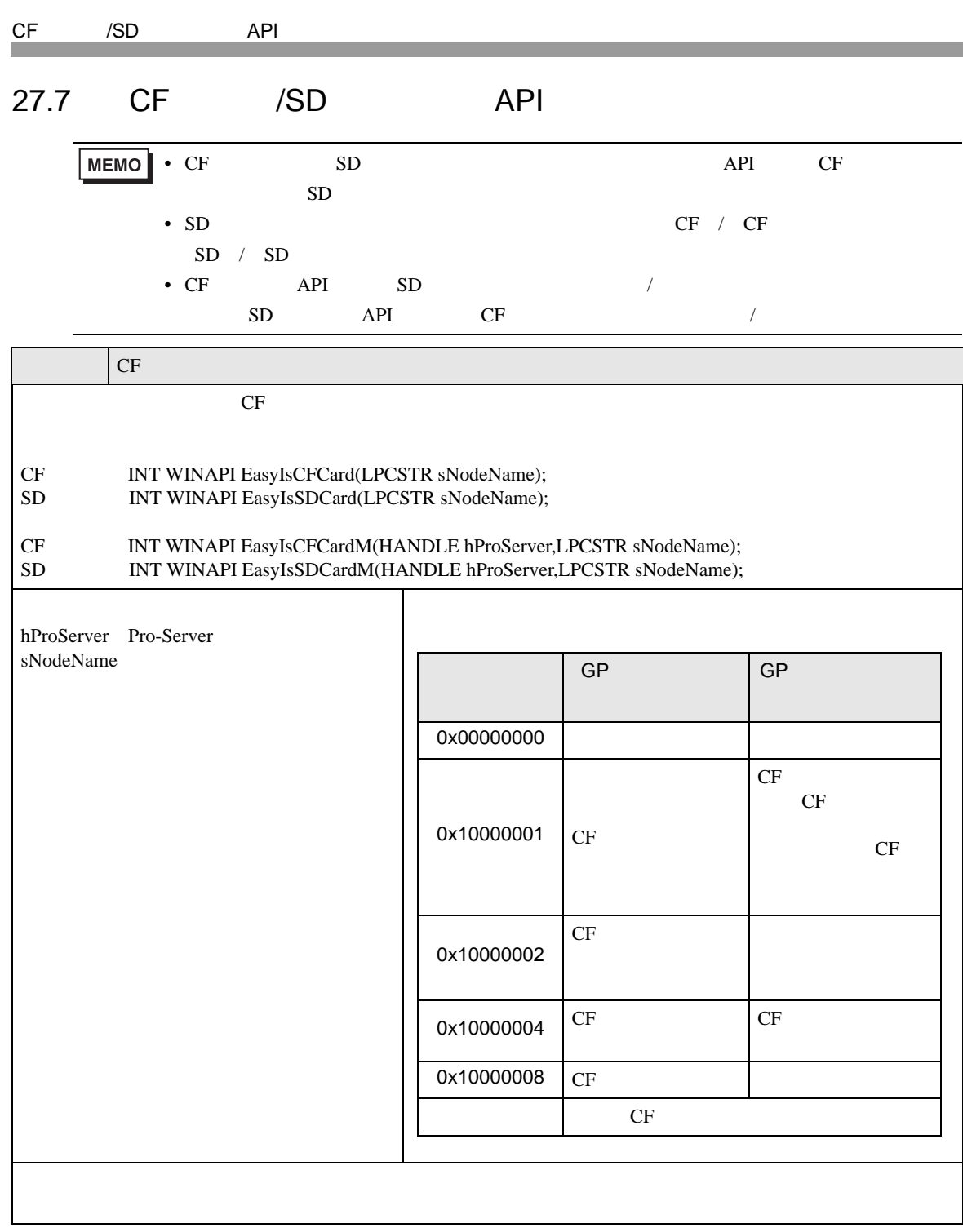

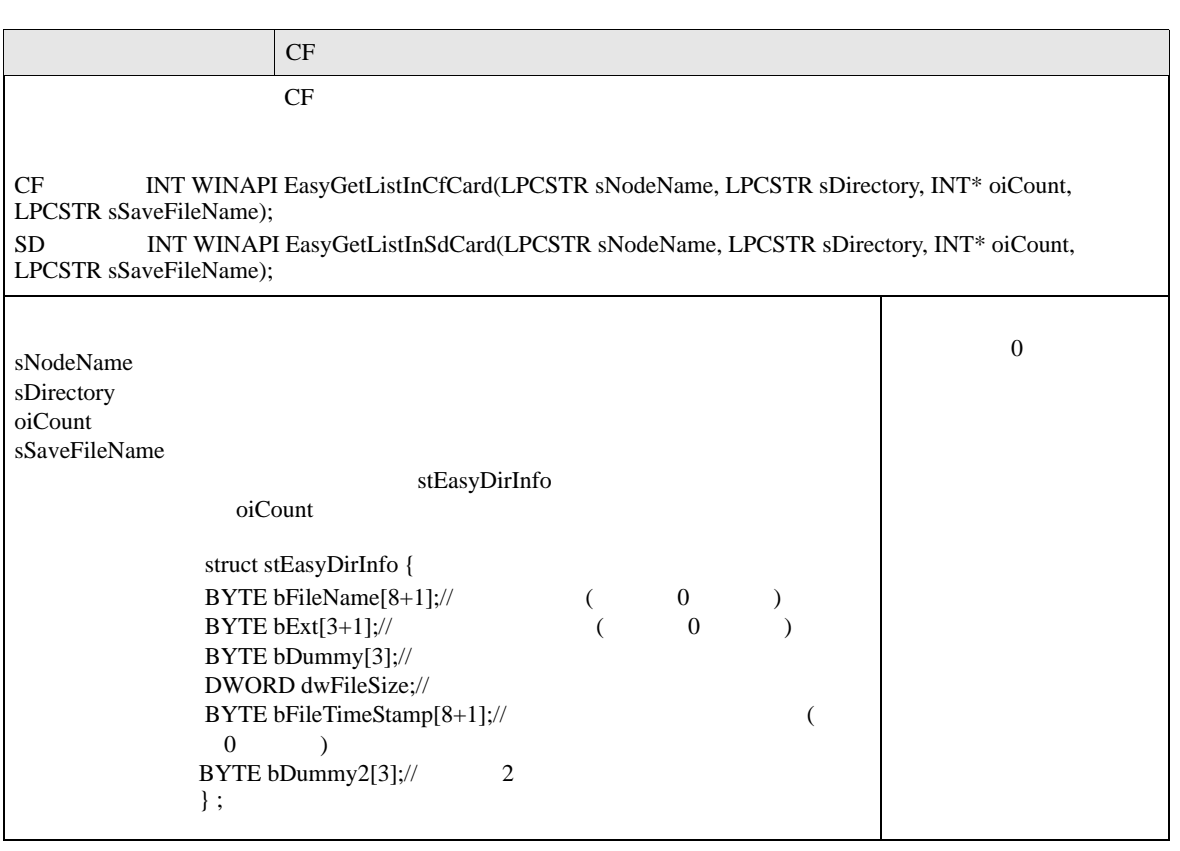

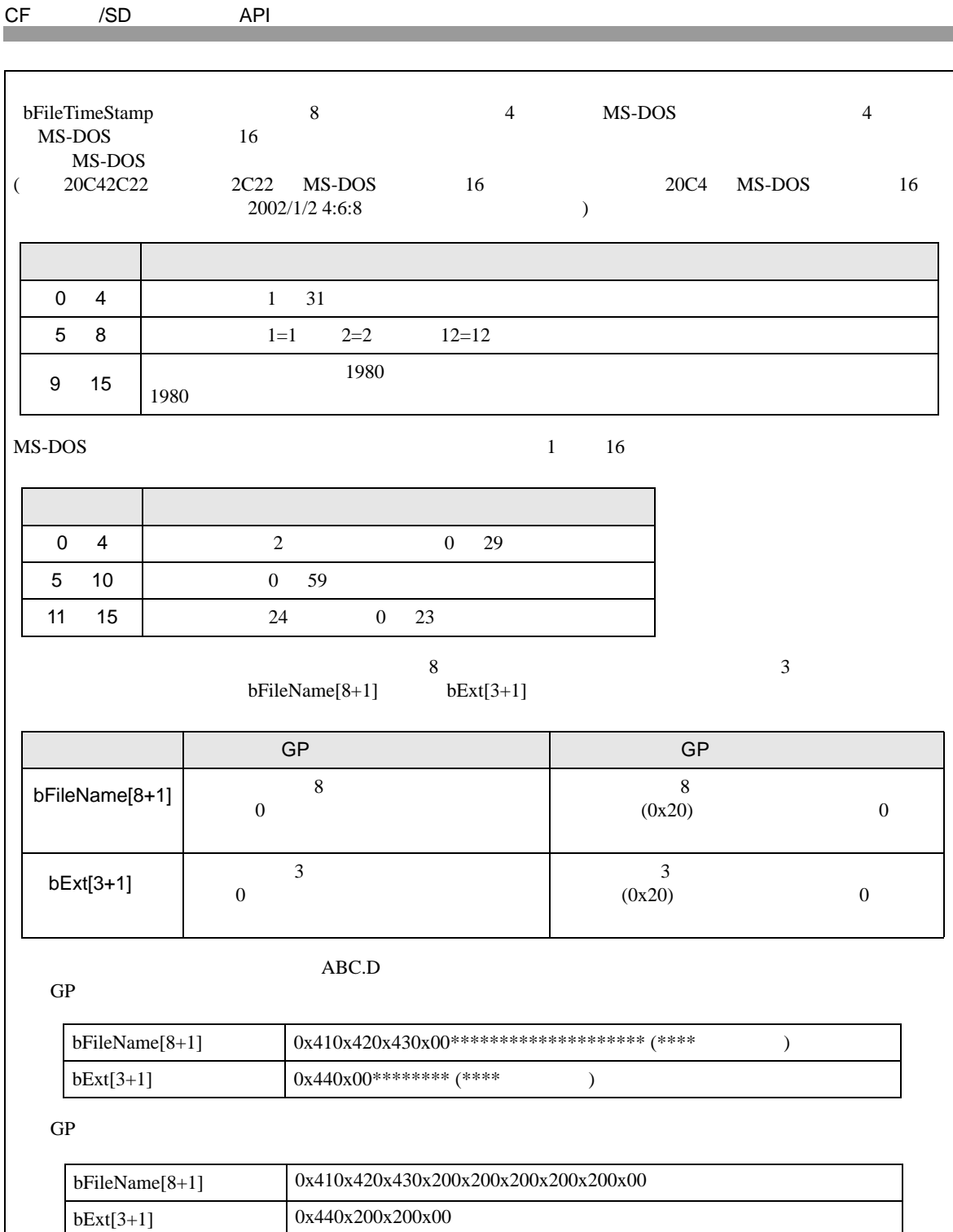

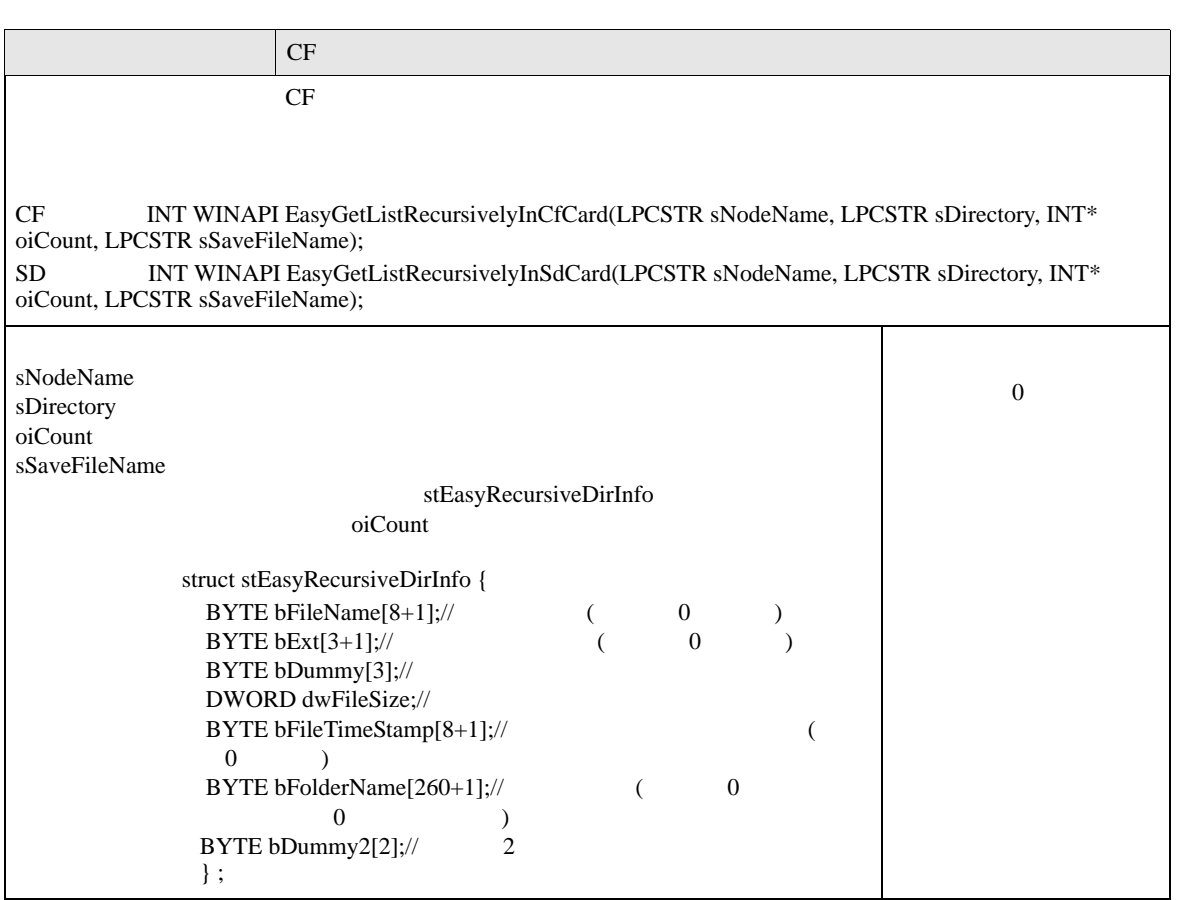

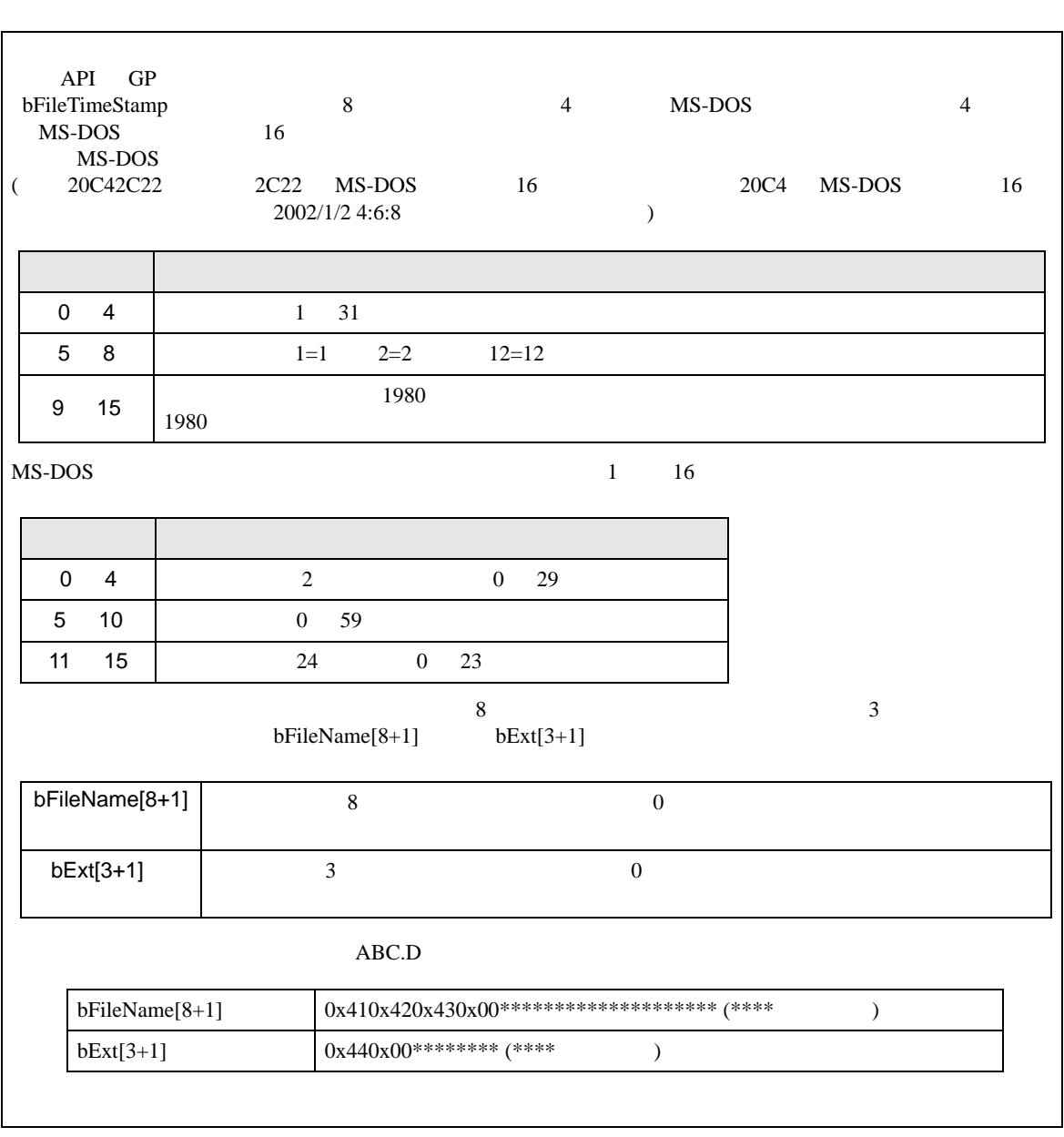

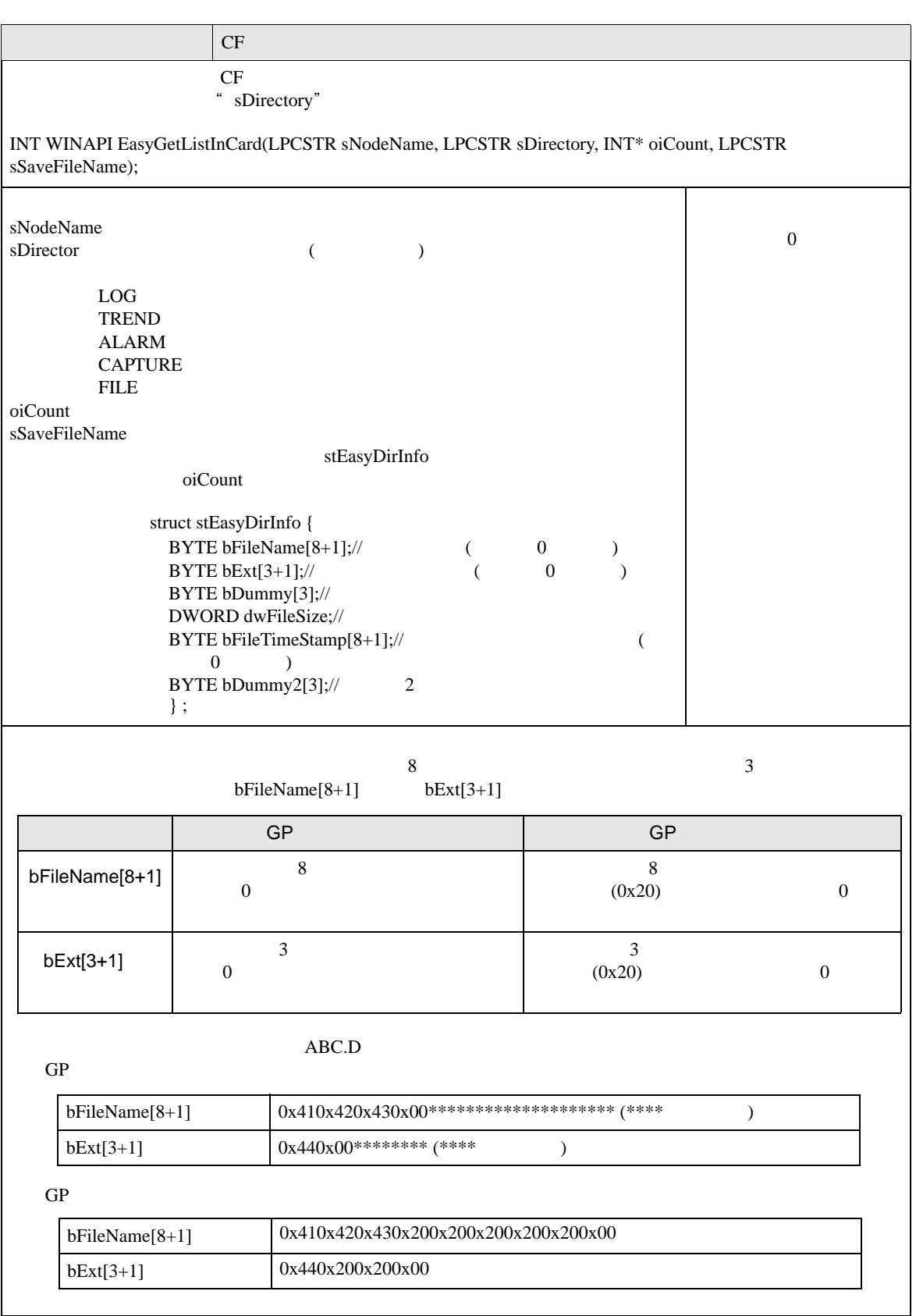

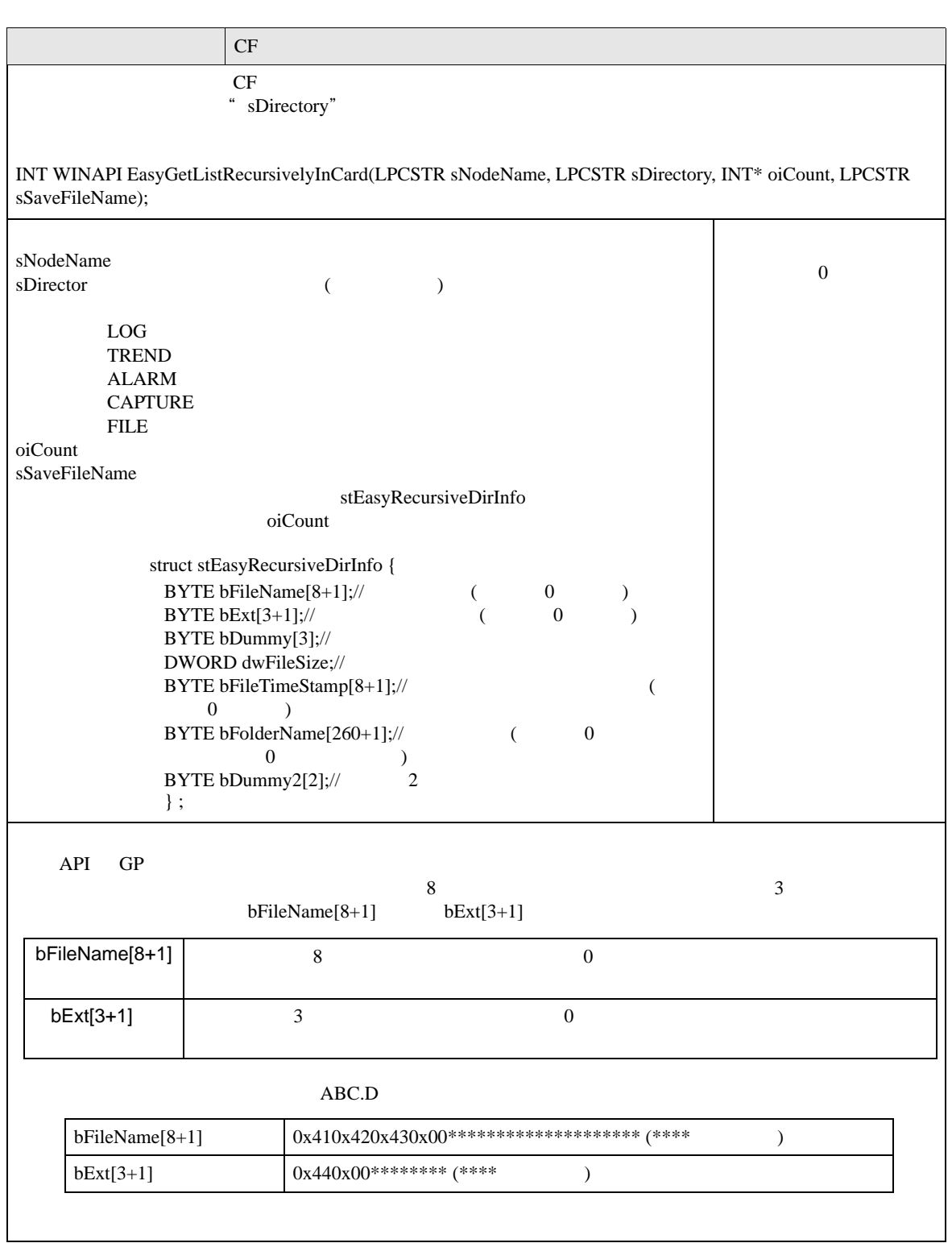

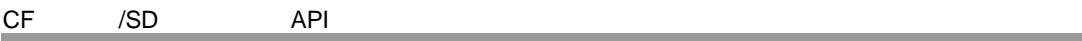

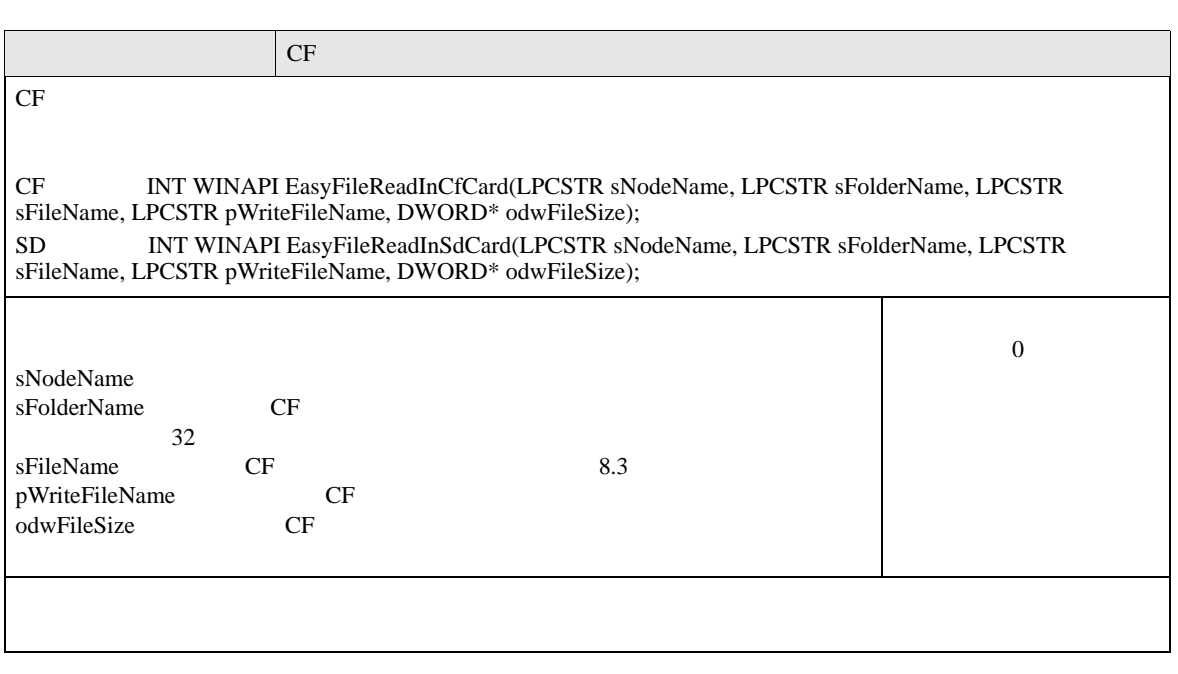

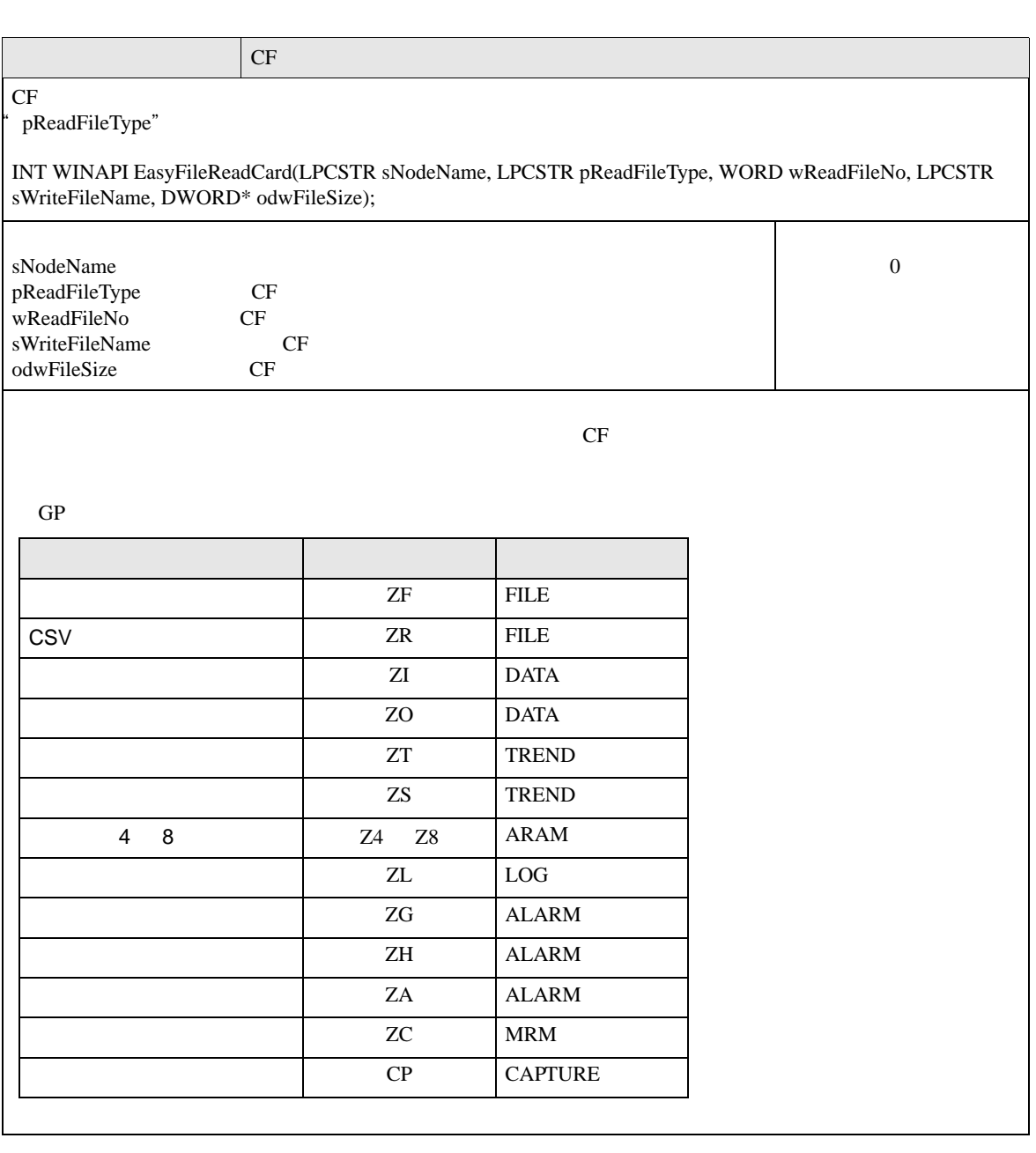

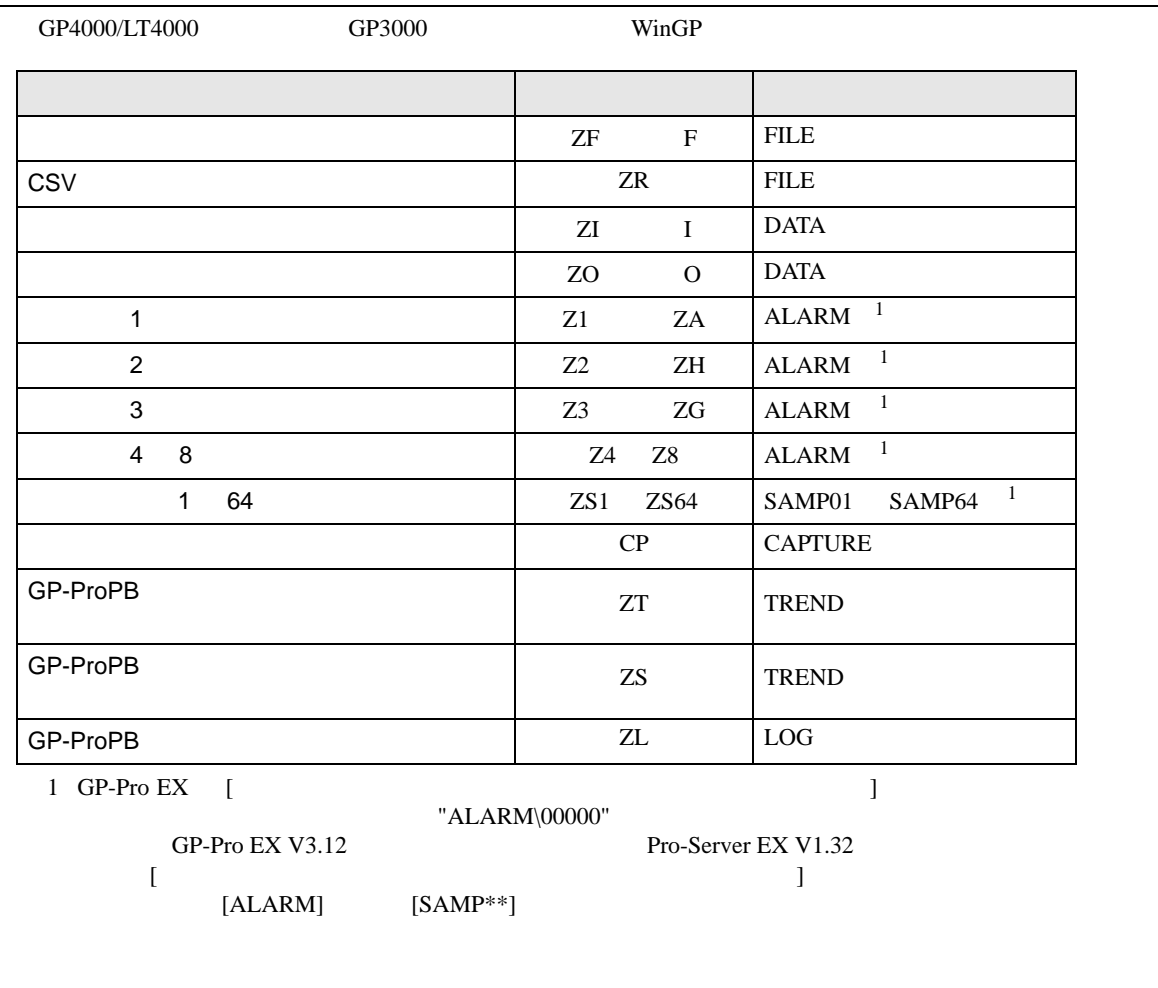

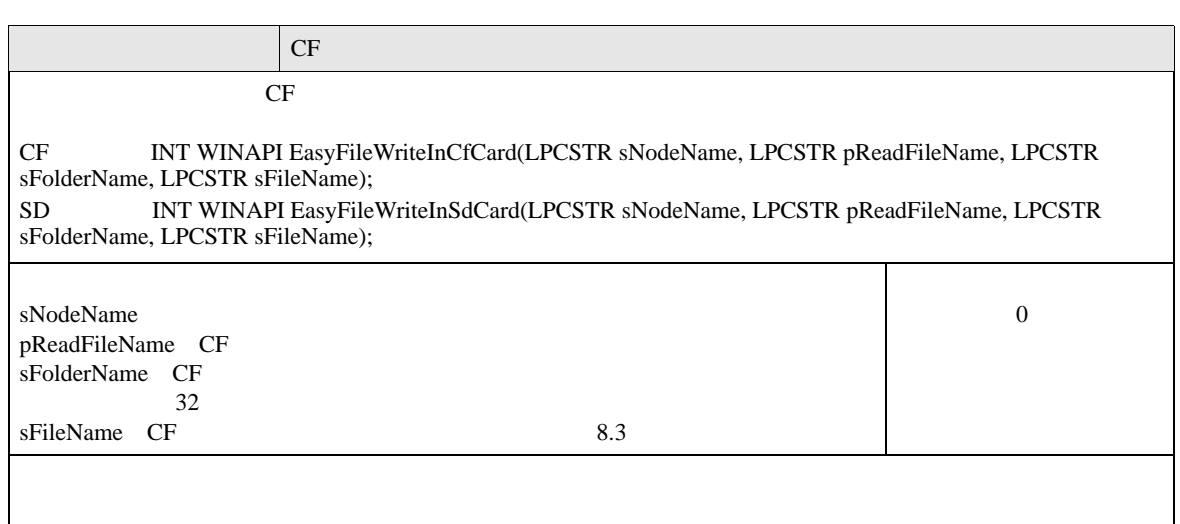

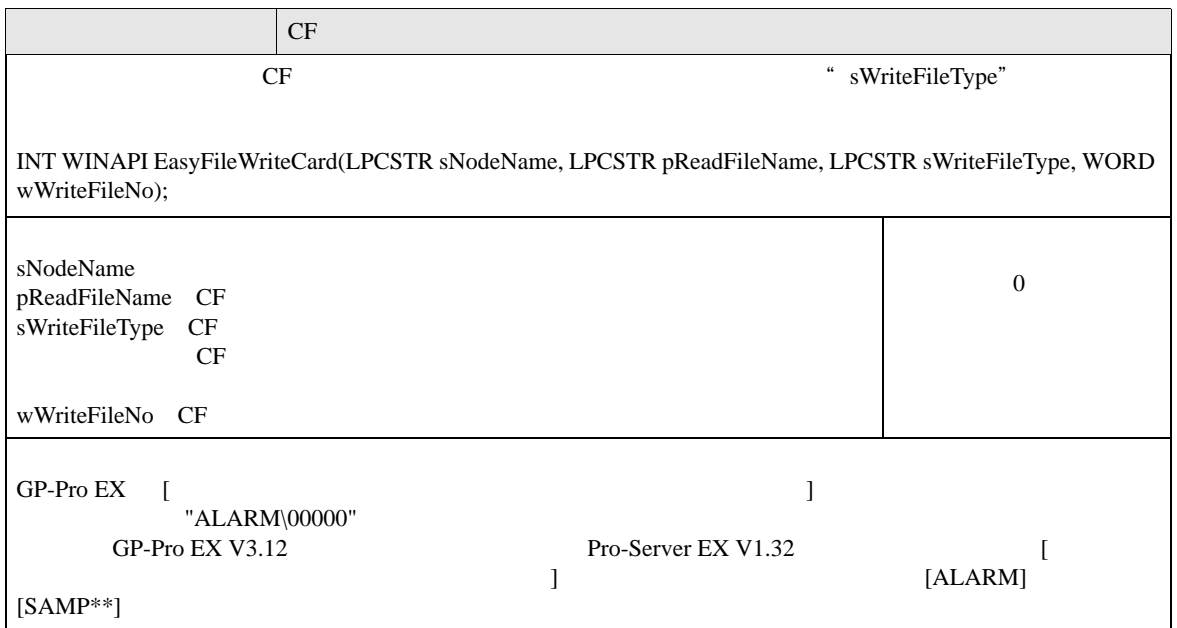
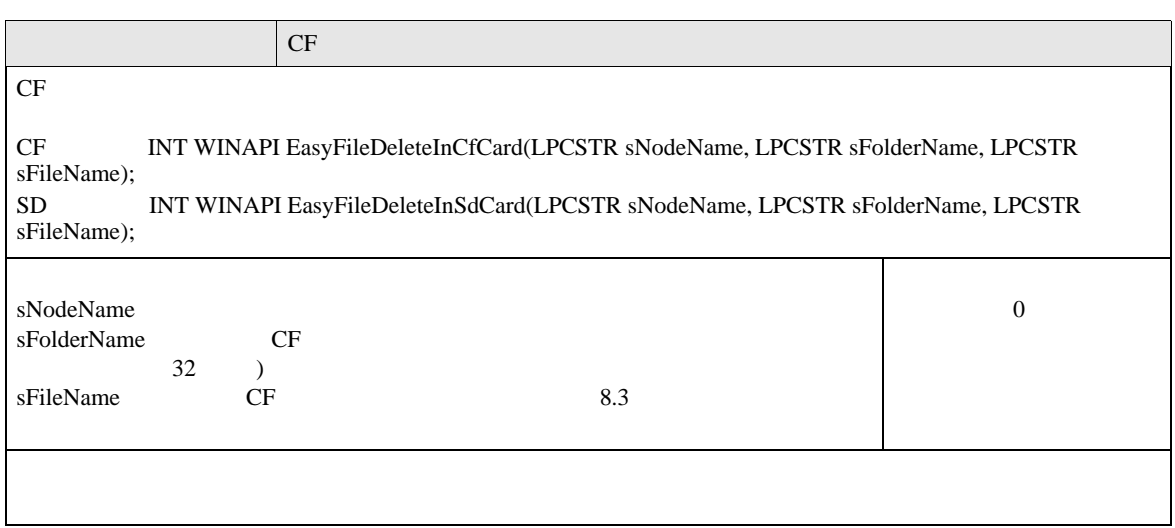

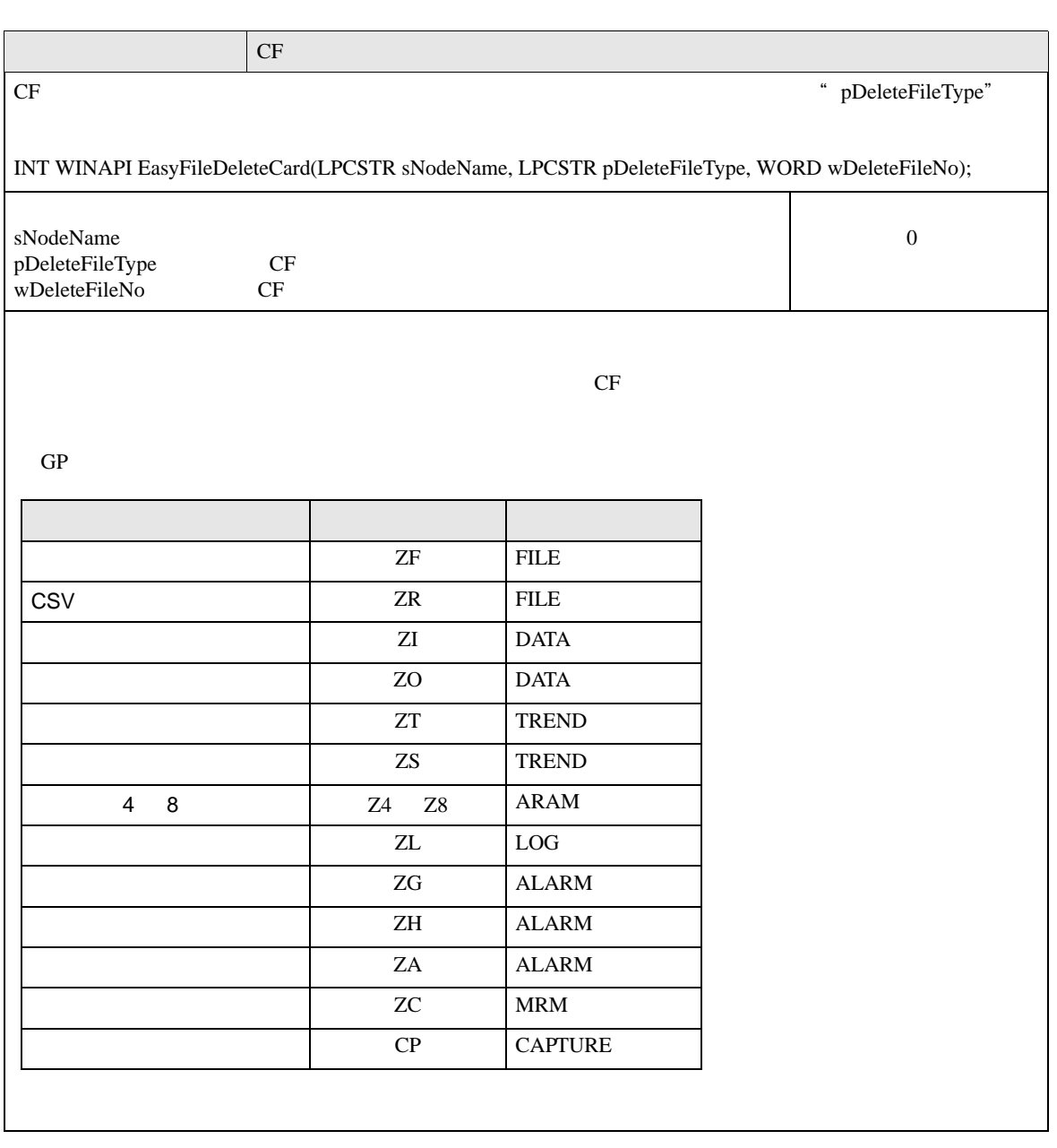

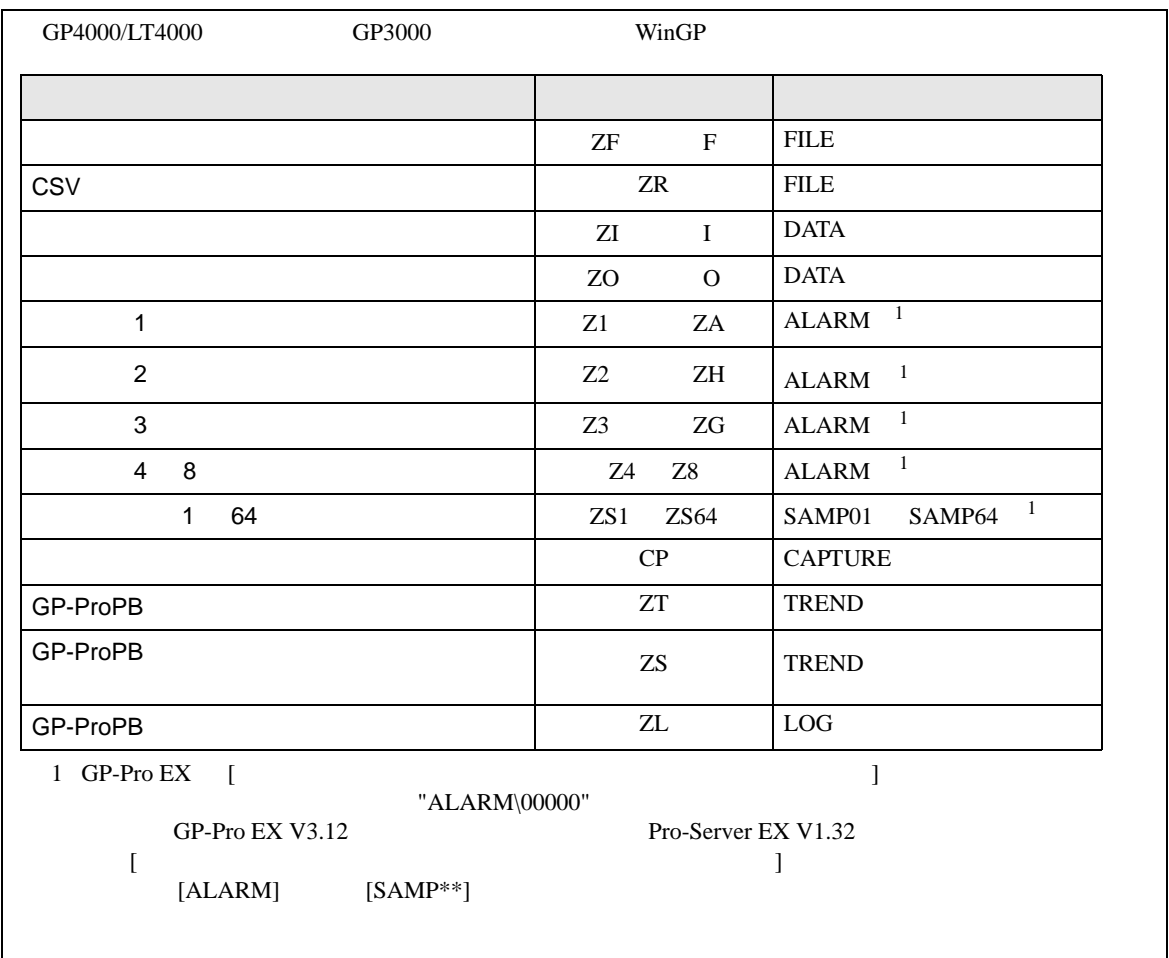

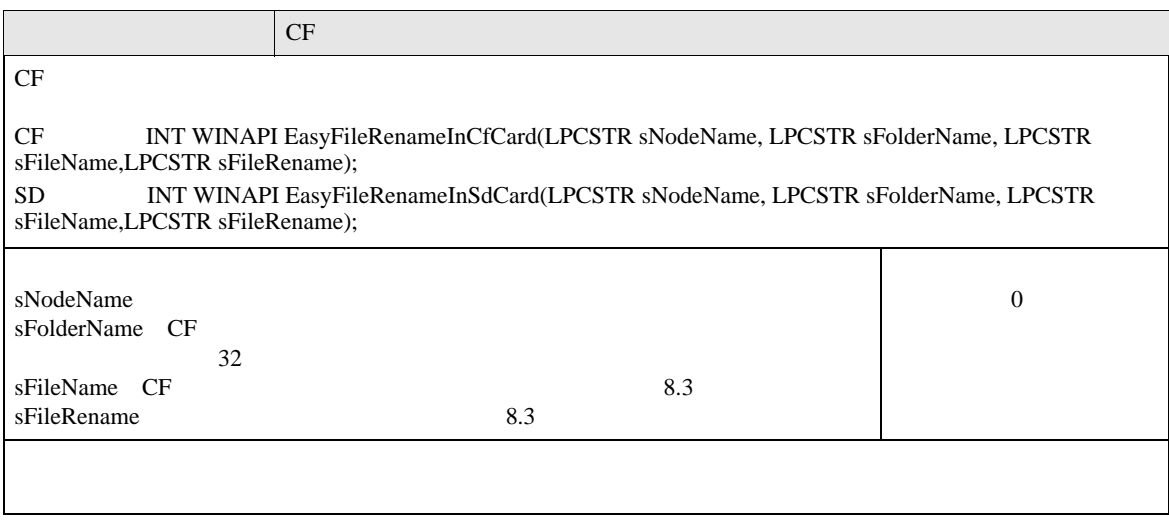

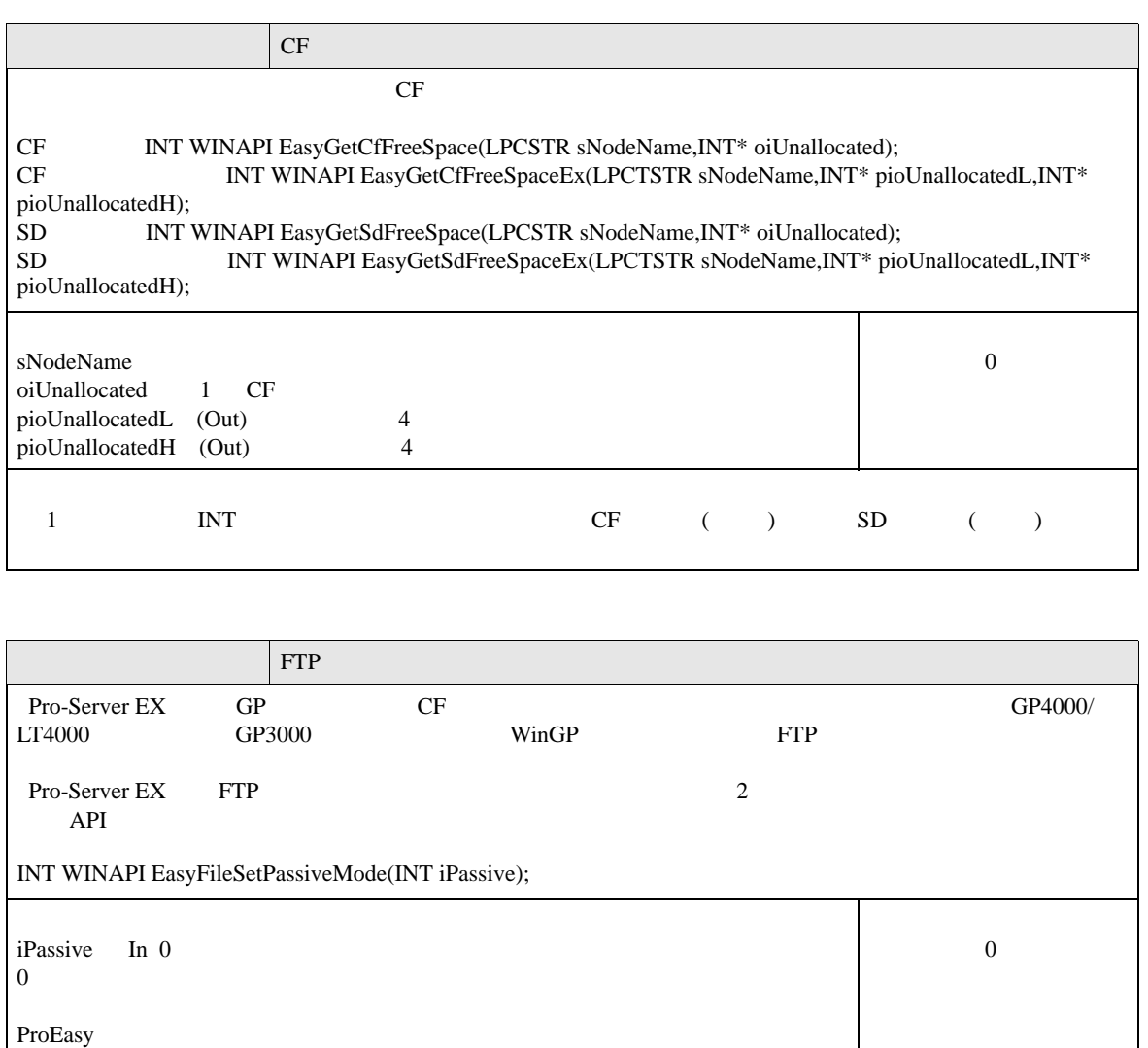

 $\frac{1}{2}$ 

## API

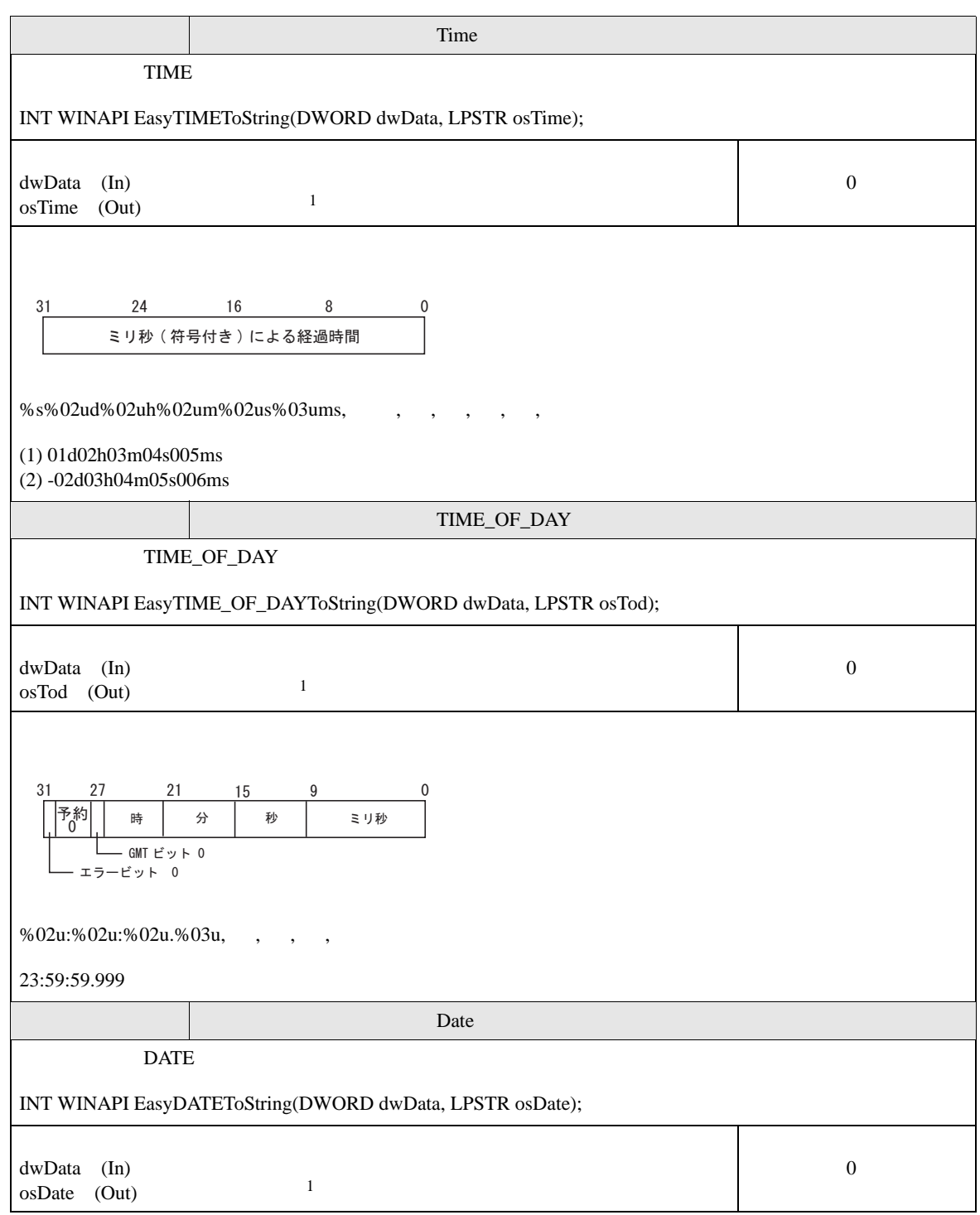

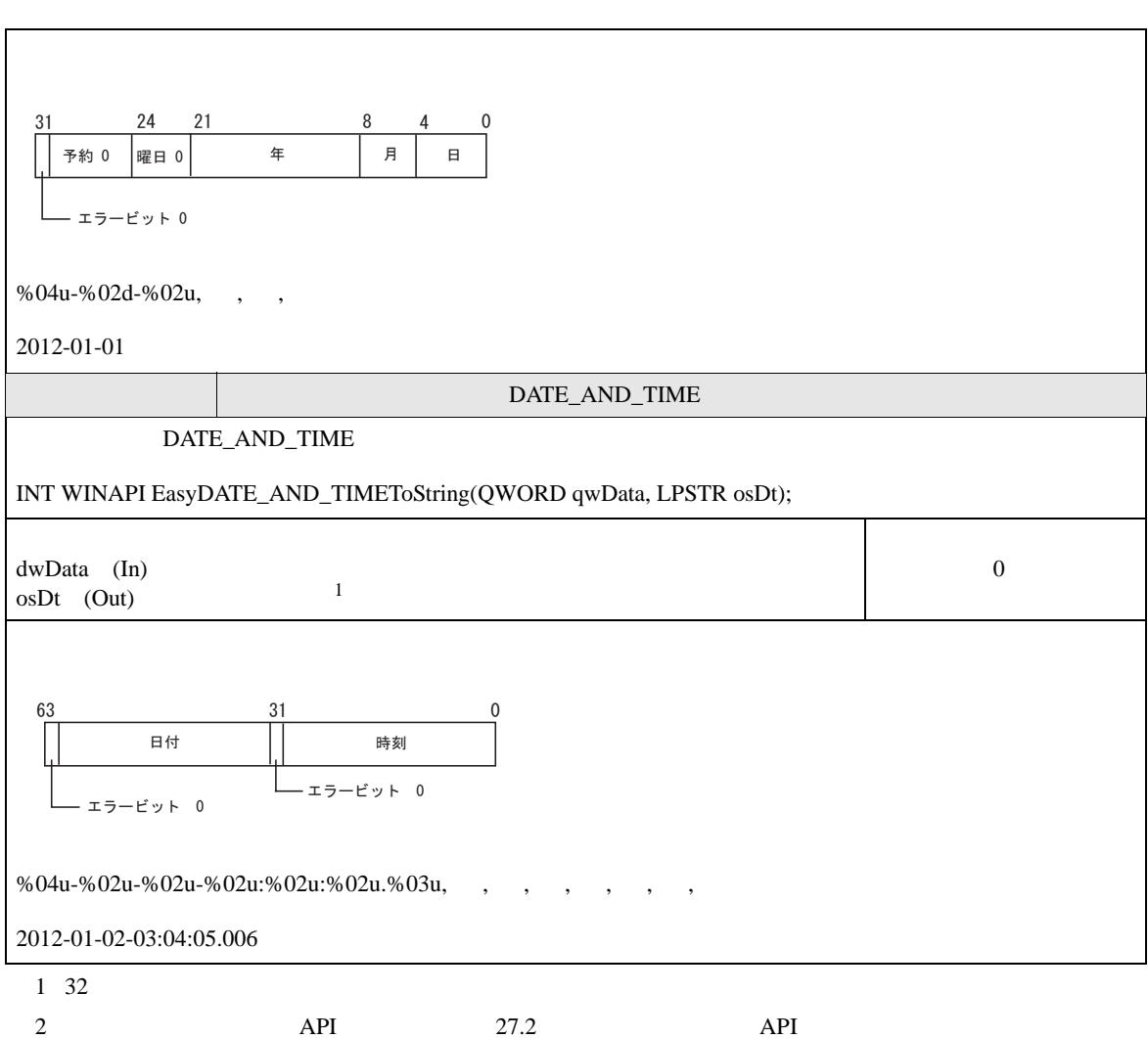

 $\frac{1}{2}$ 

API

 $\frac{1}{2}$ 

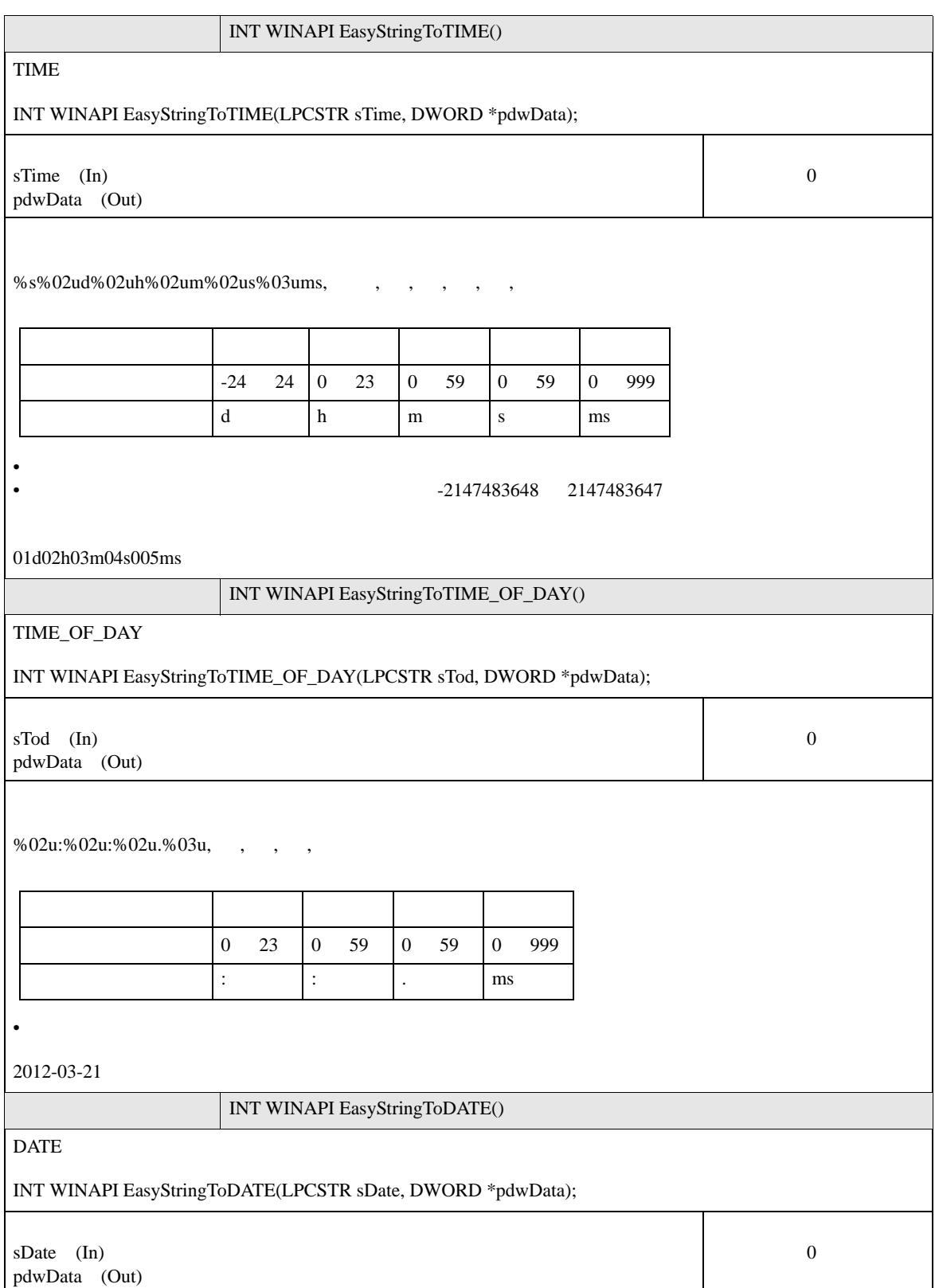

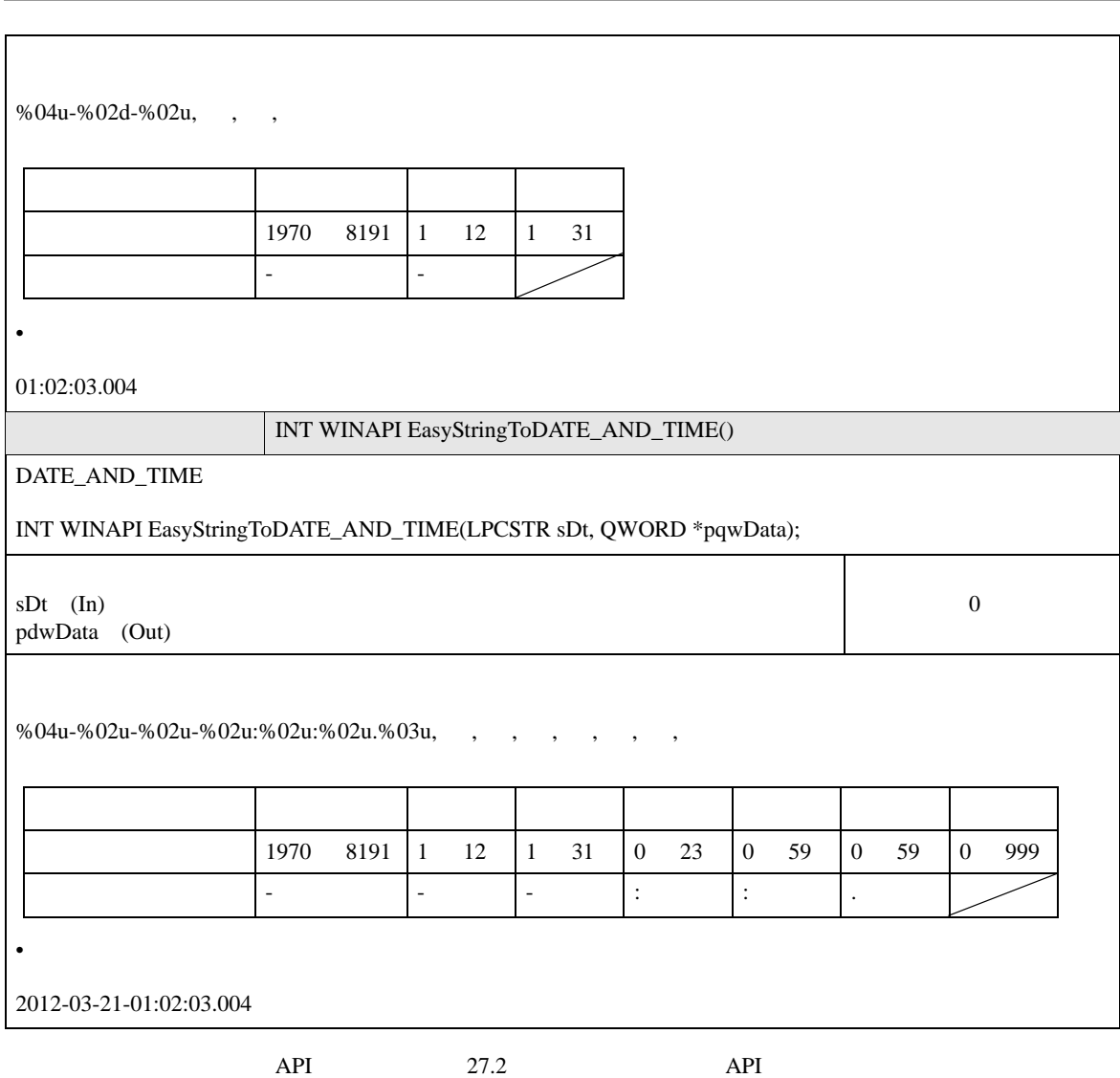

 $\frac{1}{2}$ 

# 27.9 API

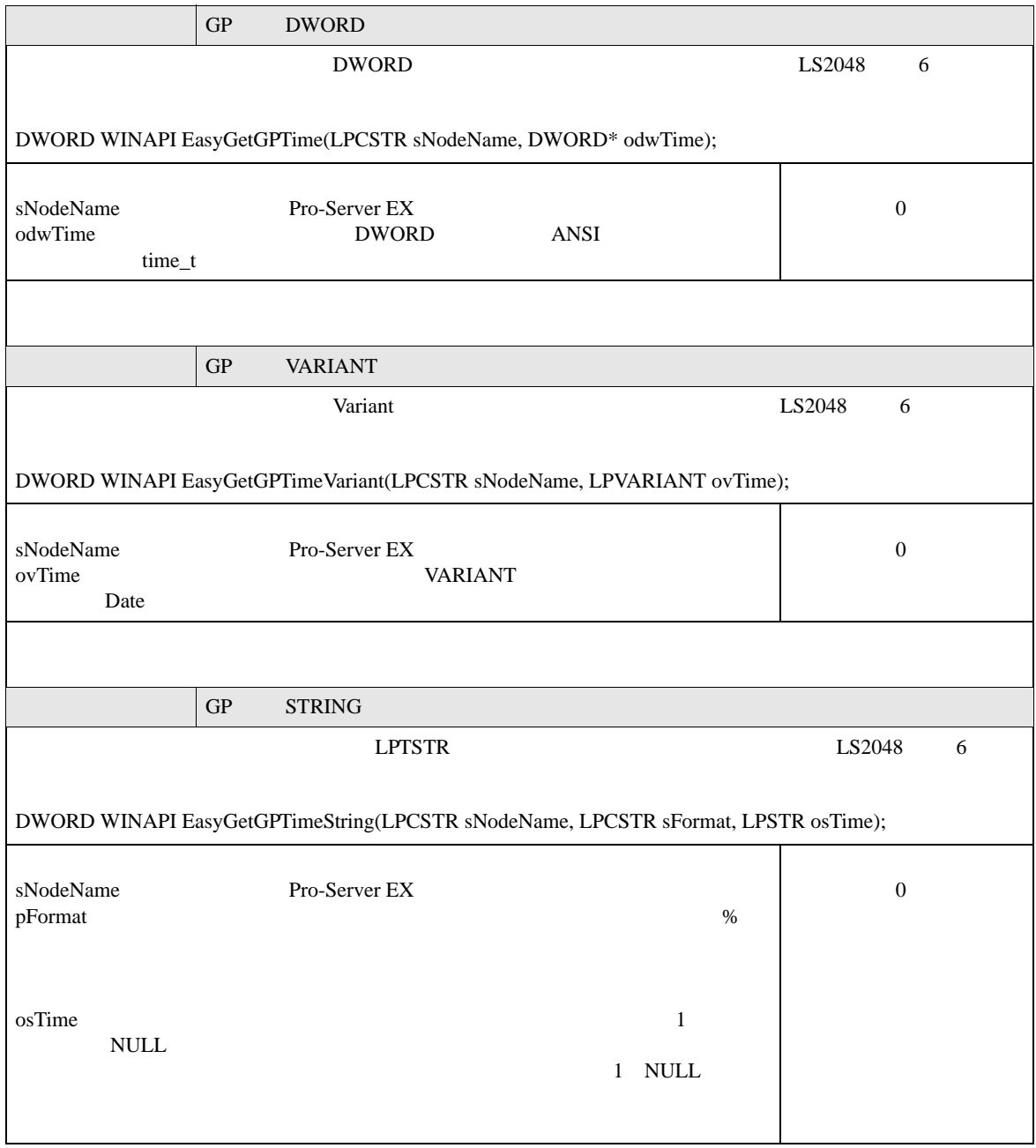

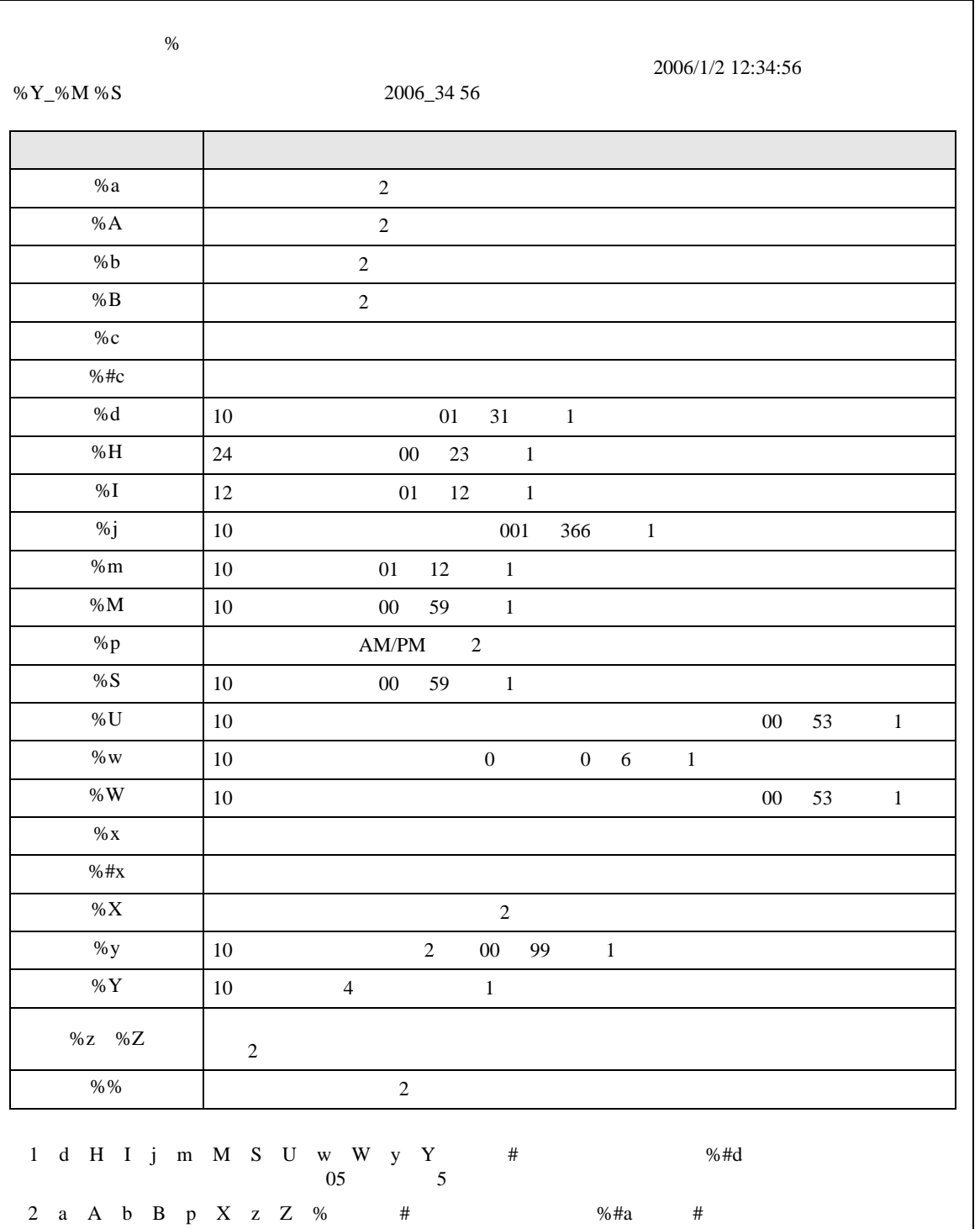

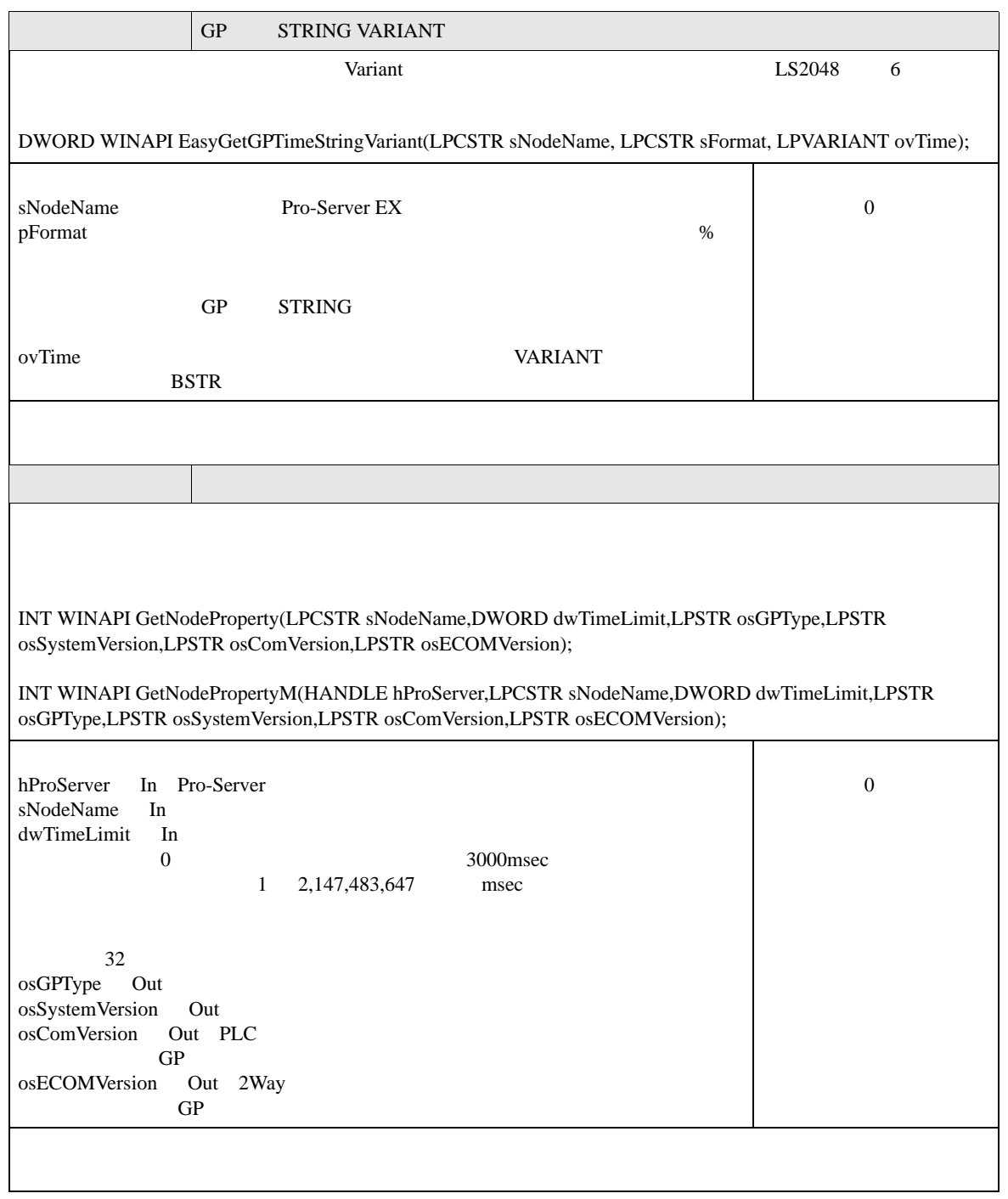

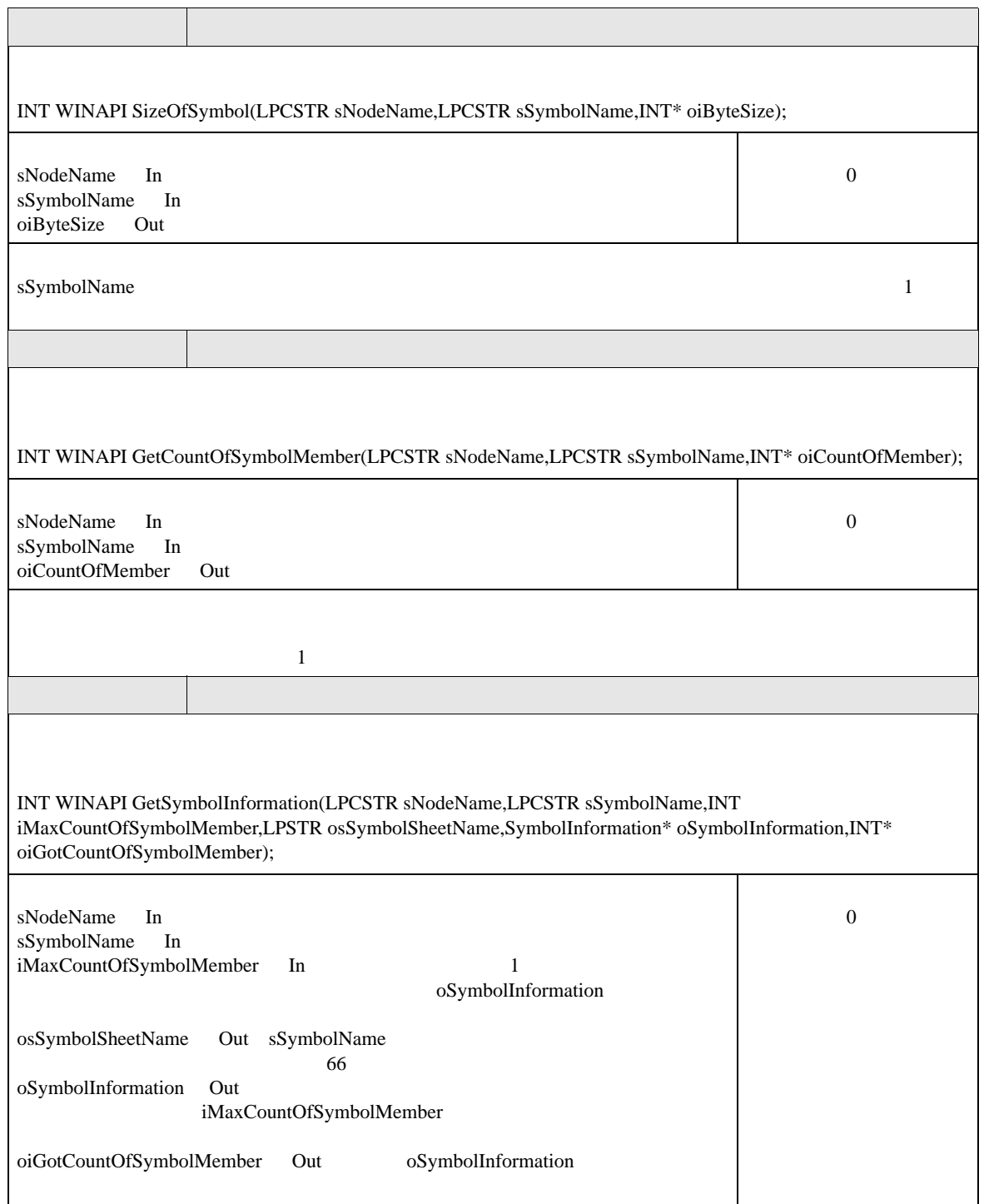

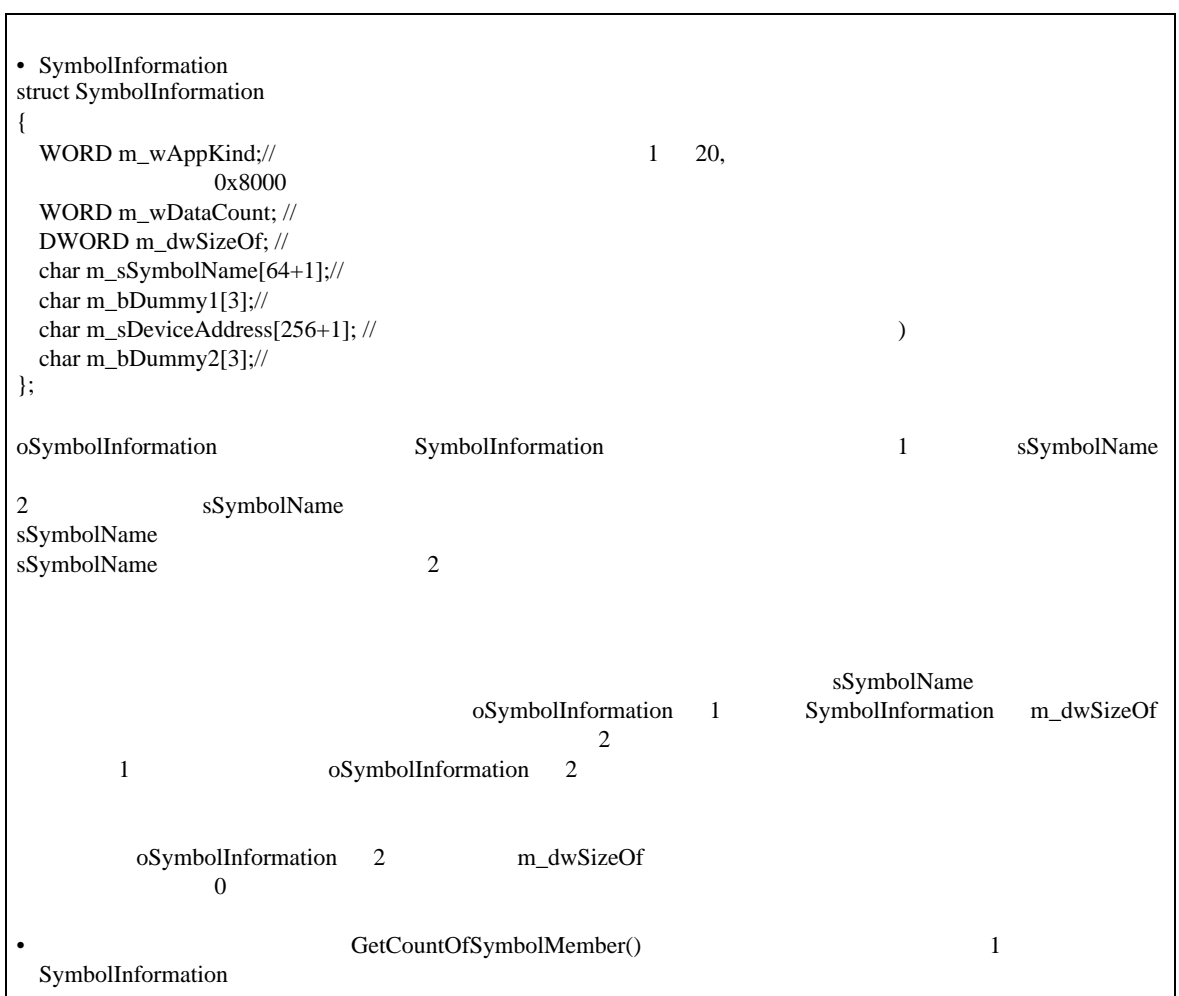

# 27.10 API

Pro-Server EX

 $API$ 

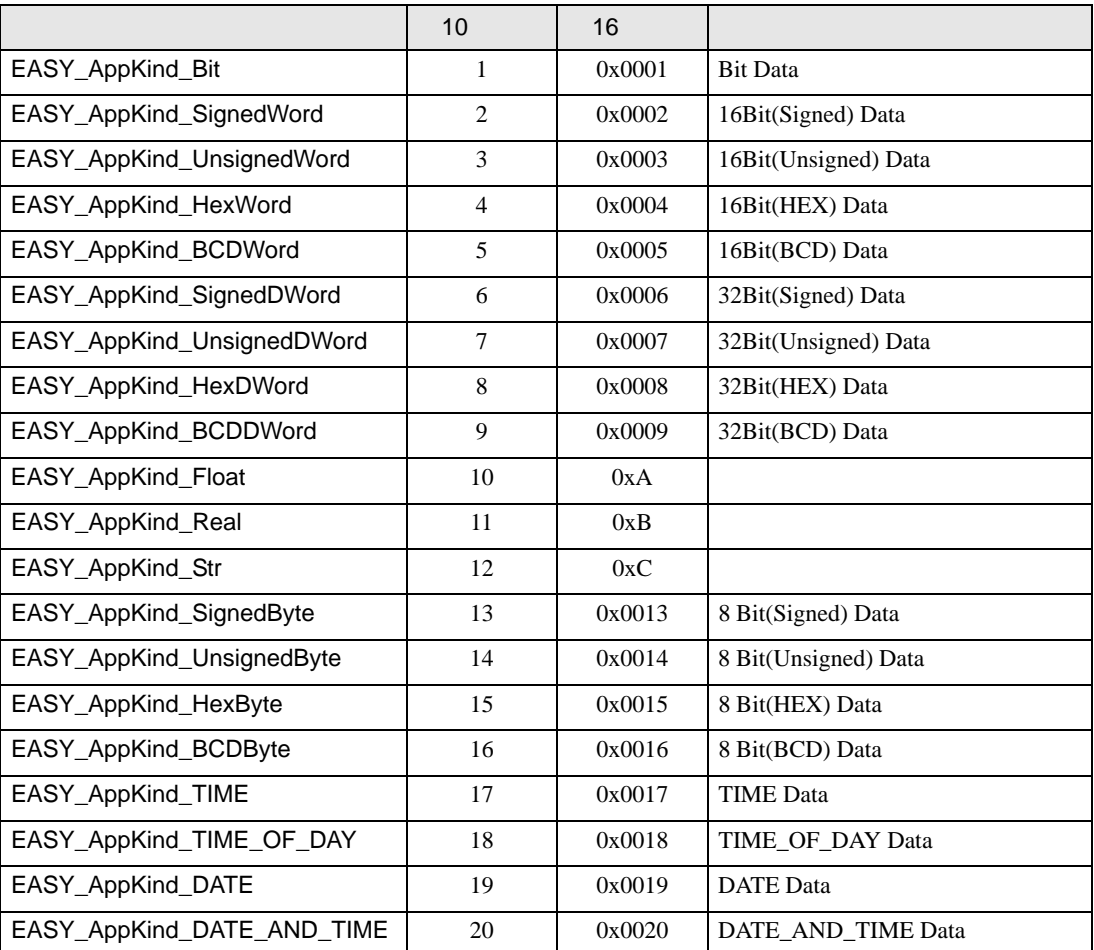

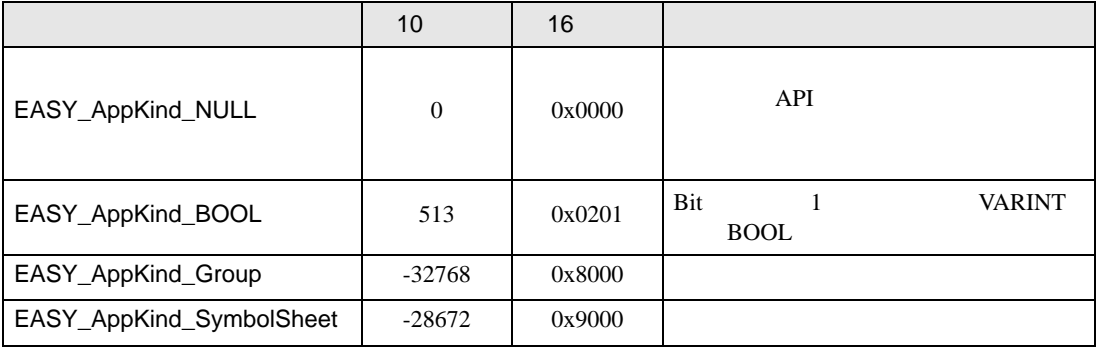

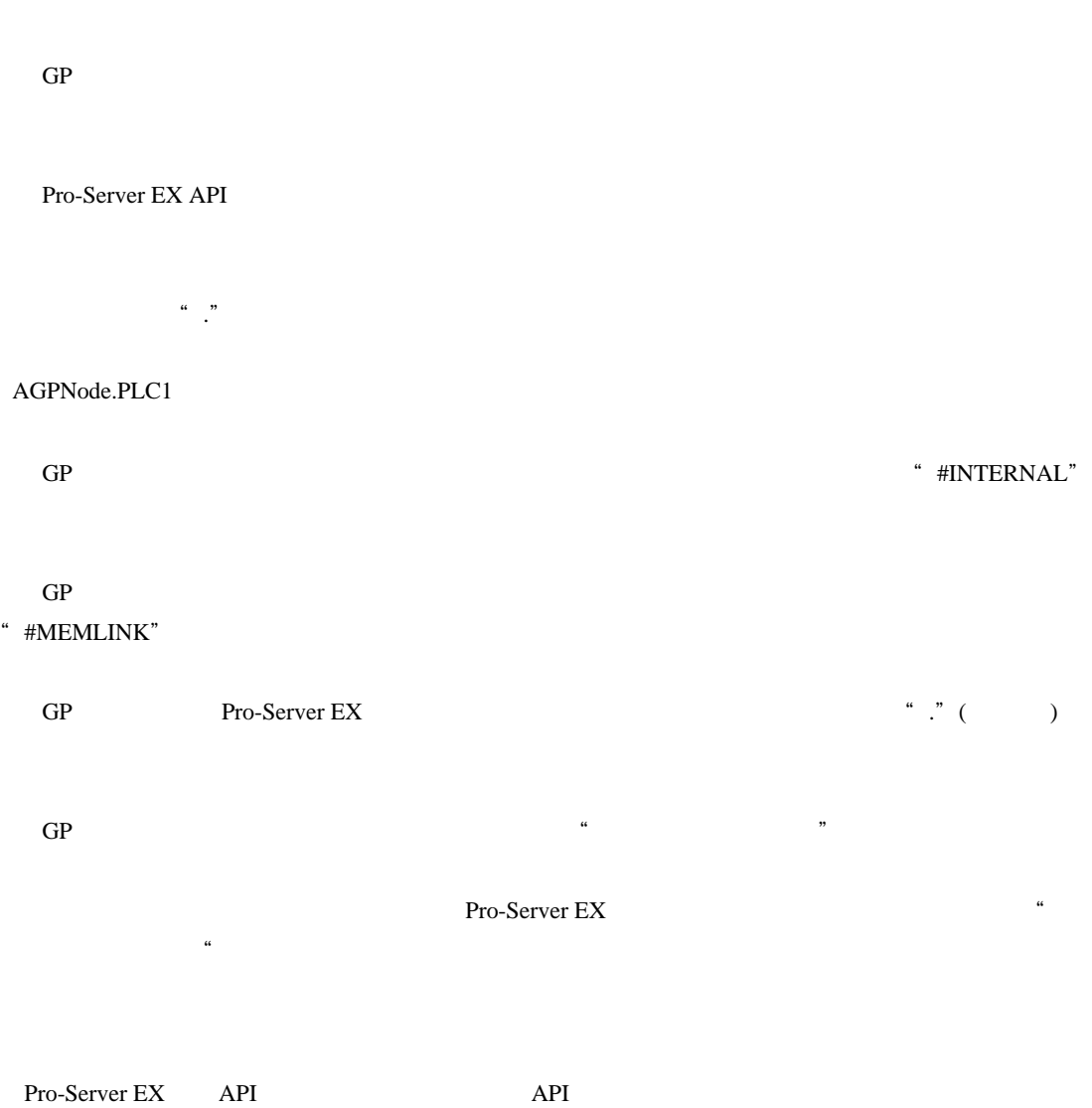

Pro-Server EX

 $\mu$ 

# Pro-Server EX Pro-Server EX Pro-Server EX API Pro-Server EX API Pro-Server EX API  $\frac{1}{\sqrt{2\pi}}$  $1$   $1$   $1$ Pro-Server EX API

Pro-Server EX

Pro-Server EX 1 The Pro-Server EX Pro-Server EX Pro-Server EX

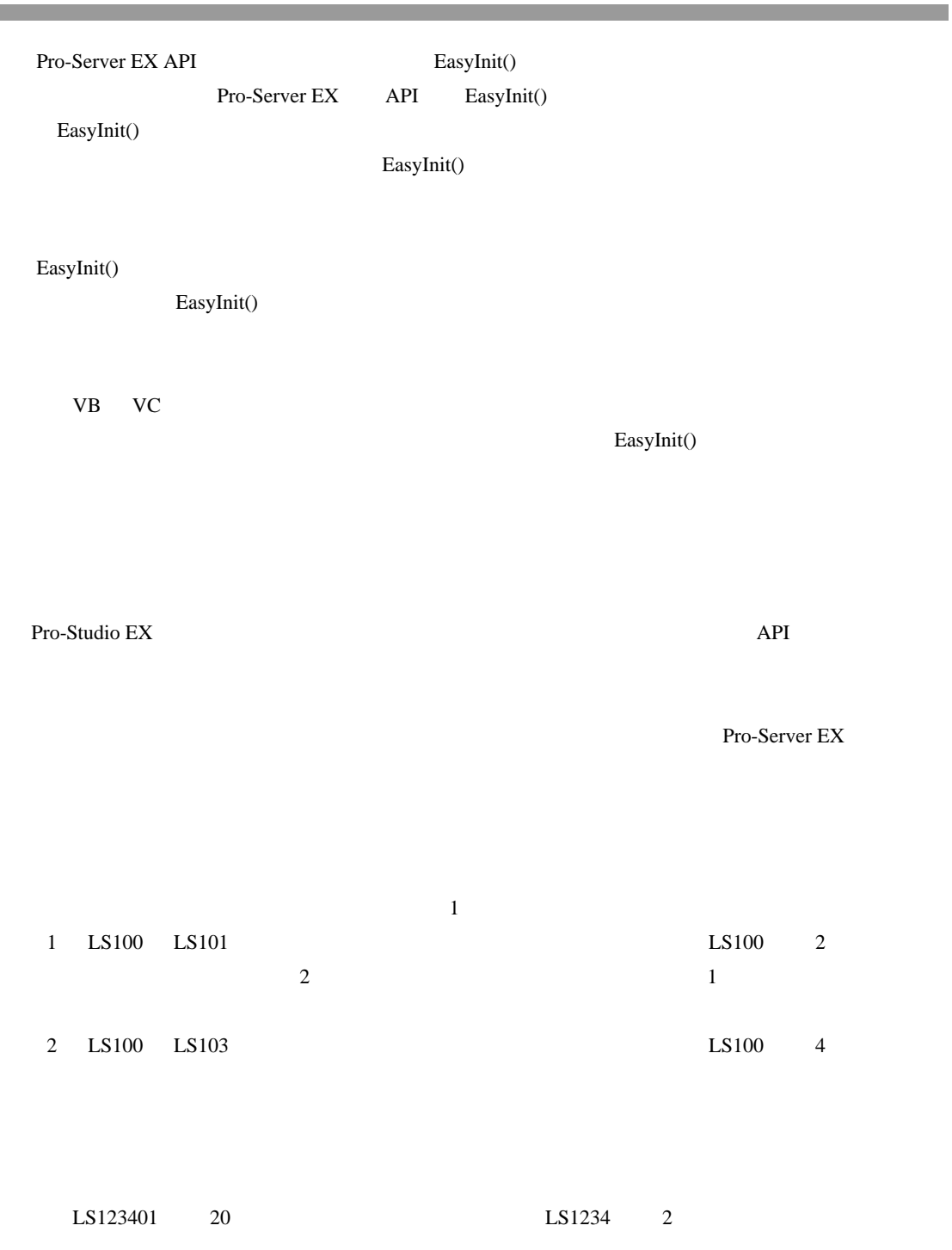

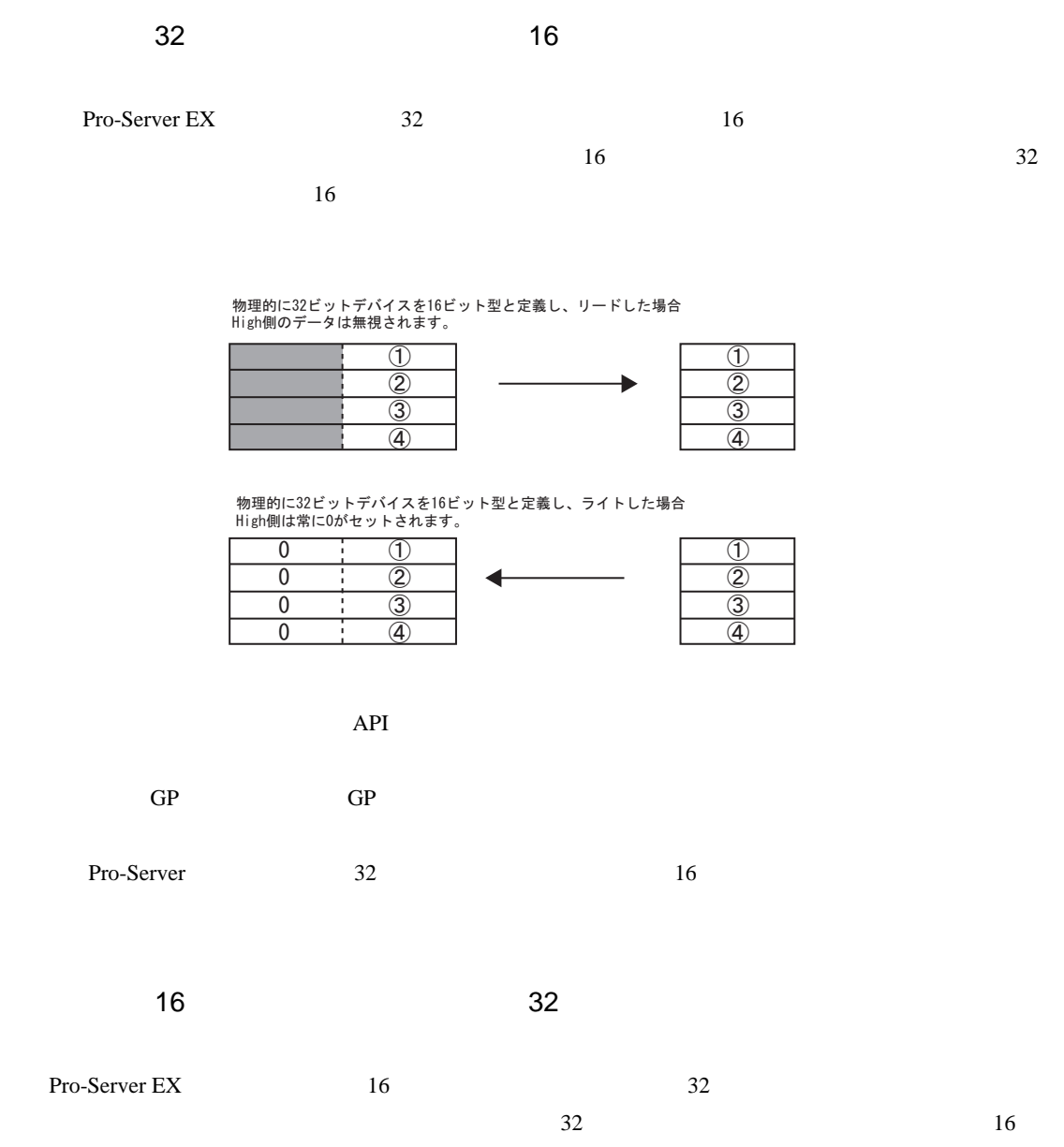

 $32$ 

 $2 \t 16$  1

![](_page_90_Picture_193.jpeg)

# BeginQueuingRead ReadDevice D

(ReadSymbol(D ))

• 読み込み対象のデバイスすべてがキャッシュ登録されている場合:キャッシュリードとなります。 • 読み込み対象のデバイスすべてがキャッシュ登録されていない場合:ダイレクトリードとなりま

• 読み込み対象のデバイスの一部のみがキャッシュ登録されている場合:一部のデバイスがキャッ

.NET API .NET API  $\Delta P$ • Byte ReadDevice() ReadDeviceD() WriteDevice() WriteDeviceD() ReadDeviceM() ReadDeviceDM() WriteDeviceM() WriteDeviceDM() ReadSymbol() ReadSymbolD() WriteSymbol() WriteSymbolD() ReadSymbolM() ReadSymbolDM() WriteSymbolM() WriteSymbolDM() • **•**  •  $\mathbb{R}$ SizeOfSymbol()

VB API VB API <del>extended</del> ReadDeviceDATE\_AND\_TIME() ReadDeviceDATE\_AND\_TIMEM() ReadDeviceDATE\_AND\_TIMED() ReadDeviceDATE\_AND\_TIMEDM() WriteDeviceDATE\_AND\_TIME() WriteDeviceDATE\_AND\_TIMEM() WriteDeviceDATE\_AND\_TIMED() WriteDeviceDATE\_AND\_TIMEDM() EasyStringToDATE\_AND\_TIME() EasyDATE\_AND\_TIMEToString()

![](_page_91_Picture_233.jpeg)

Pro-Server EX API

Pro-Server EX API

Pro-Server EX API

![](_page_92_Picture_218.jpeg)

 $W$ indows  $\sim$ 

 $\widetilde{\mathbf{W}}$  indows  $\widetilde{\mathbf{W}}$ 

![](_page_93_Figure_2.jpeg)

![](_page_93_Figure_3.jpeg)

VB DoEvents VC

GetMessage() DispatchMessage()

![](_page_93_Figure_6.jpeg)

Windows 2007 - 2008 - 2009 - 2009 - 2009 - 2009 - 2009 - 2009 - 2009 - 2009 - 2009 - 2009 - 2009 - 2009 - 2009 - 2009 - 2009 - 2009 - 2009 - 2009 - 2009 - 2009 - 2009 - 2009 - 2009 - 2009 - 2009 - 2009 - 2009 - 2009 - 2009

OS Pro-Server EX API

![](_page_94_Figure_1.jpeg)

 $2.$ 

Windows 0.000  $\mu$  and  $\mu$  and  $\mu$  and  $\mu$  and  $\mu$  and  $\mu$  and  $\mu$  and  $\mu$  and  $\mu$  and  $\mu$  and  $\mu$  and  $\mu$  and  $\mu$  and  $\mu$  and  $\mu$  and  $\mu$  and  $\mu$  and  $\mu$  and  $\mu$  and  $\mu$  and  $\mu$  and  $\mu$  and  $\mu$  and

 $API$ 

 $API$  $API$ 

![](_page_95_Picture_123.jpeg)

#### VB ReadDeviceVariant

 $Variant$ 

Public Sub Sample2()

Dim lErr As Long Dim vrData As Variant ' Wariant Wariant Wariant Wariant 2011 lErr = ReadDeviceVariant("GP1", "LS100", vrData, 10, EASY\_AppKind\_Str) If  $IErr < 0$  Then MsgBox "Read Error = " & lErr Else MsgBox "Read String = " & vrData End If End Sub

方法で取得した文字列に文字列完結の NULL があれば、文字列を縮める必要があります。

#### $\overline{\text{NULL}}$

NULL <sub>NU</sub>

Public Function TrimNull(strData As String) As String Dim i As Integer i = InStr(1, strData, Chr\$(0), vbBinaryCompare) If 0 < i Then TrimNull = Left(strData, i - 1) Else TrimNull = strData End If End Function

# 27.11 API

Pro-Server EX

 $API$ 

 $\circled{3}$  27.11.1 VB  $\circled{3}$  27.11.2 VC  $\circled{r}$  27.11.3 VB .NET  $\circled{F}$  27.11.4 C# .NET

#### <span id="page-97-0"></span>27.11.1 VB

![](_page_97_Picture_135.jpeg)

VB:宣言文

#### 1 VB VBA

![](_page_97_Picture_136.jpeg)

VB の宣言文がクリップボードにコピーされます。

![](_page_97_Figure_12.jpeg)

2 Microsoft Visual Basic

![](_page_98_Picture_2.jpeg)

3 EXE OK

![](_page_98_Picture_4.jpeg)

4 Microsoft Visual Basic

![](_page_99_Picture_2.jpeg)

 $5$ 

![](_page_99_Picture_4.jpeg)

## 6 Microsoft Visual Basic

![](_page_100_Picture_68.jpeg)

![](_page_100_Picture_69.jpeg)

 $1 \quad 6$ 

 $\frac{7}{16}$  $17$  26

 $\overline{\phantom{a}}$ 

Command1 3 16

![](_page_101_Picture_3.jpeg)

![](_page_101_Figure_4.jpeg)

![](_page_101_Picture_47.jpeg)

8 CommandButton Form1

![](_page_102_Picture_3.jpeg)

9 Pro-Studio EX

![](_page_102_Picture_63.jpeg)

#### 10 VB VBA

![](_page_103_Picture_62.jpeg)

![](_page_103_Picture_4.jpeg)

11 Form1 Command1 Sub Sub End Sub

![](_page_103_Picture_6.jpeg)

![](_page_104_Picture_3.jpeg)

### $13$  Data

![](_page_104_Picture_6.jpeg)

 $14$  3  $Data(0)$   $Data(1)$   $Data(2)$   $ListBox$ 

![](_page_105_Picture_1.jpeg)

#### 15 Microsoft Visual Easic

API

![](_page_105_Picture_3.jpeg)

## 16 Command1 <sup>\*</sup> \_D0040\_WORD" 3 ListBox

![](_page_106_Picture_3.jpeg)

#### Command1 3 16

 $\Box \Box x$ **N.** Form1  $1010$ 2020 Command1 3030

17 TextBox Form1 TextBox 3

![](_page_107_Picture_4.jpeg)
18 CommandButton Form1

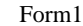

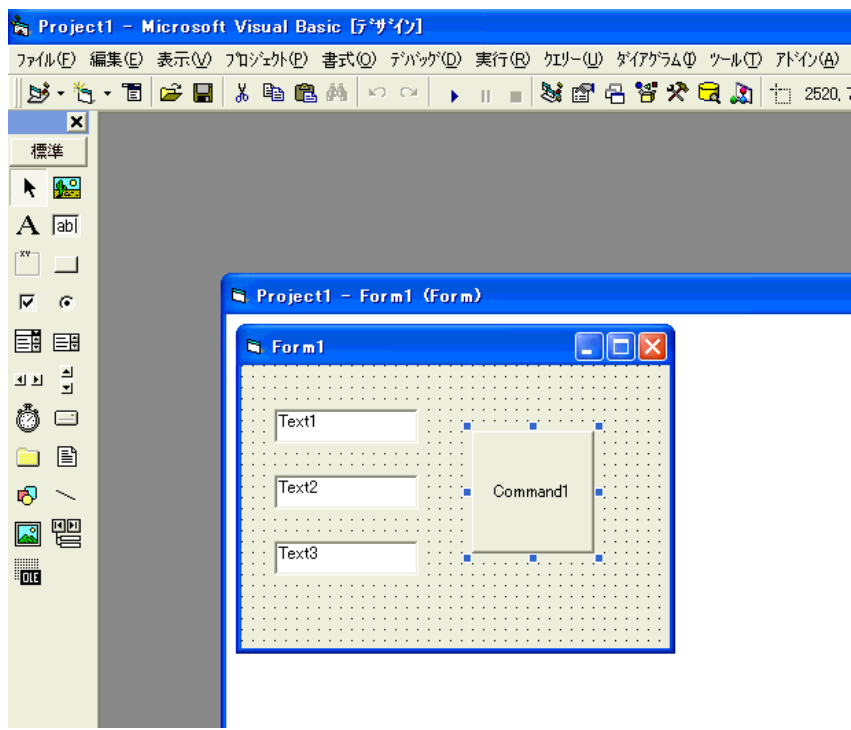

# 19 Pro-Studio EX

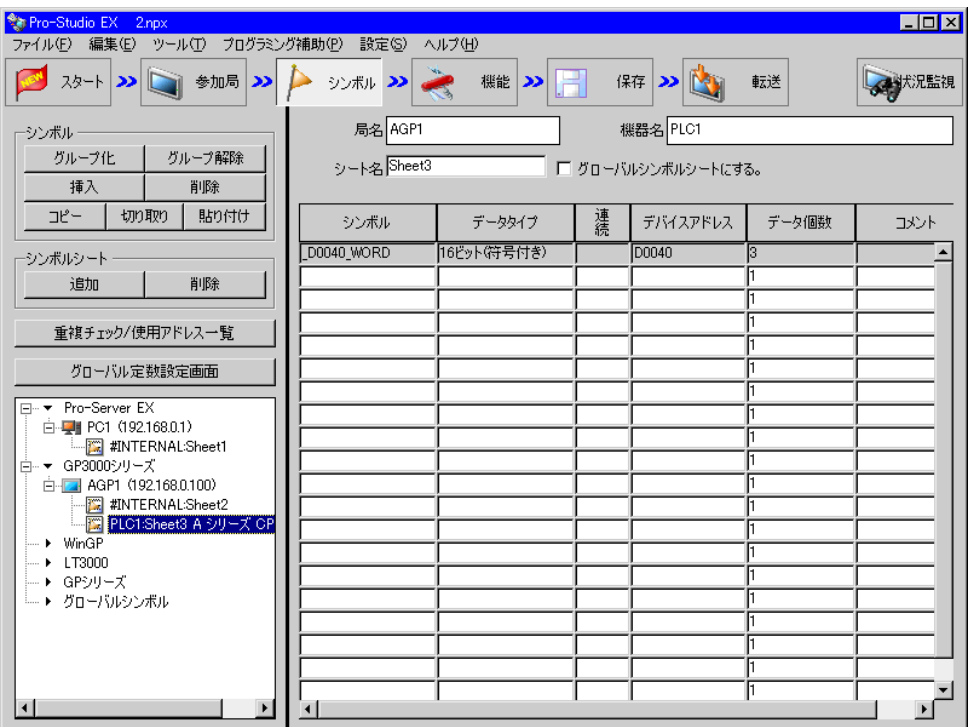

#### $20$   $VB$   $VB$   $VB$

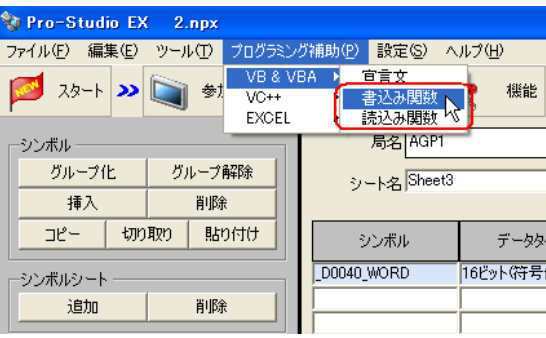

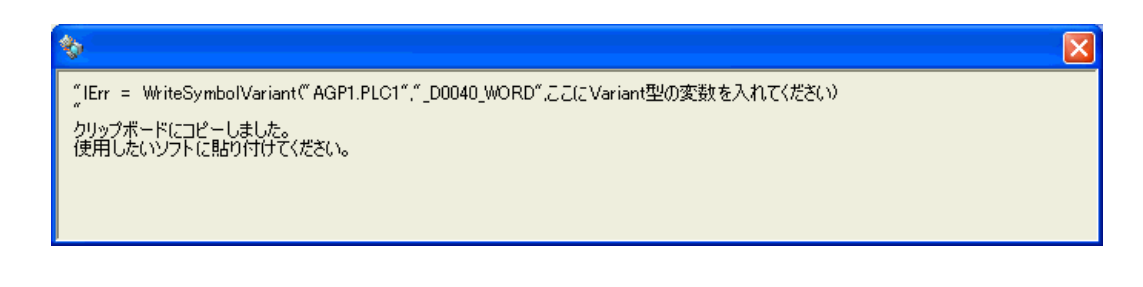

21 Form1 Command1 Sub Sub End Sub

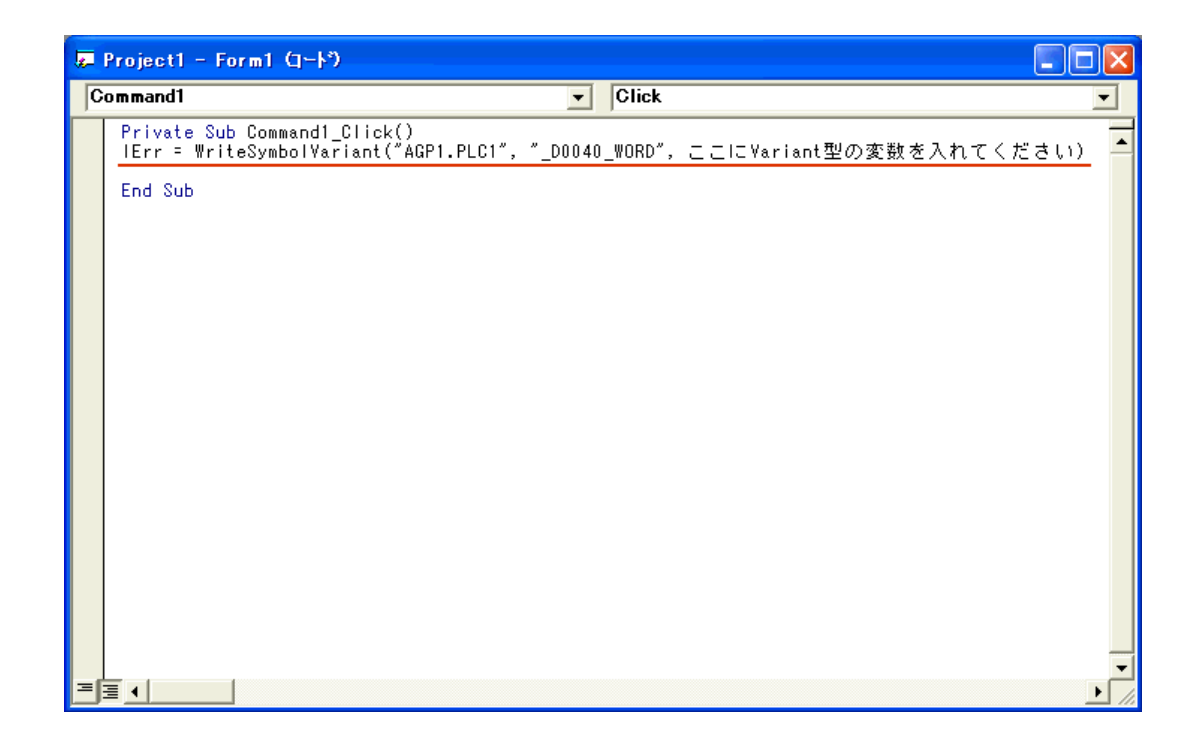

API

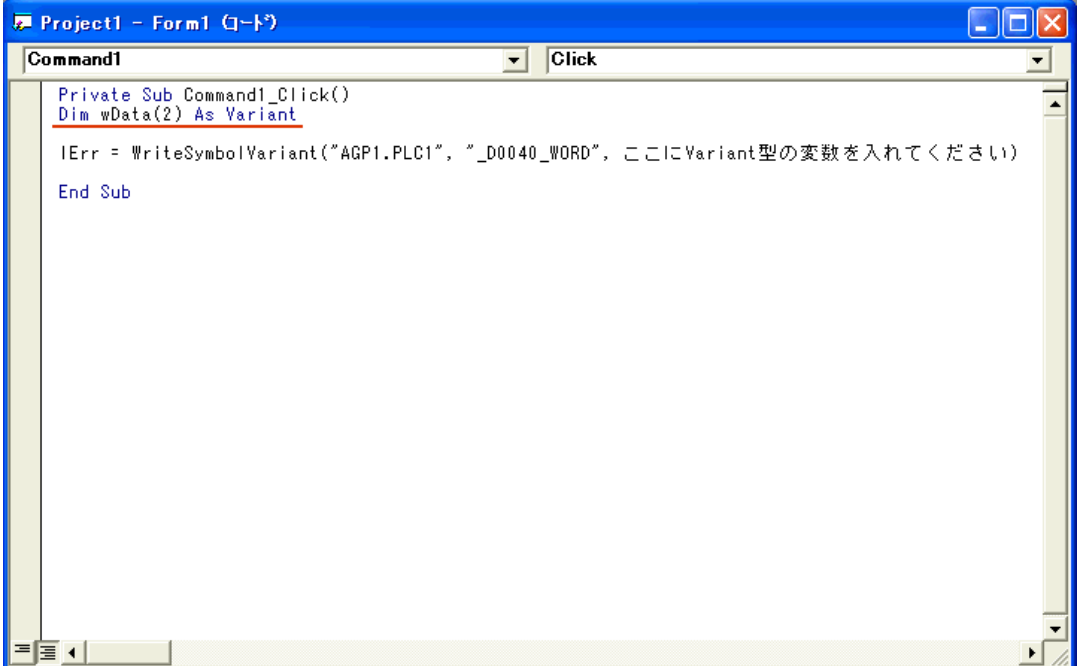

## 23 [TextBox]

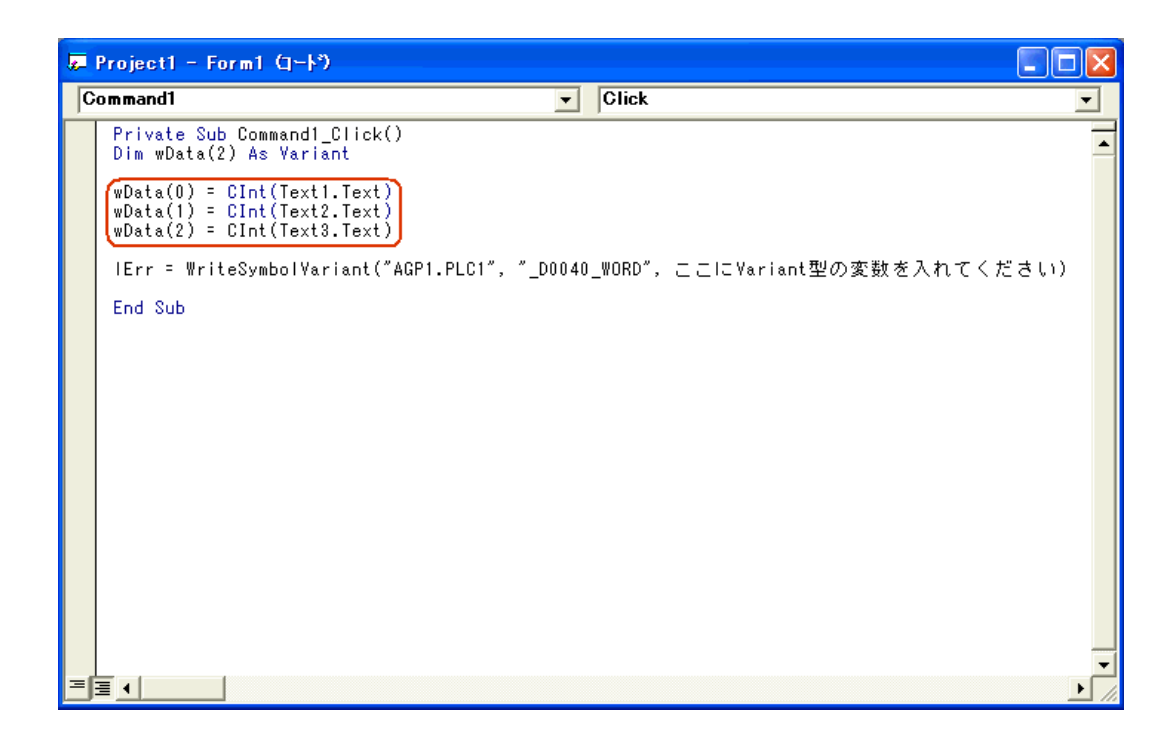

API

 $24$  Data

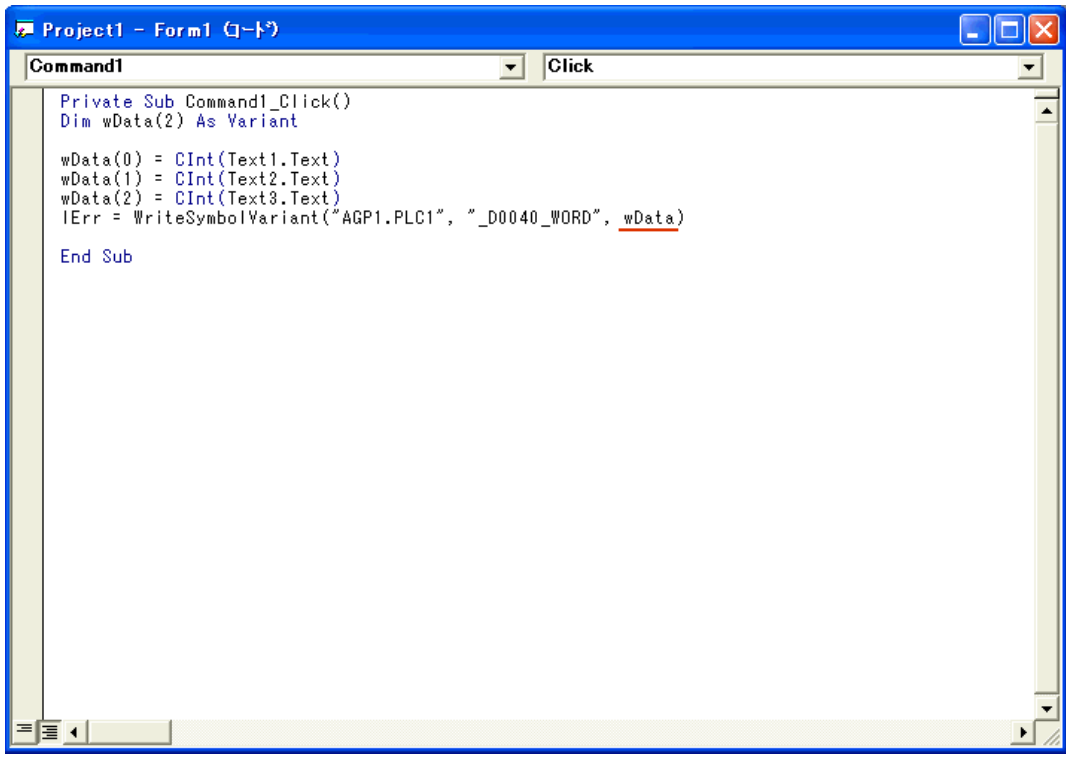

#### 25 Microsoft Visual Basic

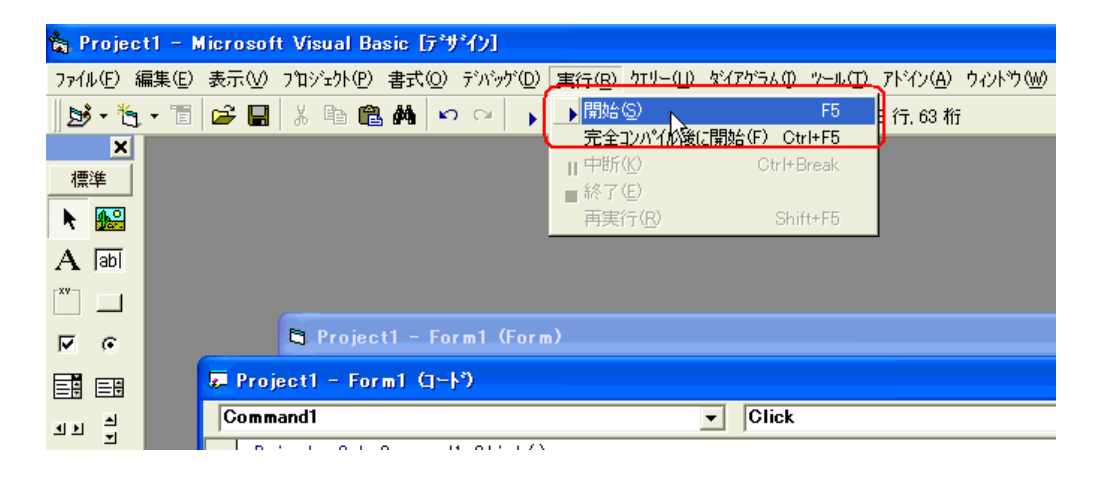

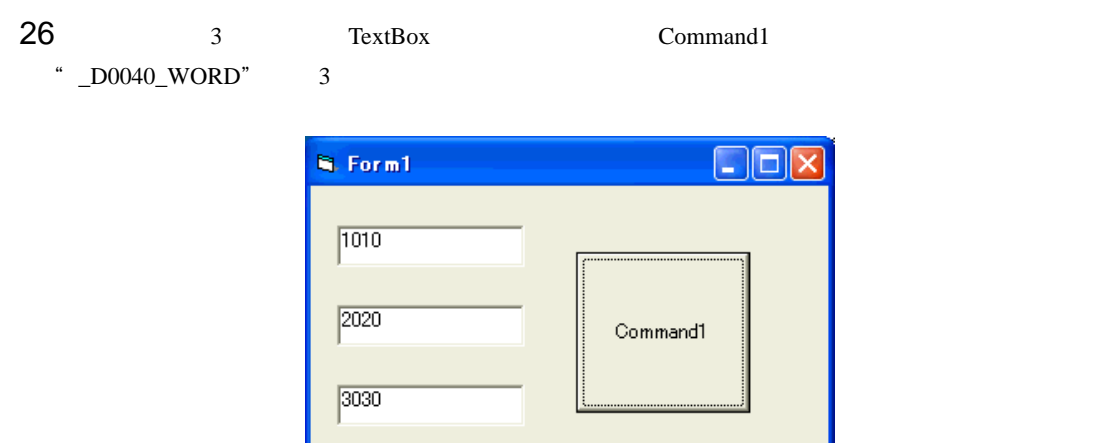

# 27.11.2 VC

#### MFC Microsoft Foundation Class

#### VC

1 Microsoft Visual C++

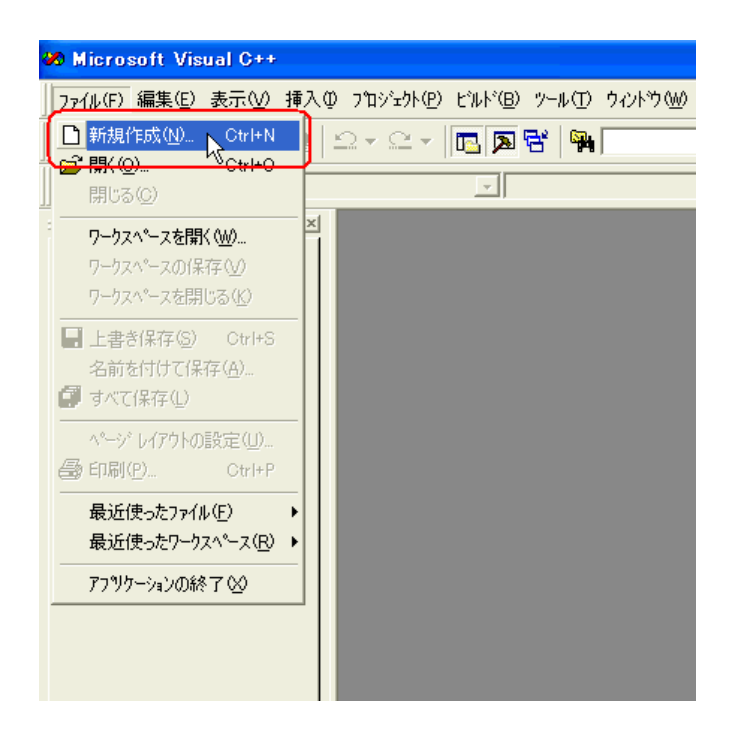

2<br>
2<br>
2<br>
2

 $[OK]$ 

" Sample" 
"C:¥Program Files¥Pro-face¥Pro-

Server EX¥PRO-SDK¥VC" Windows Vista  $C:$ ¥Pro-face¥Pro-Server EX¥PRO-SDK¥VC"

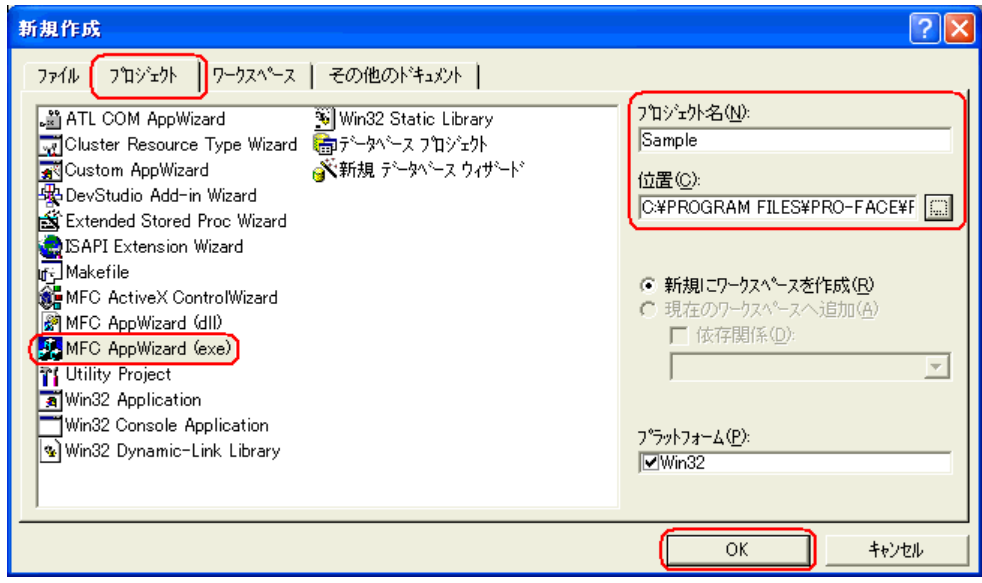

 $3$ 

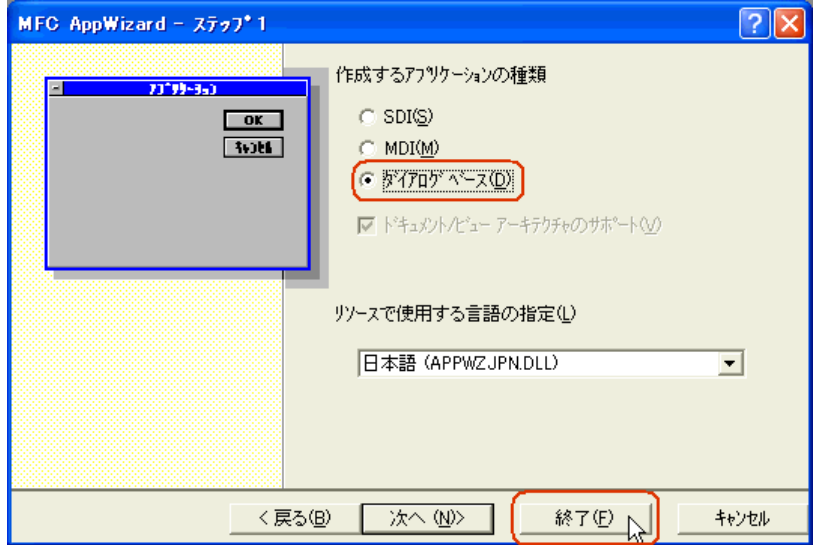

4 OK

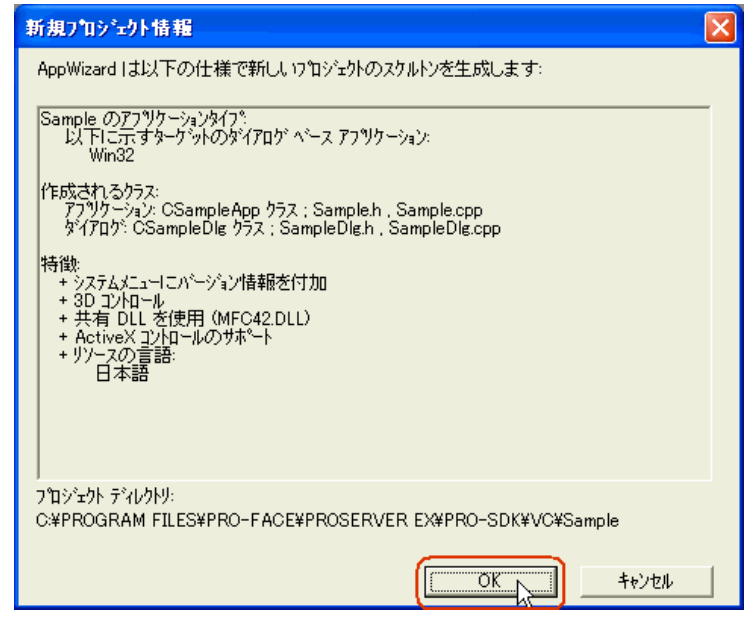

Pro-Server EX DLL

DLL LIB 2000

 $5$  Microsoft Visual C++

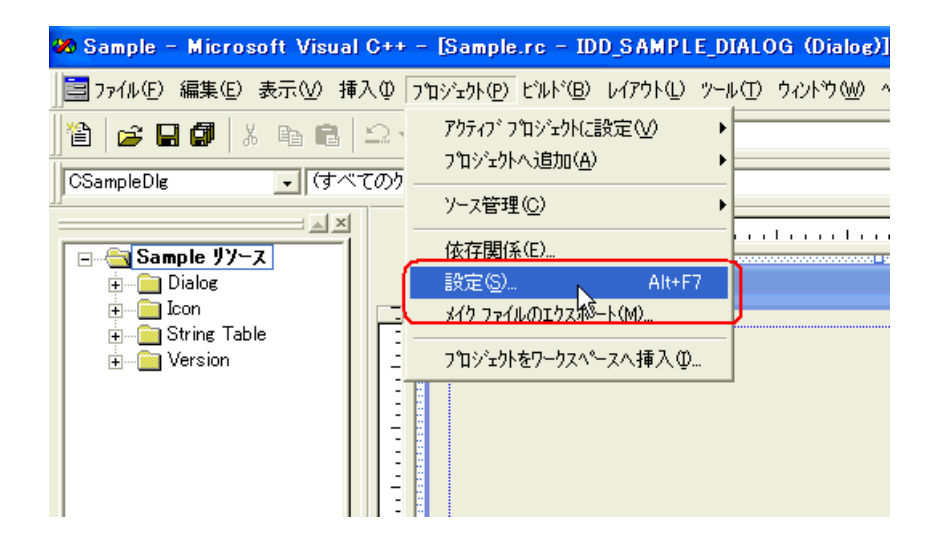

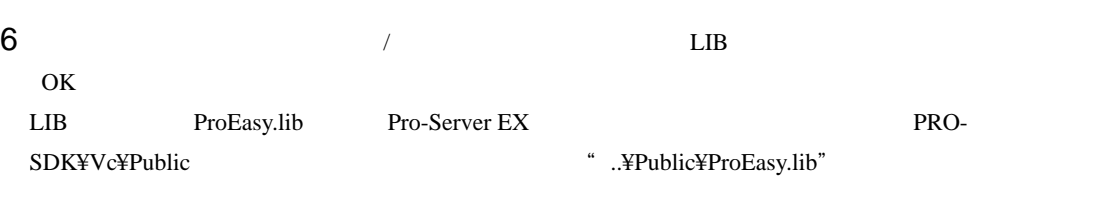

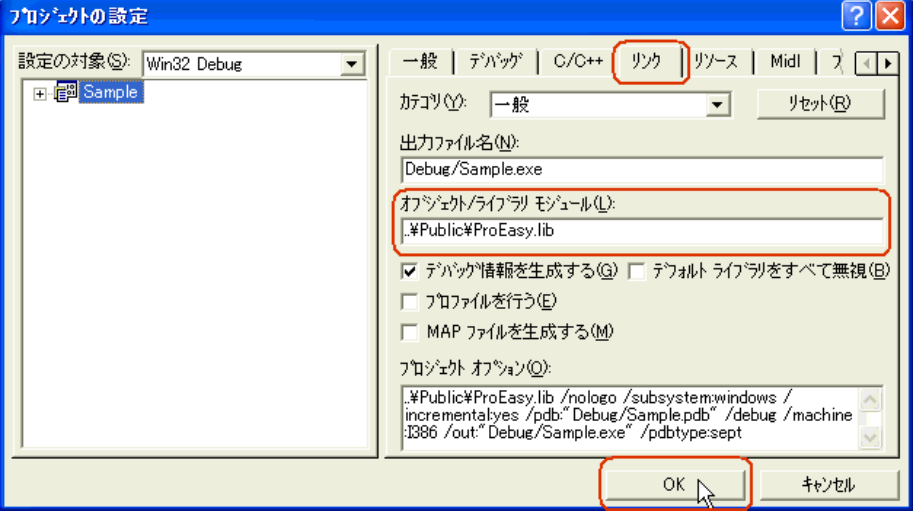

7 Pro-Server EX

ProEasy.h<br>
Microsoft Visual C++

FileView SampleDig.cpp

SampleDig.cpp

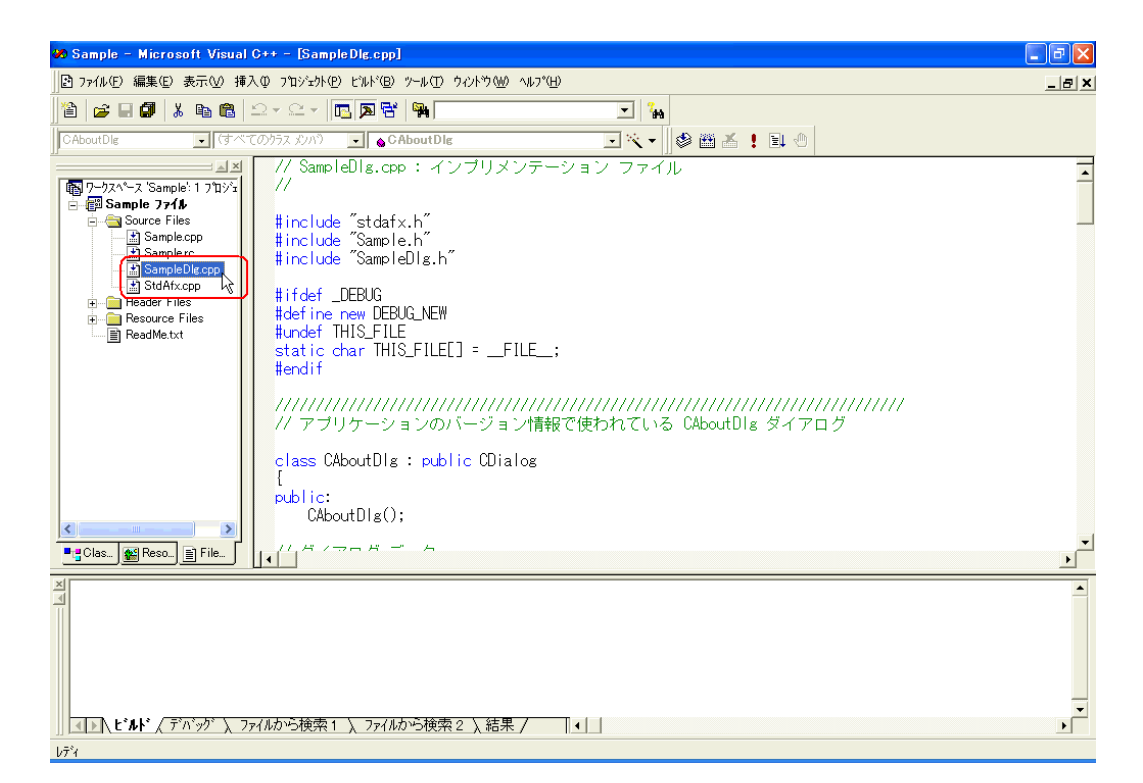

#### 8 SampleDig.cpp #include"..¥Public¥ProEasy.h"

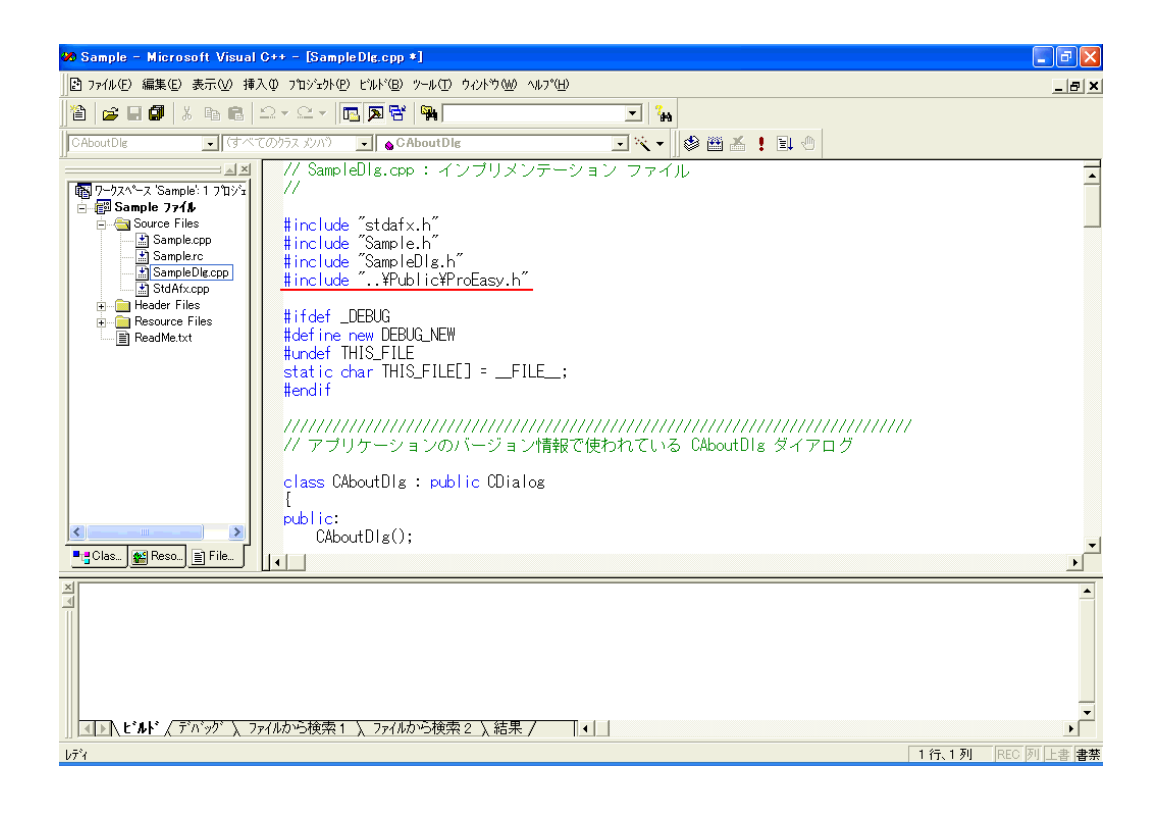

 $1 \t 8$ 

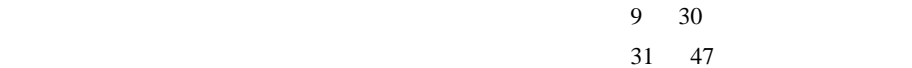

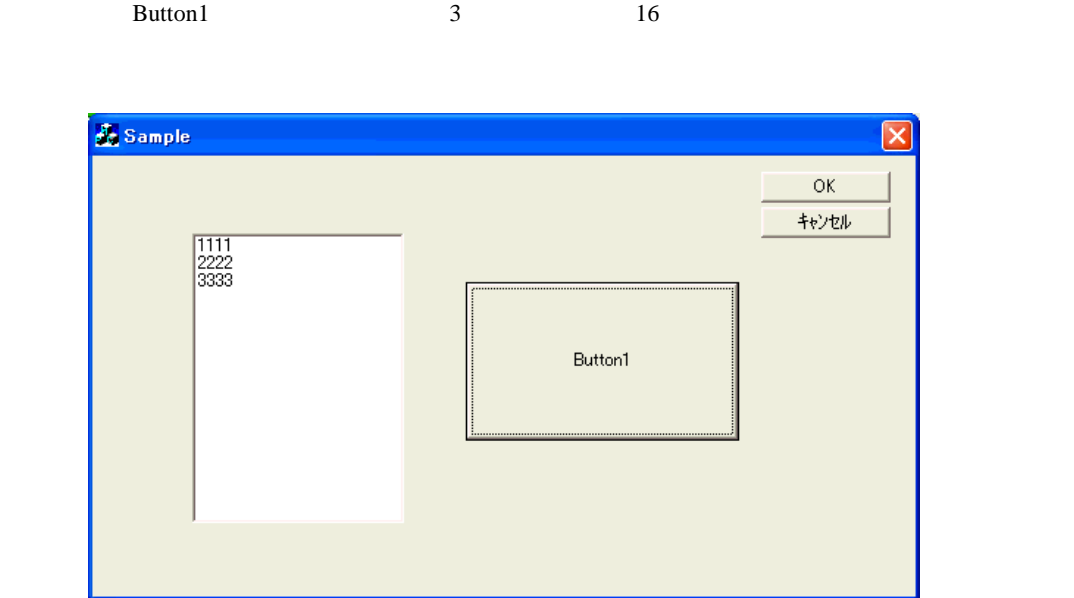

9 Microsoft Visual C++ ResourceView

IDD\_SAMPLE\_DIALOG

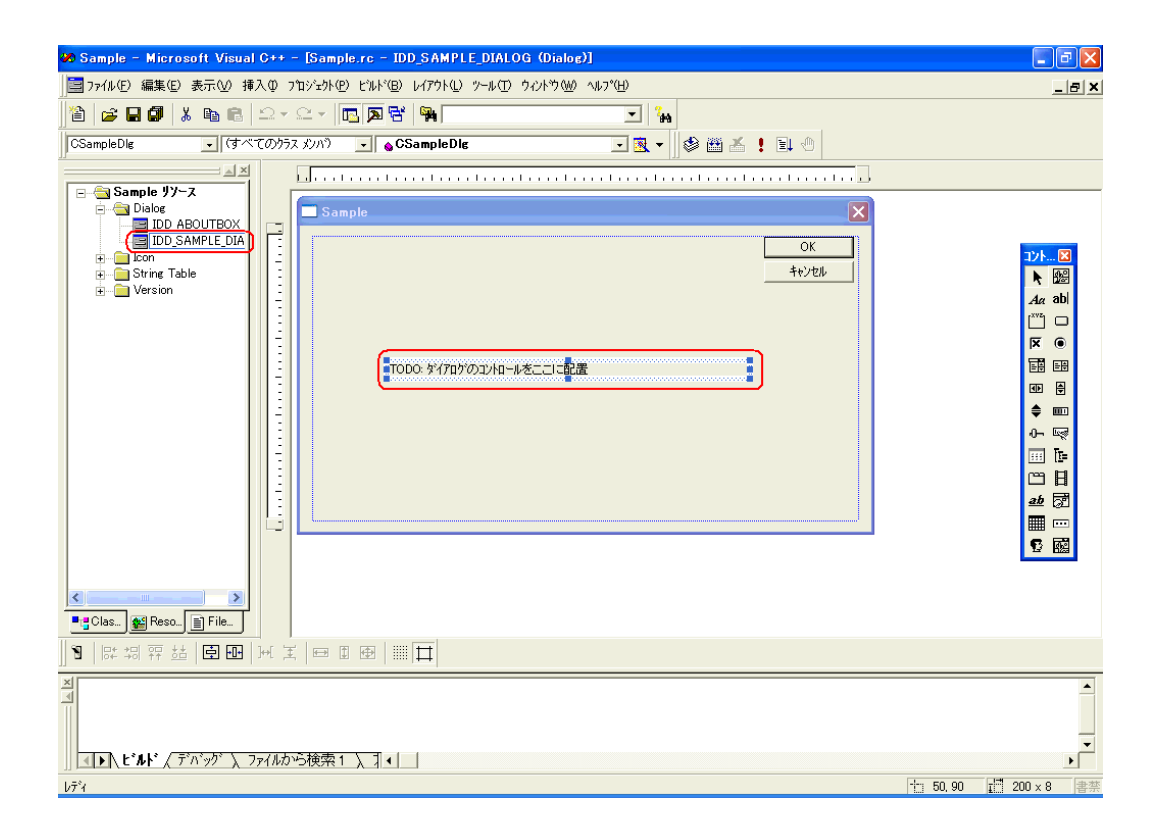

10 Microsoft Visual  $C_{++}$ 

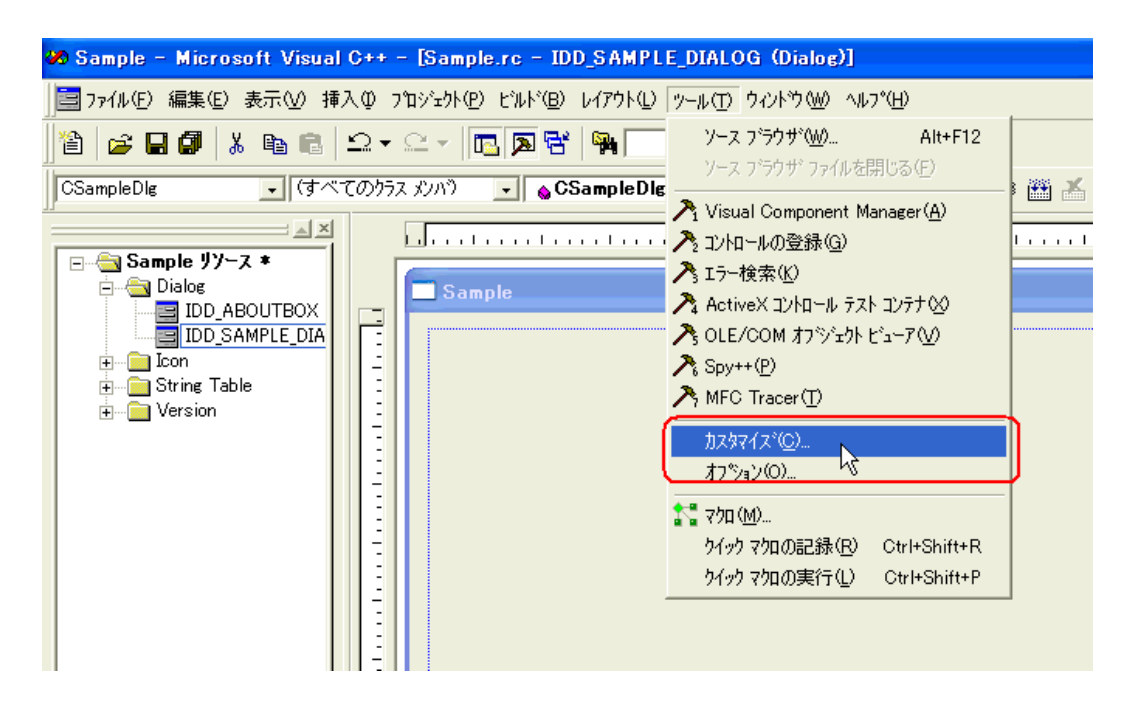

 $11$ 

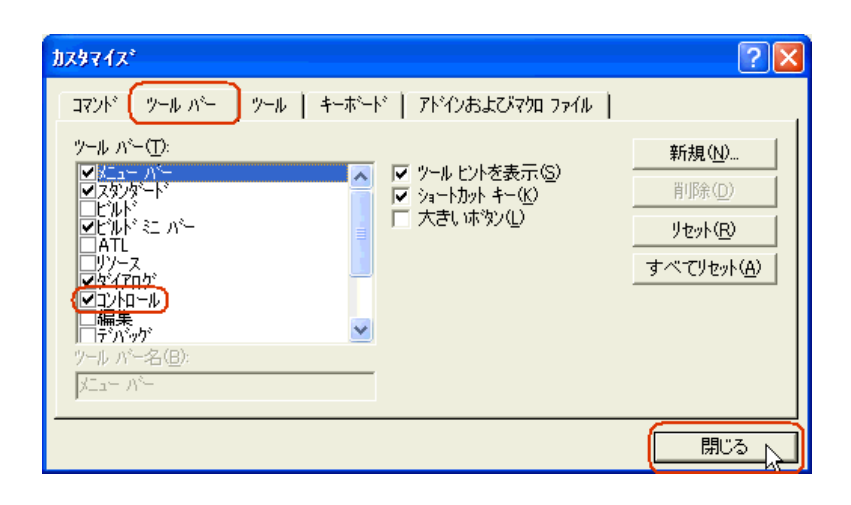

 $12$ 

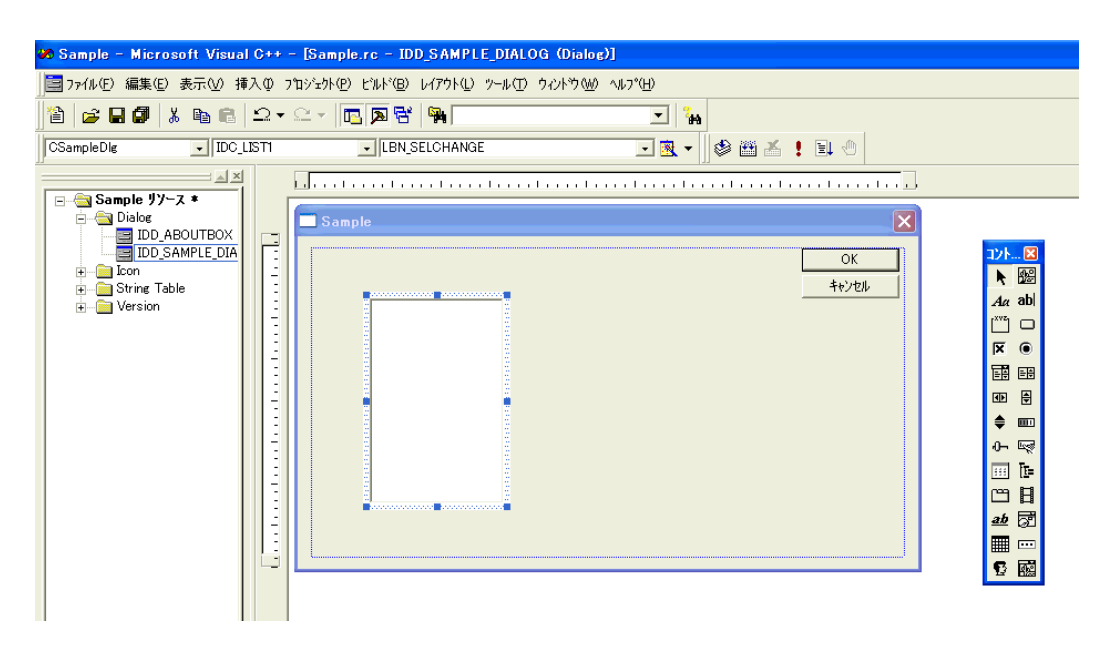

 $13$ 

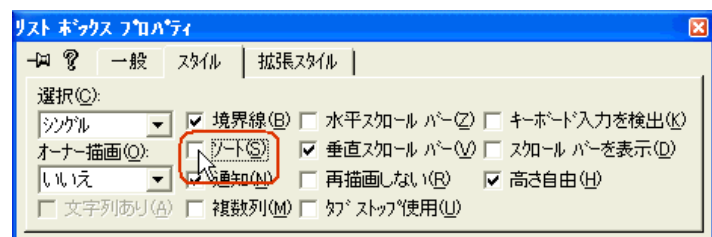

14 Microsoft Visual C++  $\qquad \qquad$  ClassWizard

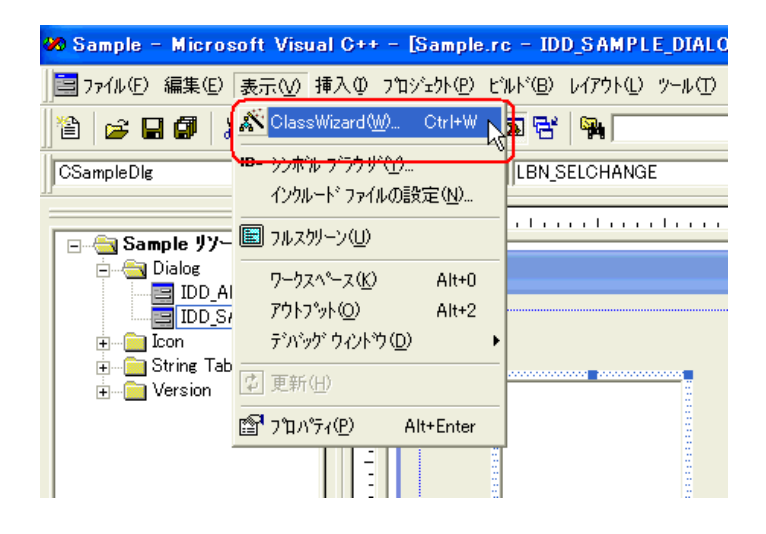

# 15[メンバ変数]タブを選択し、[コントロール ID]の"IDC\_LIST1"を選択します。

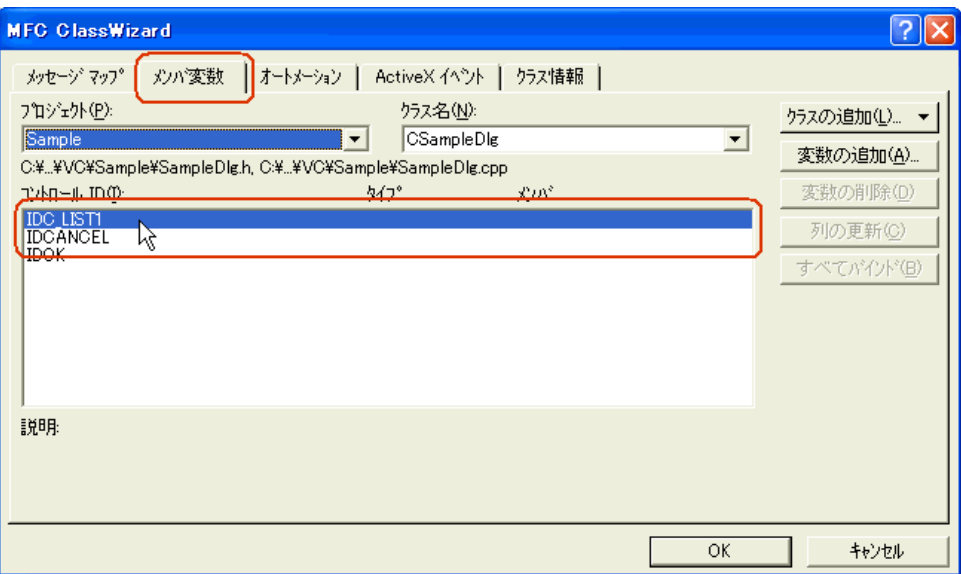

 $16$   $"$   $List"$   $"$ 

OK

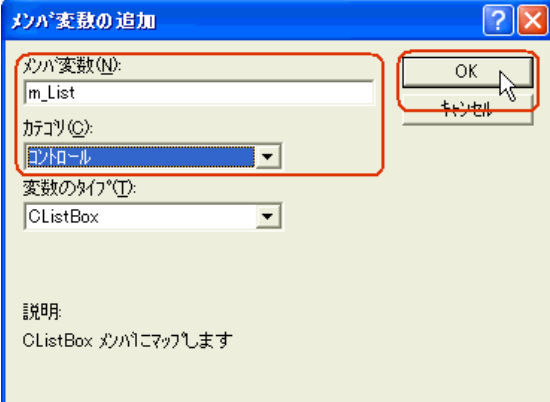

 $17$  OK

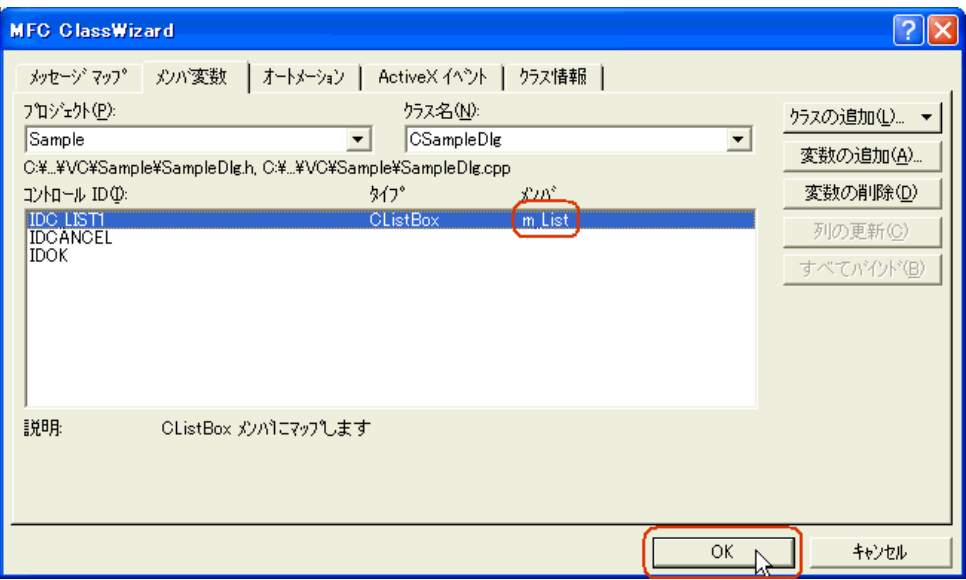

 $18$ 

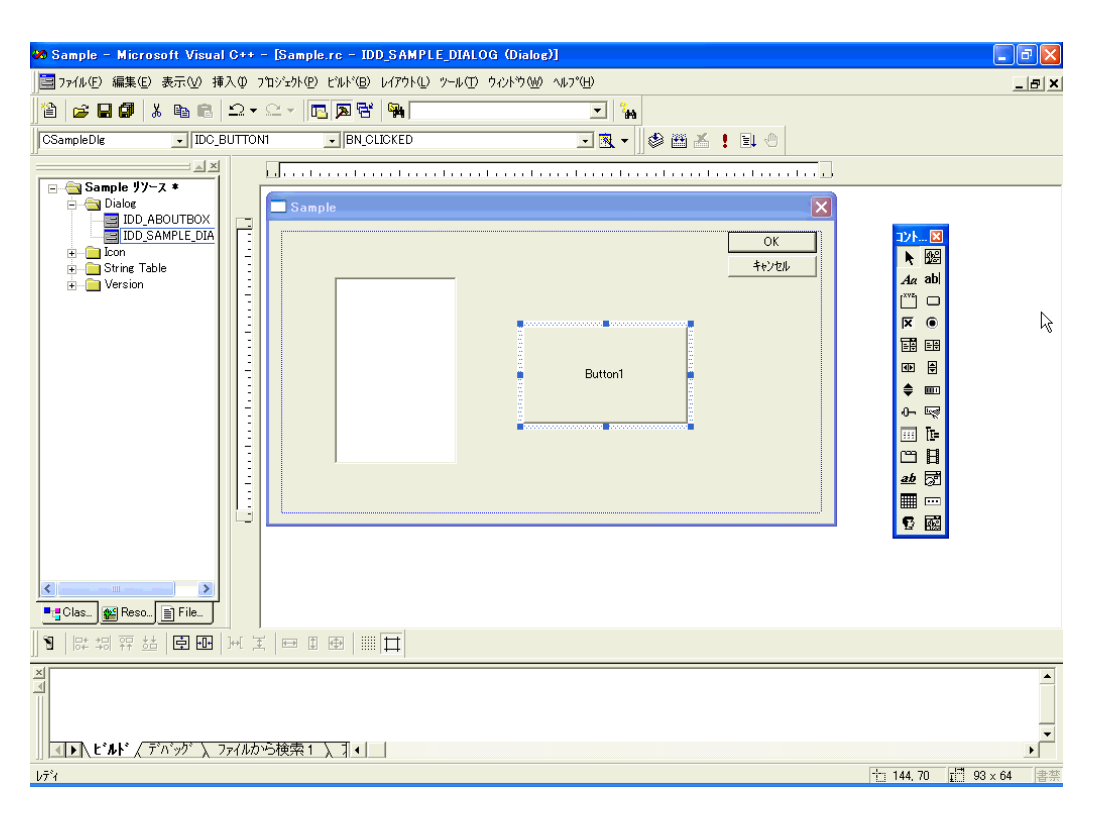

## 19 Pro-Studio EX

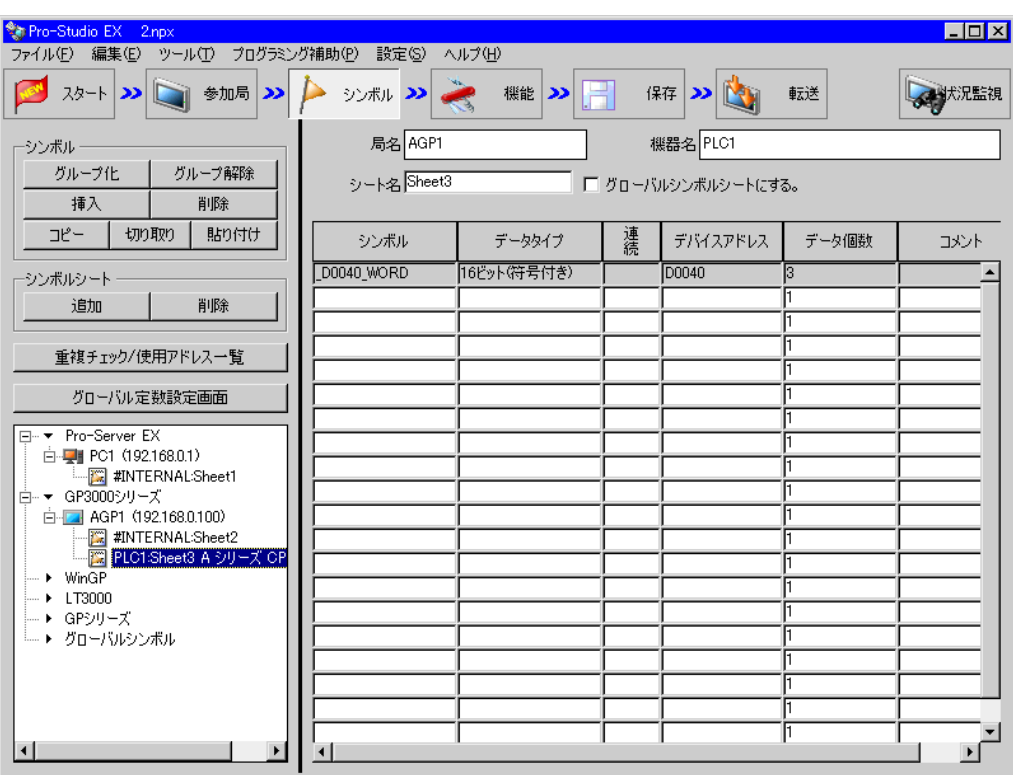

#### $20 \,$   $\rm VC_{++}$

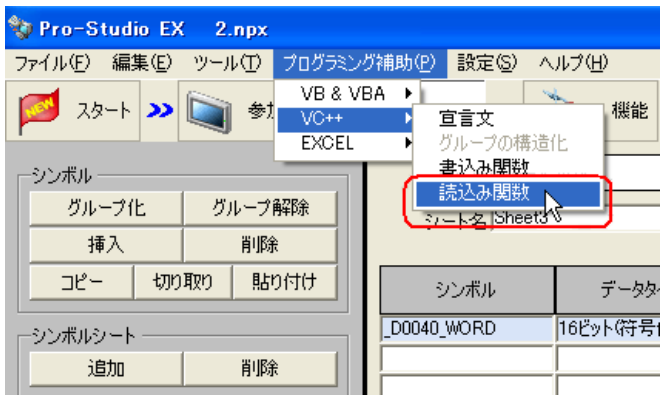

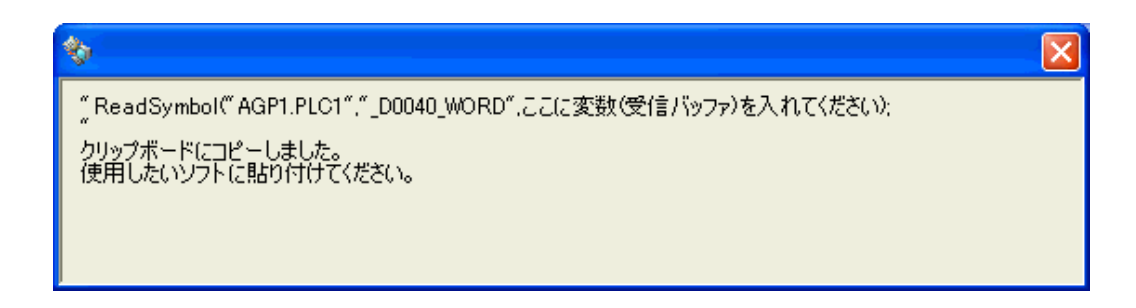

#### $21$  Microsoft Visual C++ Button1

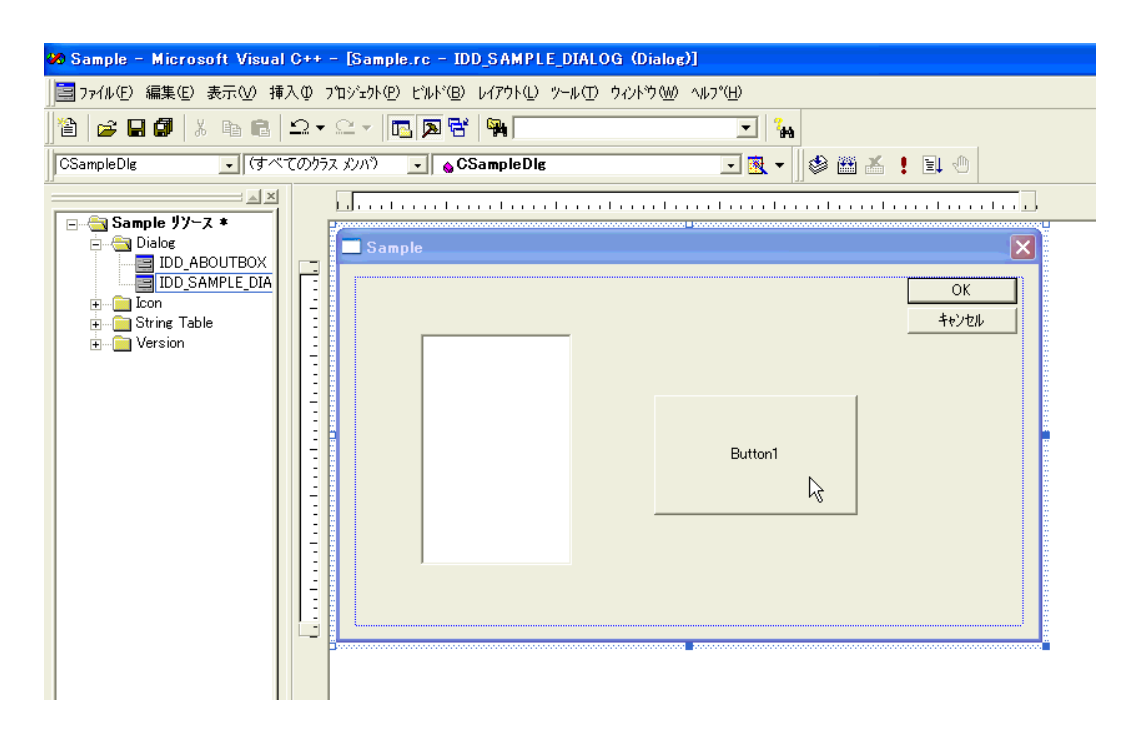

## 22 OK

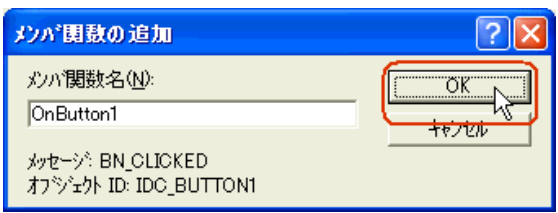

#### 23 OnButton1

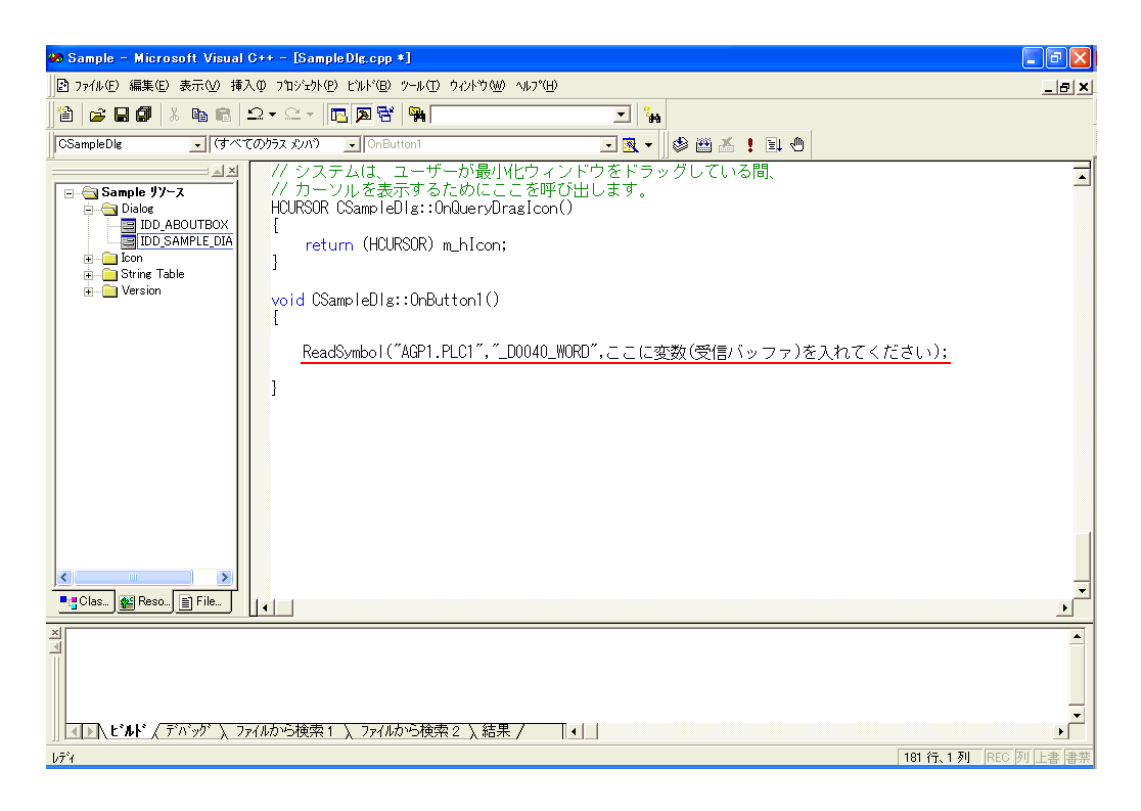

#### $24$

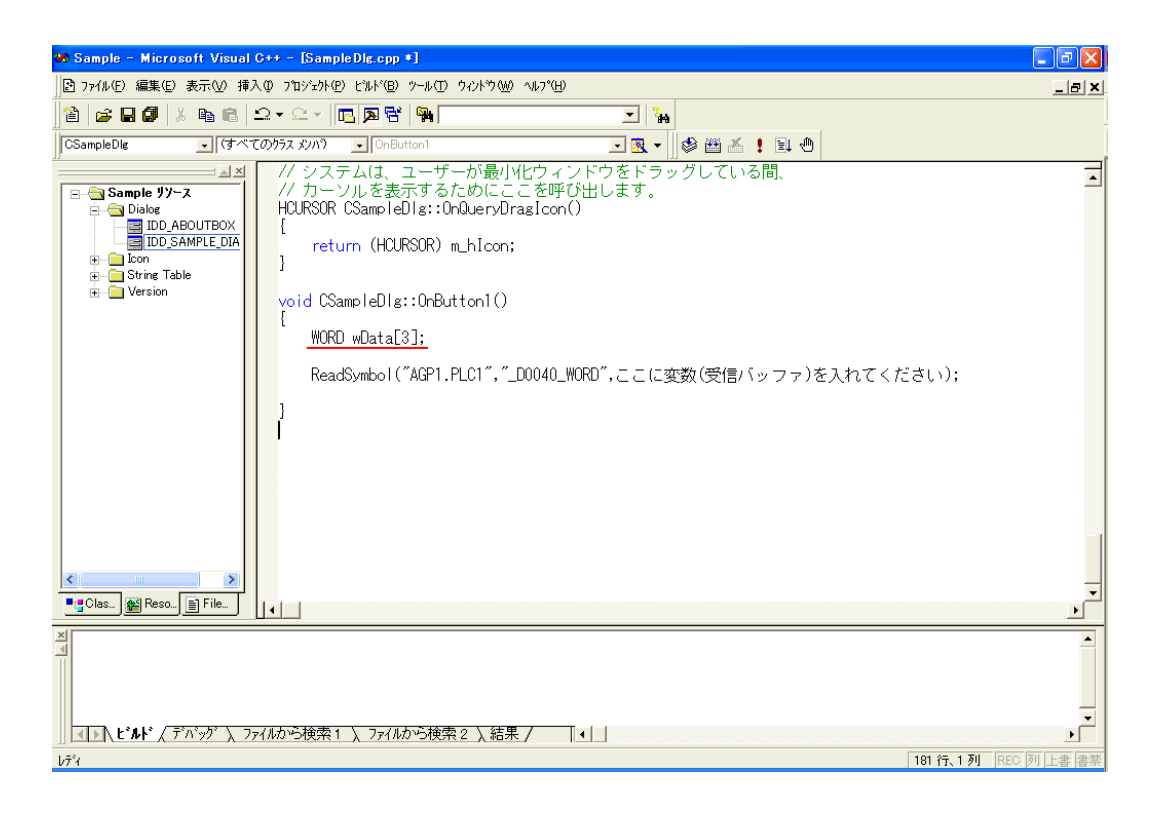

API

 $25$  Data

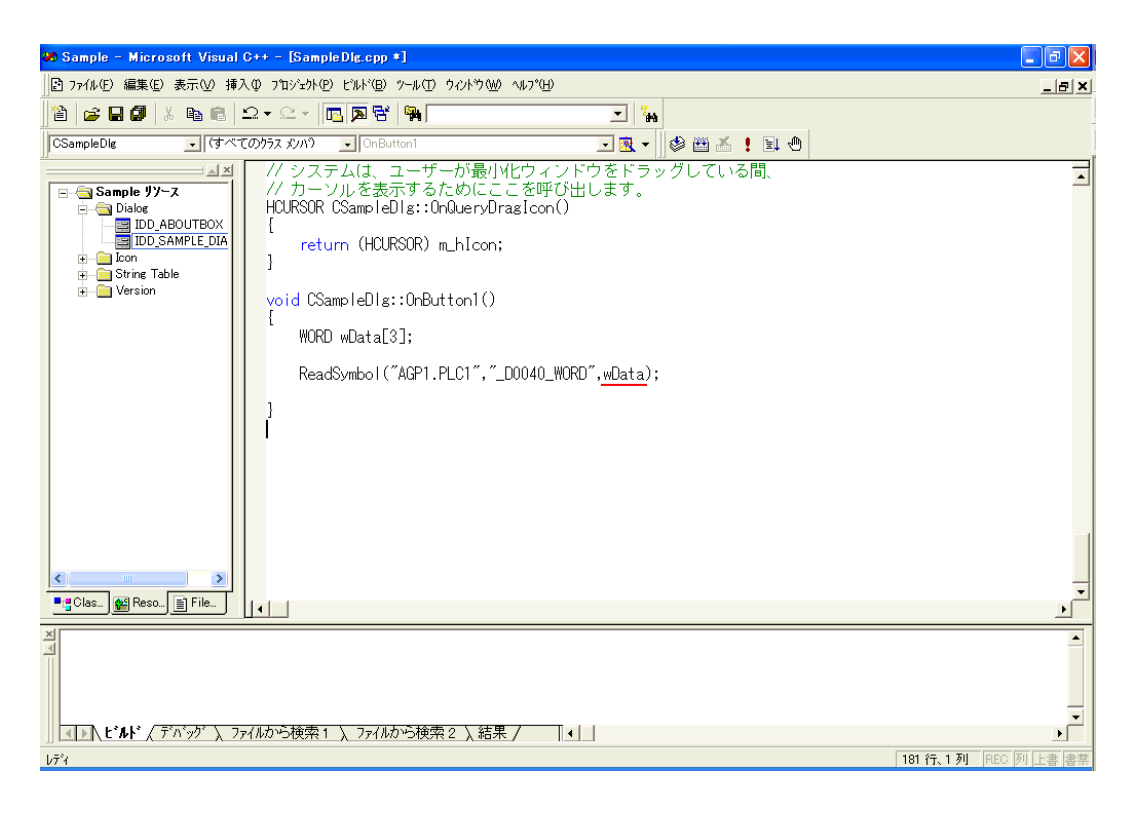

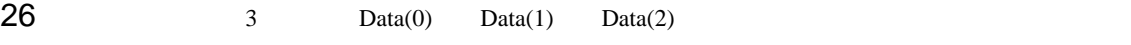

CString

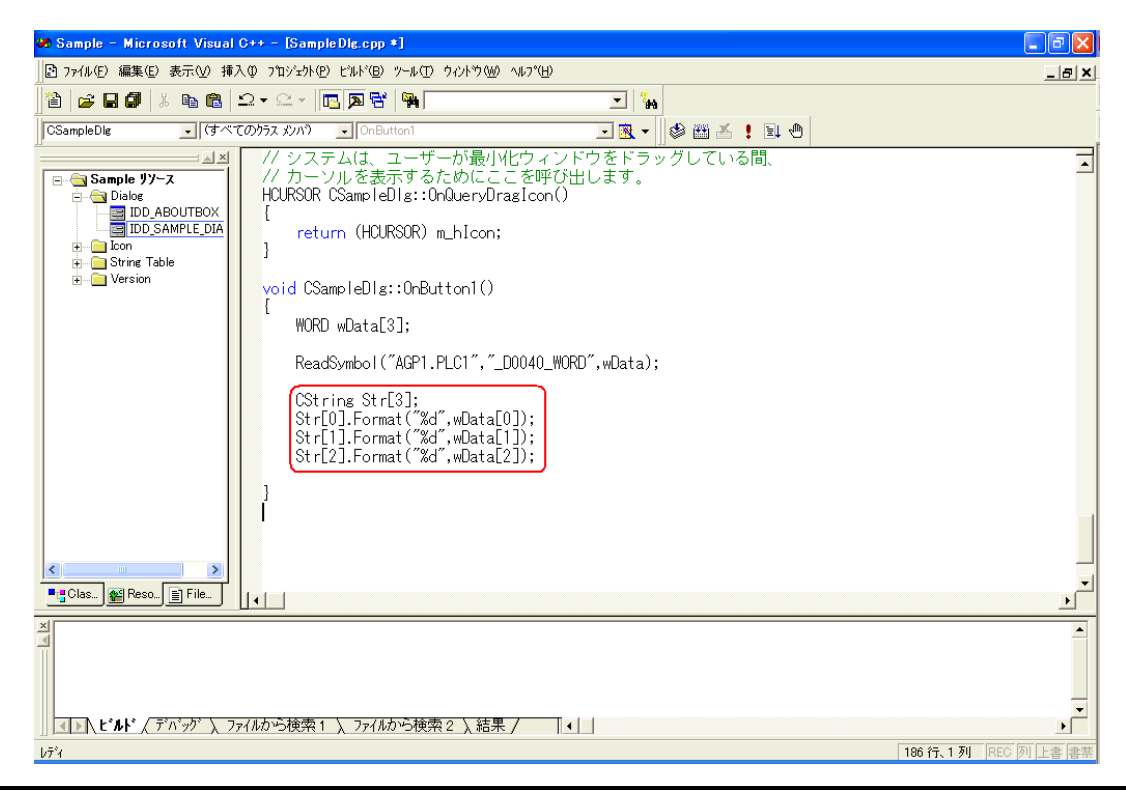

API

 $27$   $m$  List

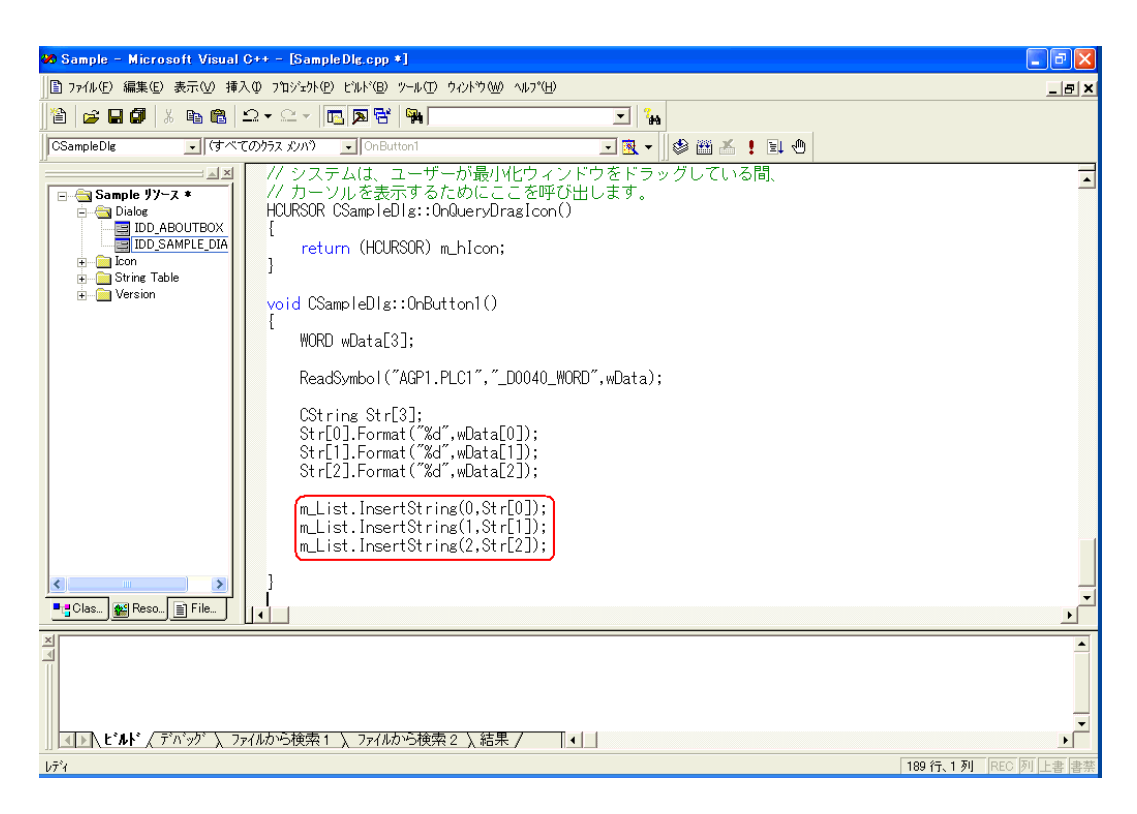

#### $28$  Microsoft Visual C++ Sample.exe

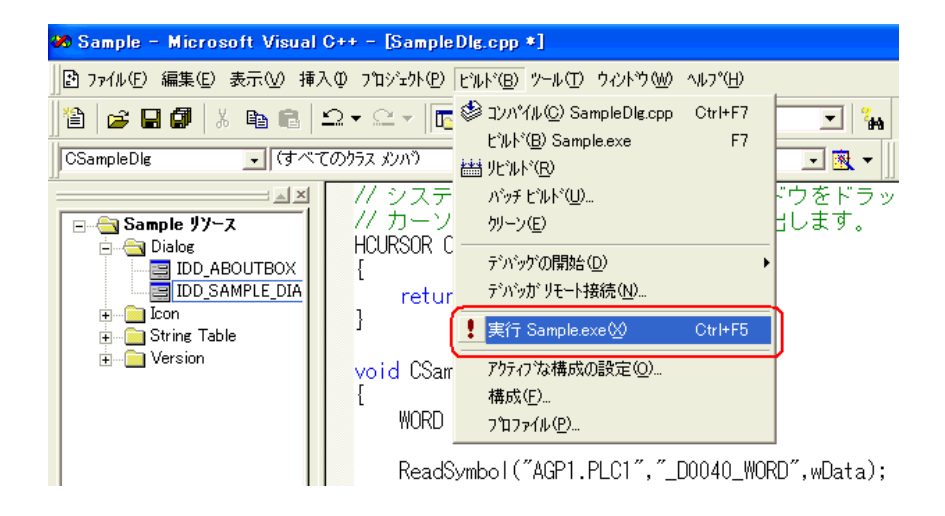

 $29$ 

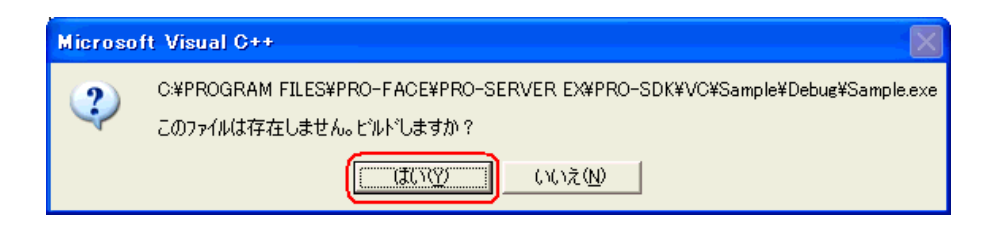

30 Button1 \*\* \_D0040\_WORD" 3

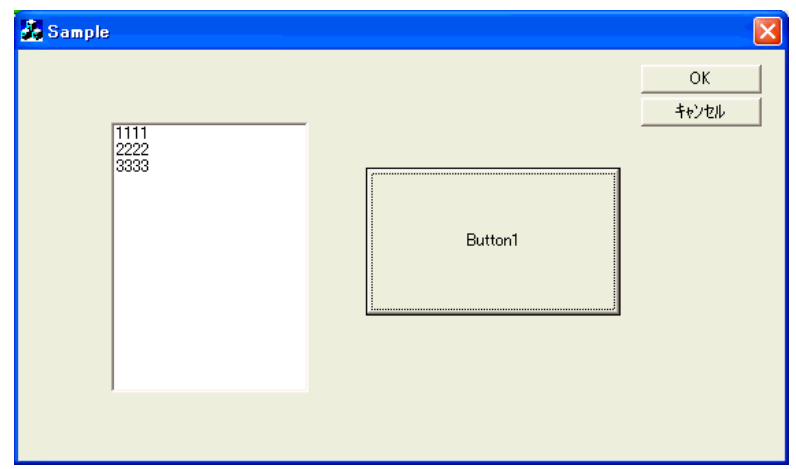

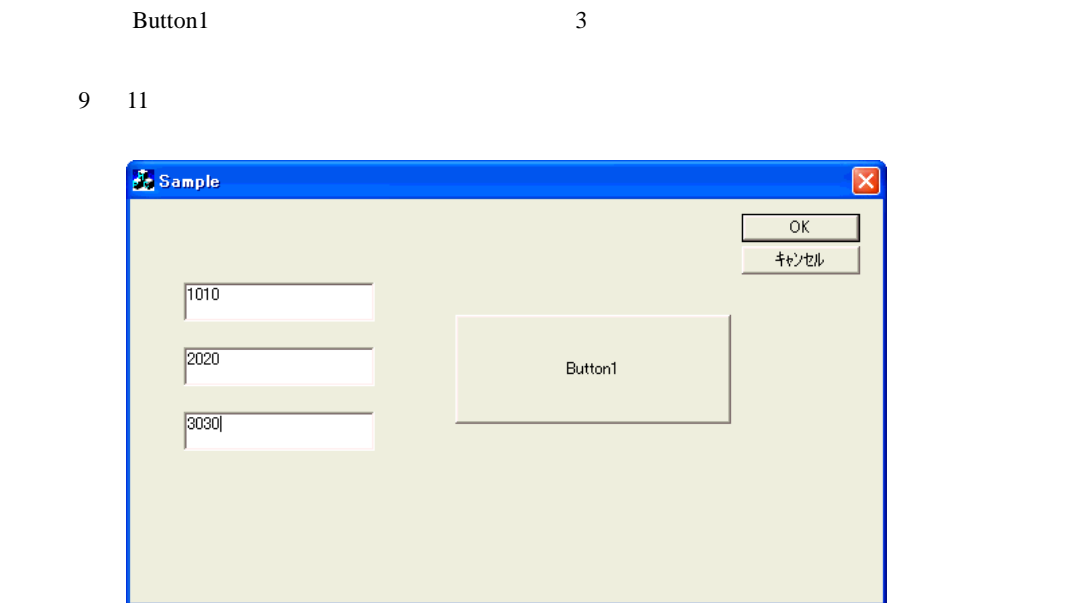

 $31$   $_3$ 

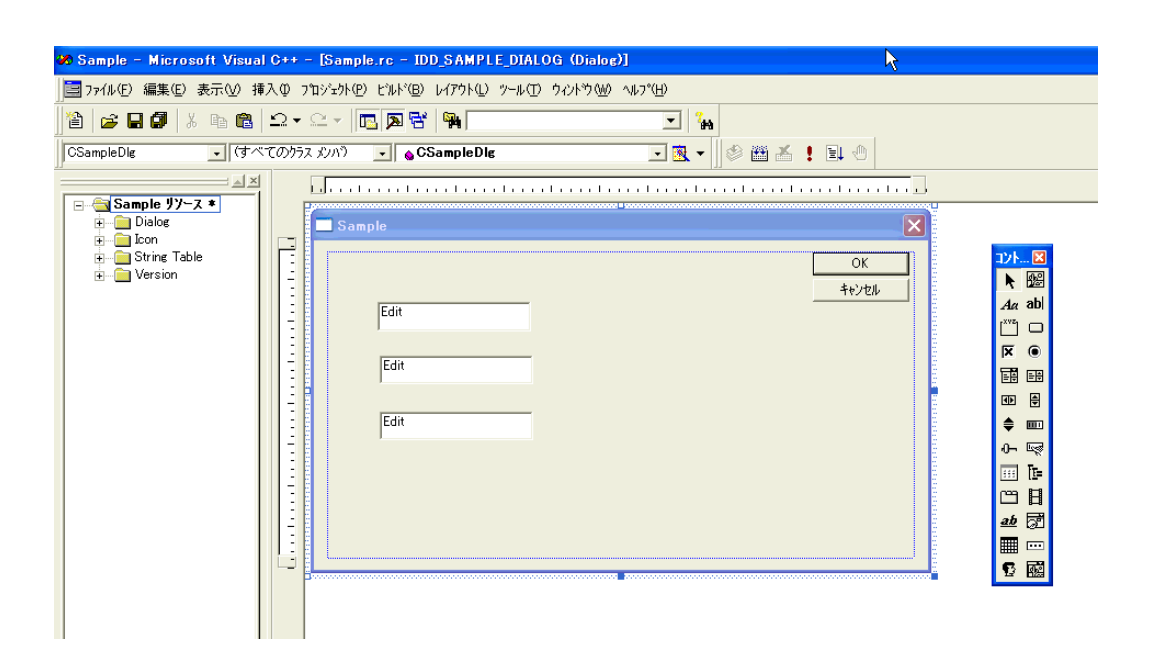

 $32$  Microsoft Visual C++ ClassWizard

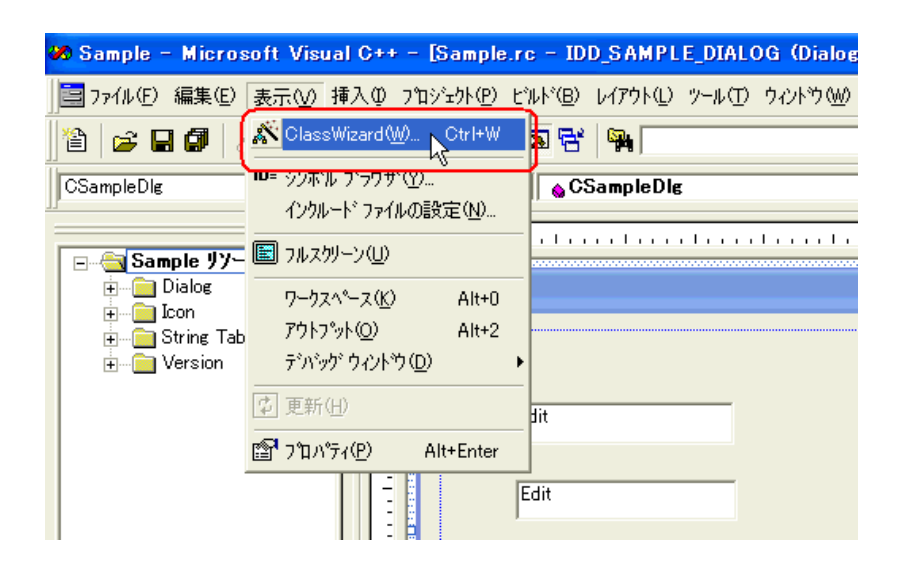

33 ID "IDC\_EDIT1"

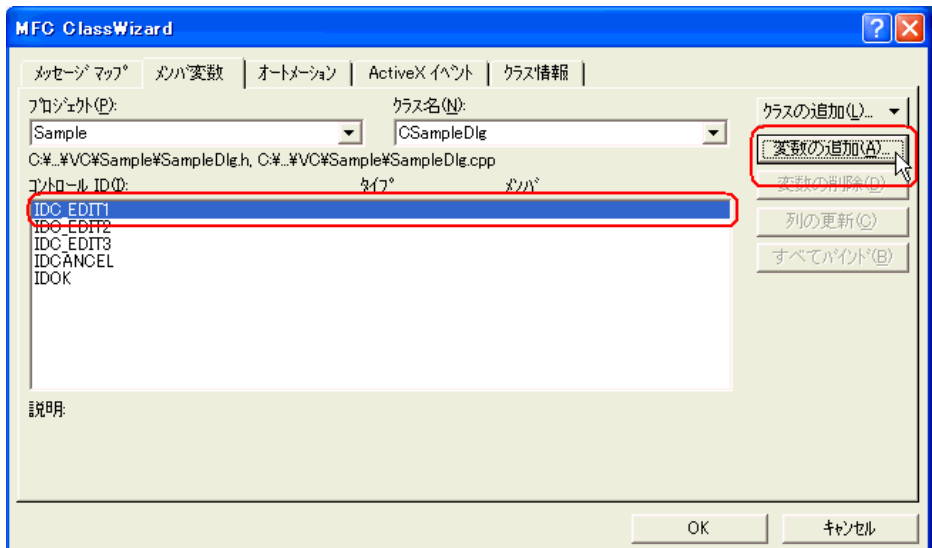

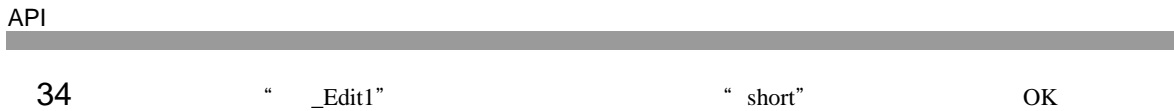

 $2 \t33 \t34$ " $Edit2"$ " $\_Edit3"$ 

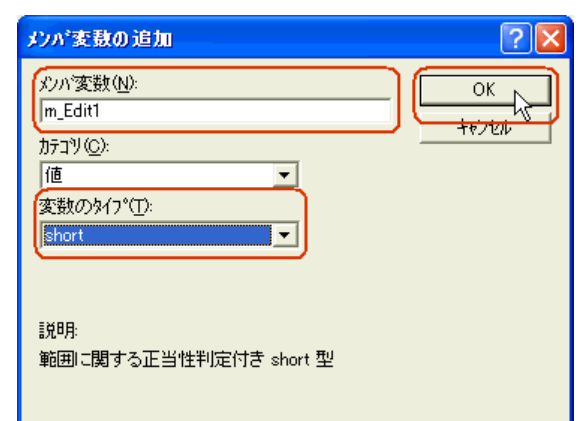

# 35 OK

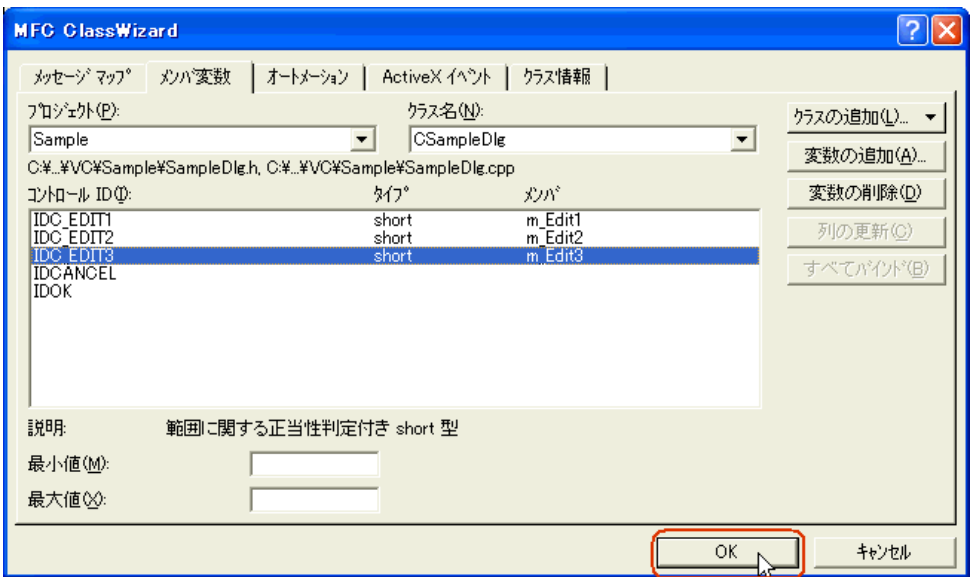

 $36$ 

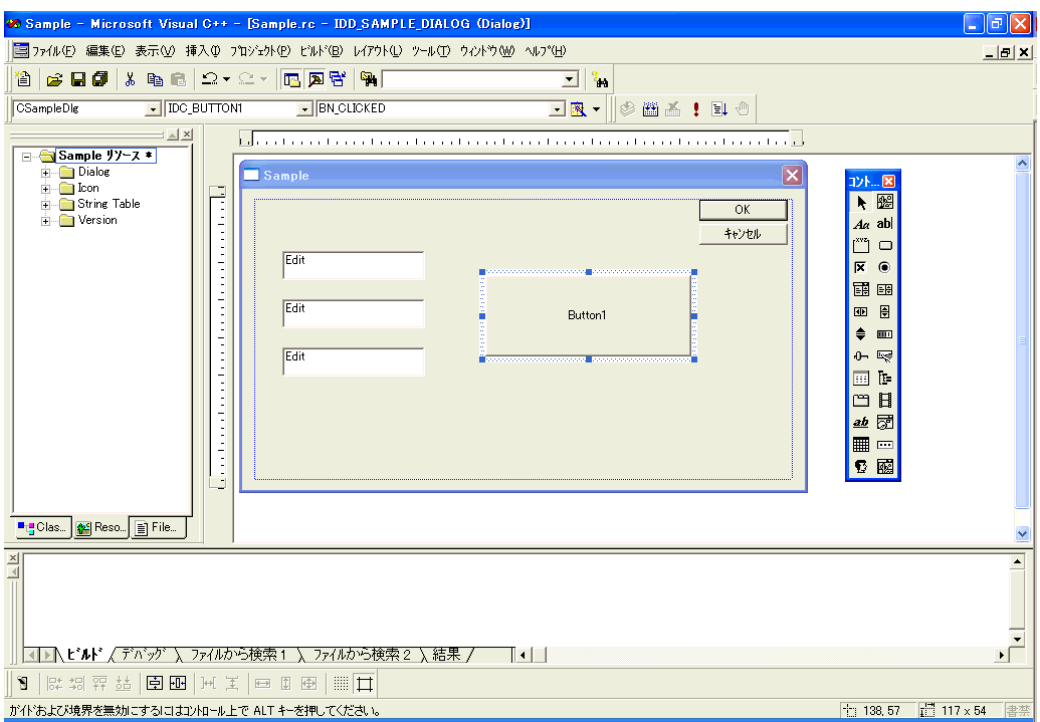

# 37 Pro-Studio EX

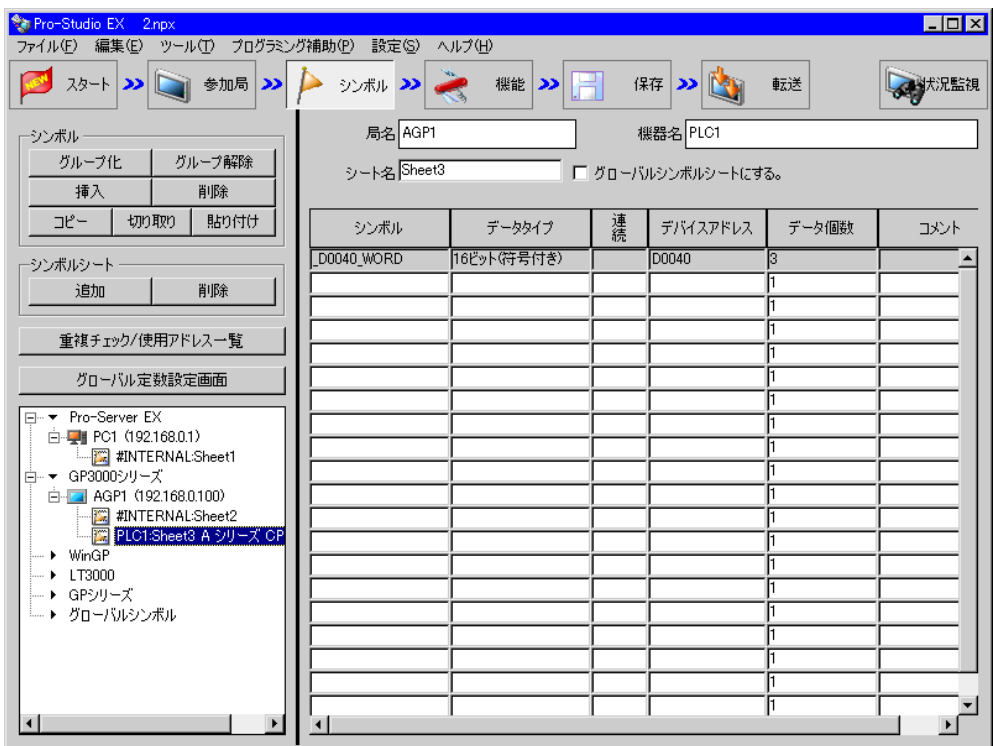

 $38$   $VC_{++}$ 

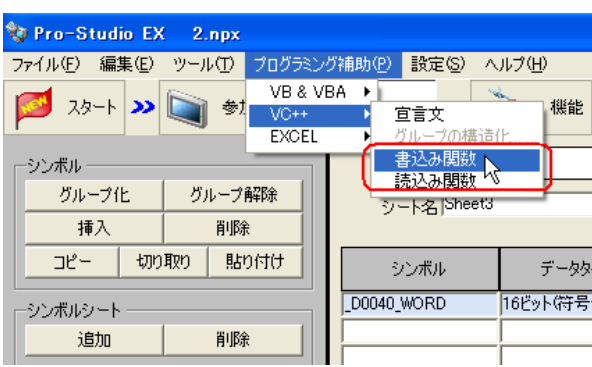

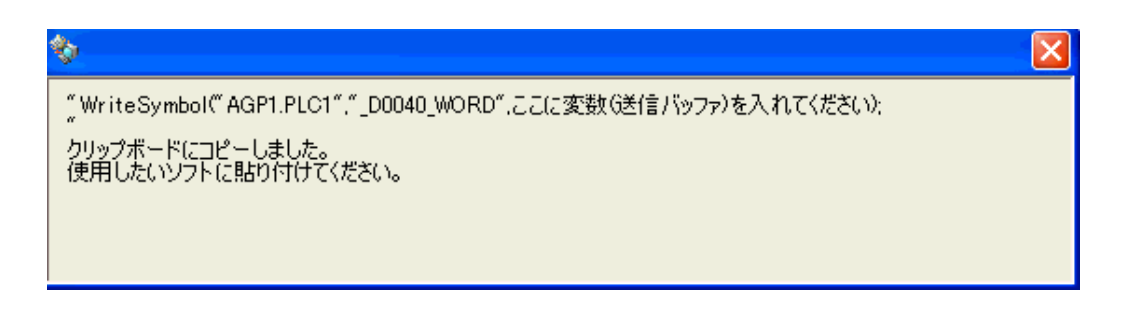

 $39$  Microsoft Visual C++ Button1

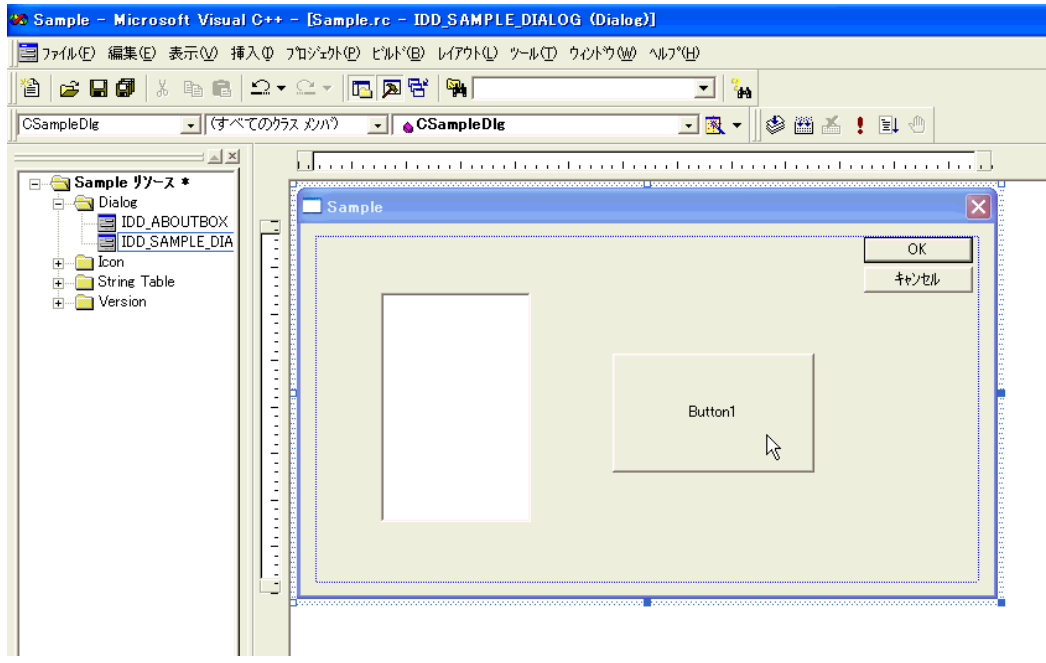

#### 40 OK

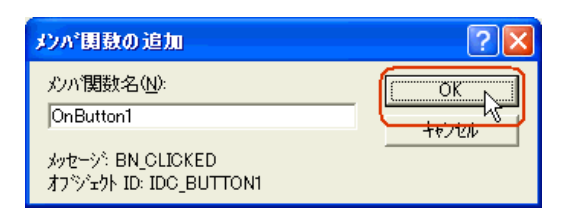

#### 41 OnButton1

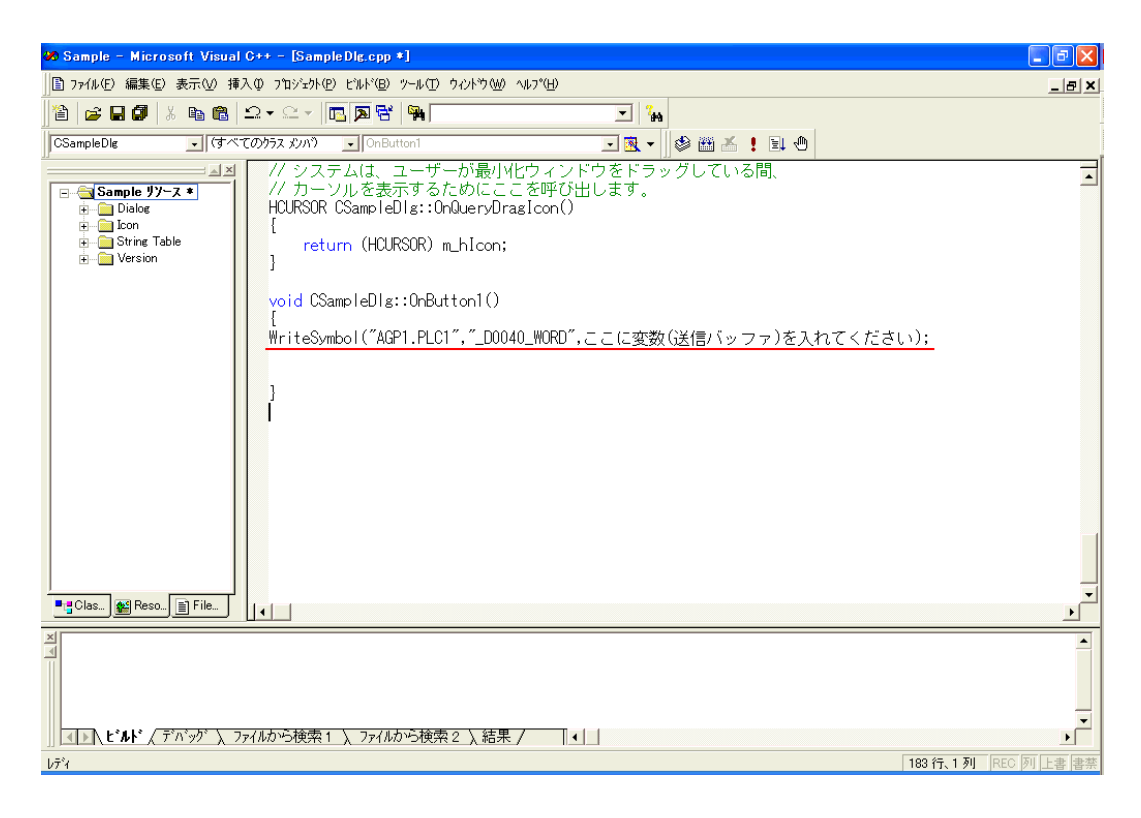

 $42$   $3$ 

 $3 \angle$ 

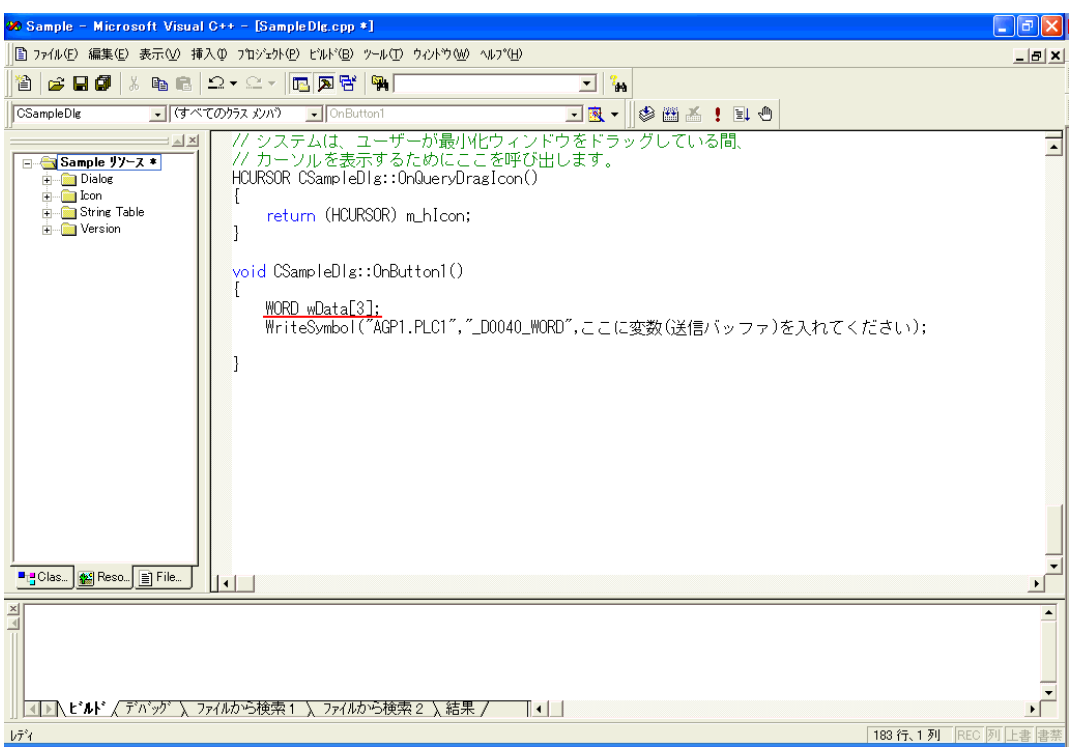

#### 43  $\frac{3}{2}$

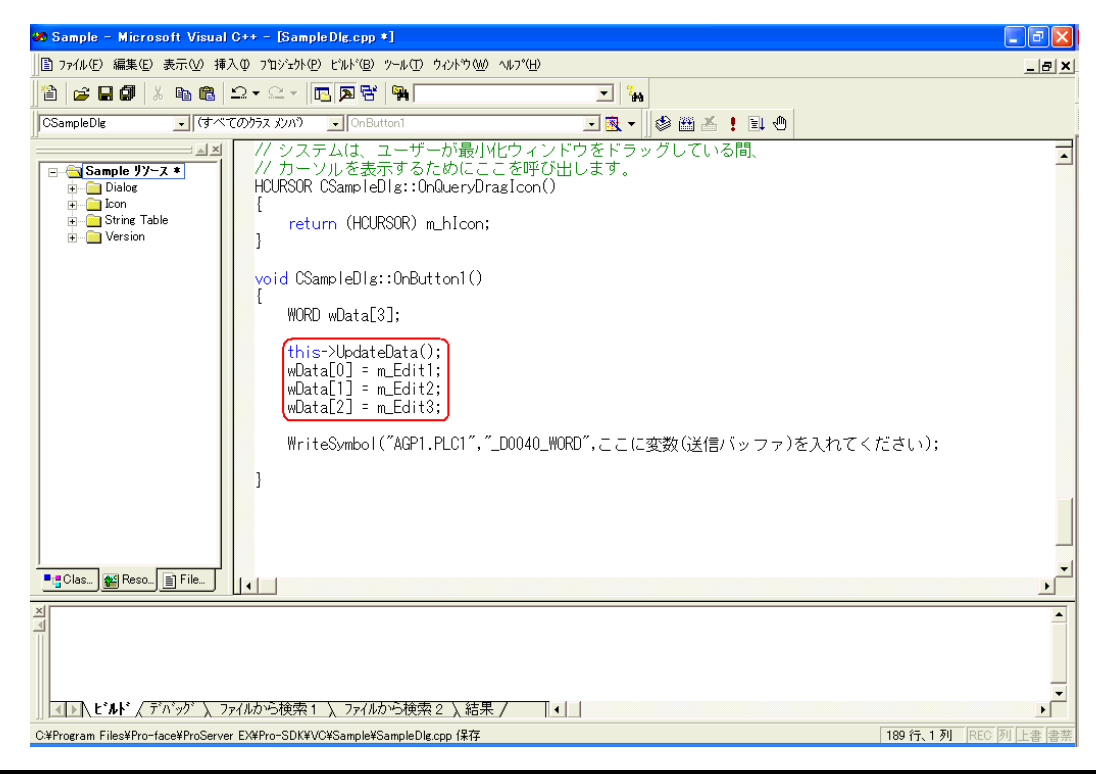

API

 $44$  Data

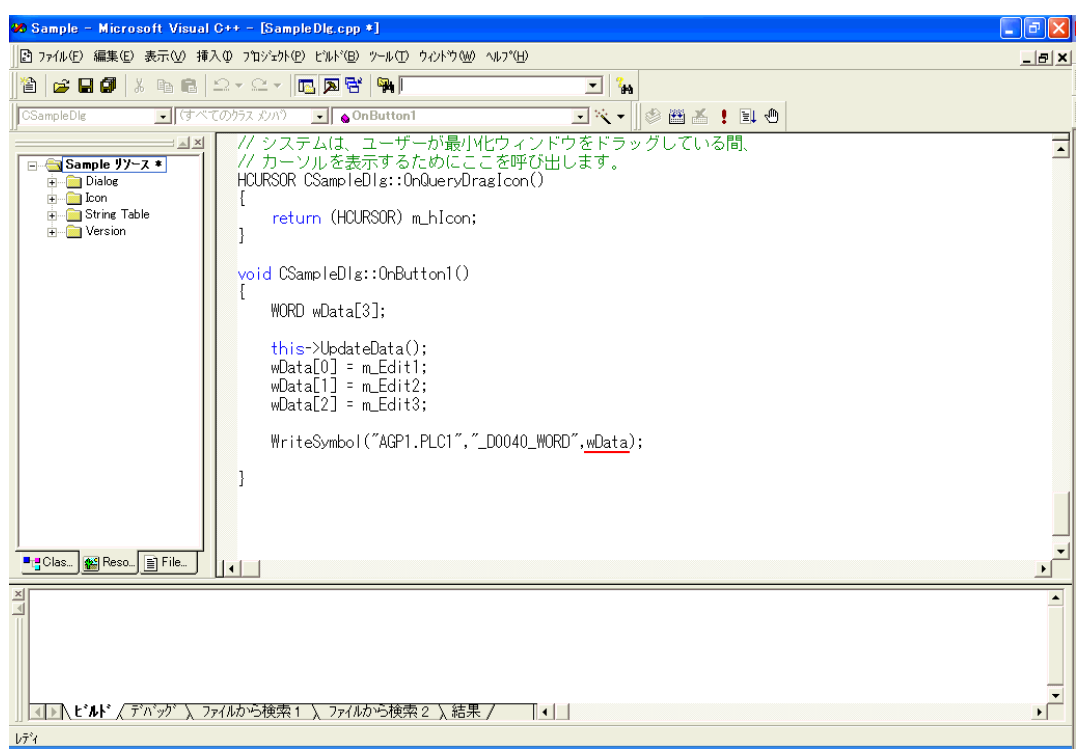

45 Microsoft Visual C++  $\sum_{n=1}^{\infty}$  Sample.exe

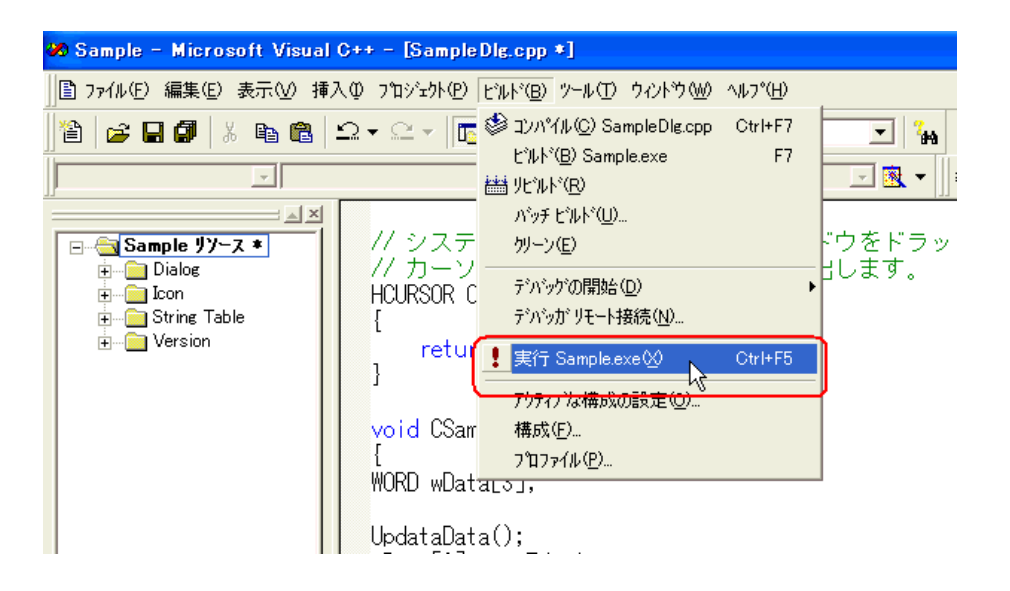

 $46$ 

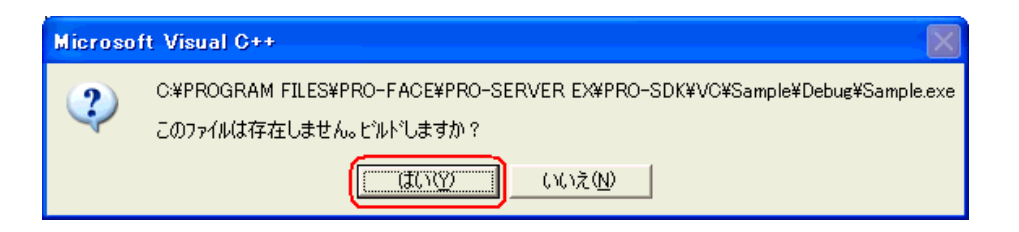

 $47$  3 3 Button1

" $\_D0040\_WORD$ " 3

# 27.11.3 VB .NET

1 Microsoft Visual Studio .NET 2003

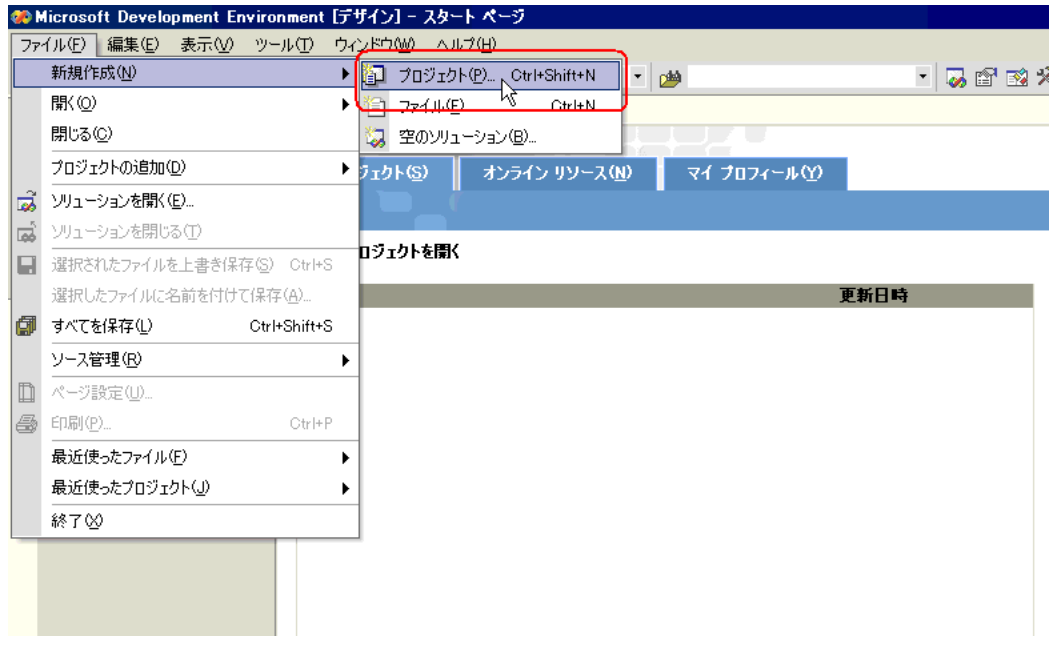

2<br>
2<br>
2<br>
2

Windows OK

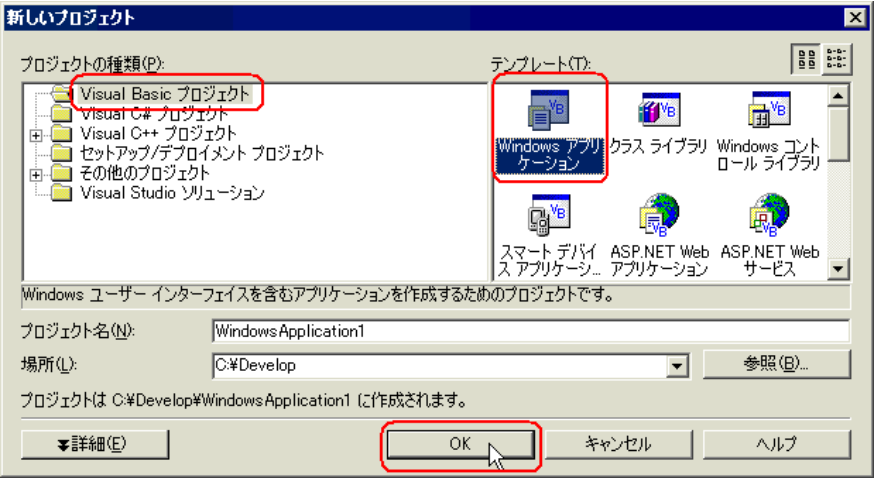

 $3 \left( \frac{3}{2} \right)$ 

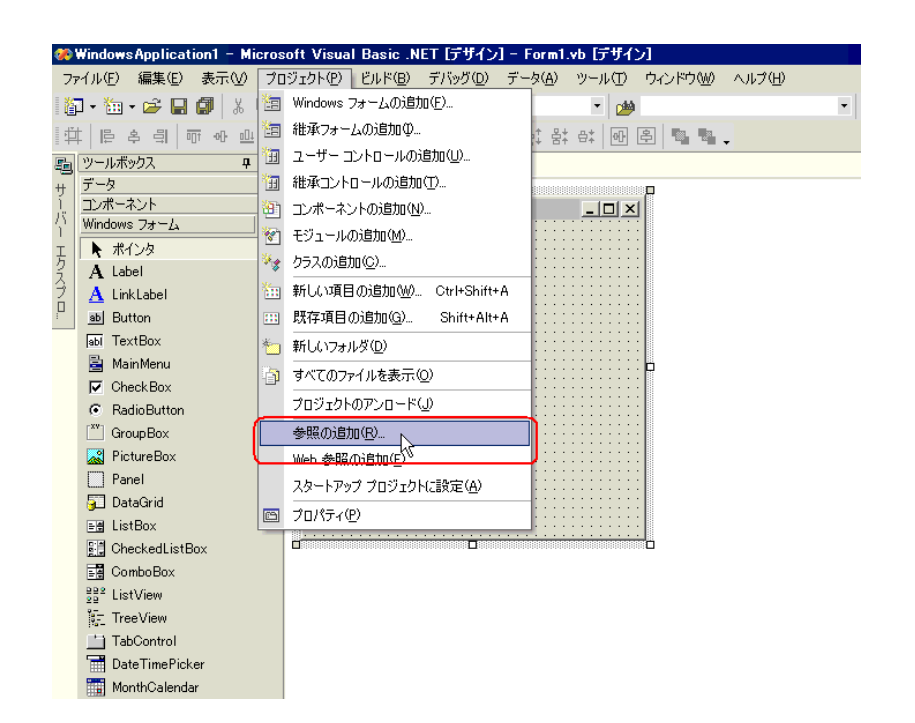

#### $4$

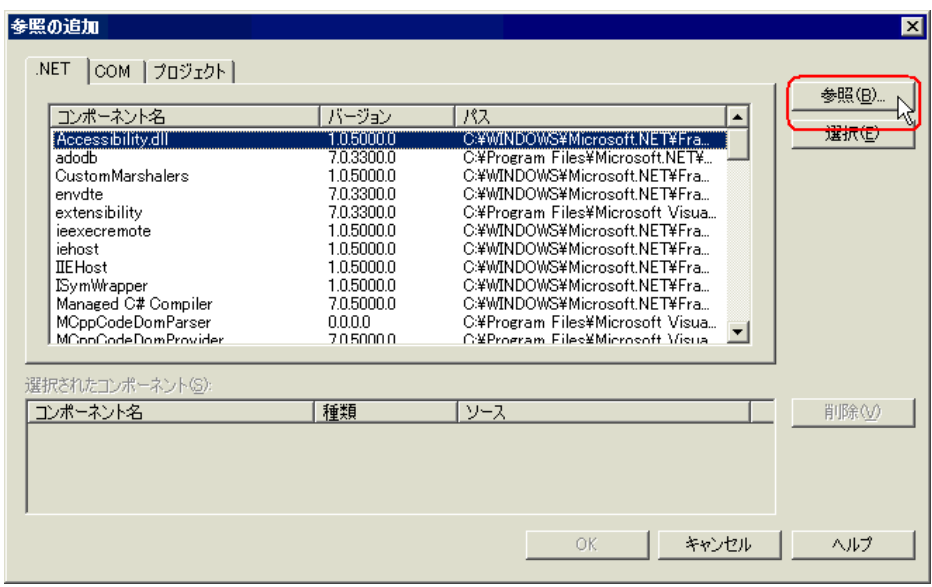

# $5$  ProEasyDotNet.dll

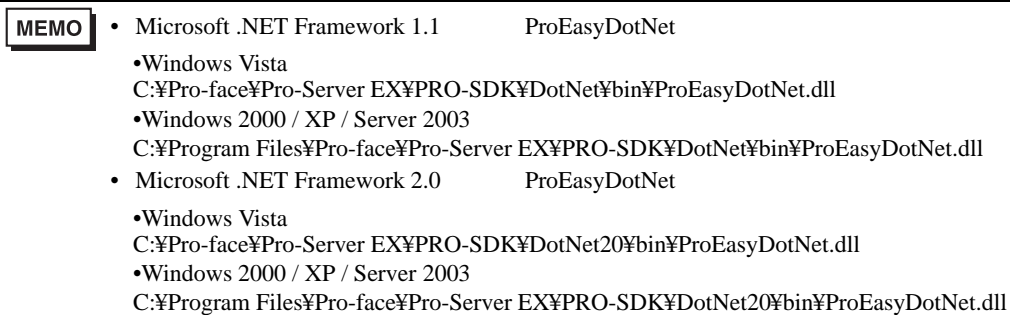

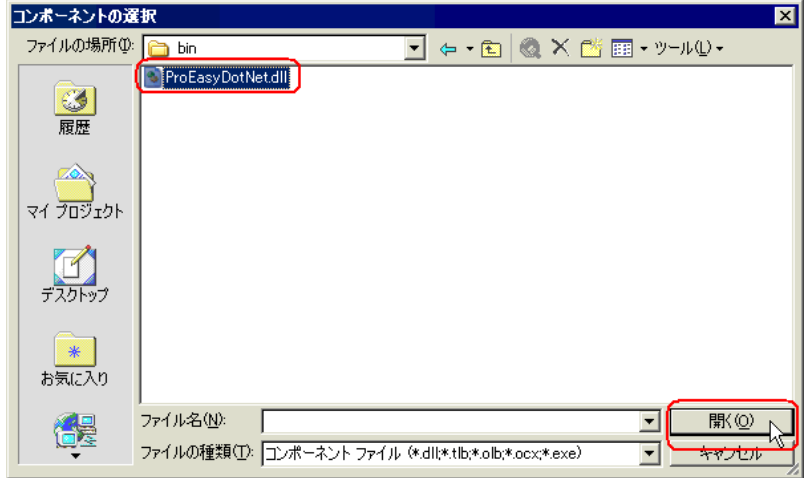

# 6 ок

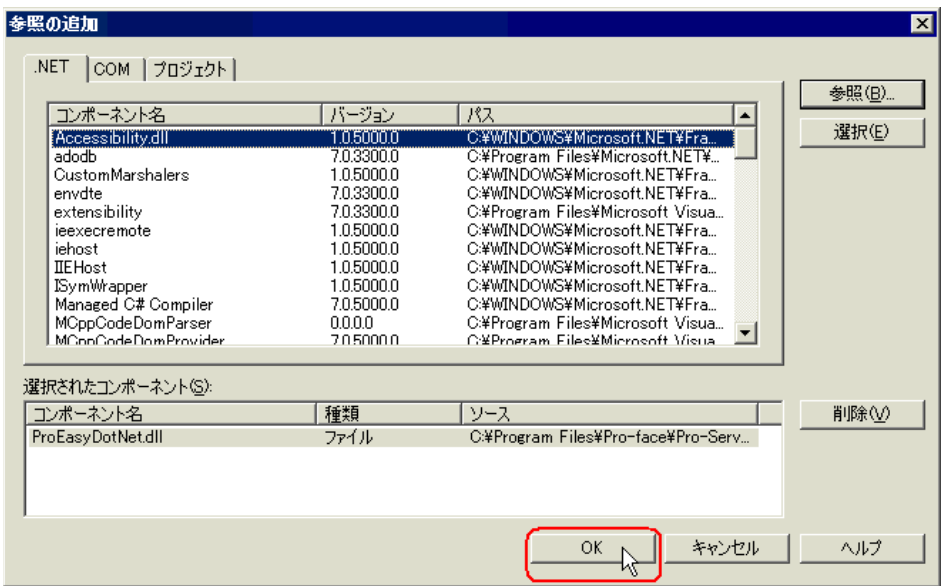

ProEasyDotNet.dll

VB .NET

 $1 \quad 6$ 

 $\frac{7}{19}$ 20 32

 $\text{Button1}$  3  $\text{16}$ 

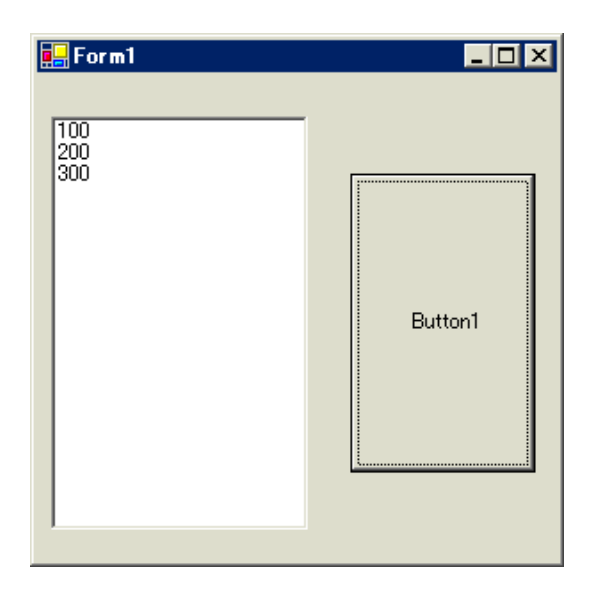

7 ListBox Exercise Exercise Security Assembly Dist Box

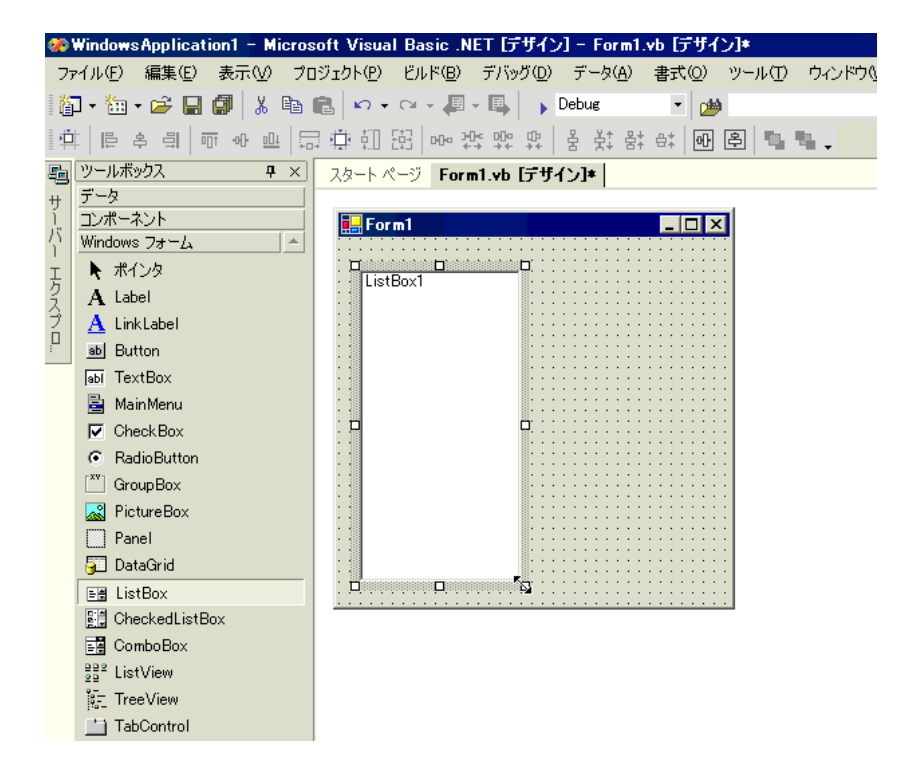

#### 8 Button Button Form1 ©WindowsApplication1 - Microsoft Visual Basic .NET [デザイン] - Form1.vb [デザイン]\* ファイル(E) 編集(E) 表示(V) プロジェクト(P) ビルド(B) デバッグ(D) データ(A) ツール(T) ウィンドウ(M) ヘルプ 卸• 袖• 字日印 ※ 电离 | ๑ - ๑ - 月 - 耳 | , Debus ⊌ ⊸ ■ ツールボックス  $\overline{P} \times$ スタートページ Form1.vb [デザイン]\* データ ーサーバー コンポーネント  $\frac{1}{2}$  Form1  $\Box$ Windows フォーム  $\overline{a}$ <u>mm</u> ★ポインタ エクスプロ ListBox1  $\mathbf A$  Label  $\underline{\mathbf{A}}$  LinkLabel **BD** Button abl TextBox 圖 MainMenu ă Button1 þ.  $\overline{\nabla}$  Check Box C RadioButton  $\boxed{\phantom{a}^{\tt xv}}$  Group Box PictureBox **Recognition** ۹.  $\Box$  Panel

. . . . . . . . . . . .

9 Pro-Studio EX

DataGrid  $E$  ListBox

**Big** CheckedListBox  $E_4$  ComboBox  $\frac{992}{29}$  ListView  $\frac{1}{2}$  TreeView TabControl

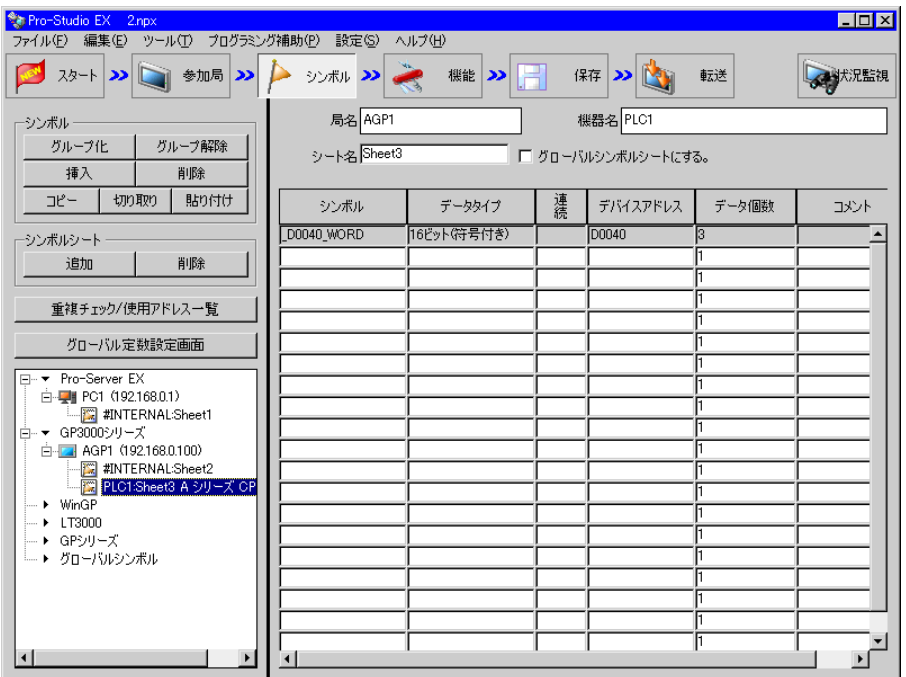

 $\frac{16}{3}$
$10 \,$   $\rm VC++$ 

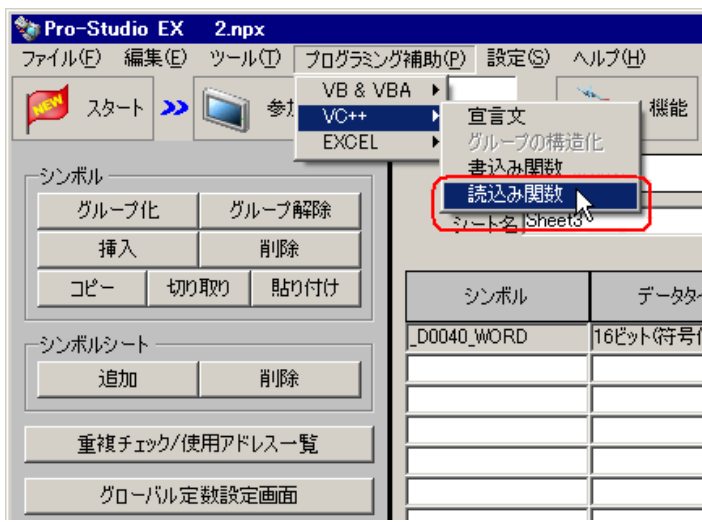

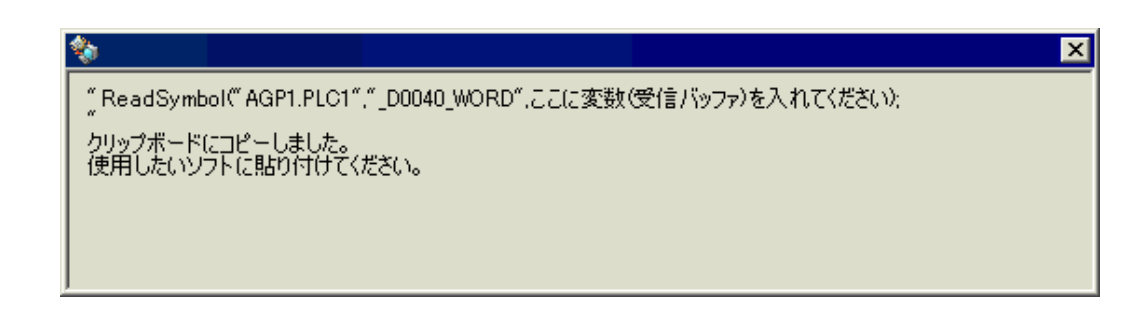

11 Form1 Button1 Sub Sub End Sub

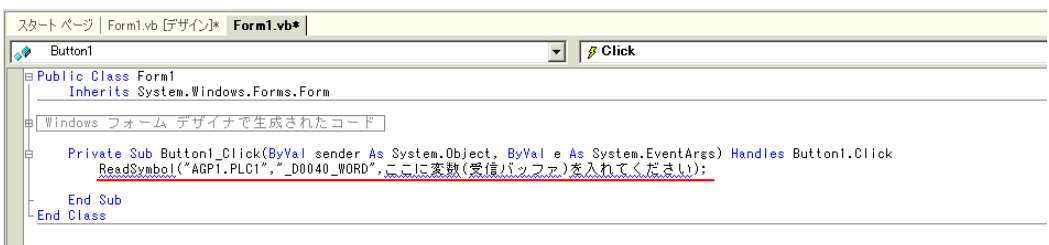

API

# 12 ProEasyDotNet

\* Imports" ProEasyDotNet

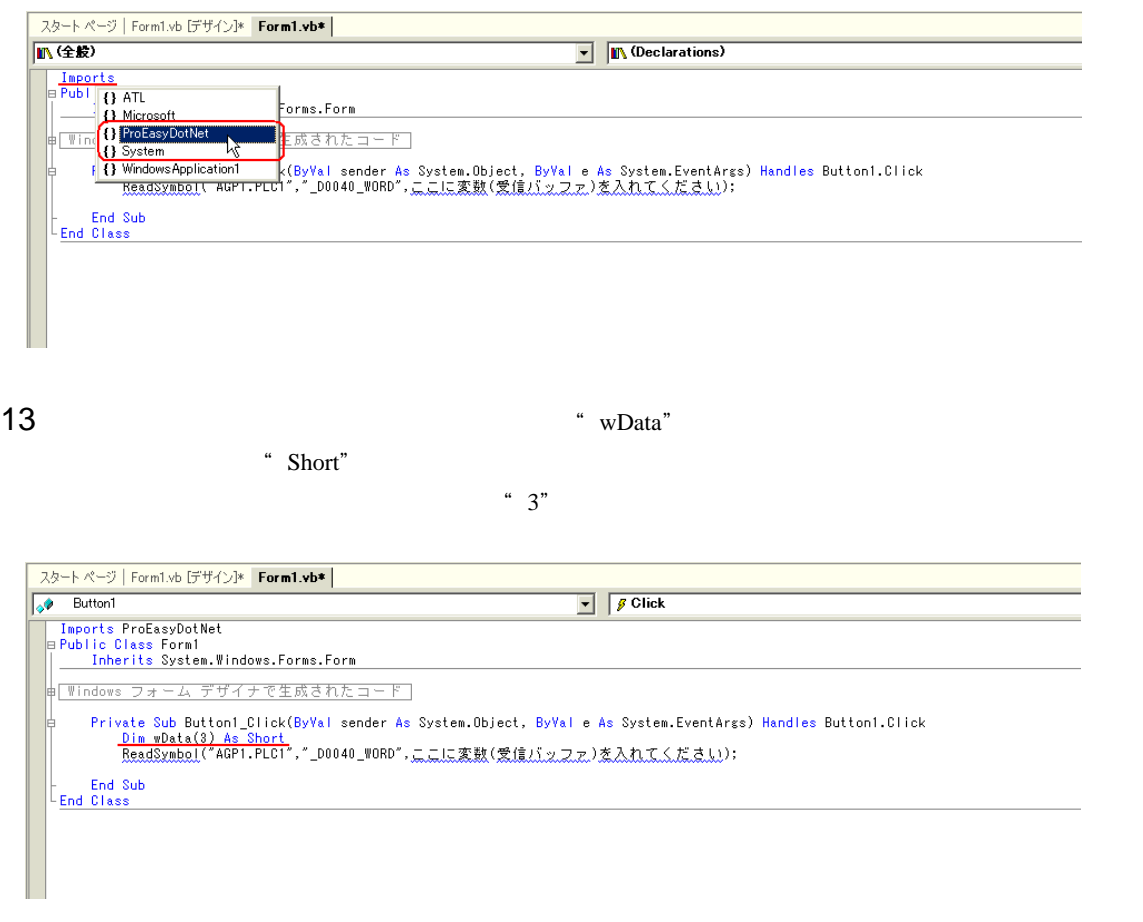

14" ReadSymbol" "ProEasy." ProEasy."

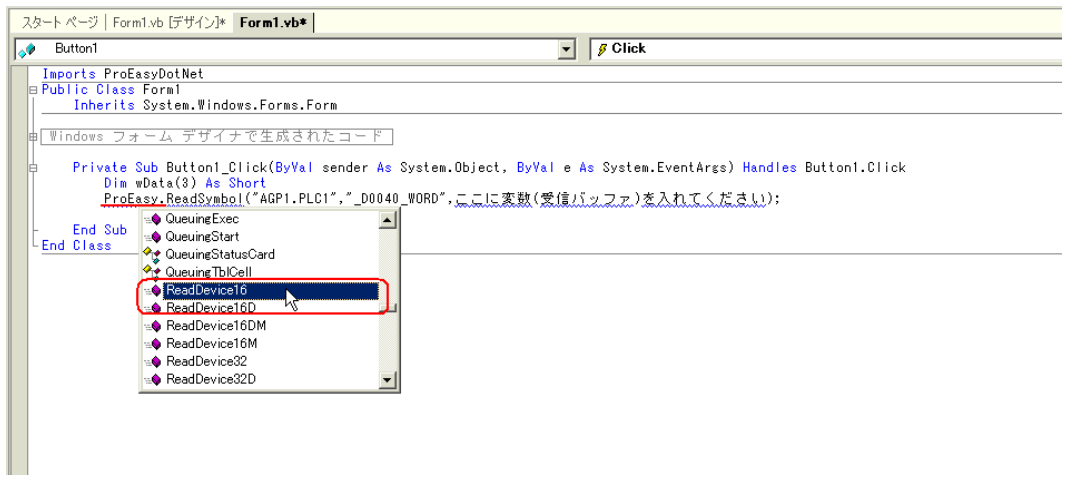

15 The matrix of the state of the state of the ReadSymbol" ReadSymbol"

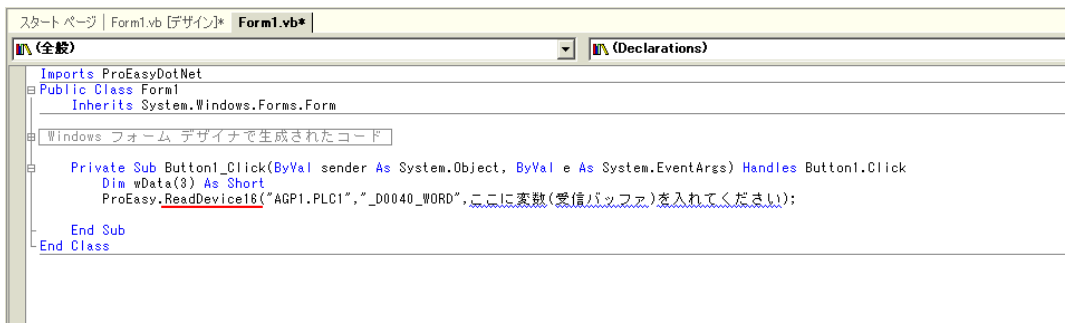

 $16 \t3$  " wData"  $\cdot$  ","  $\frac{4}{3}$  and  $\frac{4}{1}$  and  $\frac{3}{2}$ 

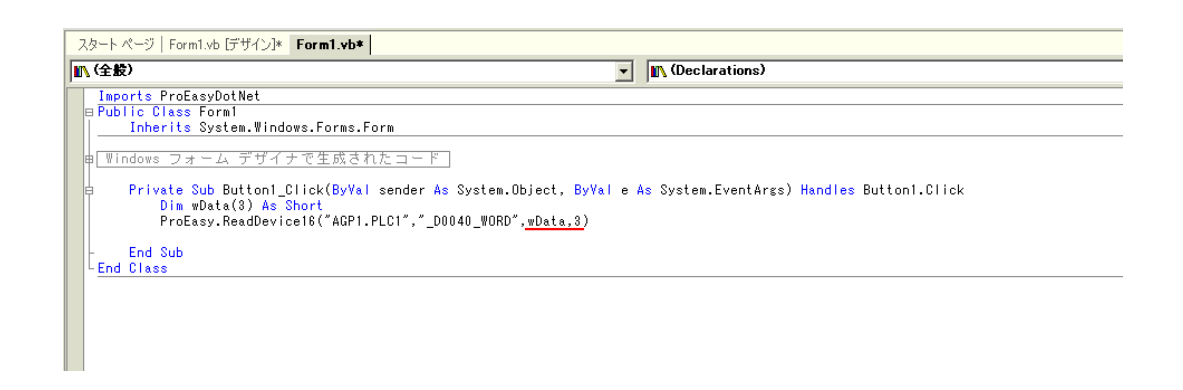

17 3 wData(0) wData(1) wData(2) ListBox1

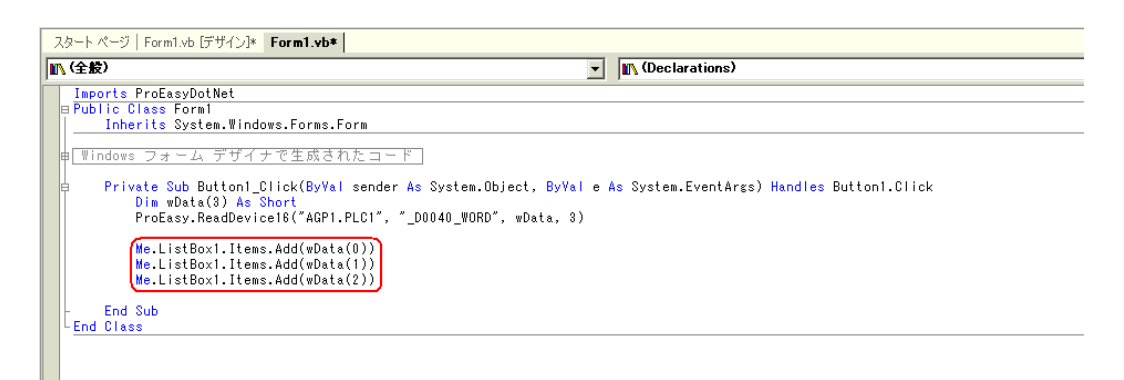

 $18$ 

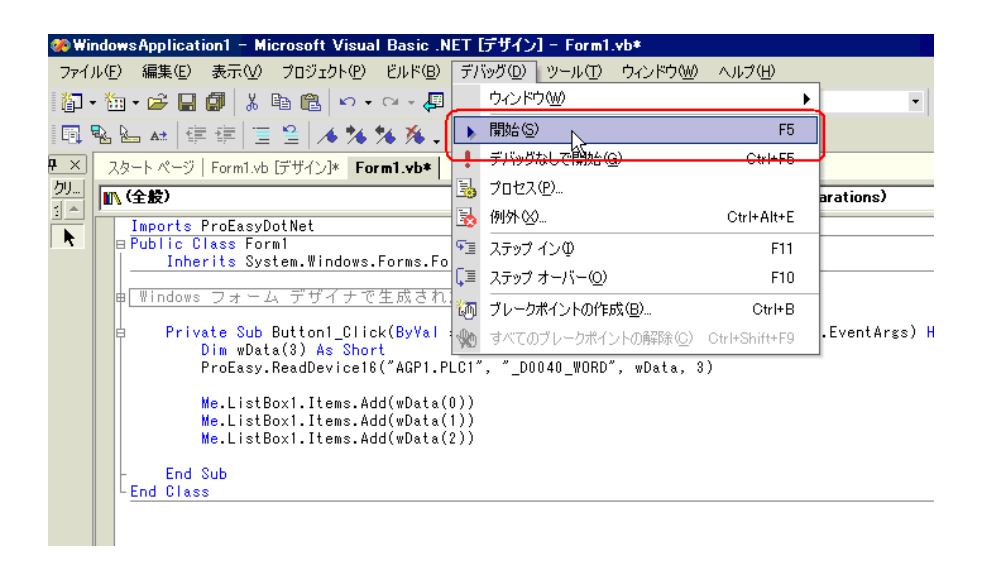

19 Button1 3 ListBox

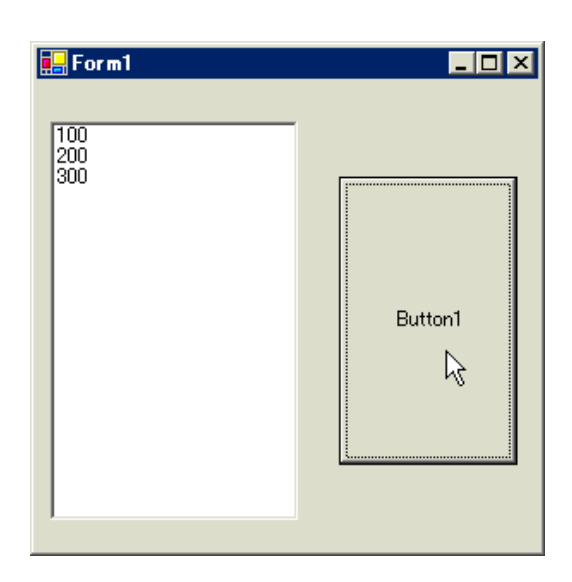

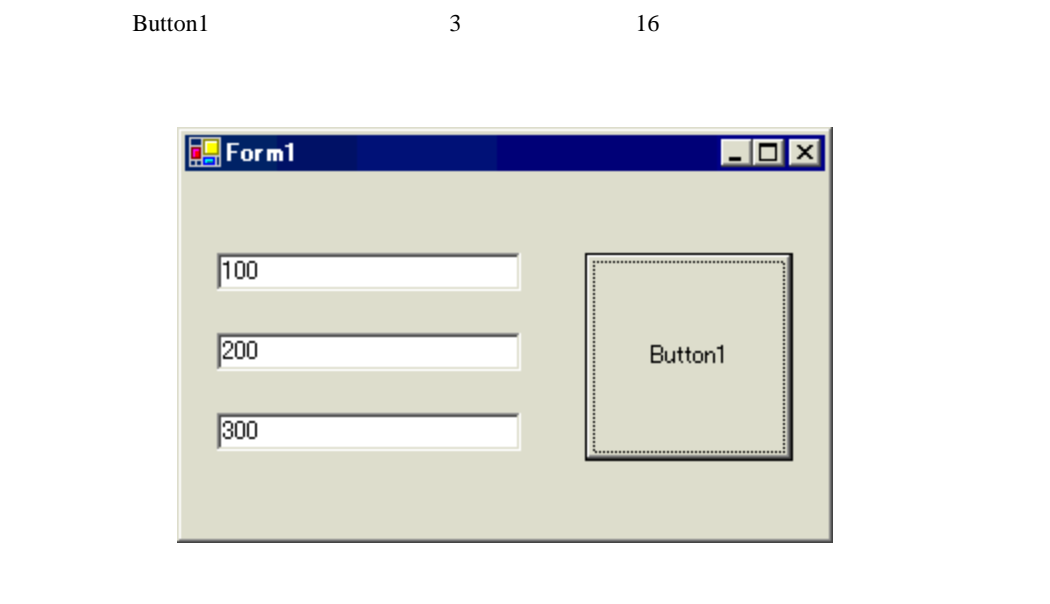

 $20$  TextBox  $TextBox$  Form1 3

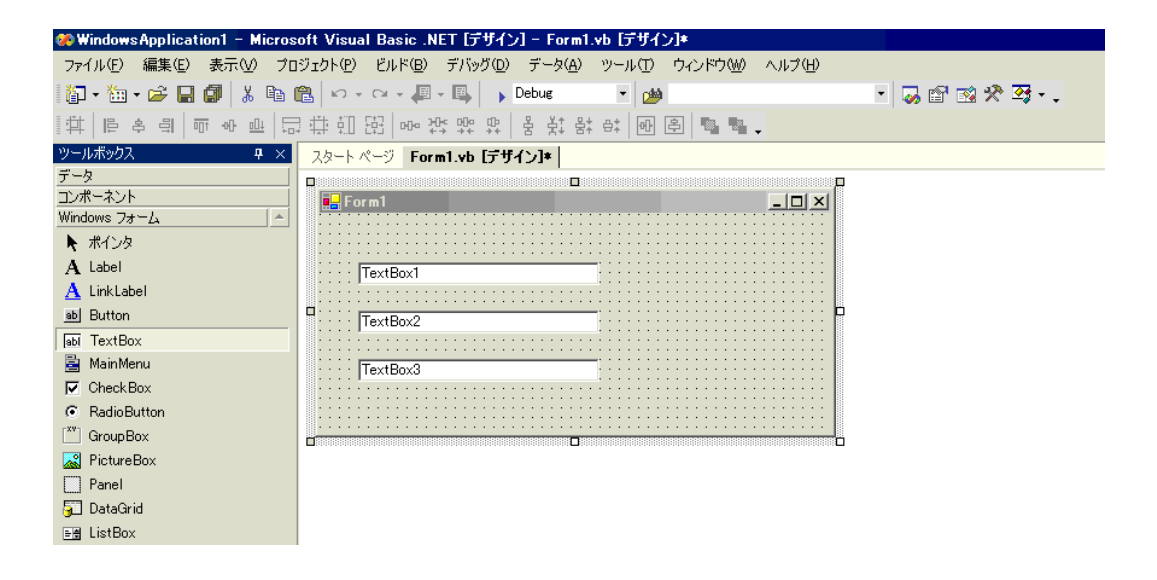

# 21 Button Button Form1

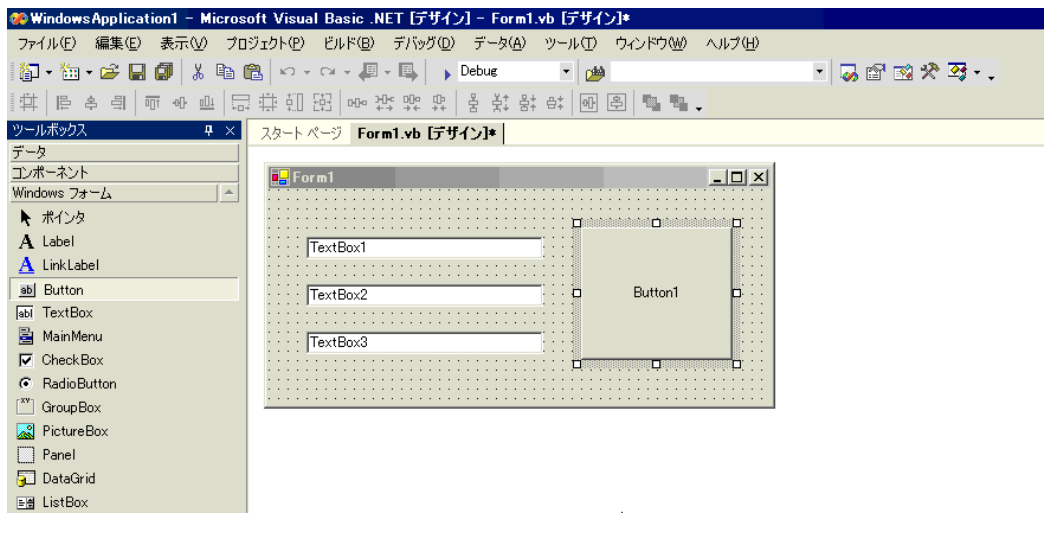

# 22 Pro-Studio EX

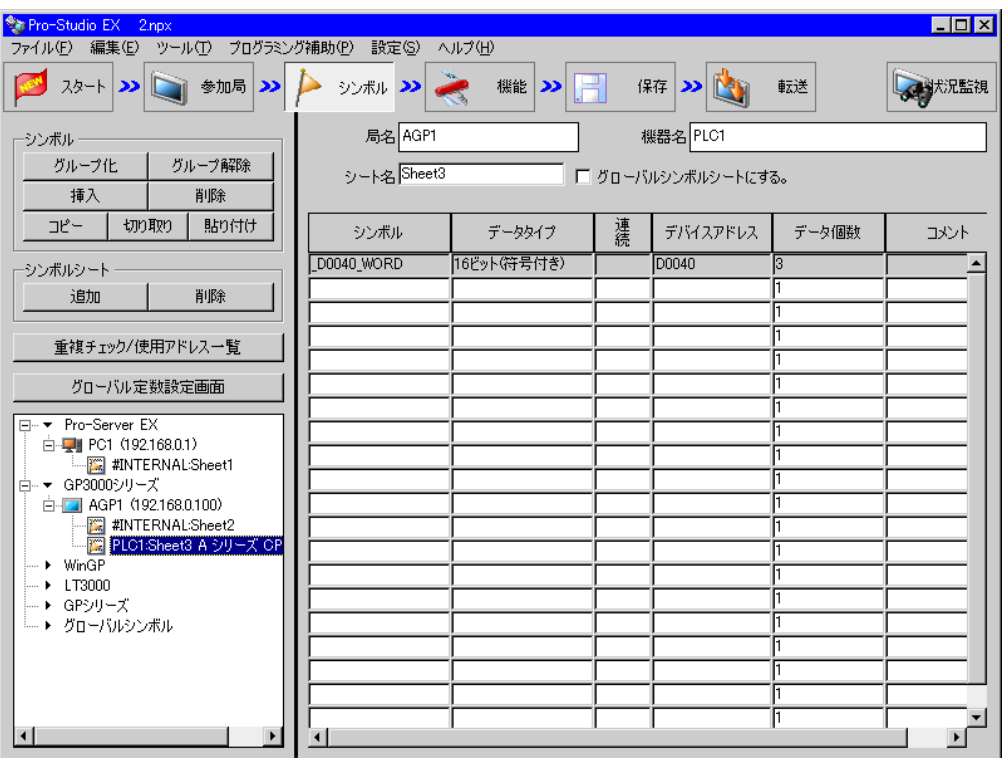

 $\frac{16}{3}$ 

 $23$   $VC++$ 

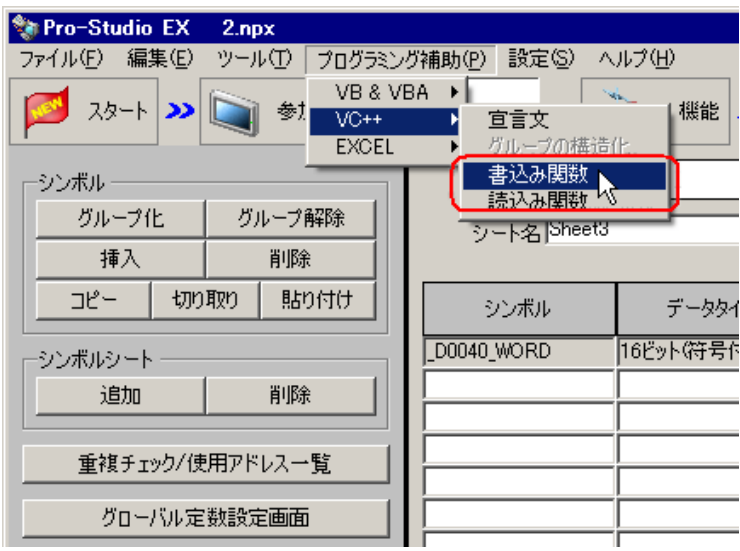

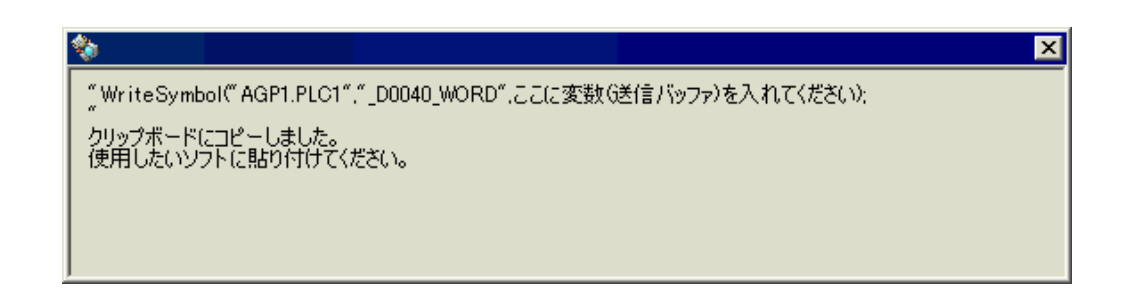

24 Form1 Button1 Button1 Button1 Button1\_Click \* Private Sub

Button1\_Click..."

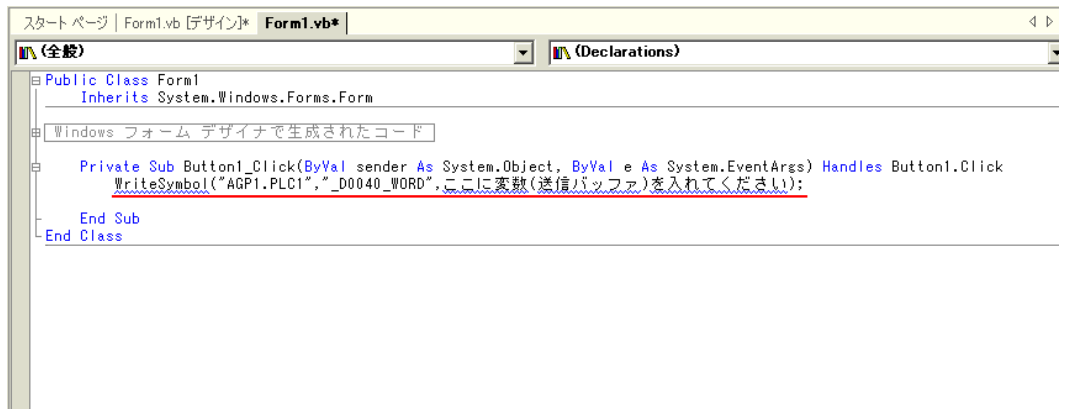

# 25 ProEasyDotNet

\* Imports" ProEasyDotNet

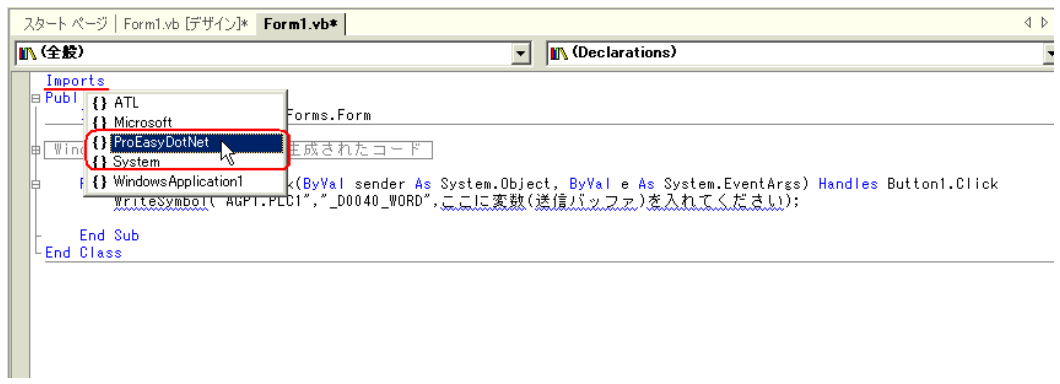

 $26$   $\blacksquare$  wData"

配列の型(本例では"Short")は、対象となるシンボルのデータタイプに合わせてください。長さは、

 $4^{2}$  3"

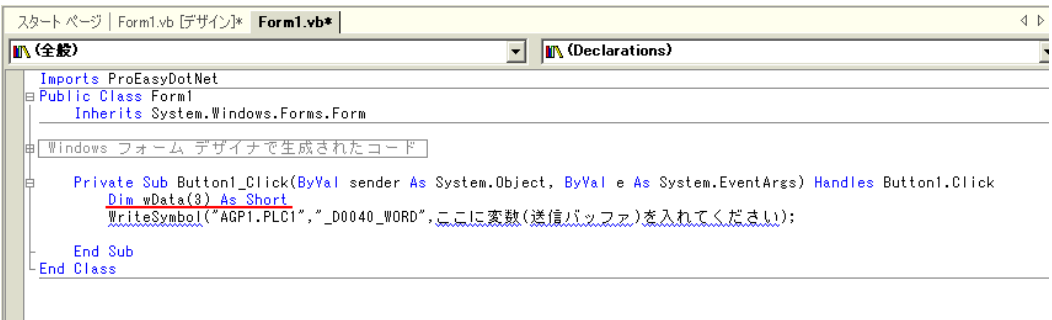

### 27 TextBox1 TextBox3

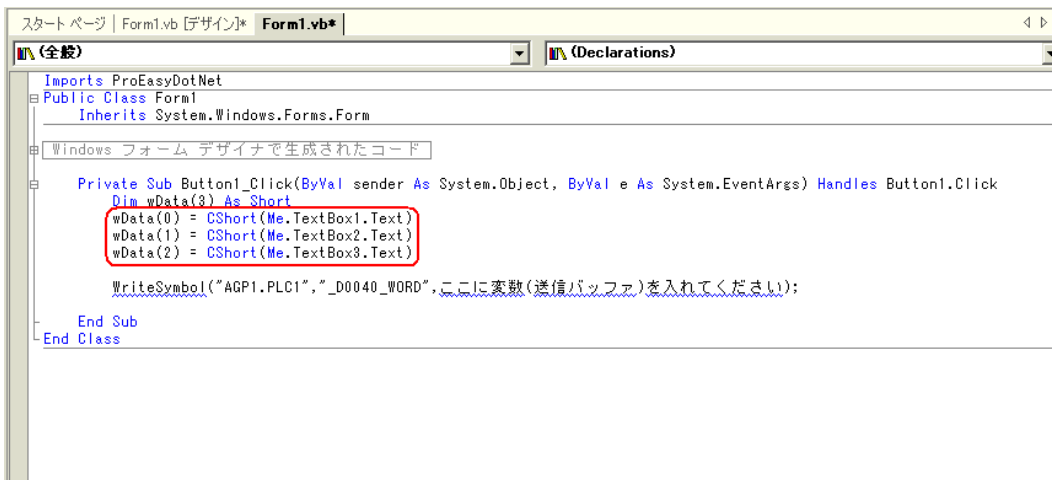

28" WriteSymbol" "ProEasy." ProEasy."

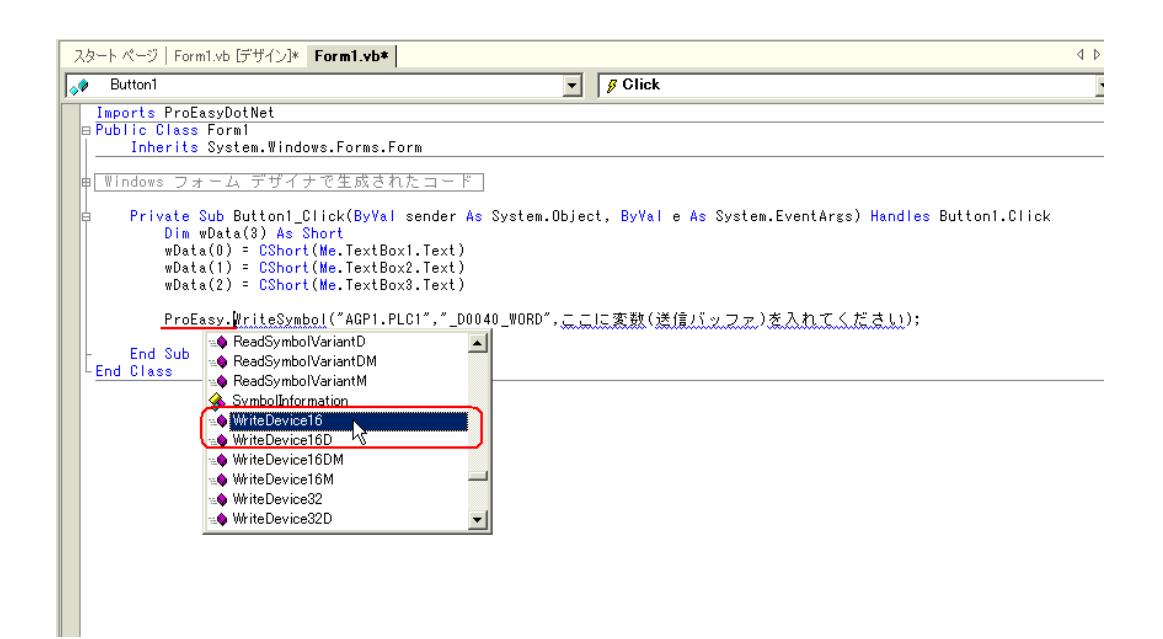

API

```
29 The WriteSymbol" WriteSymbol"
```
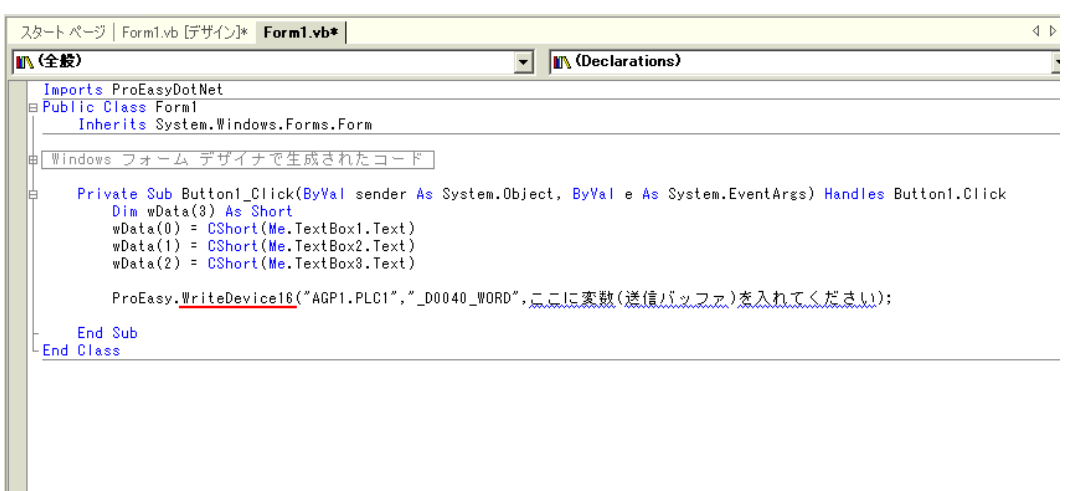

 $30 \text{ } 3$   $^{\circ}$  wData"  $^{\circ}$ ,  $^{\circ}$ ,  $^{\circ}$ 入力し、4 番目の引数として、対象とするシンボルの長さ"3"を入力します。その後、行末の";"

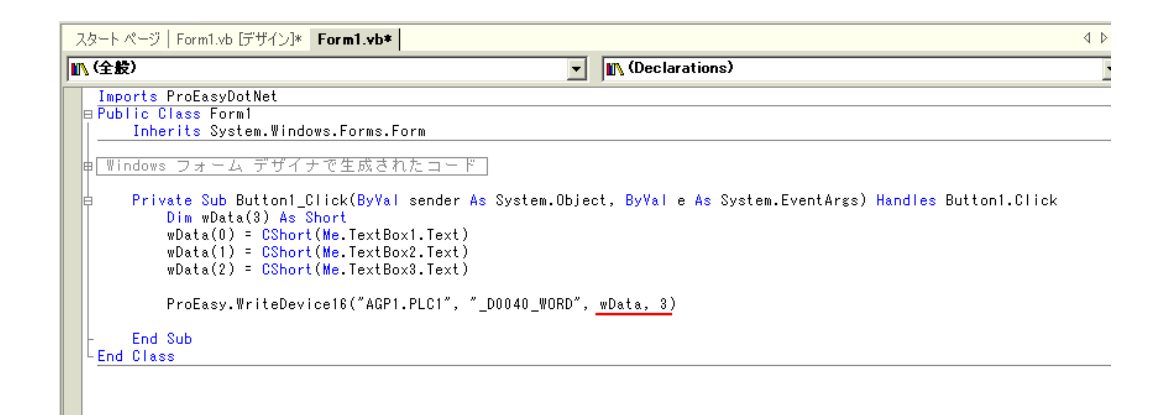

 $31$ 

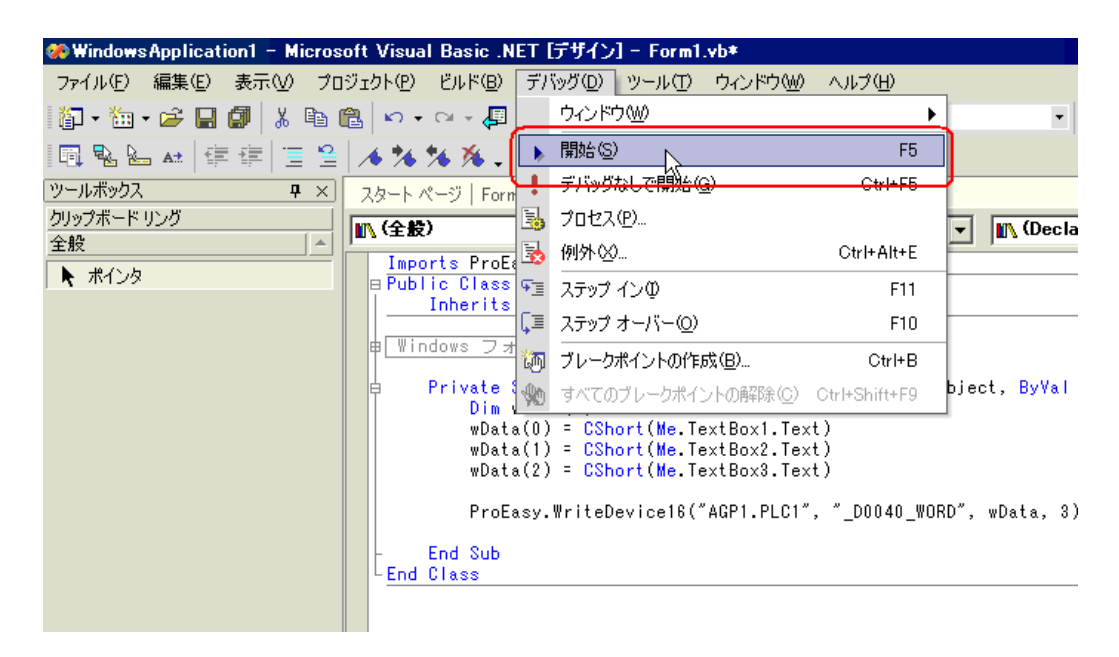

32 TextBox "TextBox\*" **Ell**Form1 - 10 X TextBox1 TextBox2 Button1 TextBox3

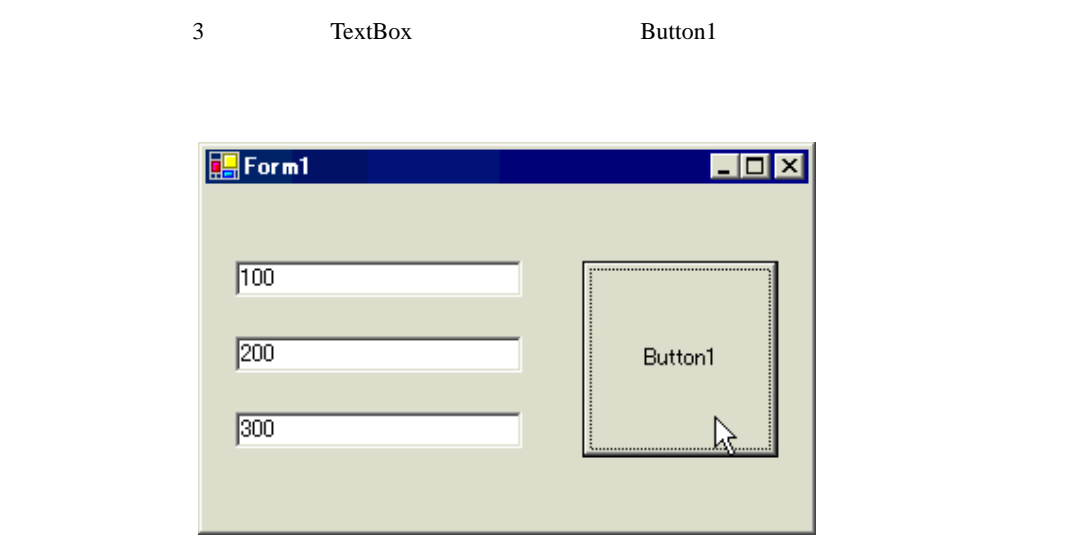

# 27.11.4 C# .NET

1 Microsoft Visual Studio .NET 2003

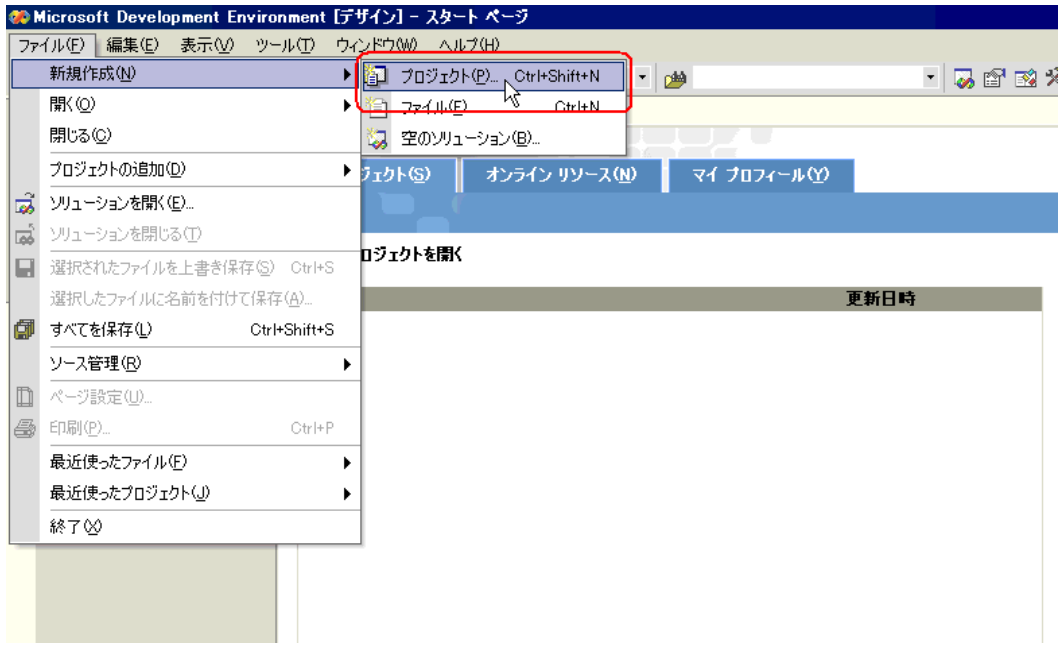

 $2$   $V$ isual C#

Windows OK

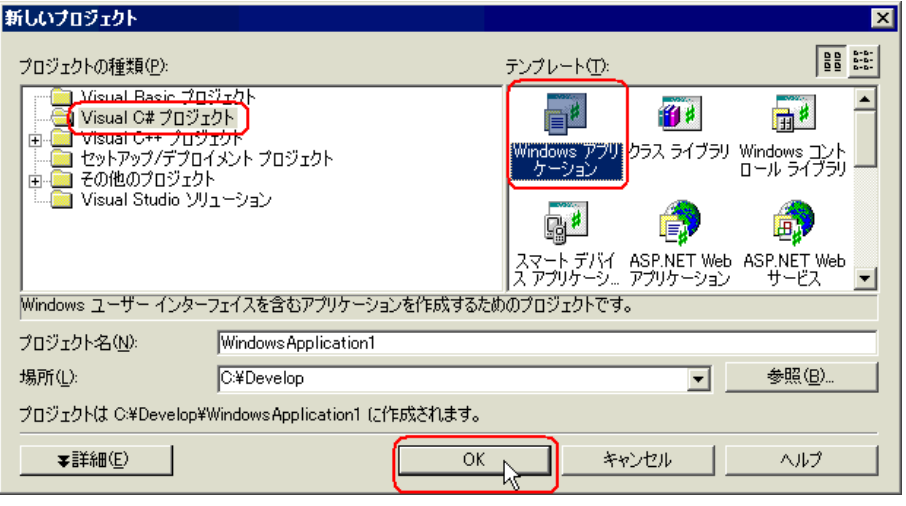

 $3 \left( \frac{3}{2} \right)$ 

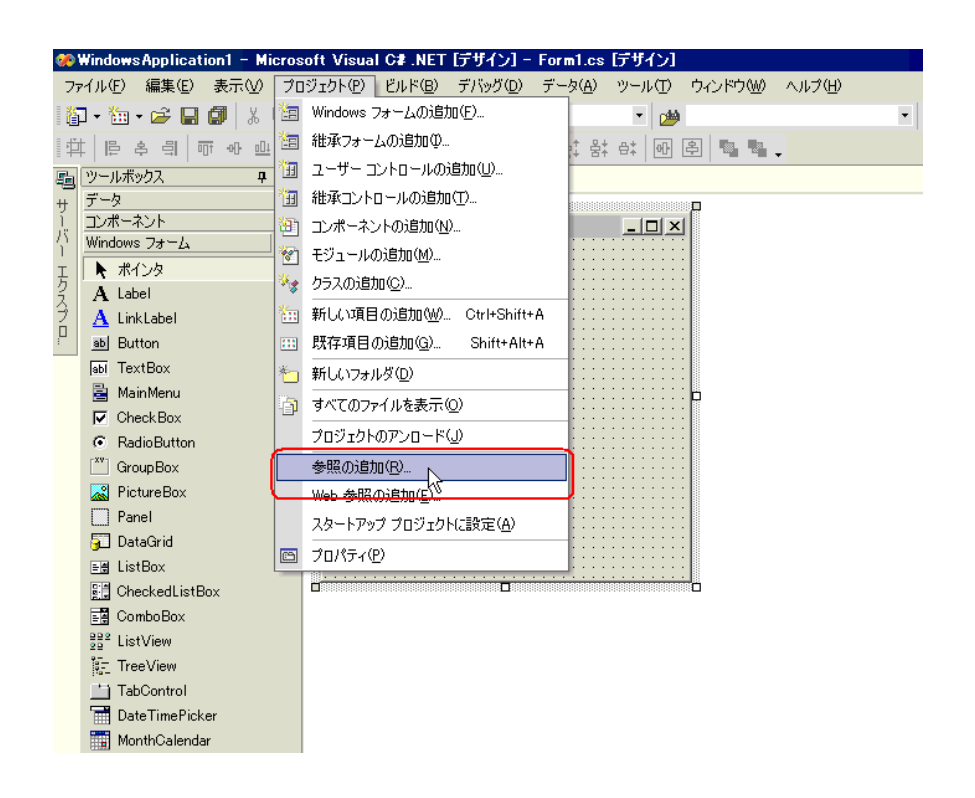

### $4$

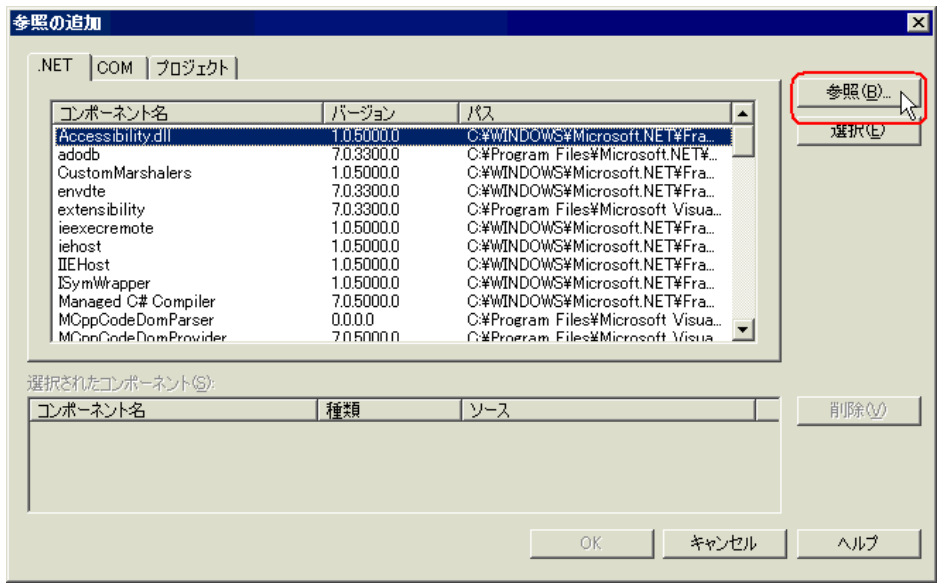

5 ProEasyDotNet.dll

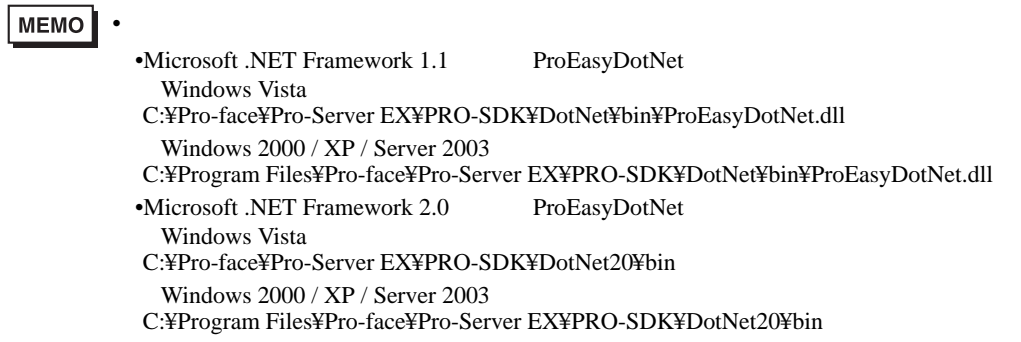

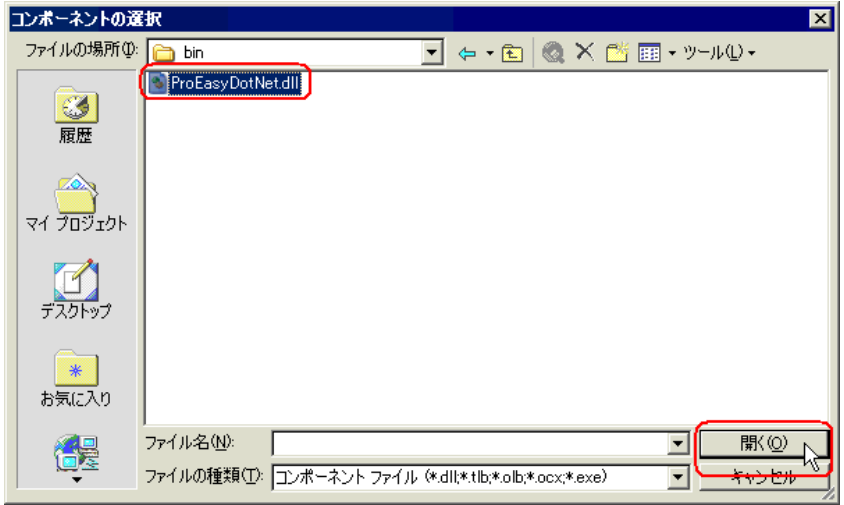

# **6** ок

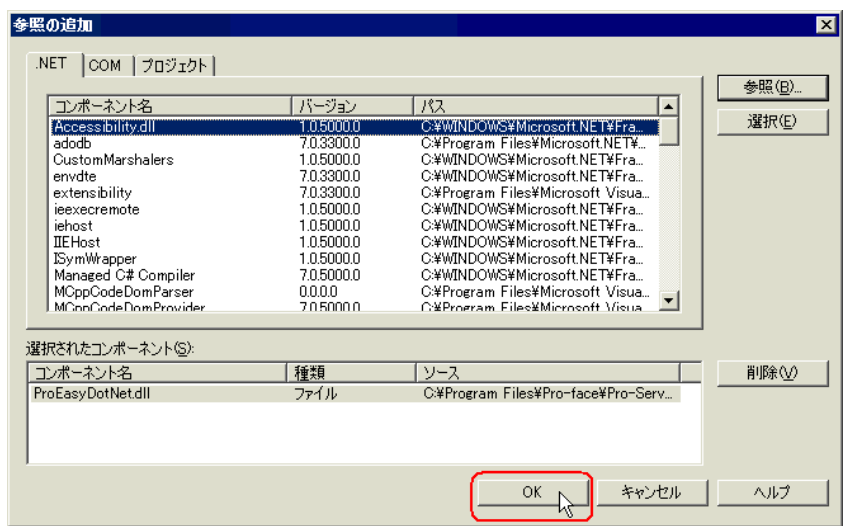

## ProEasyDotNet.dll

 $C# .NET$ 

 $1 \quad 6$ 

 $\frac{7}{19}$  $20 \quad 32$  button1  $\frac{3}{16}$ 

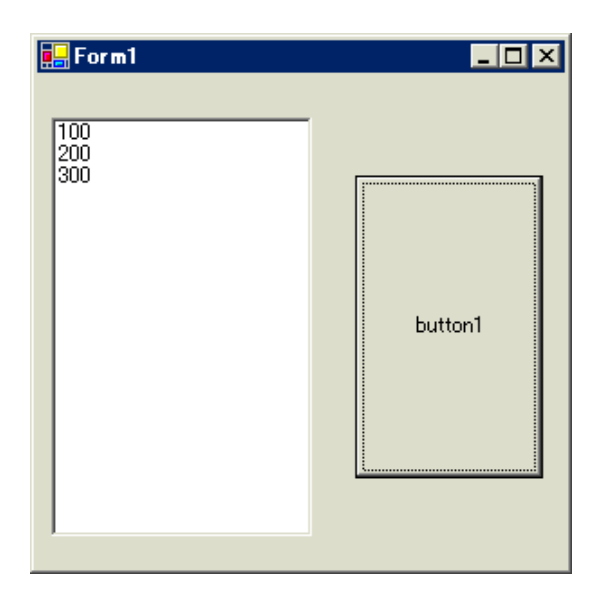

7 ListBox Exercise Server Report Form1

©WindowsApplication1 - Microsoft Visual C# .NET [デザイン] - Form1.cs [デザイン]\* ファイル(E) 編集(E) 表示(M) プロジェクト(P) ビルド(B) デバッグ(D) データ(A) ツール(T) ウィンドウ(M) ヘル ▏<mark>御・歯・ぱ 目 ③</mark> │ ∦ 亀 扈│ ∽ ┌ ○ - 圓 - 粵 │ )Debug ▼ 24 ツールボックス  $\overline{4}$   $\times$ スタートページ Form1.cs [デザイン]\* データ コンポーネント  $\Box$ **B**Form1  $\overline{a}$  $\begin{tabular}{|c|c|c|c|} \hline \multicolumn{3}{|c|}{\textbf{P}}{\textbf{0.1}} & \multicolumn{2}{|c|}{\textbf{P}}{\textbf{0.1}} & \multicolumn{2}{|c|}{\textbf{P}}{\textbf{0.1}} & \multicolumn{2}{|c|}{\textbf{P}}{\textbf{0.1}} & \multicolumn{2}{|c|}{\textbf{P}}{\textbf{0.1}} & \multicolumn{2}{|c|}{\textbf{P}}{\textbf{0.1}} & \multicolumn{2}{|c|}{\textbf{P}}{\textbf{0.1}} & \multicolumn{2}{|c|}{\textbf{P}}{\text$ Windows フォーム ▶ ポインタ  $\mathbf A$  Label  $\underline{\mathbf{A}}$  LinkLabel ab] Button abl TextBox **B** MainMenu j, ñ  $\nabla$  Check Box C RadioButton  $\begin{bmatrix} xv \\ v \end{bmatrix}$  Group Box PictureBox  $\Box$  Panel **STI** DataGrid  $E$  ListBox **Bill** CheckedListBox  $\mathbb{E}$  ComboBox  $\frac{992}{29}$  ListView **F** TreeView TabControl

#### 8 Button Button Form1 © Windows Application1 - Microsoft Visual C# .NET [デザイン] - Form1.cs [デザイン]\* ファイル(E) 編集(E) 表示(M) プロジェクト(P) ビルド(B) デバッグ(D) データ(A) 書式(Q) ツール(I) ウィンドウ(M) ヘル **御・袖・手 日 創 | \* 軸 扁 | い - ෬ - 月 - 国 | ,Debus** |  $\frac{1}{2}$ ツールボックス  $7 x$ スタートページ Form1.cs 「デザイン】\* データ コンポーネント **B**Form1  $\Box$ D $\boxtimes$ Windows フォーム  $\vert$   $\sim$ ▶ ポインタ listBox1  $\mathbf A$  Label  $\overline{\mathbf{A}}$  LinkLabel 'n ab Button abl TextBox **B** MainMenu button1  $\overline{\nabla}$  Check Box ğ C RadioButton

. . . . . . . . . . . . . .

画

**BRANCH OBBRANC** 

þ,

9 Pro-Studio EX

 $\boxed{\phantom{a}^{\tt xy}}$  Group Box PictureBox

**Bill** CheckedListBox  $\frac{1}{2}$  ComboBox  $\frac{992}{29}$  ListView **記 TreeView** TabControl

 $\Box$  Panel 5 DataGrid  $E \otimes$  ListBox

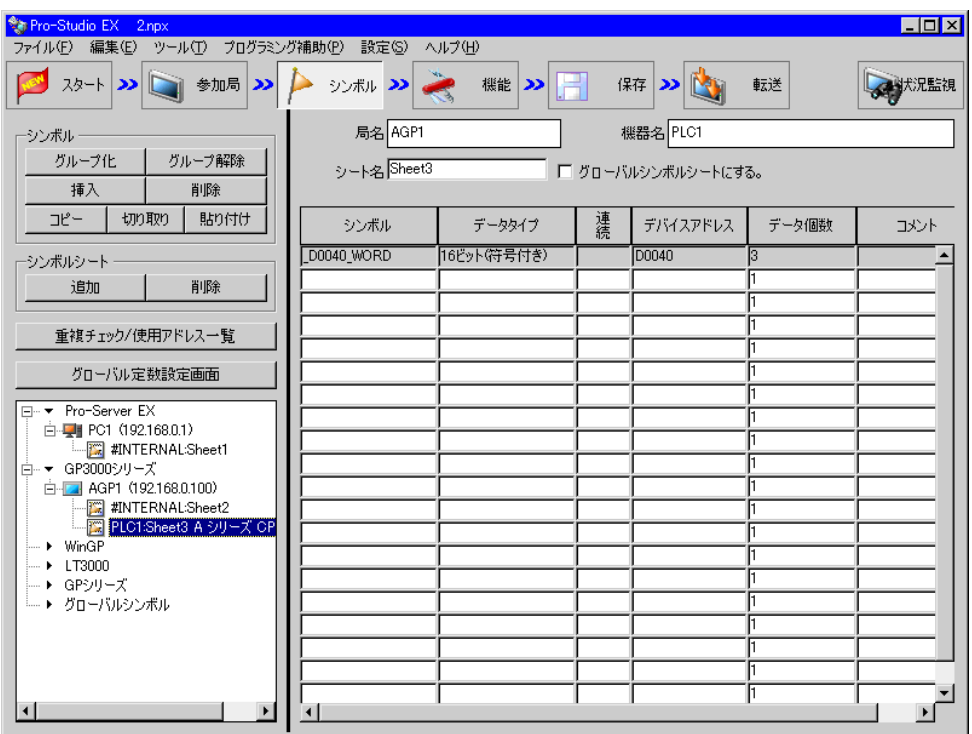

 $16$  3

 $10 \,$   $\rm VC++$ 

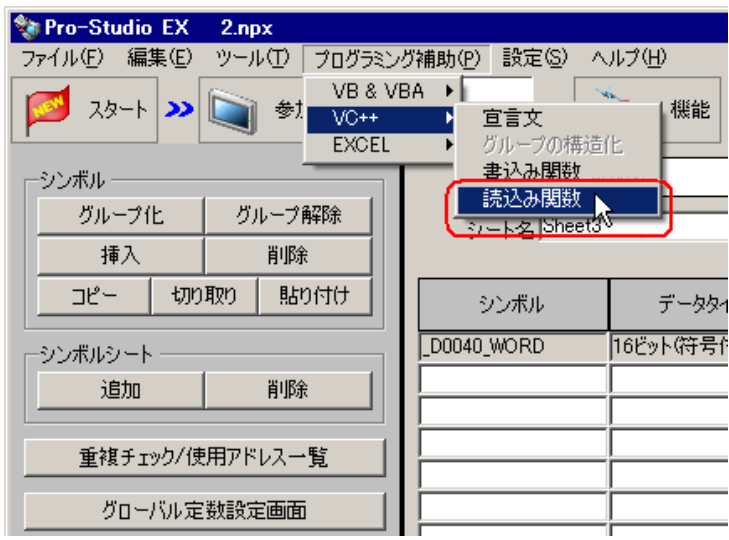

 $\overline{\mathbf{x}}$ 

"ReadSymbol("AGP1.PLC1","\_D0040\_WORD",ここに変数(受信パッファ)を入れてください);

クリップボードにコピーしました。<br>使用したいソフトに貼り付けてください。

匎

# 11 Form1 button1 button1 button1 button1\_Click "private void

button1\_Click..."

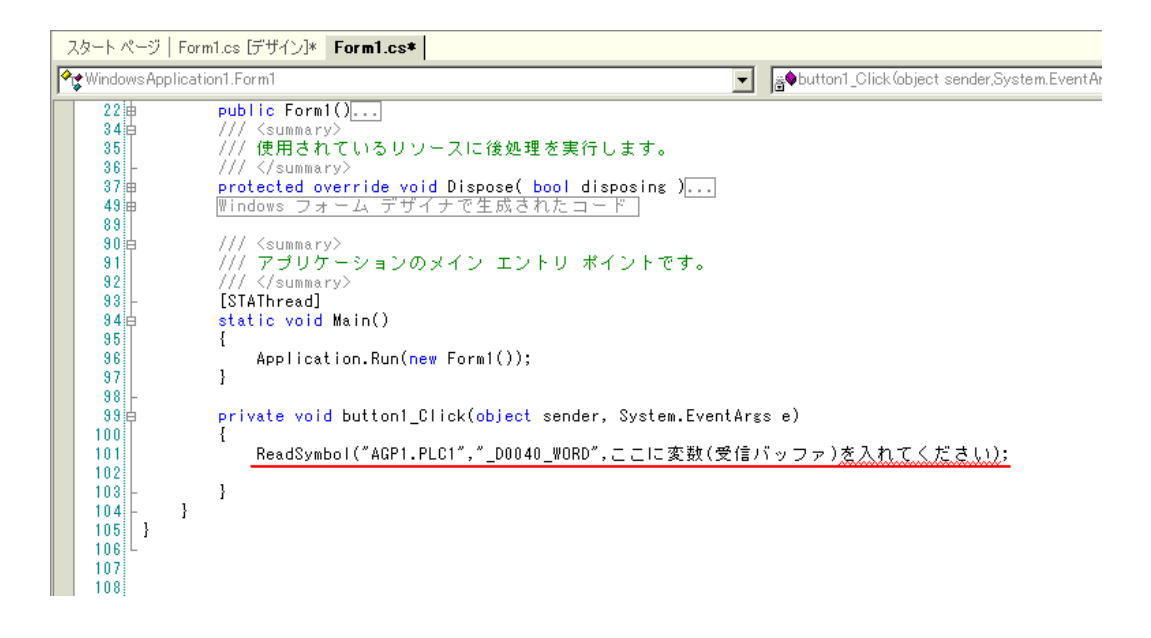

12 ProEasyDotNet

" using..." "using..." "using ProEasyDotNet;"

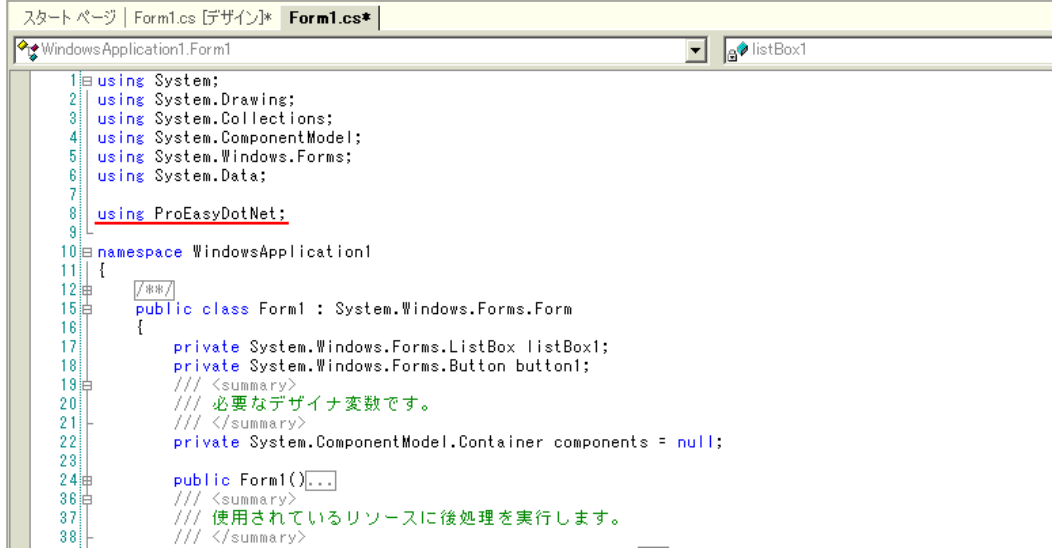

API

13 to the set of the set of the set of the set of the set of the set of the set of the set of the set of the set of the set of the set of the set of the set of the set of the set of the set of the set of the set of the set

配列の型(本例では"Short")は、対象となるシンボルのデータタイプに合わせてください。長さは、

 $4^{2}$  3"

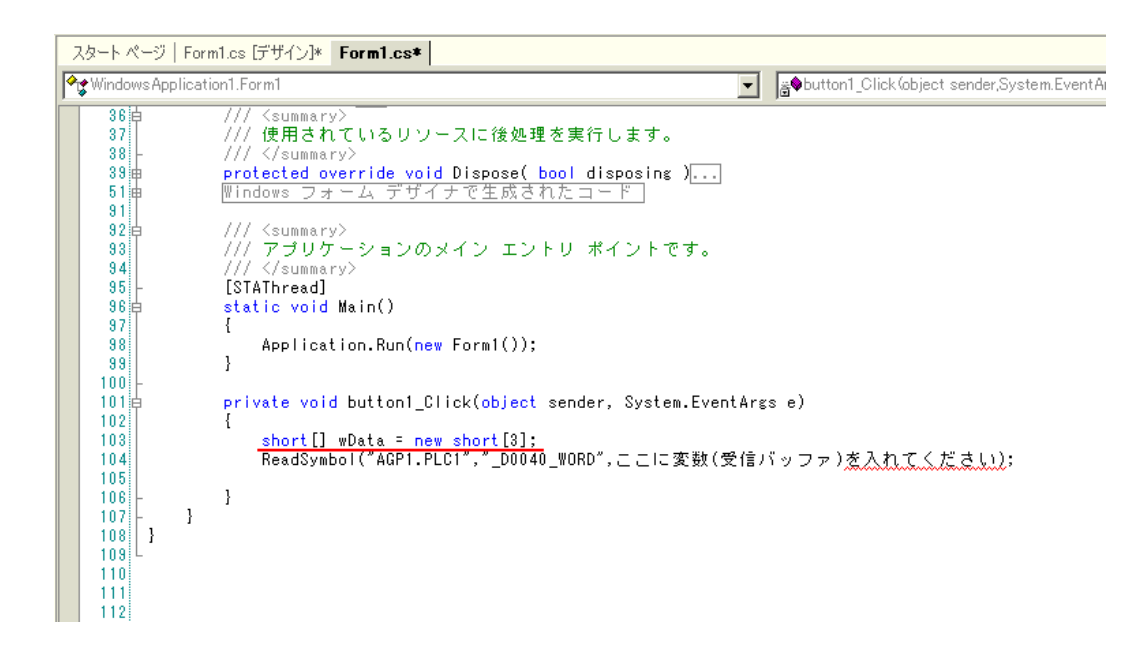

14" ReadSymbol" "ProEasy." ProEasy." ReadDevice16

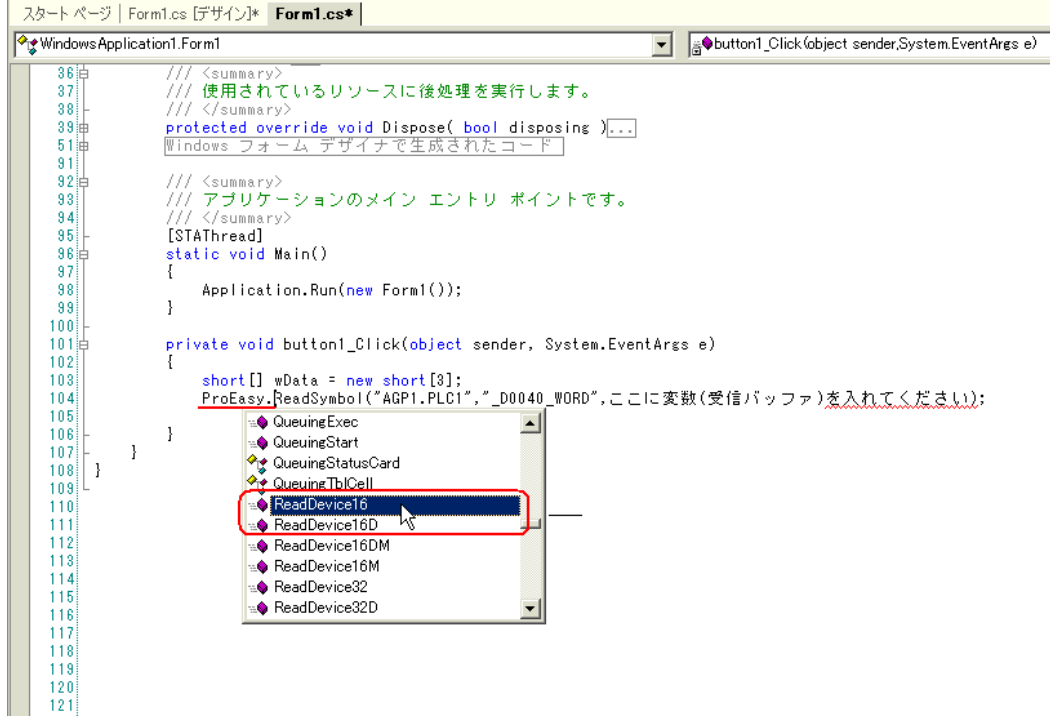

API

15 The matrix of the state of the state of the ReadSymbol" ReadSymbol"

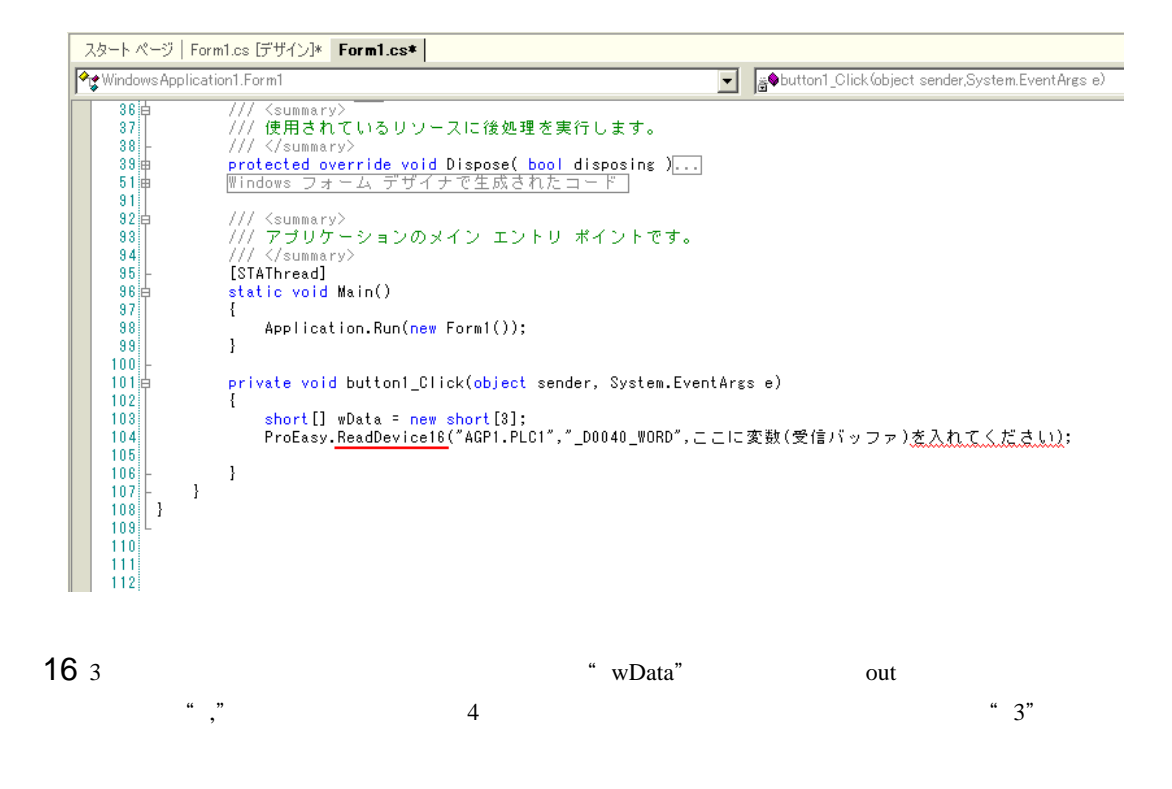

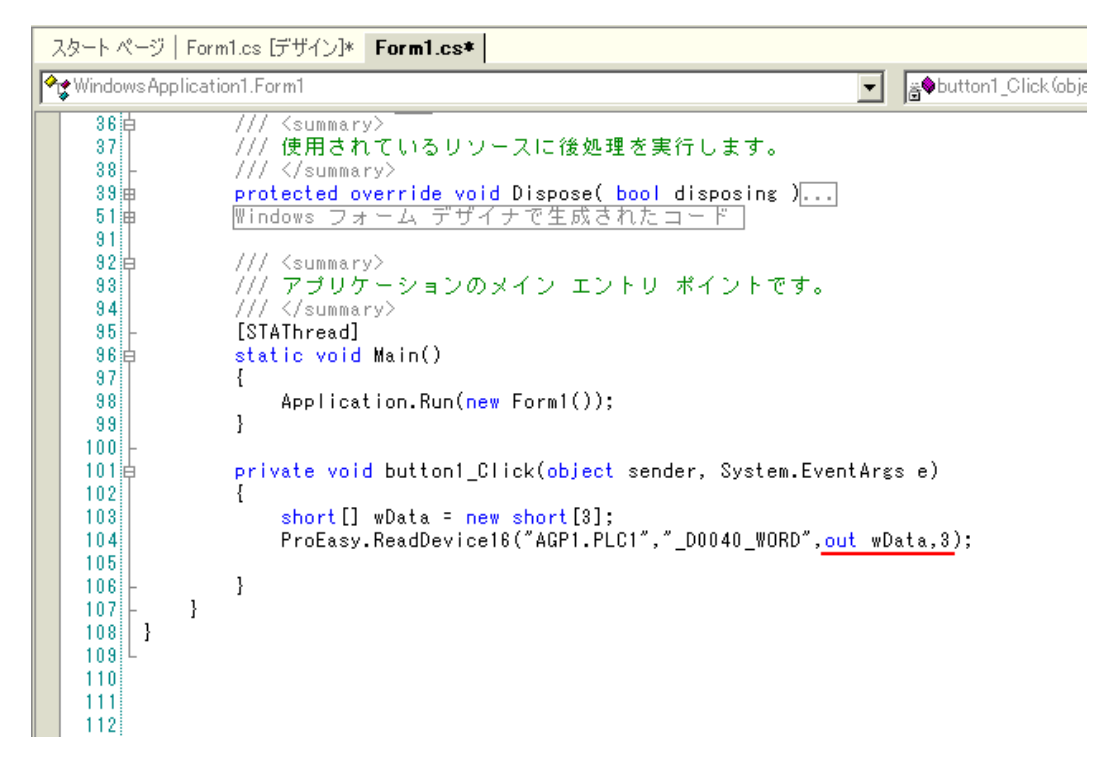

17 3 wData[0] wData[1] wData[2] listBox1

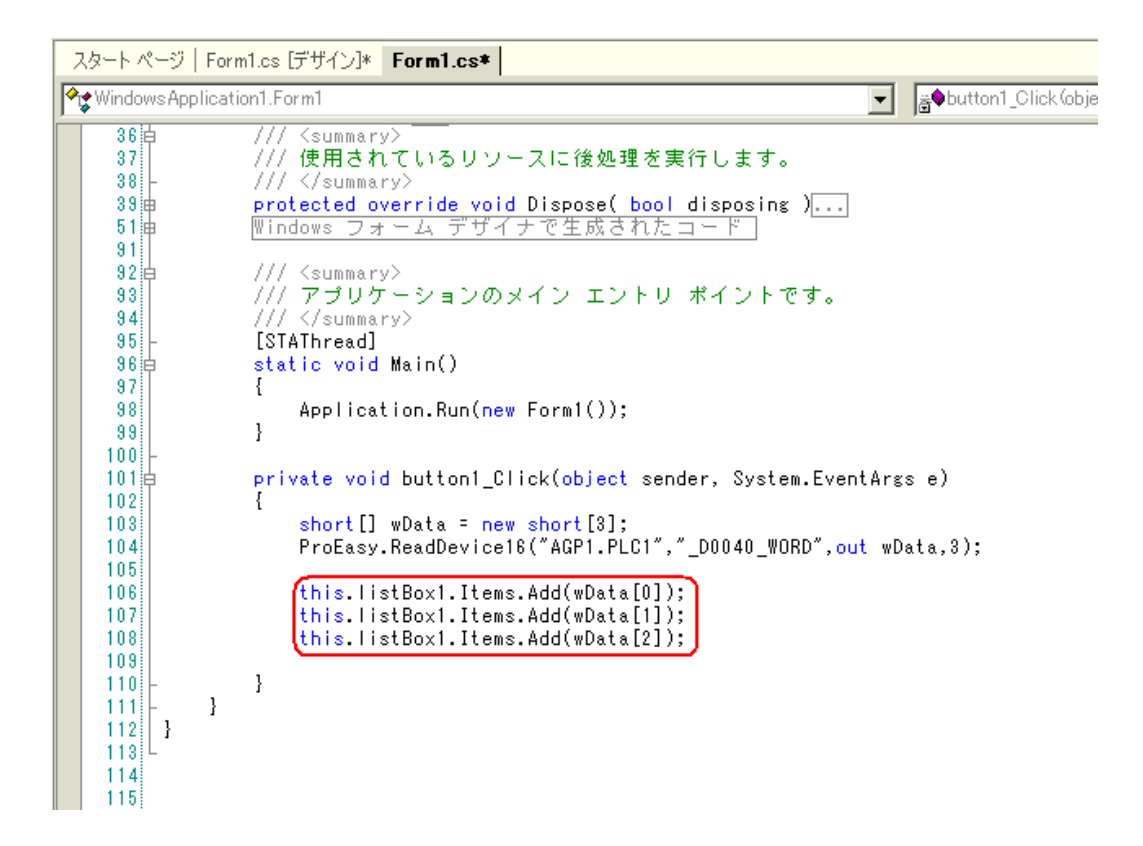

 $18$ 

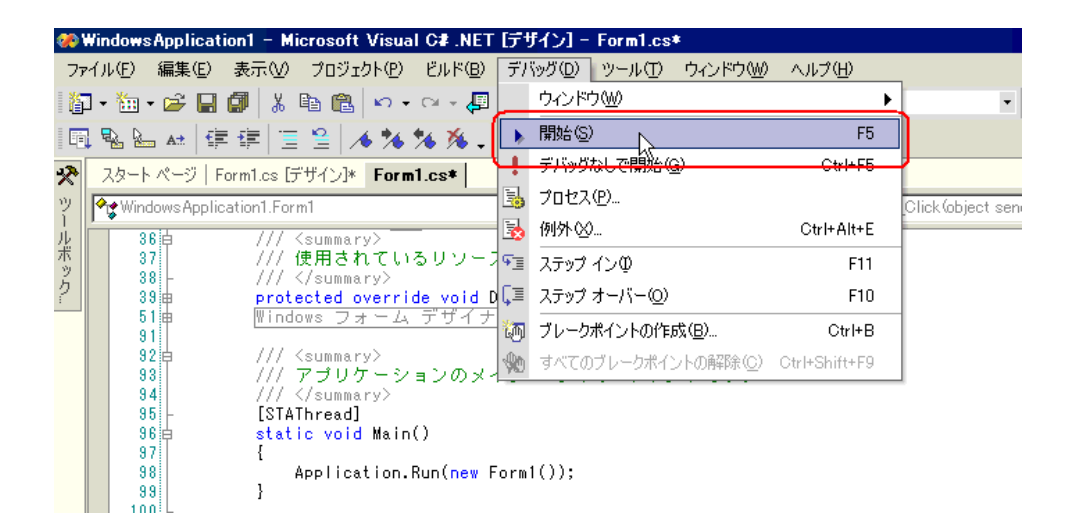

19 button1 3 ListBox

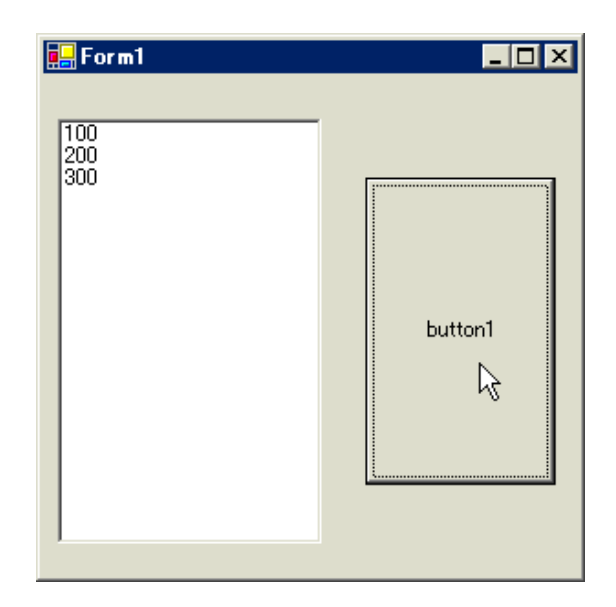

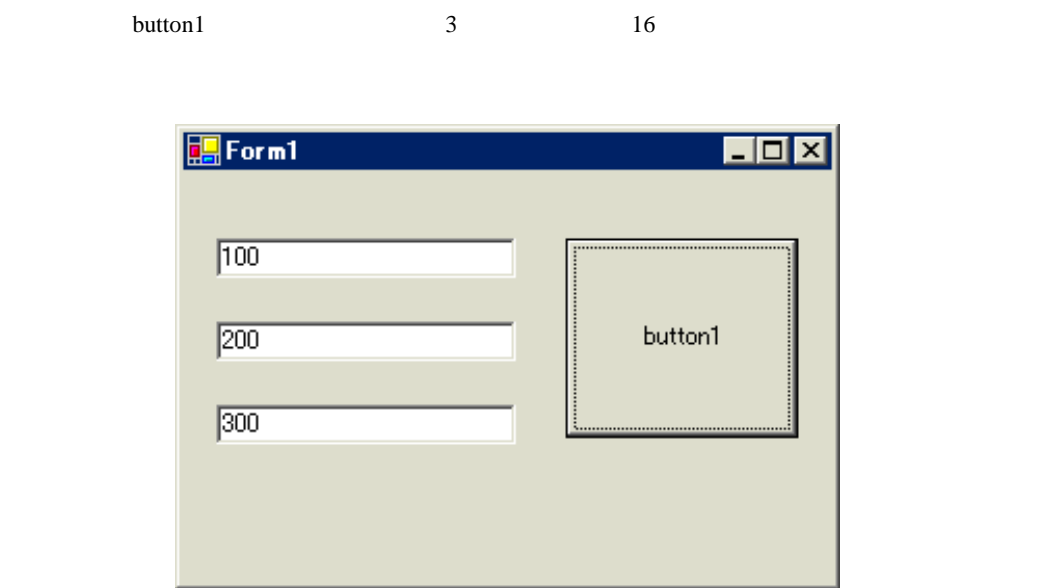

 $20$  TextBox  $TextBox$  Form1 3

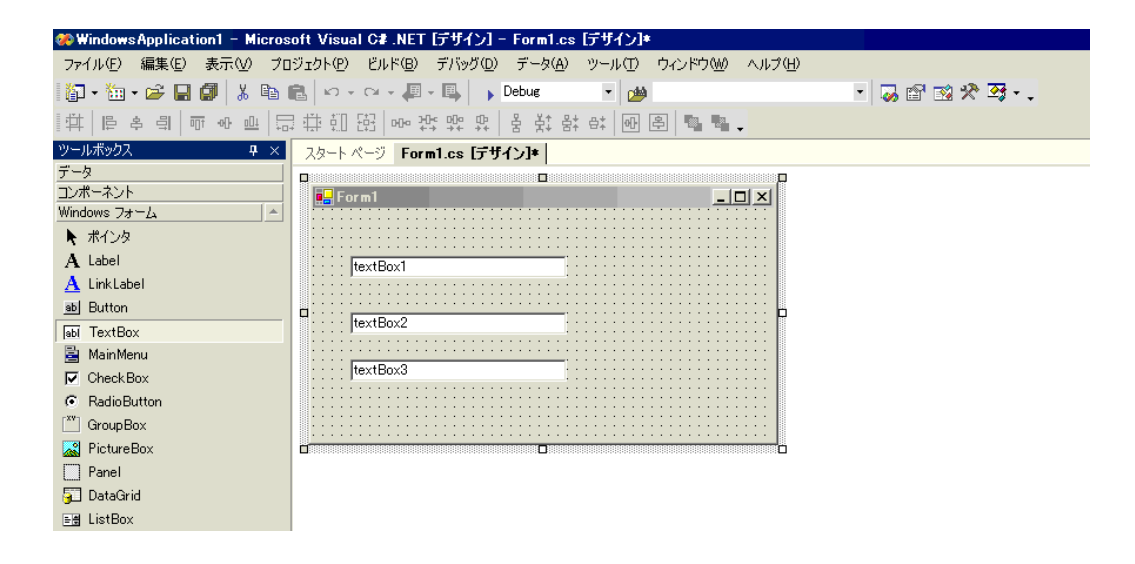

### 21 Button Button Form1

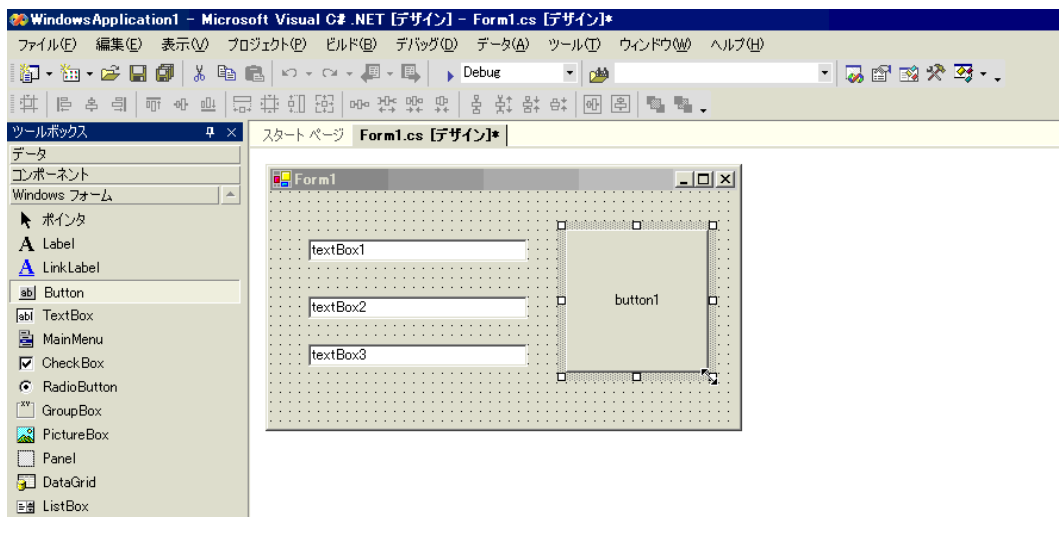

# 22 Pro-Studio EX

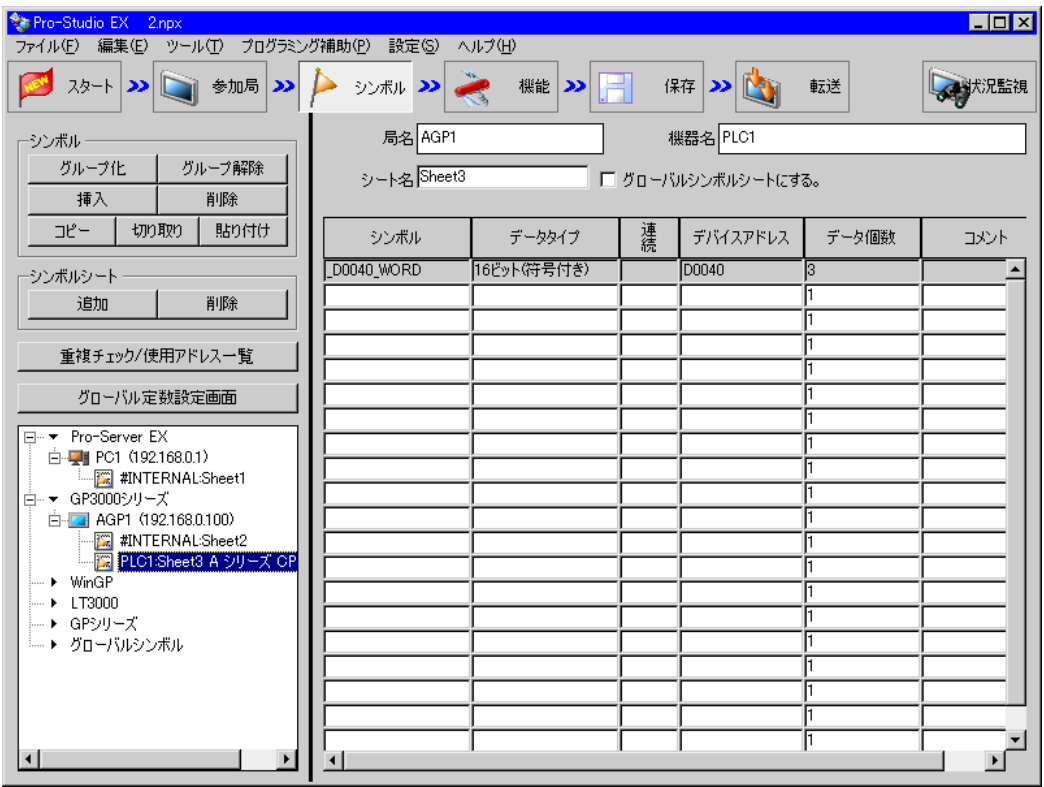

 $\frac{16}{3}$ 

 $23$   $VC++$ 

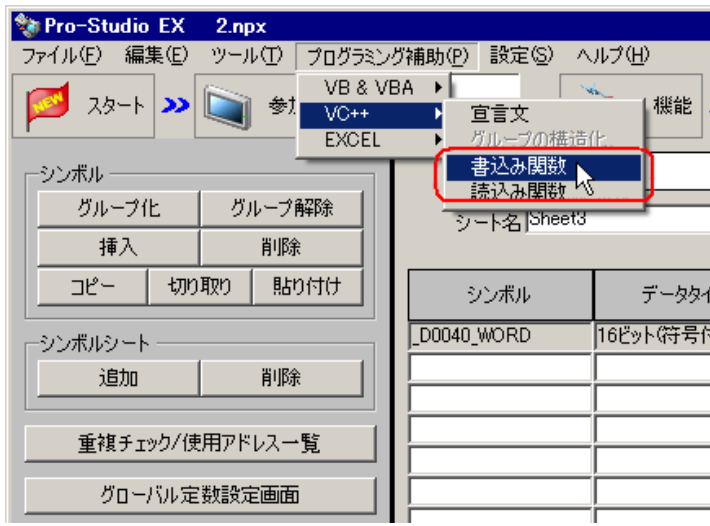

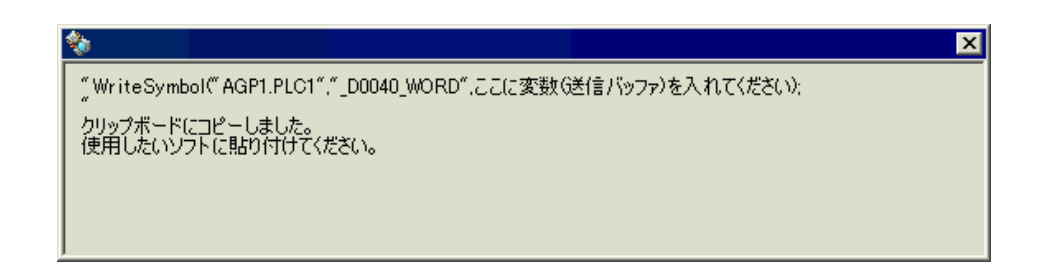

24 Form1 button1 button1 button1\_Click "private void

button1\_Click..."

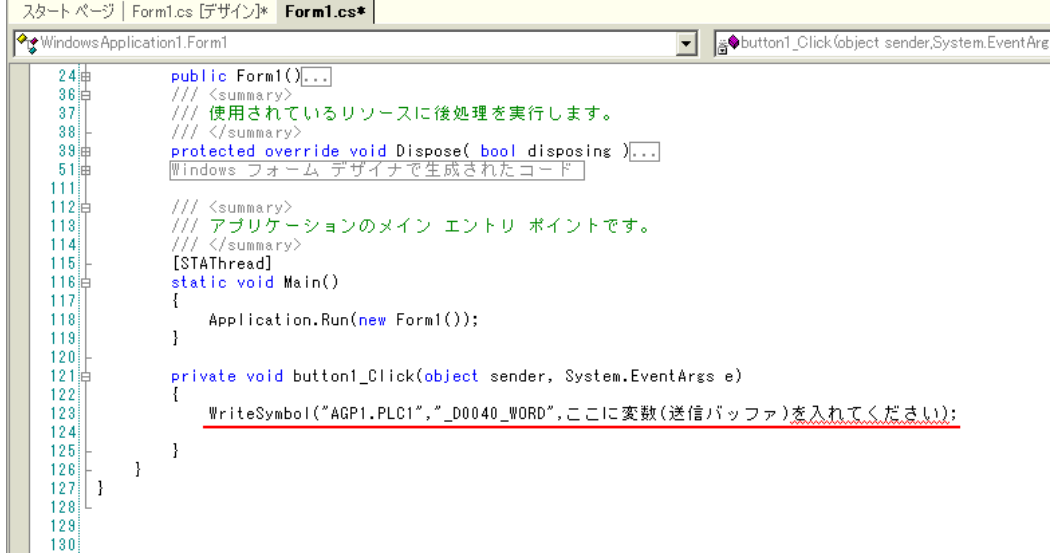

API

### 25 ProEasyDotNet

" using..." "using..." "using ProEasyDotNet;"

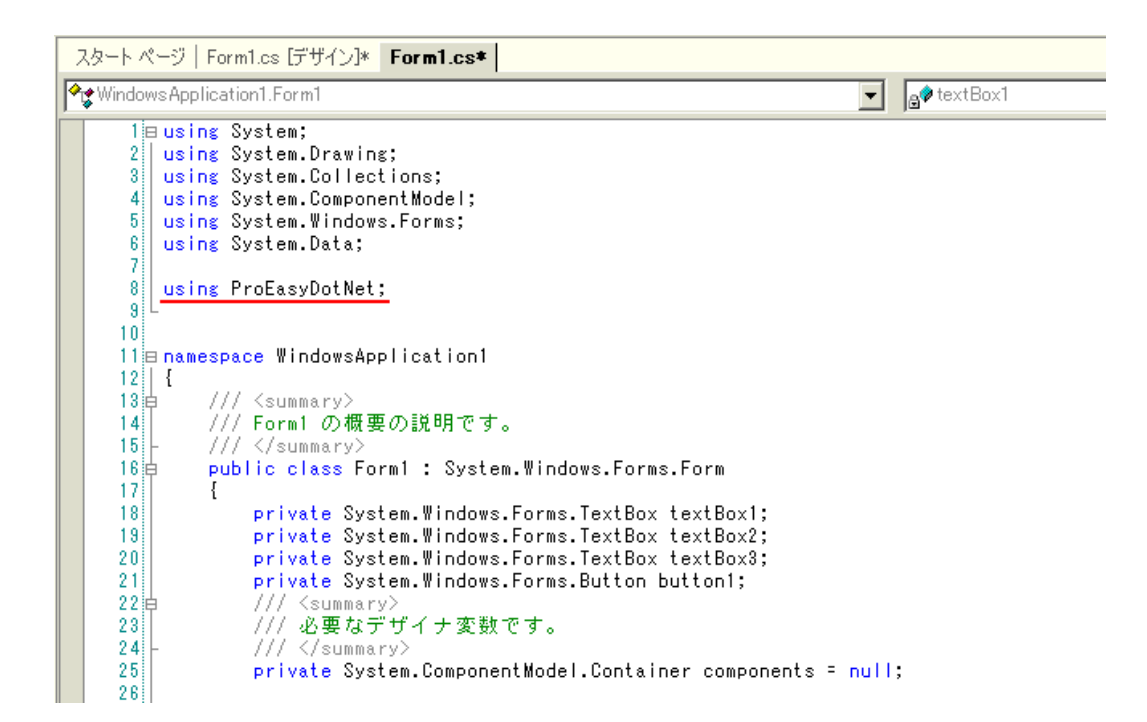

 $26$   $\hspace{1cm}$  "  $\hspace{1cm}$  wData"

配列の型(本例では"Short")は、対象となるシンボルのデータタイプに合わせてください。長さは、

 $3"$ 

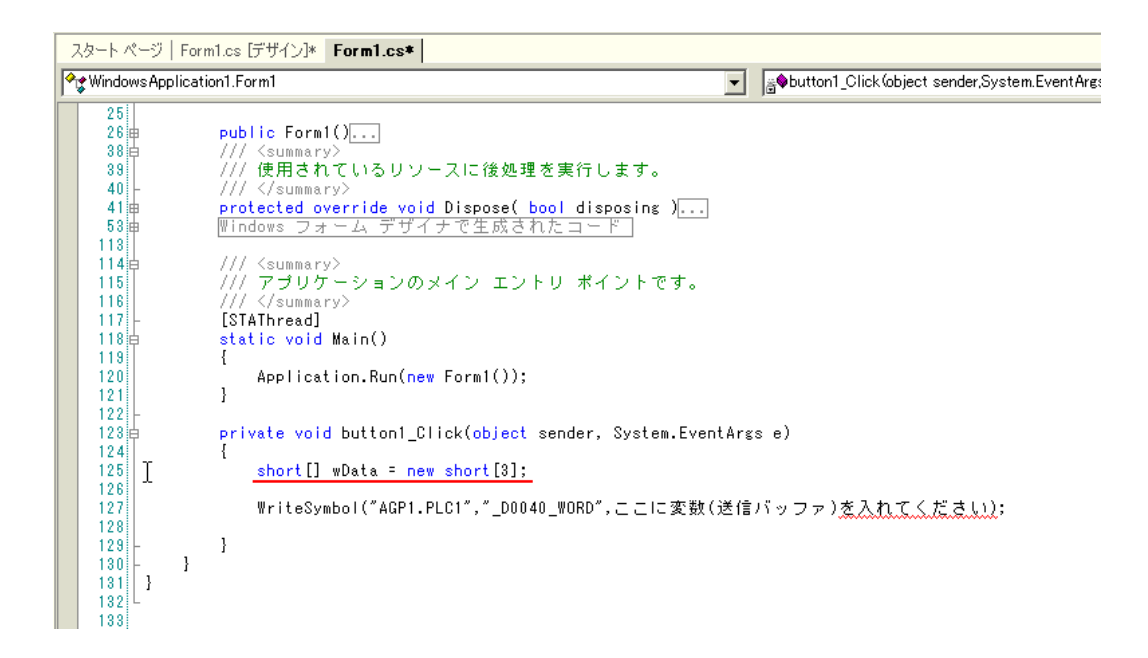

### 27 textBox1 textBox3

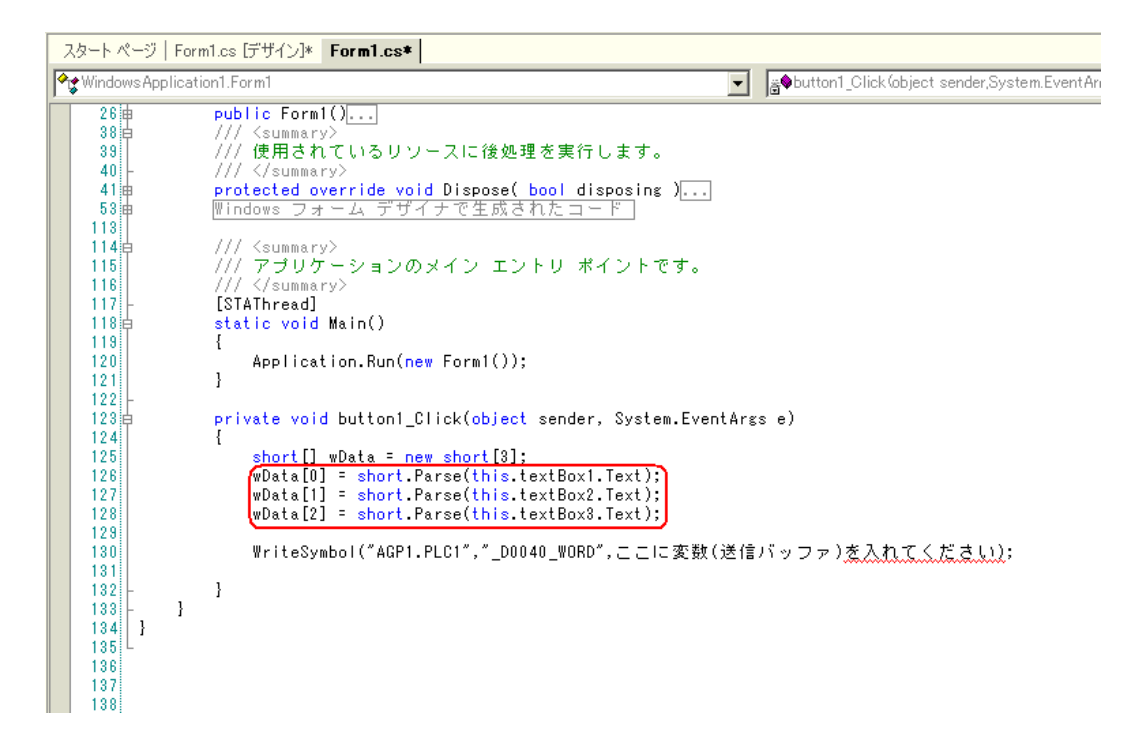

28" WriteSymbol" "ProEasy." ProEasy."

スタートページ | Form1.cs [デザイン]\* | Form1.cs\* ▼ GOutton1\_Click (object sender, System.EventArgs e) Windows Application1.Form1  $\begin{array}{r} 26 \\ 38 \\ 39 \\ 39 \end{array}$ public Form1()...  $40<sup>1</sup>$ ≤/summary) protected override void Dispose( bool disposing )...<br>Windows フォーム デザイナで生成されたコード  $41\frac{1}{10}$  $53#$  $113<sup>1</sup>$ ///〈summary〉<br>/// アプリケーションのメイン エントリ ポイントです。<br>///〈/summary〉 114  $115$  $116$  $117$ [STAThread] [STAThread]<br>static void Main()<br>{ 118片  $\frac{119}{120}$ Application.Run(new Form1());  $\mathbf{l}$ 121  $122$ private void button1\_Click(object sender, System.EventArgs e)<br>{ 123 当  $124$ short[] wData = new short[3];<br>wData[0] = short.Parse(this.textBox1.Text);<br>wData[1] = short.Parse(this.textBox2.Text);<br>wData[2] = short.Parse(this.textBox3.Text); 125 126 127  $128$ 129 ProEasy.WriteSymbol("AGP1.PLC1","\_D0040\_WORD",ここに変数(送信バッファ)<u>を入れてください)</u>;  $\begin{array}{c} 130 \\ 131 \end{array}$ ReadSymbolVariantDM 듸 132 -1 ⊪∳ ReadSymbolVariantM  $133$ ł ReferenceEquals  $134$  } SymbolInformation 135 **WriteDevice16**  $136$ ₩ WriteDevice16D 137 138 <mark>:●</mark> WriteDevice16DM 139 ⊪♦ WriteDevice16M  $140$ ⊕ WriteDevice32 141 ⊪♦ WriteDevice32D  $142$ 143  $\frac{144}{145}$ 146 147 148

API

29 *Number 19 Vista Symbol*" *WriteSymbol*"

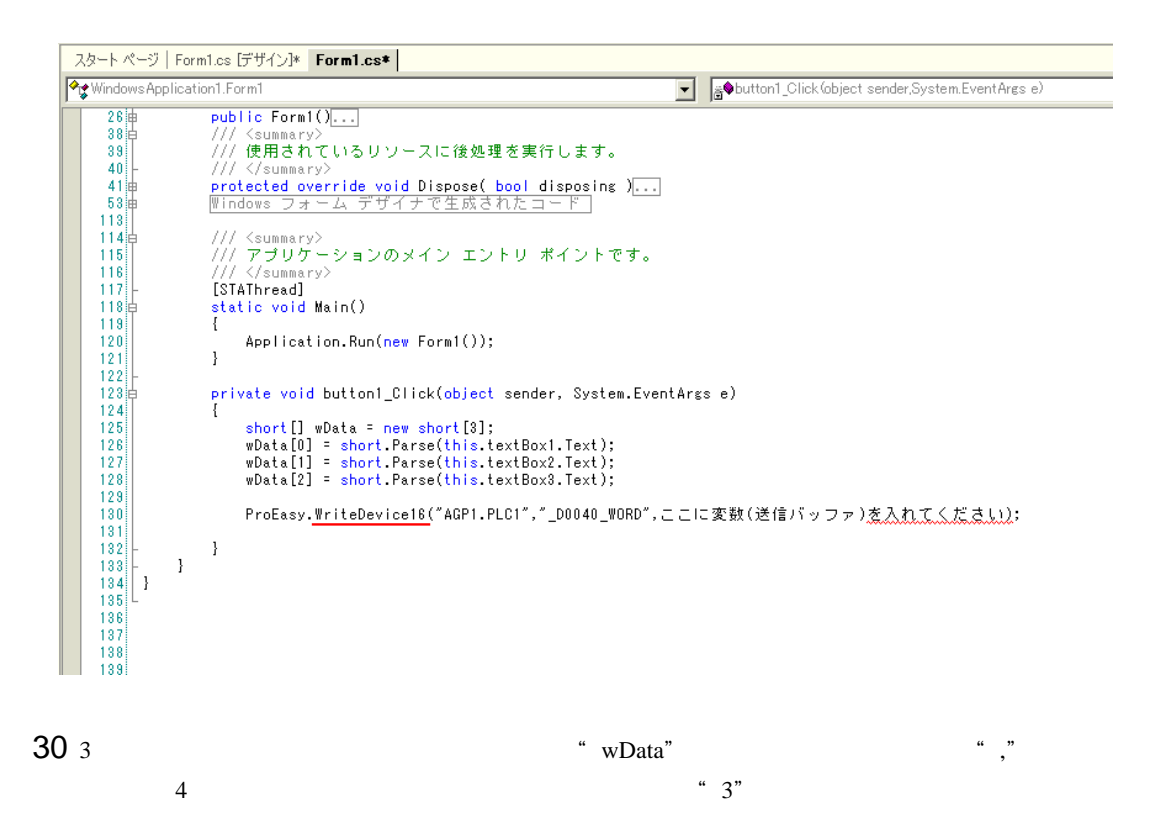

```
スタートページ | Form1.cs [デザイン]* | Form1.cs* |
Windows Application1.Form1
                                                                                             → Foutton1_Click (object sender, System. Event Arg:
     117[STAThread]
     118\frac{1}{12}static void Main()
     119\overline{E}120Application.Run(new Form1());
     121
                      \, }
     122
     123private void button1_Click(object sender, System.EventArgs e)
     124]short[] wData = new short[3];<br>wData[0] = short.Parse(this.textBox1.Text);<br>wData[1] = short.Parse(this.textBox2.Text);
     125126
     127
                           wData[2] = short.Parse(this.textBox3.Text);
     128
     129ProEasy.WriteDevice16("AGP1.PLC1","_D0040_WORD",wData,3);
     130131132\mathbf{I}133\mathbf{1}134| }
     135^{11}136
     137
     138
```
 $31$ 

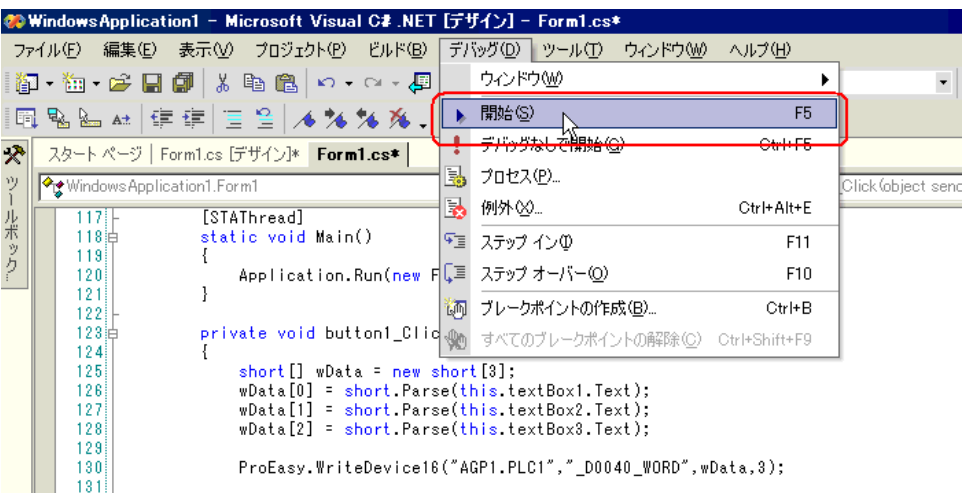

32 TextBox "textBox\*"

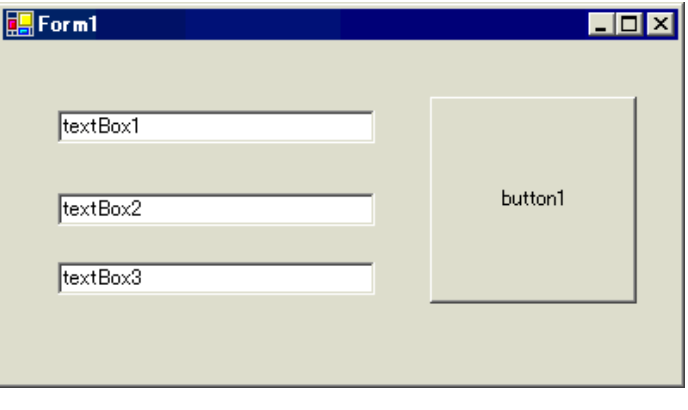

3 TextBox button1

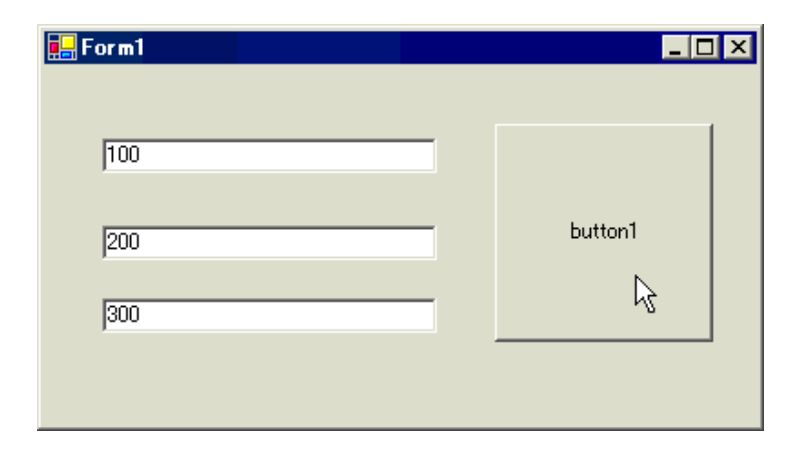